### **2CKA002273B9436 │ 24.01.2018**

# Producthandboek

**Busch-tacteo® Busch-Installationsbus® KNX** 

TB/U1.x.1x-xx Bedieningselement 1-voudig incl. BAU

TB/U2.x.1x-xx Bedieningselement 2-voudig incl. BAU

TB/U4.x.1x-xx Bedieningselement 4-voudig incl. BAU

TB/U6.x.1x-xx Bedieningselement 6-voudig incl. BAU

TB/U12.x.1x-xx Bedieningselement 12-voudig incl. BAU

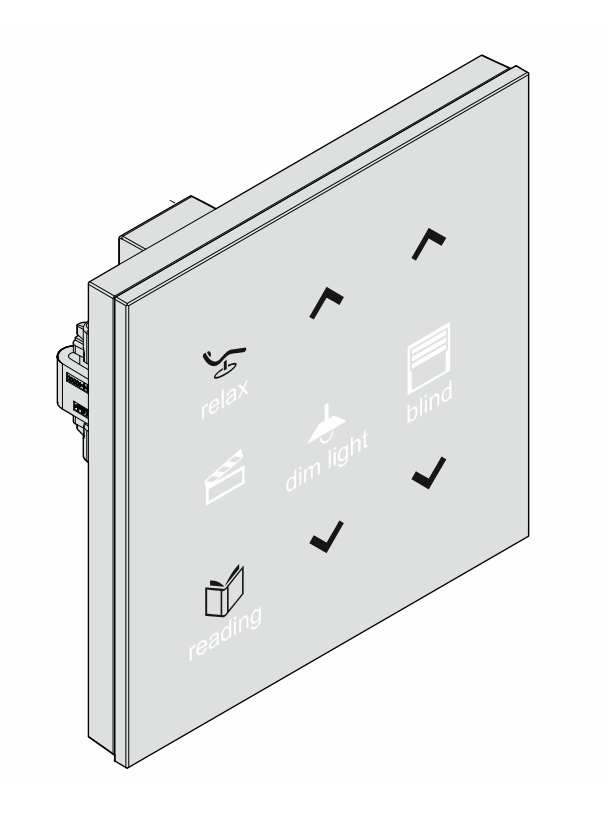

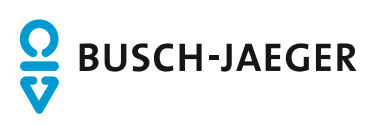

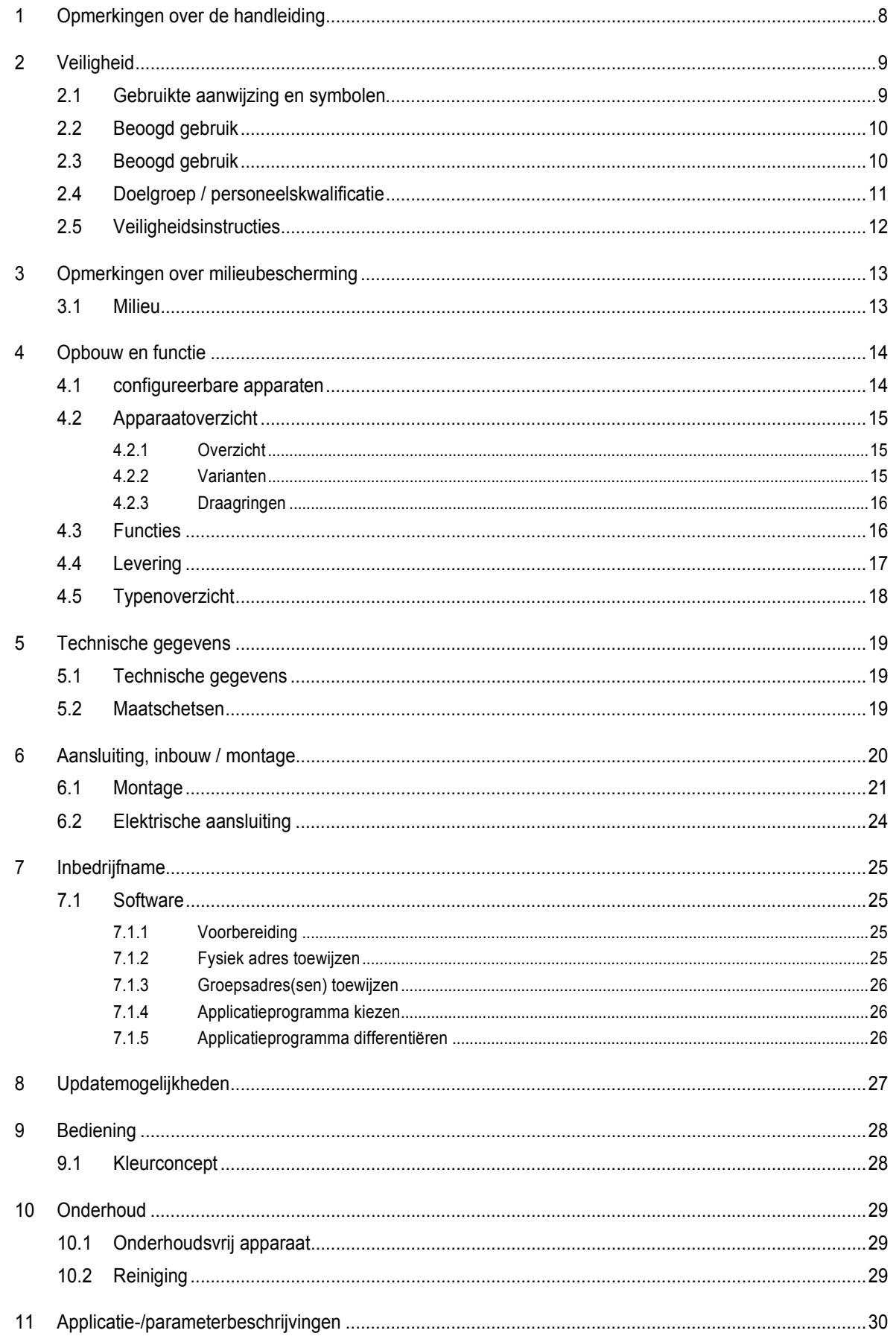

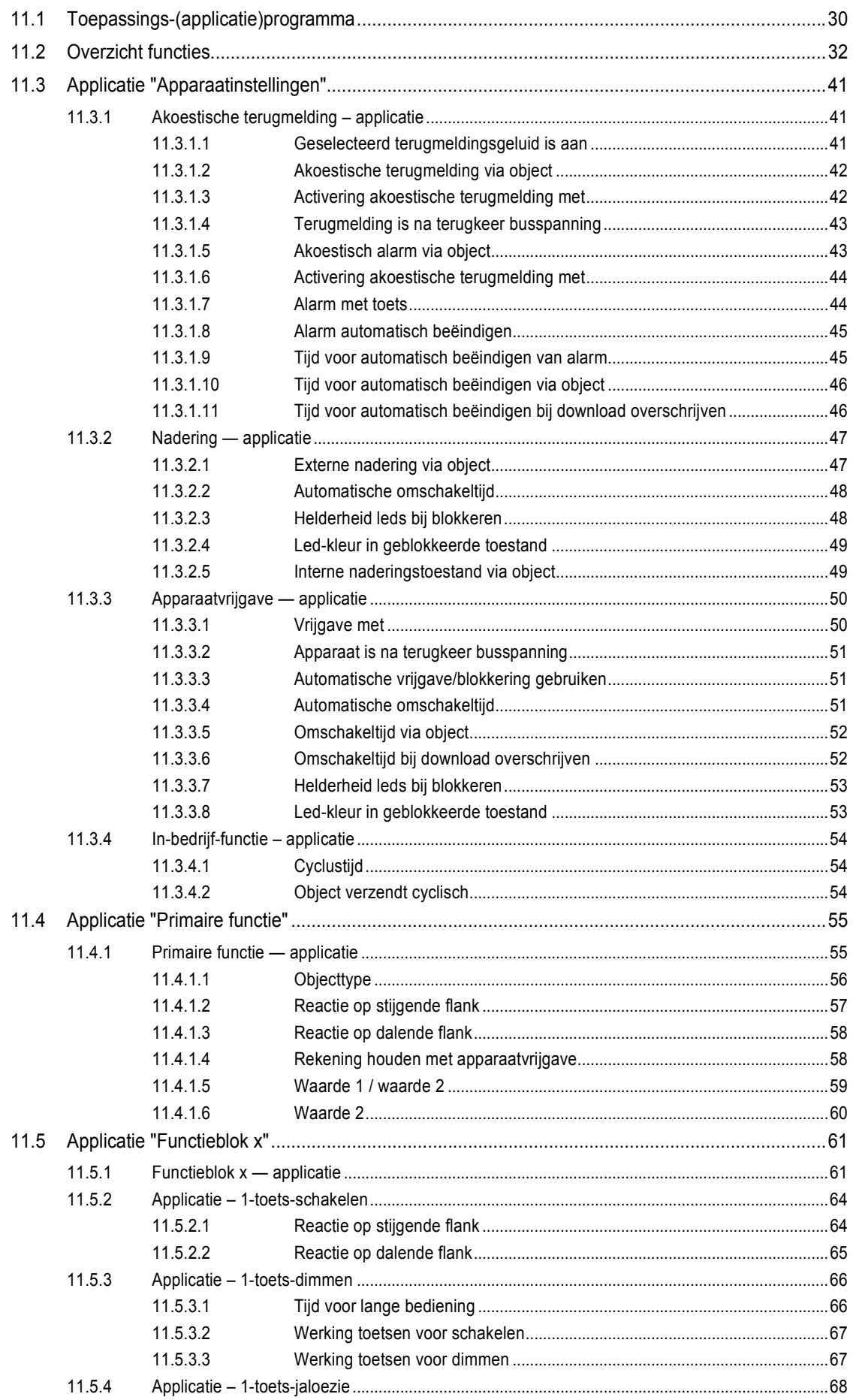

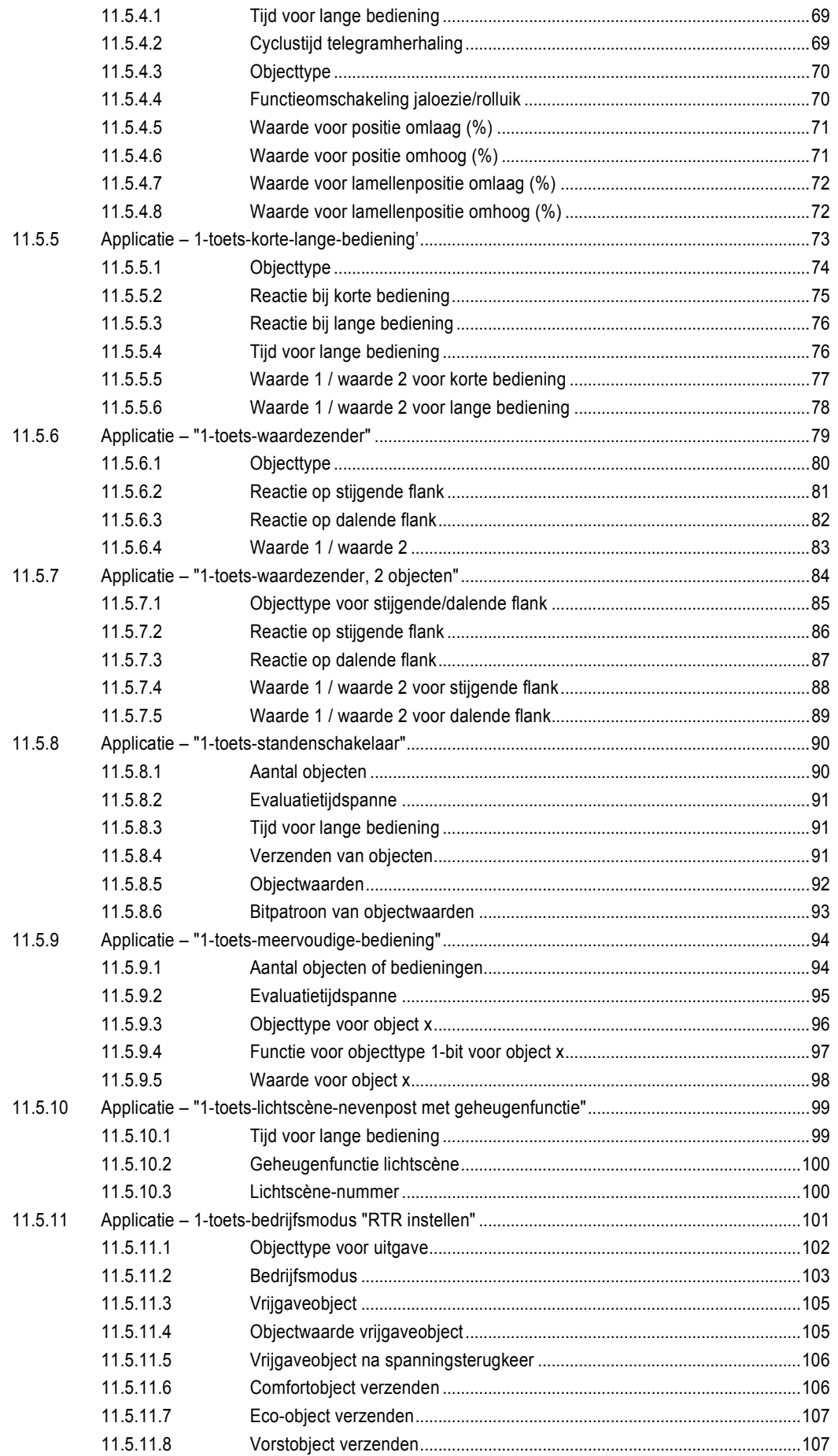

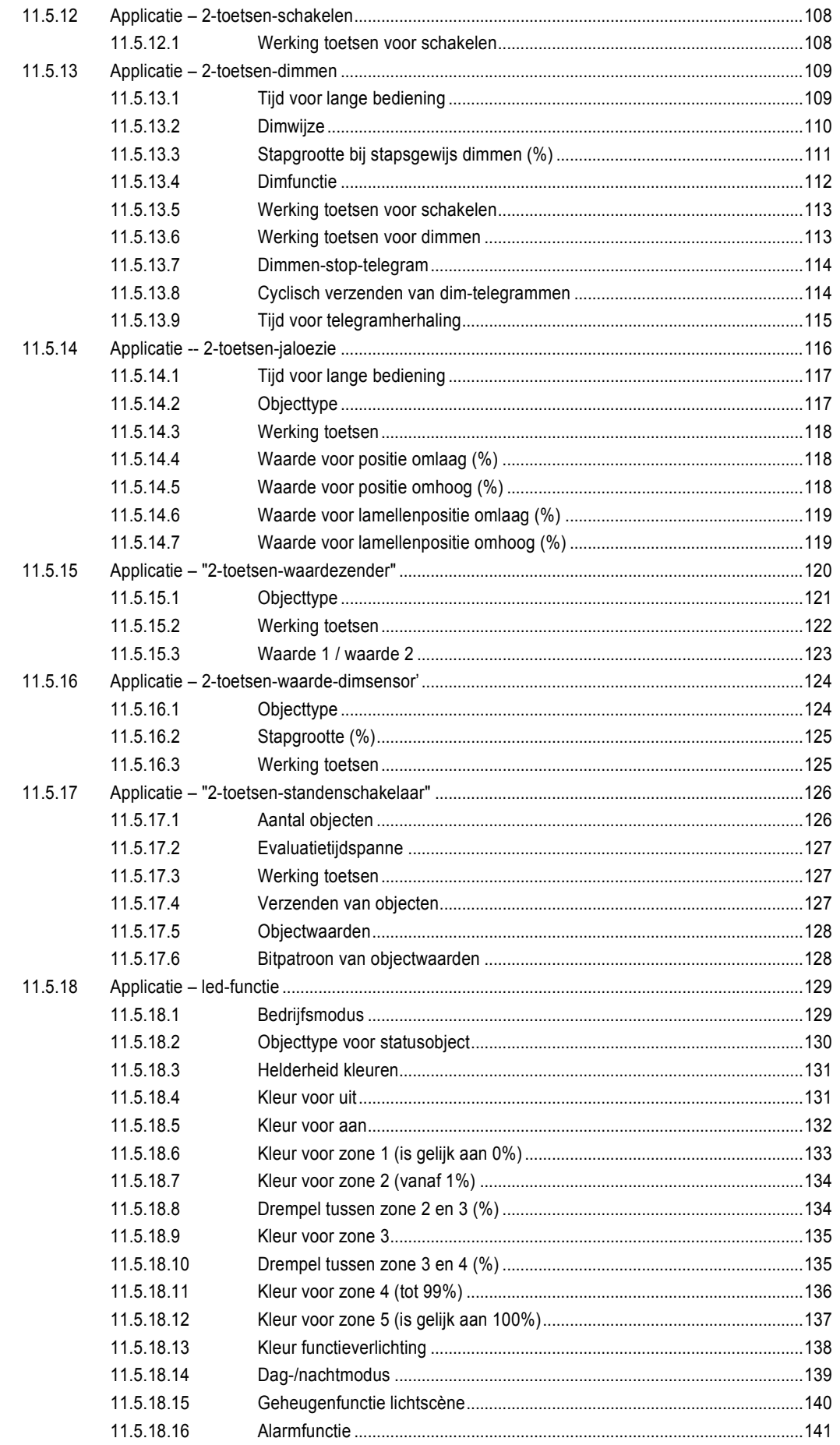

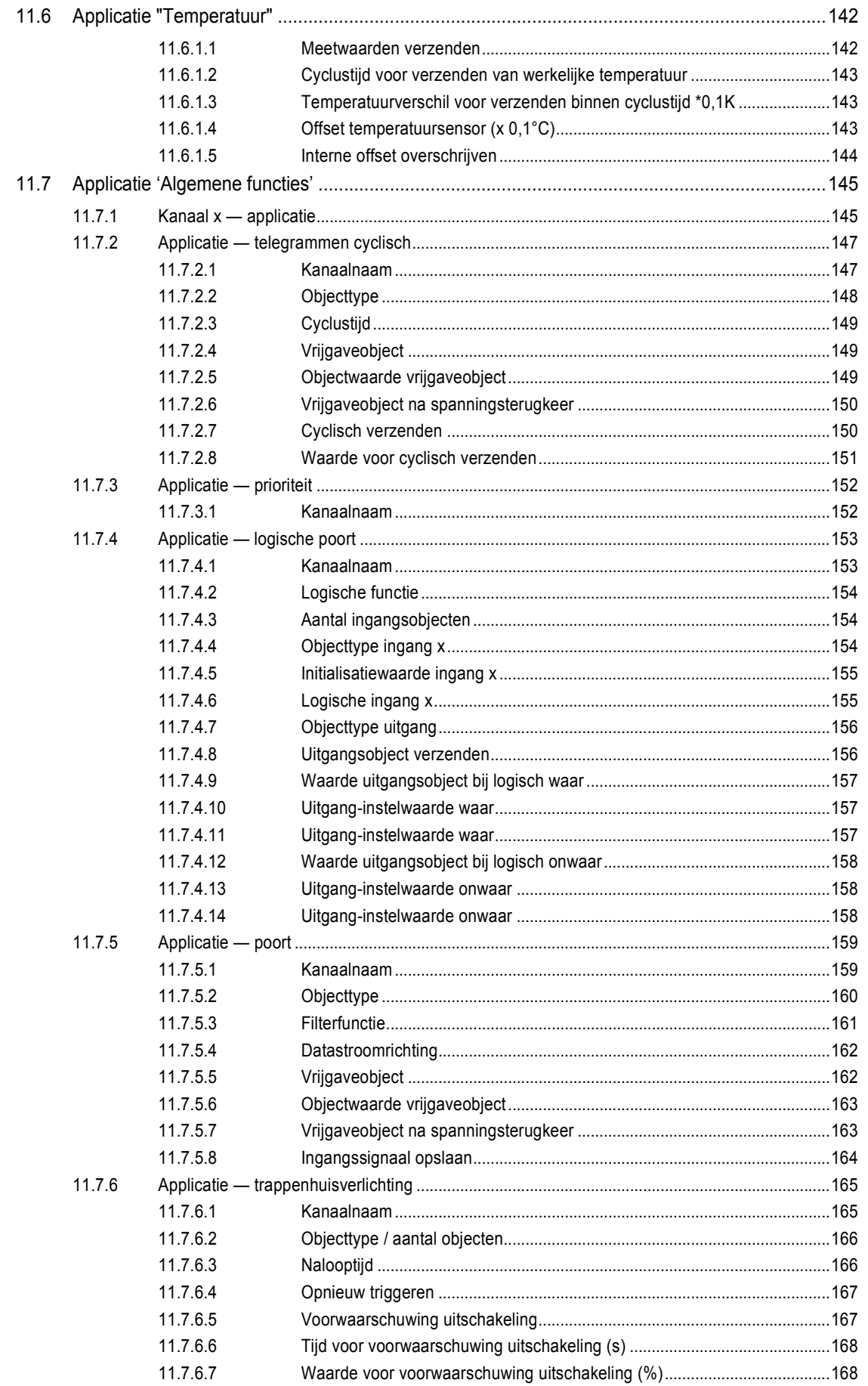

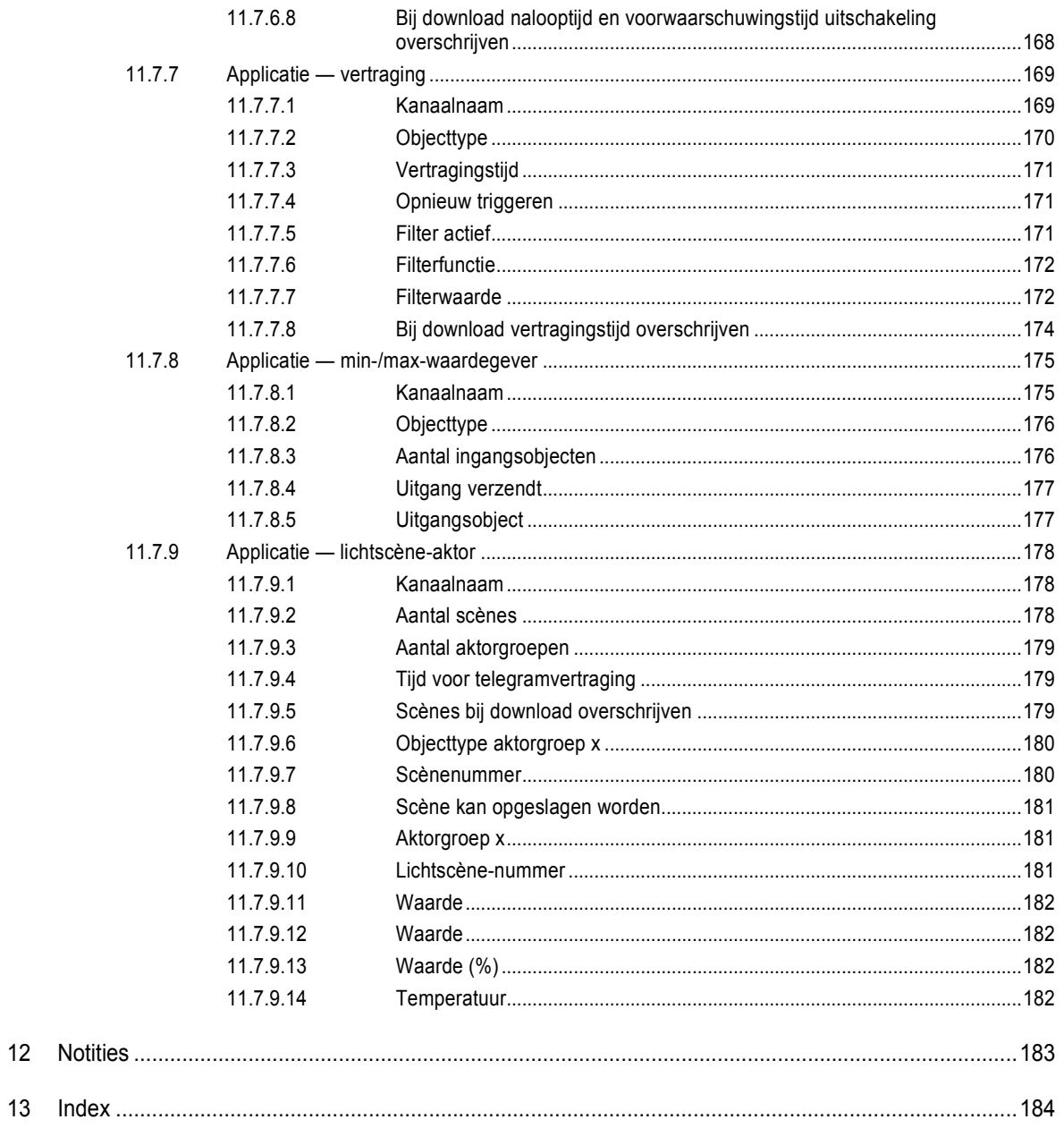

# 1 Opmerkingen over de handleiding

Lees dit handboek zorgvuldig door en volg de daarin opgenomen aanwijzingen op. Zo voorkomt u letsel en materiële schade en garandeert u een betrouwbare werking en een lange levensduur van het apparaat.

Bewaar het handboek zorgvuldig.

Als u het apparaat doorgeeft, geeft u ook dit handboek mee.

Voor schade die ontstaat door het niet in acht nemen van het handboek aanvaardt Busch-Jaeger geen aansprakelijkheid.

Als u meer informatie nodig heeft of vragen heeft over het apparaat, wendt u zich tot Busch-Jaeger of bezoekt ons op internet:

www.BUSCH-JAEGER.de

# 2 Veiligheid

Het apparaat is gebouwd op basis van de momenteel geldende technische regels en veilig in gebruik. Het is getest en heeft de fabriek in goede veiligheidstechnische staat verlaten.

Toch bestaan er restrisico's. Om gevaren te vermijden, dient u de veiligheidsinstructies te lezen en op te volgen.

Voor schade die ontstaat door het niet in acht nemen van de veiligheidsinstructies aanvaardt Busch-Jaeger geen aansprakelijkheid.

### **2.1 Gebruikte aanwijzing en symbolen**

De volgende aanwijzingen wijzen op bijzondere gevaren in de omgang met het apparaat of geven nuttige aanwijzingen:

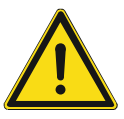

### **Gevaar**

Levensgevaar / ernstige schade voor de gezondheid

– Het waarschuwingssymbool in combinatie met het signaalwoord 'Gevaar' kenmerkt een direct dreigend gevaar dat tot de dood of tot ernstig (onherstelbaar) letsel leidt.

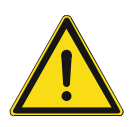

### **Waarschuwing**

Ernstige schade voor de gezondheid

Het waarschuwingssymbool in combinatie met het signaalwoord 'Waarschuwing kenmerkt een dreigend gevaar dat tot de dood of tot ernstig (onherstelbaar) letsel kan leiden.

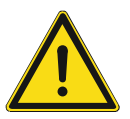

### **Voorzichtig**

Schade voor de gezondheid

– Het waarschuwingssymbool in combinatie met het signaalwoord 'Voorzichtig' kenmerkt een gevaar dat tot licht (herstelbaar) letsel kan leiden.

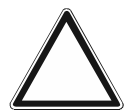

## **Let op**

Materiële schade

– Dit symbool in combinatie met het signaalwoord 'Let op' kenmerkt een situatie die tot schade aan het product zelf of aan voorwerpen in de omgeving kan leiden.

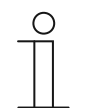

#### **Opmerking**

Dit symbool in combinatie met het signaalwoord 'Aanwijzing' kenmerkt nuttige tips en aanbevelingen voor een efficiënte omgang met het product.

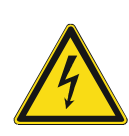

Dit symbool waarschuwt voor elektrische spanning.

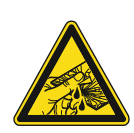

Dit symbool waarschuwt voor glasbreuk.

### **2.2 Beoogd gebruik**

Het apparaat is een gecombineerde bedienings-/indicatie-eenheid voor de decentrale inbouwmontage.

Het apparaat (met busaankoppelaar) kan worden toegewezen aan een bestaande schakelaktor. Het apparaat kan bijvoorbeeld schakel-, dim- of jaloeziebesturingstelegrammen naar KNXaktoren verzenden. Bovendien kan het ook voor het opslaan en verzenden van lichtscènes worden gebruikt.

Het beoogde gebruik van het apparaat is:

- gebruik conform de aangegeven technische gegevens
- installatie in droge binnenruimtes en geschikte inbouwdozen
- gebruik met de aansluitmogelijkheden op het apparaat

Tot het beoogde gebruik behoort eveneens het naleven van alle aanwijzingen in dit handboek.

Voor het apparaat zijn omvangrijke functies beschikbaar. De omvang van de applicatie wordt beschreven in het hoofdstuk Hoofdstuk 11 "Applicatie-/parameterbeschrijvingen" op pagina 30 (in de talen DE, EN, ES, FR, IT, NL, PL en RU).

Met de geïntegreerde busaankoppelaar is aansluiting op een KNX-buslijn mogelijk.

De apparaten zijn verkrijgbaar in een standaardconfiguratie of kunnen vooraf met een webconfigurator individueel worden samengesteld. In de webconfigurator worden afhankelijk van het geselecteerde land alleen in het land verkrijgbare componenten weergegeven. Afhankelijk van apparaattype en configuratie ontstaan verschillende functionaliteiten.

- De standaardapparaten vindt u in de elektronische catalogus onder Busch-tacteo<sup>®</sup>.
- De configureerbare apparaten worden met de webconfigurator geconfigureerd in tacteoconfigurator.my.busch-jaeger.de.
- Bestelling is alleen mogelijk in combinatie met de aangegeven design-ID of de in de webconfigurator gegenereerde design-ID.

### **2.3 Beoogd gebruik**

Ieder gebruik dat niet wordt genoemd in Hoofdstuk 2.2 "Beoogd gebruik" op pagina 10 geldt als niet beoogd en kan leiden tot letsel en materiële schade.

Busch-Jaeger is niet aansprakelijk voor schade die door niet beoogd gebruik van het apparaat ontstaat. Het risico draagt uitsluitend de gebruiker / exploitant.

Het apparaat is niet bedoeld voor het volgende:

- eigenmachtige constructieve veranderingen
- reparaties
- voor gebruik buiten
- gebruik in natte cellen
- Gebruik met een extra busaankoppelaar

### **2.4 Doelgroep / personeelskwalificatie**

De installatie, inbedrijfname en het onderhoud van het apparaat mogen uitsluitend worden uitgevoerd door erkende elektrotechnische installateurs.

De elektrotechnische installateur moet dit handboek gelezen en begrepen hebben en de instructies opvolgen.

De elektrotechnische installateur moet zich houden aan de in zijn land geldende nationale voorschriften over installatie, functiecontrole, reparatie en het onderhoud van elektrische producten.

De elektrotechnische installateur moet de 'vijf veiligheidsregels' (DIN VDE 0105, EN 50110) kennen en correct toepassen:

- 1. Vrijschakelen
- 2. Beveiligen tegen herinschakelen
- 3. Spanningsvrijheid vaststellen
- 4. Aarden en kortsluiten
- 5. Naastgelegen onder spanning staande componenten afdekken of afsluiten

Voor de bediening van het apparaat is geen speciale kwalificatie nodig.

### **2.5 Veiligheidsinstructies**

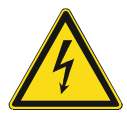

### **Gevaar – Elektrische spanning!**

Elektrische spanning! Levensgevaar en brandgevaar door elektrische spanning van 100 … 240 V.

Bij direct of indirect contact met spanningsgeleidende delen ontstaat een gevaarlijke doorstroming van het lichaam. Elektrische schok, brandwonden of de dood kunnen het gevolg zijn.

- Werkzaamheden aan het 100 ... 240 V-net mogen uitsluitend worden uitgevoerd door erkende elektrotechnische installateurs.
- Schakel voor de montage / demontage eerst de netspanning vrij.
- Gebruik het apparaat nooit met beschadigde aansluitkabels.
- Open geen vastgeschroefde afdekkingen van de apparaatbehuizing.
- Gebruik het apparaat uitsluitend als het zich in technisch goede staat bevindt.
- Voer geen wijzingen of reparaties uit aan het apparaat, de componenten en de toebehoren ervan.
- Houd het apparaat uit de buurt van water en vochtige omgevingen.

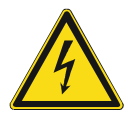

#### **Gevaar – Elektrische spanning!**

Installeer de apparaten uitsluitend wanneer u over de vereiste elektronische kennis en ervaring beschikt.

- Door een niet vakkundig uitgevoerde installatie brengt u het eigen leven en dat van de gebruikers van de elektrische installatie in gevaar.
- Door een niet vakkundig uitgevoerde installatie kan aanzienlijke materiële schade ontstaan, bijvoorbeeld brand.

Benodigde vakkennis en voorwaarden voor de installatie zijn minimaal:

- Houdt u zich aan de 'vijf veiligheidsregels' (DIN VDE 0105, EN 50110):
	- 1. Vrijschakelen
	- 2. Beveiligen tegen herinschakelen
	- 3. Spanningsvrijheid vaststellen
	- 4. Aarden en kortsluiten
	- 5. Naastgelegen onder elektrische spanning staande componenten afdekken of afsluiten
- Gebruik geschikte persoonlijke beschermingsmiddelen.
- Gebruik uitsluitend geschikt gereedschap en meetapparatuur.
- Controleer het type stroomnet (TN-systeem, IT-systeem, TT-systeem) om de daaruit resulterende aansluitvoorwaarden te bepalen (klassieke aansluiting aan nulleider, aarding, extra maatregelen etc.).

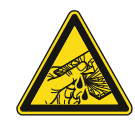

#### **Voorzichtig – glasbreuk!**

Als de glasplaat breekt, bestaat letselgevaar.

De glasplaat is gemaakt van hoogwaardig veiligheidsglas. Toch kan glasbreuk niet worden uitgesloten.

- Voorkom grote krachtinwerking op de glasplaat.
- Grijp nooit met blote handen in gebroken glas.

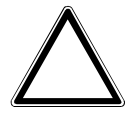

**Let op! – Schade aan het apparaat door externe invloeden!** 

Vocht en vuil kunnen het apparaat vernietigen.

Bescherm het apparaat bij transport, opslag en tijdens het gebruik tegen vocht, vuil en beschadigingen.

# 3 Opmerkingen over milieubescherming

### **3.1 Milieu**

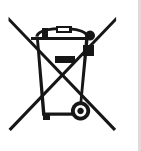

### **Denk aan de bescherming van het milieu!**

Oude elektrische en elektronische apparaten mogen niet bij het huishoudelijke afval worden gegooid.

– Het apparaat bevat waardevolle grondstoffen die kunnen worden hergebruikt. Geef het apparaat daarom af bij een verzamelpunt voor afgedankte apparatuur.

Alle verpakkingsmaterialen en apparaten zijn voorzien van coderingen en keuringszegels voor correcte en vakkundige afvalverwijdering. Verwijder het verpakkingsmateriaal en de elektrische apparatuur inclusief de componenten ervan altijd via de hiertoe bevoegde verzamelpunten of afvalbedrijven.

De producten voldoen aan de wettelijke vereisten, in het bijzondere de wetgeving betreffende elektrische en elektronische apparatuur en de REACH-verordening.

(EU-richtlijn 2012/19/EU AEEA en 2011/65/EU RoHS)

(EU-REACH-verordening en de wetgeving voor omzetting van de verordening (EG) nr. 1907/2006)

# 4 Opbouw en functie

- Het apparaat is gemaakt voor decentrale inbouwmontage.
- Het apparaat kan via KNX-groepsadressen worden gekoppeld aan een bestaande aktor.
- Het apparaat (met busaankoppelaar) kan worden toegewezen aan een bestaande schakelaktor.
- Met de geïntegreerde busaankoppelaar is aansluiting op de KNX-buslijn mogelijk.
- Het apparaat kan bijvoorbeeld schakel-, dim- of jaloeziebesturingstelegrammen naar KNXaktoren verzenden. Bovendien kan het apparaat ook voor het opslaan en verzenden van lichtscènes worden gebruikt.
- Het apparaat heeft een interne temperatuurvoeler voor de meting van de werkelijke temperatuur in de ruimte. De gemeten waarde wordt via een communicatieobject beschikbaar gesteld aan de KNX-bus.
- Het apparaat moet voor de uitvoering van de functies worden geparametriseerd.
- De sensor is geïntegreerd in een inbouwsokkel en reeds voorgemonteerd.

#### **Meer productkenmerken:**

Leds als oriëntatieverlichting/statusindicatie

#### **4.1 configureerbare apparaten**

De apparaten zijn voorafgaande aan de levering configureerbaar. Afhankelijk van de behoefte kunnen bijvoorbeeld de volgende delen worden aangepast.

- Symbolen van schakelvlakken
- Kleur van schakelvlakken
- Extra teksten voor schakelvlakken
- Aantal schakelvlakken (tot het maximaal mogelijke aantal voor de glasplaatafmetingen)
- Inrichting van schakelvlakken (bij niet vierkante glasplaten)
- Inrichting van glasplaten (bij niet vierkante glasplaten)

De functie van de schakelvlakken wordt met de ETS4 geparametriseerd.

Naast de configureerbare uitvoeringen zijn ook voorgeconfigureerde varianten beschikbaar.

De configuratie wordt uitgevoerd met de Tacteo-configurator onder tacteoconfigurator.my.busch-jaeger.de

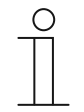

#### **Opmerking**

Door de configuratiemogelijkheid verschilt uw apparaat waarschijnlijk van de hier gegeven voorbeelden.

De bediening fungeert echter op dezelfde wijze.

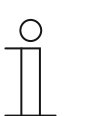

### **Opmerking**

Geconfigureerde apparaten kunnen niet worden geruild; ook een vergoeding is uitgesloten.

## **4.2 Apparaatoverzicht**

### **4.2.1 Overzicht**

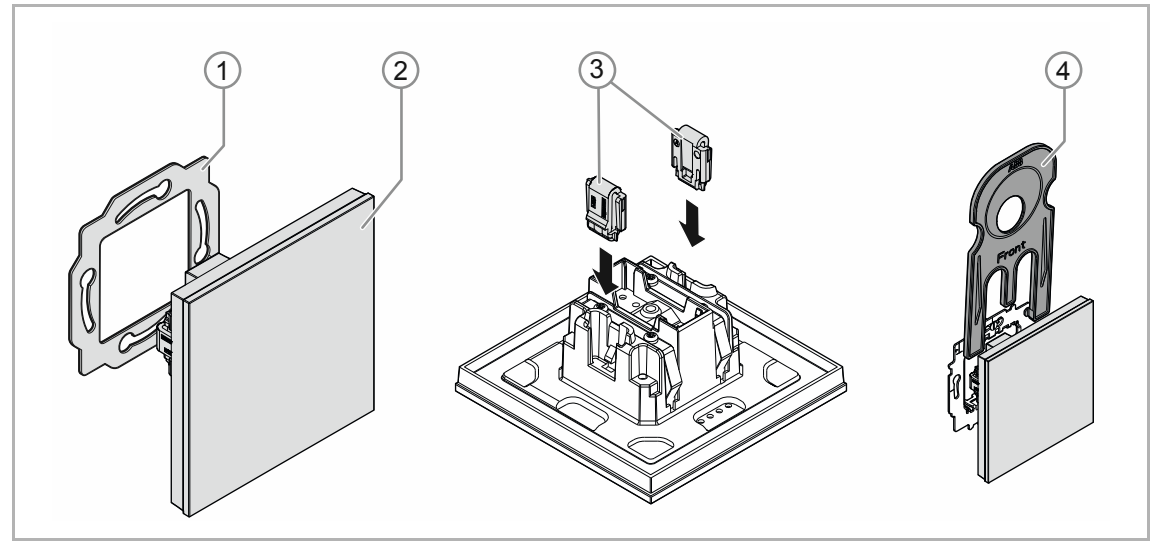

*Afb. 1: Productoverzicht* 

- [1] Draagring [1]
- [2] Inbouwsokkel met bedieningselement [2] (vast gemonteerde eenheid)
- [3] Klemmen demontagebescherming [3] (optioneel)
- [4] Demontagegereedschap [4] (optioneel)

### **4.2.2 Varianten**

Het bedieningselement is verkrijgbaar in de uitvoeringen 1-, 2-, 4-, 6-, 12-voudig.

- Beschikbaar zijn voorgeconfigureerde standaarduitvoeringen.
- Naast de standaarduitvoeringen kunt u de bedieningselementen met de Busch-tacteo® configurator voor de benodigde functies inrichten. De schakelvlakken kunnen desgewenst worden voorzien van teksten.

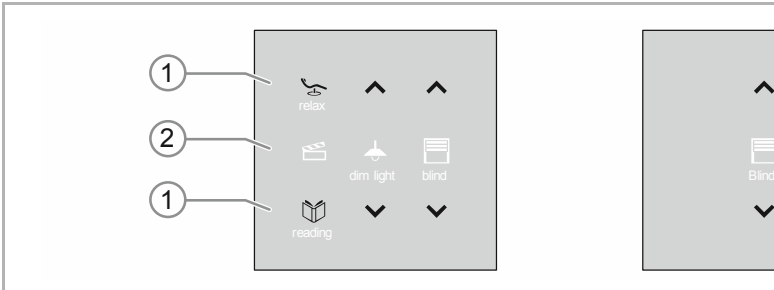

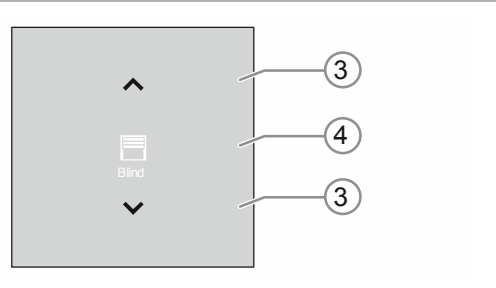

De functionaliteit, de bedieningswijze en de montage/demontage is bij alle uitvoeringen gelijk.

*Afb. 2: Uitvoering bedieningselementen (voorbeelden)* 

- [1] Schakelvlakken voor bedieningselement 6-voudig
- [2] Statusindicaties voor bedieningselement 6-voudig
- [3] Schakelvlakken voor bedieningselement 2-voudig
- [4] Statusindicatie voor bedieningselement 2-voudig

## **4.2.3 Draagringen**

De draagringen verschillen per land. Afhankelijk van het land wordt de correcte draagring meegeleverd.

#### Landspecifieke draagringen zijn bijvoorbeeld:

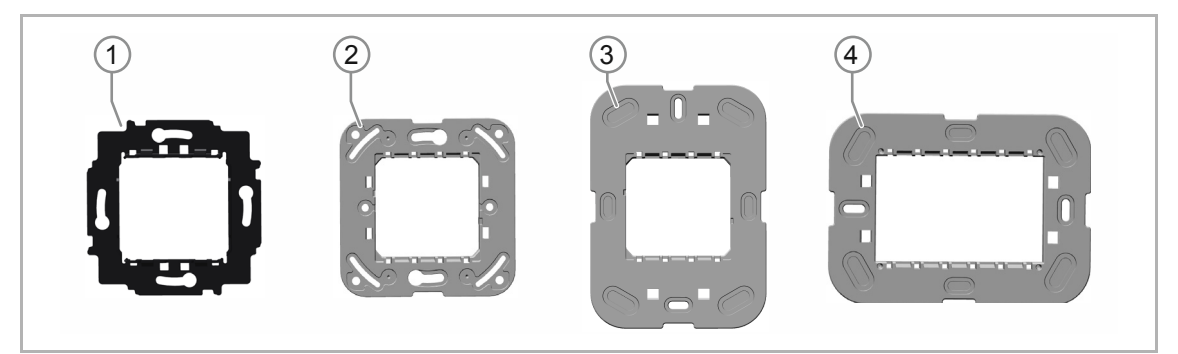

*Afb. 3: Landspecifieke draagringen* 

- [1] VDE Duitsland
- [2] Zwitserland / British standard (BS) (de draagring voor Zwitserland wordt zonder aarding klem geleverd)
- [3] NEMA
- [4] Italië

### **4.3 Functies**

De volgende tabel geeft een overzicht van de mogelijke functies en toepassingen van het apparaat:

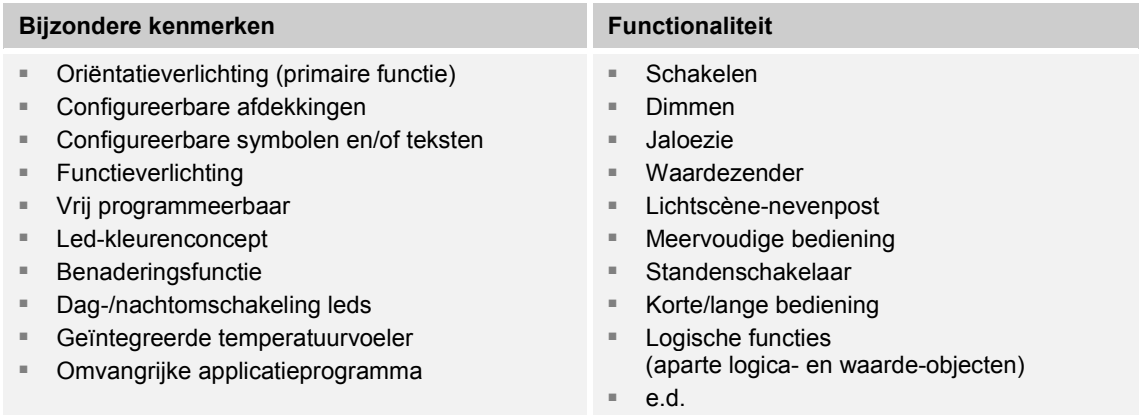

*Tab.1: Functieoverzicht* 

### **4.4 Levering**

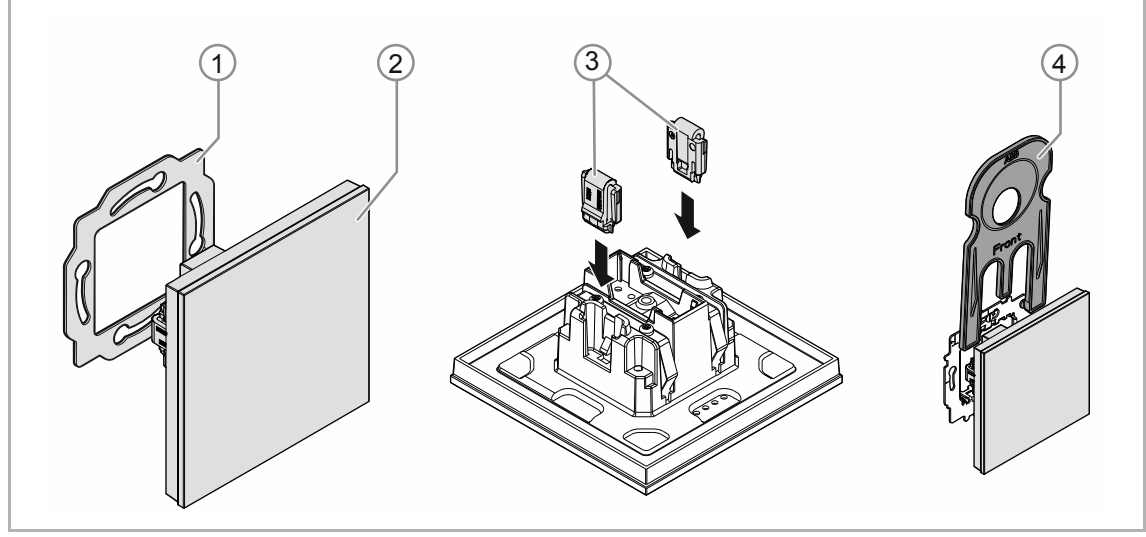

*Afb. 4: ABB* 

Inbegrepen bij de levering zijn:

- Draagring [1]
- Inbouwsokkel met bedieningselement [2] (vast gemonteerde eenheid)
- Klemmen demontagebescherming [3] (optioneel)
- Demontagegereedschap [4] (optioneel)

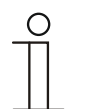

### **Opmerking**

■ Informatie over mogelijke apparaatseries vindt u in de elektronische catalogus (www.busch-jaeger-catalogus.nl).

## **4.5 Typenoverzicht**

# **Uitvoeringen bedieningselement voorgeconfigureerd of vrij configureerbaar**

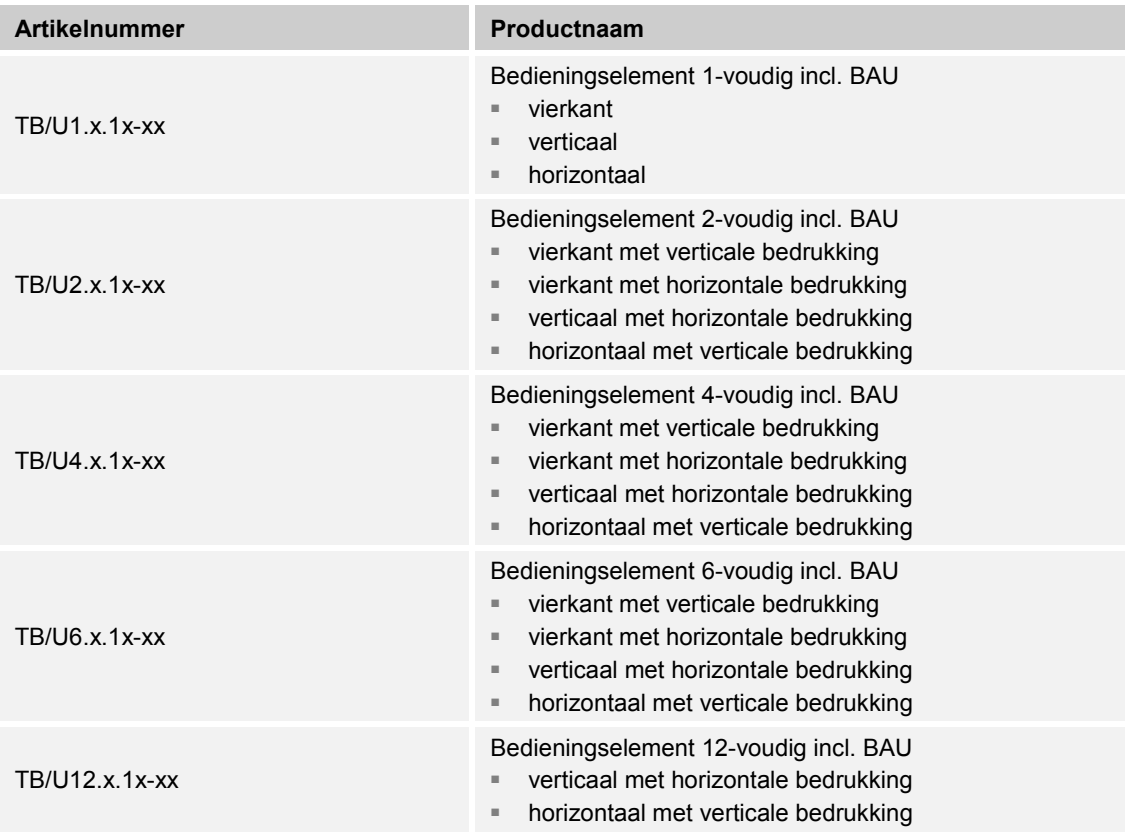

*Tab.2: Uitvoeringen voorgeconfigureerd of vrij configureerbaar* 

# 5 Technische gegevens

# **5.1 Technische gegevens**

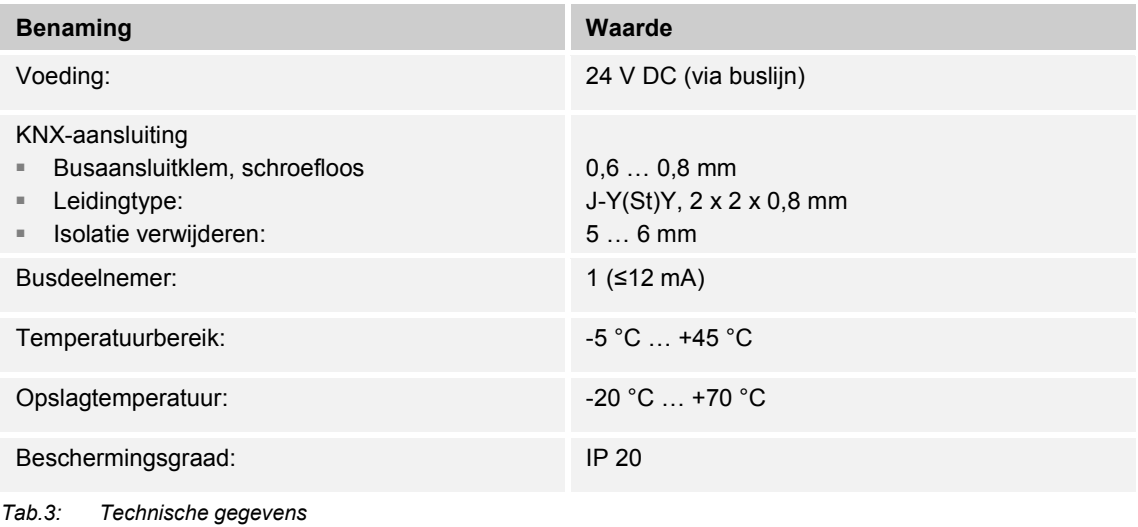

### **5.2 Maatschetsen**

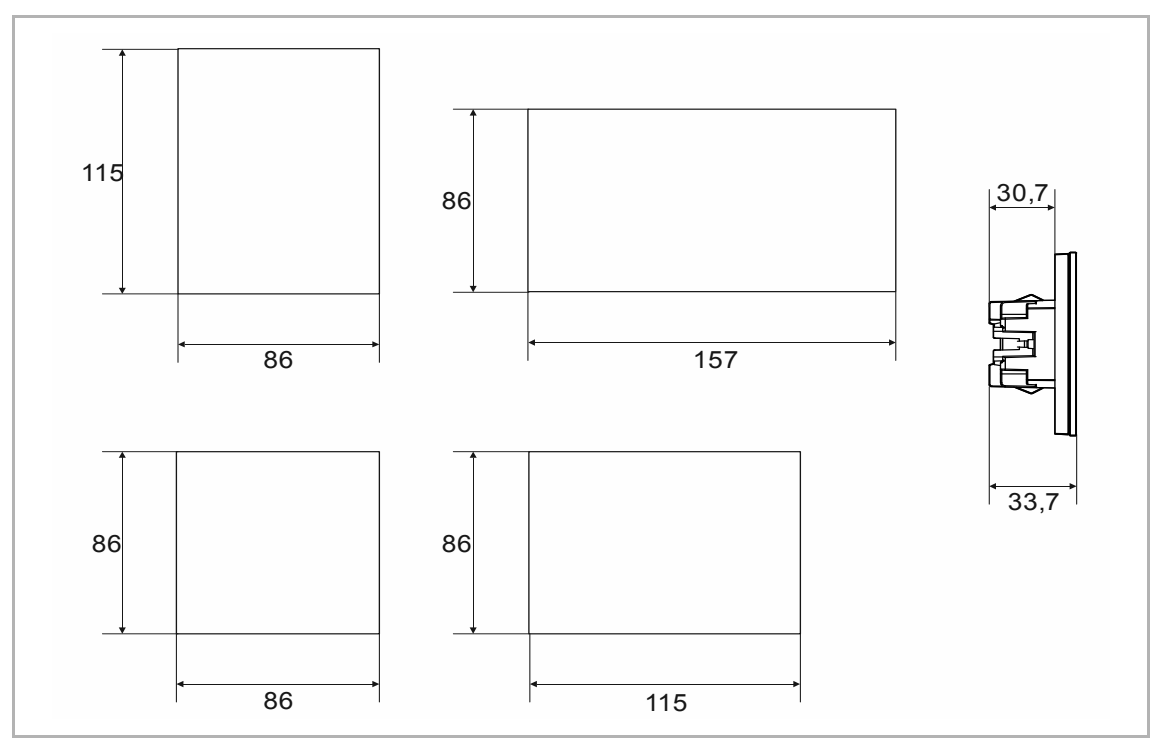

*Afb. 5: Afmetingen (alle afmetingen in mm)* 

# 6 Aansluiting, inbouw / montage

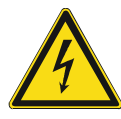

### **Gevaar – Elektrische spanning!**

Installeer de apparaten uitsluitend wanneer u over de vereiste elektronische kennis en ervaring beschikt.

- Door een niet vakkundig uitgevoerde installatie brengt u het eigen leven en dat van de gebruikers van de elektrische installatie in gevaar.
- Door een niet vakkundig uitgevoerde installatie kan aanzienlijke materiële schade ontstaan, bijvoorbeeld brand.

Benodigde vakkennis en voorwaarden voor de installatie zijn minimaal:

- Houdt u zich aan de 'viif veiligheidsregels' (DIN VDE 0105, EN 50110):
	- 1. Vrijschakelen
	- 2. Beveiligen tegen herinschakelen
	- 3. Spanningsvrijheid vaststellen
	- 4. Aarden en kortsluiten
	- 5. Naastgelegen onder elektrische spanning staande componenten afdekken of afsluiten
- Gebruik geschikte persoonlijke beschermingsmiddelen.
- Gebruik uitsluitend geschikt gereedschap en meetapparatuur.
- Controleer het type stroomnet (TN-systeem, IT-systeem, TT-systeem) om de daaruit resulterende aansluitvoorwaarden te bepalen (klassieke aansluiting aan nulleider, aarding, extra maatregelen etc.).
- Let op de correcte polen.

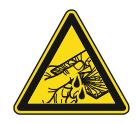

### **Voorzichtig – glasbreuk!**

Als de glasplaat breekt, bestaat letselgevaar.

De glasplaat is gemaakt van hoogwaardig veiligheidsglas. Toch kan glasbreuk niet worden uitgesloten.

- Voorkom grote krachtinwerking op de glasplaat.
- Grijp nooit met blote handen in gebroken glas.

### **6.1 Montage**

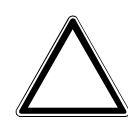

### **Let op! – Beschadiging van het apparaat door gebruik van harde voorwerpen!**

De kunststofonderdelen van het apparaat zijn kwetsbaar.

- Trek het opzetstuk alleen met de hand eraf.
- Gebruik in geen geval een schroevendraaier of een soortgelijk hard voorwerp om het op te tillen.

In Duitsland mag de inbouwsokkel uitsluitend in inbouw-apparaatdozen volgens DIN 49073-1, deel 1 of geschikte opbouwbehuizingen worden gemonteerd.

Voor andere landen gelden andere installatienormen. Hiermee moet rekening worden gehouden bij gebruik in combinatie met een andere draagring en inbouwdoos.

Om het apparaat te monteren, gaat u als volgt te werk:

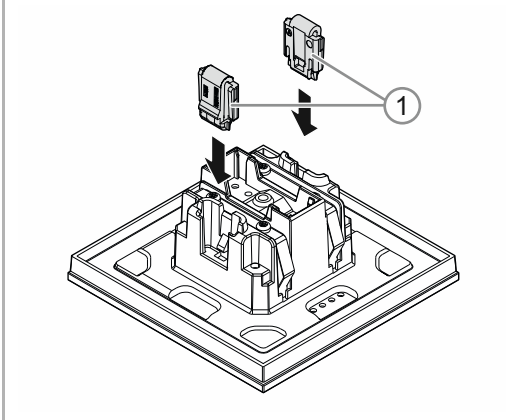

*Afb. 6: Montage demontagebescherming* 

### Optioneel

- 1. Demontagebescherming monteren.
	- Demontagebescherming met de hand in positie schuiven.

 (De demontagebescherming moet apart worden besteld en is geen bestanddeel van het apparaat.)

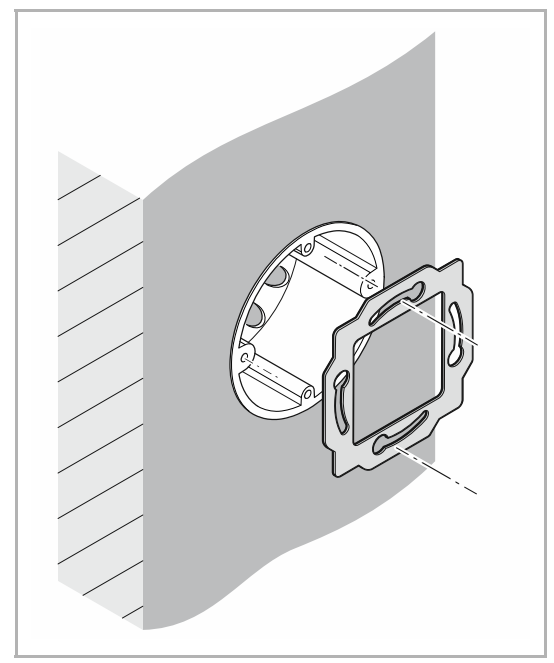

*Afb. 7: Montage draagring* 

2. Draagring monteren.

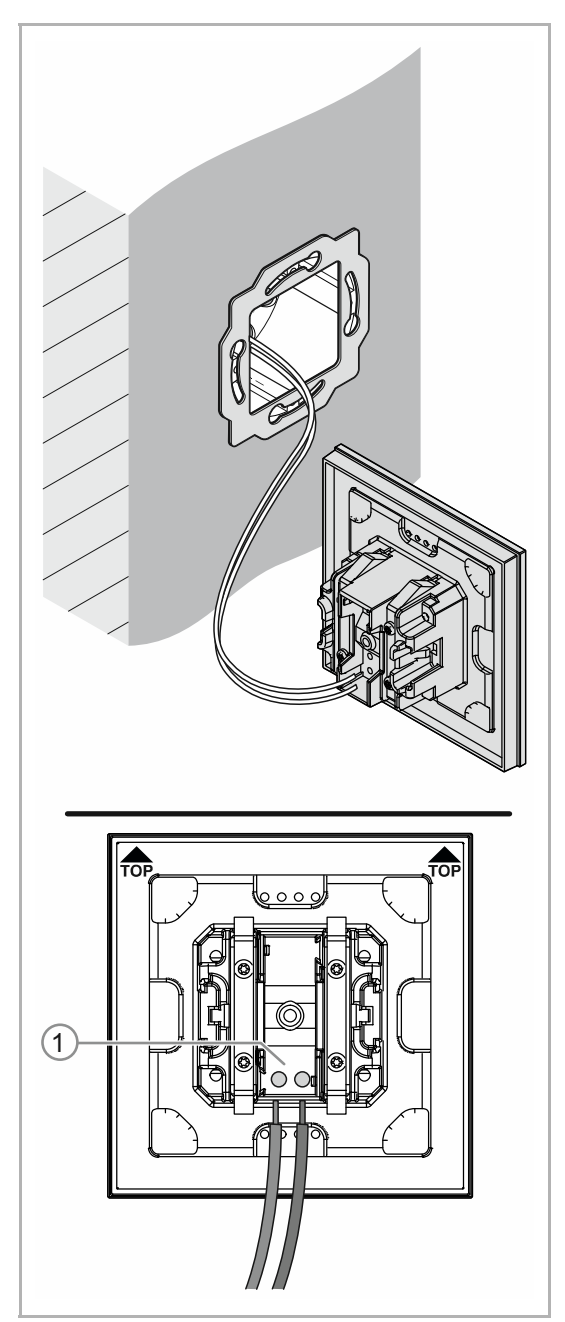

*Afb. 8: Aansluiting buskabel* 

- 3. De buskabel uit de inbouwdoos trekken en de leiding op de busaansluitklem [1] aansluiten, zie hoofdstuk 6.2 "Elektrische aansluiting" op pagina 24.
	- Op de correcte plaatsing van de polen letten!

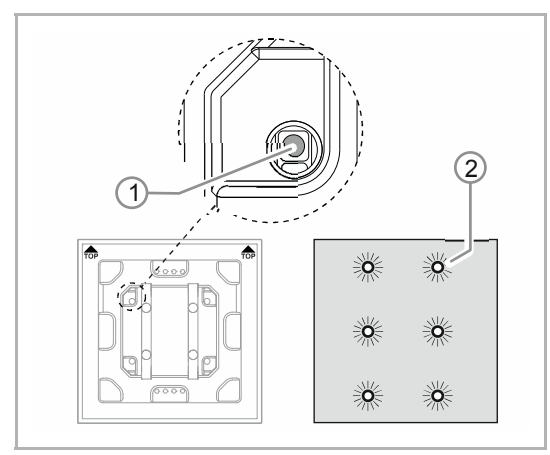

*Afb. 9: Programmeertoets* 

- 4. Het apparaat in bedrijf nemen, zie hoofdstuk 7 "Inbedrijfname" op pagina 25.
	- Het apparaat wordt geprogrammeerd met de programmeertoets [1] aan de achterzijde van het apparaat.
		- Programmeertoets [1] indrukken.
		- Alle leds [2] branden rood.
- 5. Apparaat monteren.
	- Het apparaat met de hand in de draagring vastklikken.

Het apparaat is gemonteerd.

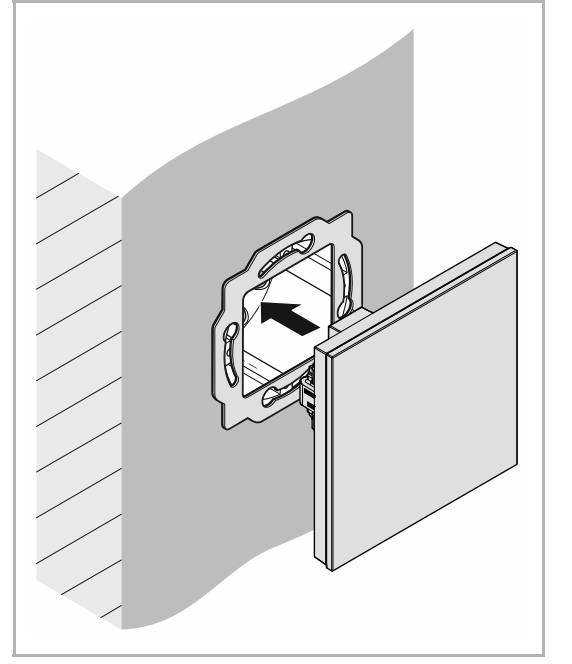

*Afb. 10: Montage apparaten* 

## **6.2 Elektrische aansluiting**

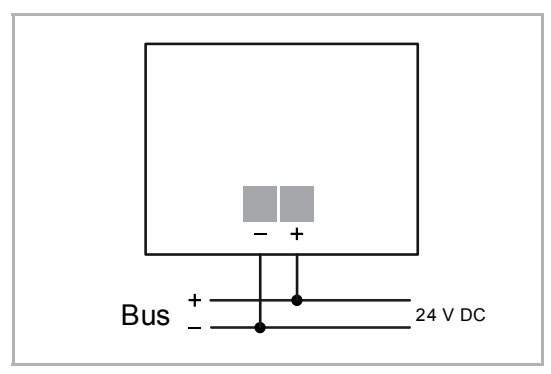

*Afb. 11: Aansluiting busaankoppelaar* 

Voer de elektrische aansluiting aan de hand van het aansluitschema uit.

# 7 Inbedrijfname

### **7.1 Software**

Om het apparaat in bedrijf te kunnen nemen, moet een fysiek adres worden toegewezen. De toekenning van het fysieke adres en het instellen van de parameters gebeurt met behulp van de Engineering Tool Software (ETS).

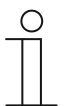

#### **Opmerking**

De apparaten zijn producten in het KNX-systeem en voldoen aan de KNXrichtlijnen. Gedetailleerde vakkennis door KNX-scholingen wordt verondersteld.

### **7.1.1 Voorbereiding**

- 1. Sluit een pc via de KNX-interface aan op de KNX-buskabel (bijvoorbeeld via de inbedrijfname-interface / de ingebruiknameadapter 6149/21).
	- Op de pc moet de Engineering Tool Software geïnstalleerd zijn (native application vanaf ETS 4.0).
- 2. Schakel de busspanning in.

## **7.1.2 Fysiek adres toewijzen**

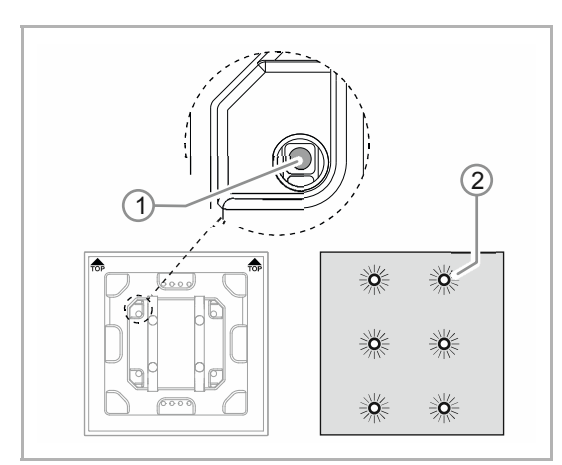

*Afb. 12: Programmeertoets* 

- 1. Programmeertoets [1] indrukken.
	- Alle leds [2] branden rood.

### **7.1.3 Groepsadres(sen) toewijzen**

De groepsadressen worden toegewezen in combinatie met de ETS.

### **7.1.4 Applicatieprogramma kiezen**

Meer informatie krijgt u via onze internetsupport (www.BUSCH-JAEGER.de). De applicatie wordt via de ETS op het apparaat geladen.

### **7.1.5 Applicatieprogramma differentiëren**

Met de ETS kunnen verschillende functies gerealiseerd worden.

Gedetailleerde parameterbeschrijvingen, zie hoofdstuk 11 "Applicatie-/parameterbeschrijvingen" op pagina 30 (alleen in de talen DE, EN, ES, FR, IT en NL).

# 8 Updatemogelijkheden

De firmware wordt met de ETS-app 'KNX Bus Update' geüpdatet.

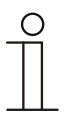

### **Opmerking**

De beschrijving van het updateproces kan in de elektronische catalogus (www.busch-jaeger-catalogus.nl) worden gedownload. Deze is op de apparaatpagina onder de rubriek 'Software' te vinden.

# 9 Bediening

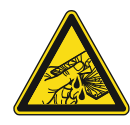

#### **Voorzichtig – glasbreuk!**

Als de glasplaat breekt, bestaat letselgevaar.

De glasplaat is gemaakt van hoogwaardig veiligheidsglas. Toch kan glasbreuk niet worden uitgesloten.

- Voorkom grote krachtinwerking op de glasplaat.
- Grijp nooit met blote handen in gebroken glas.

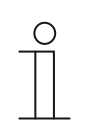

#### **Opmerking**

De schakelvlakken van het apparaat kunnen afhankelijk van de behoeften of wensen voorafgaande aan de levering individueel worden geconfigureerd. Daarom is het waarschijnlijk dat de schakelvlakken van uw apparaat verschillen van de hier gegeven voorbeelden.

De bediening fungeert echter op dezelfde wijze.

De bediening vindt plaats door het aanraken van de individuele bedieningsvelden.

De functie wordt via de toegewezen applicatie/functie en de parametrisering vastgelegd. Voor de bedieningsvelden zijn omvangrijke functies beschikbaar.

Omvang applicatie: zie hoofdstuk 11 "Applicatie-/parameterbeschrijvingen" op pagina 30 (in de talen DE, EN, ES, FR, IT, NL, PL en RU).

### **9.1 Kleurconcept**

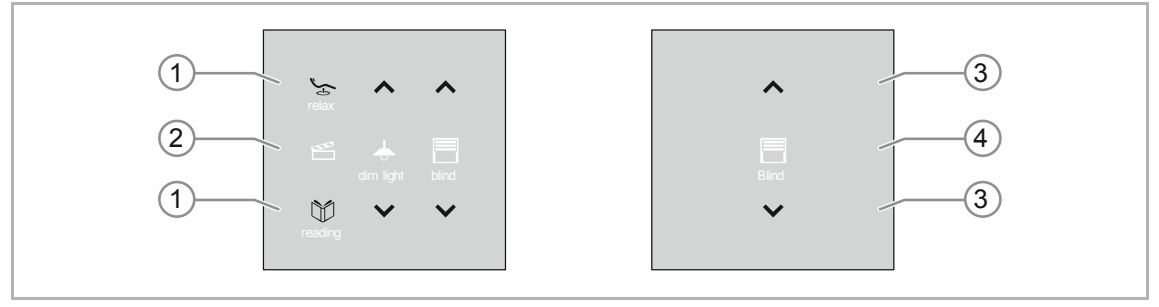

*Afb. 13: Uitvoering bedieningselementen (voorbeelden)* 

- De functie-icons [2] [4] hebben een grijze achtergrond.
	- Functie-icons beschrijvende functie.
- Di controle-icons [1] [3] (op de schakelvlakken) hebben een gekleurde achtergrond.
	- Controle-icons "controleren" de functie. Met controle-icons worden de gewenste functies uitgevoerd.
	- Controle-icons kunnen worden voorzien van extra tekst.
- Teksten hebben een grijze achtergrond.

# 10 Onderhoud

### **10.1 Onderhoudsvrij apparaat**

Het apparaat is onderhoudsvrij. Bij beschadiging, bijvoorbeeld bij transport of opslag, mogen geen reparaties worden verricht. Als het apparaat wordt geopend, vervalt de aanspraak op garantie!

Het apparaat moet toegankelijk zijn om een correcte werking, keuring, visuele controle, onderhoud en reparaties mogelijk te maken (volgens DIN VDE 0100-520).

## **10.2 Reiniging**

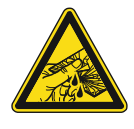

## **Voorzichtig – glasbreuk!**

Als de glasplaat breekt, bestaat letselgevaar.

De glasplaat is gemaakt van hoogwaardig veiligheidsglas. Toch kan glasbreuk niet worden uitgesloten.

- Voorkom grote krachtinwerking op de glasplaat.
- Grijp nooit met blote handen in gebroken glas.

Reinig vuile apparaten met een zachte droge doek.

– Als dit niet voldoende is, maakt u een doek licht vochtig met een zeepoplossing.

# 11 Applicatie-/parameterbeschrijvingen

### **11.1 Toepassings-(applicatie)programma**

Beschikbare apparaten (bedieningselementen):

- TB/U1.x.1x-xx Bedieningselement 1-voudig incl. BAU
- TB/U2.x.1x-xx Bedieningselement 2-voudig incl. BAU
- TB/U4.x.1x-xx Bedieningselement 4-voudig incl. BAU
- TB/U6.x.1x-xx Bedieningselement 6-voudig incl. BAU
- TB/U12.x.1x-xx Bedieningselement 12-voudig incl. BAU

De volgende applicatieprogramma's zijn beschikbaar:

**Applicatieprogramma**  Bedieningselement x-voudig/1

Het applicatieprogramma voor de bedieningselementen bevat de volgende applicaties:

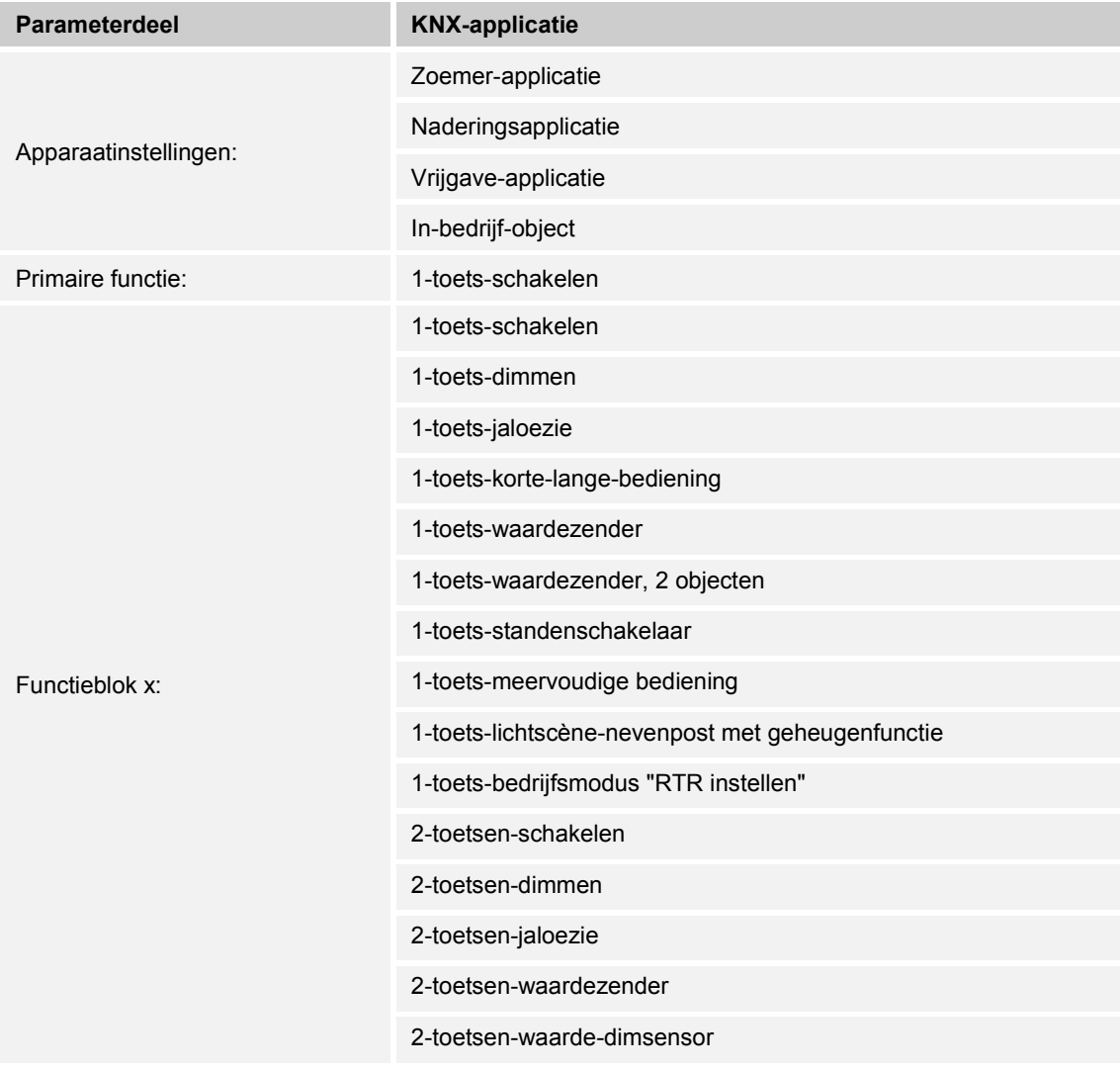

# Applicatie-/parameterbeschrijvingen Toepassings-(applicatie)programma

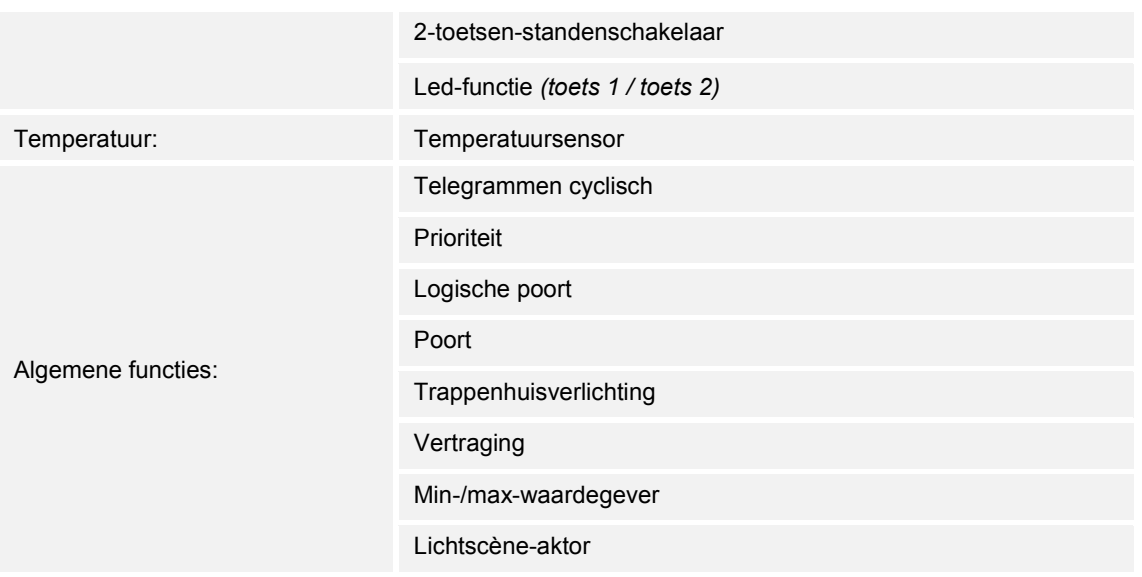

Afhankelijk van de gekozen applicatie, geeft de Engineering Tool Software (ETS) verschillende parameters en communicatieobjecten aan.

## **11.2 Overzicht functies**

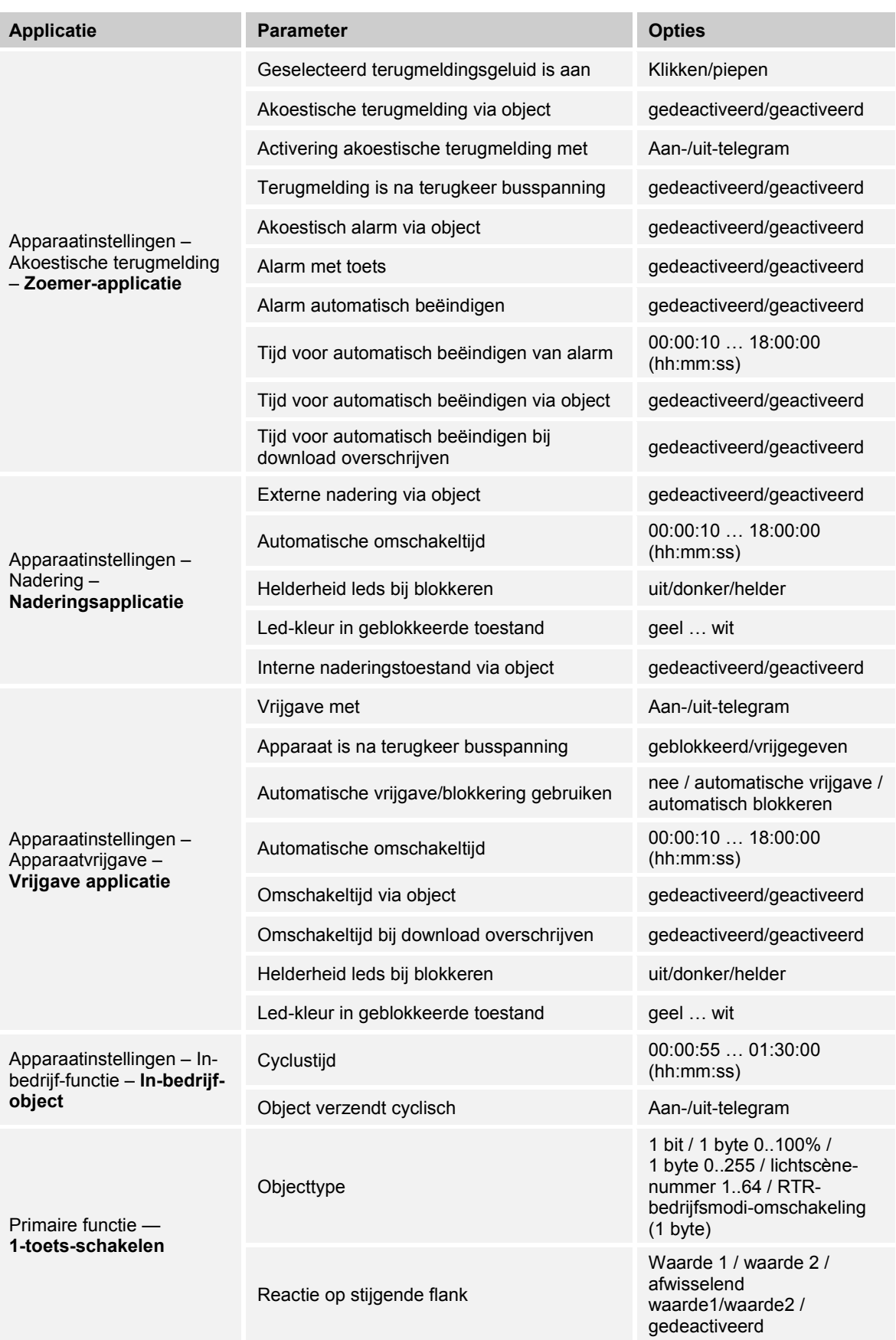

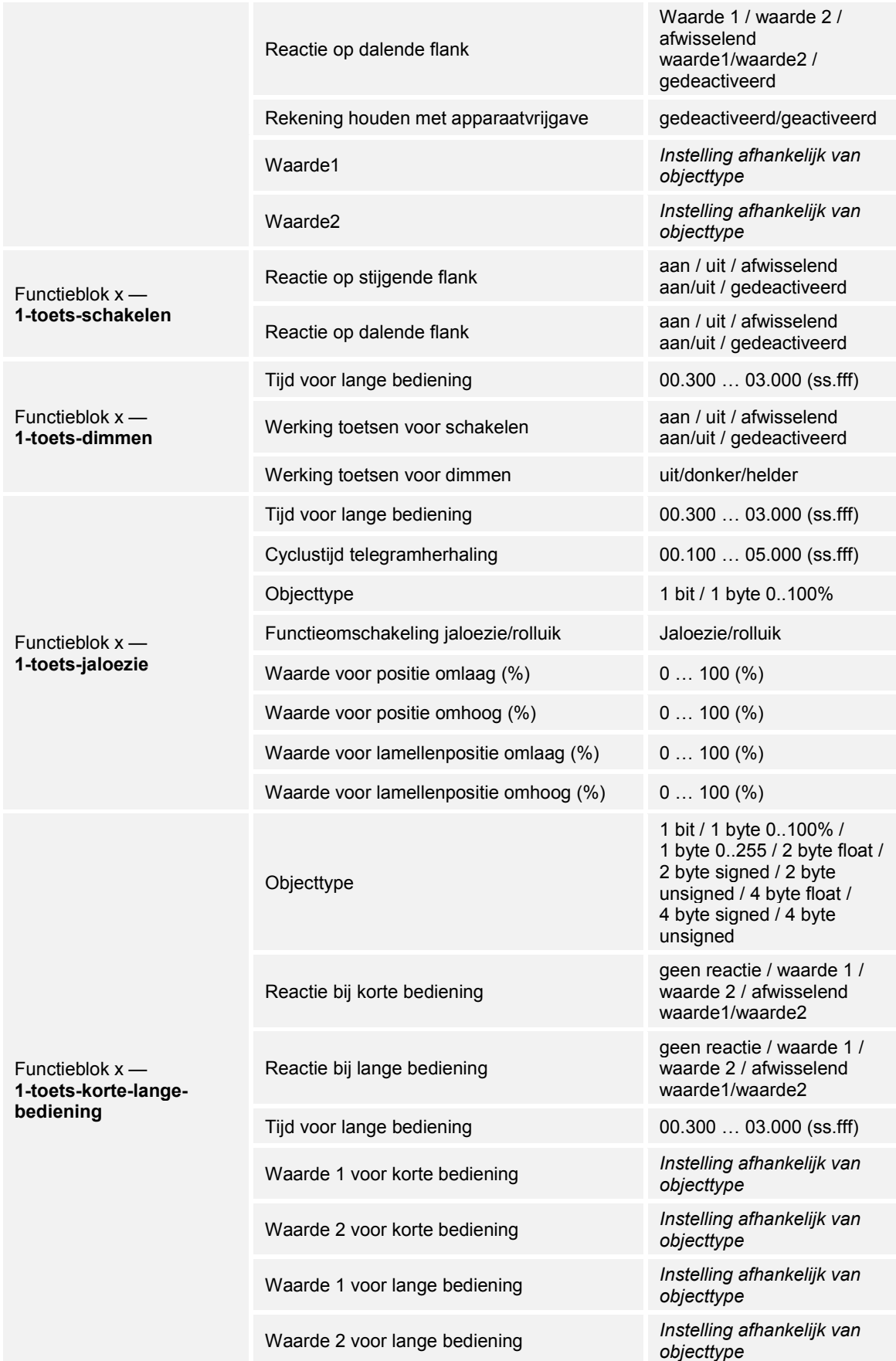

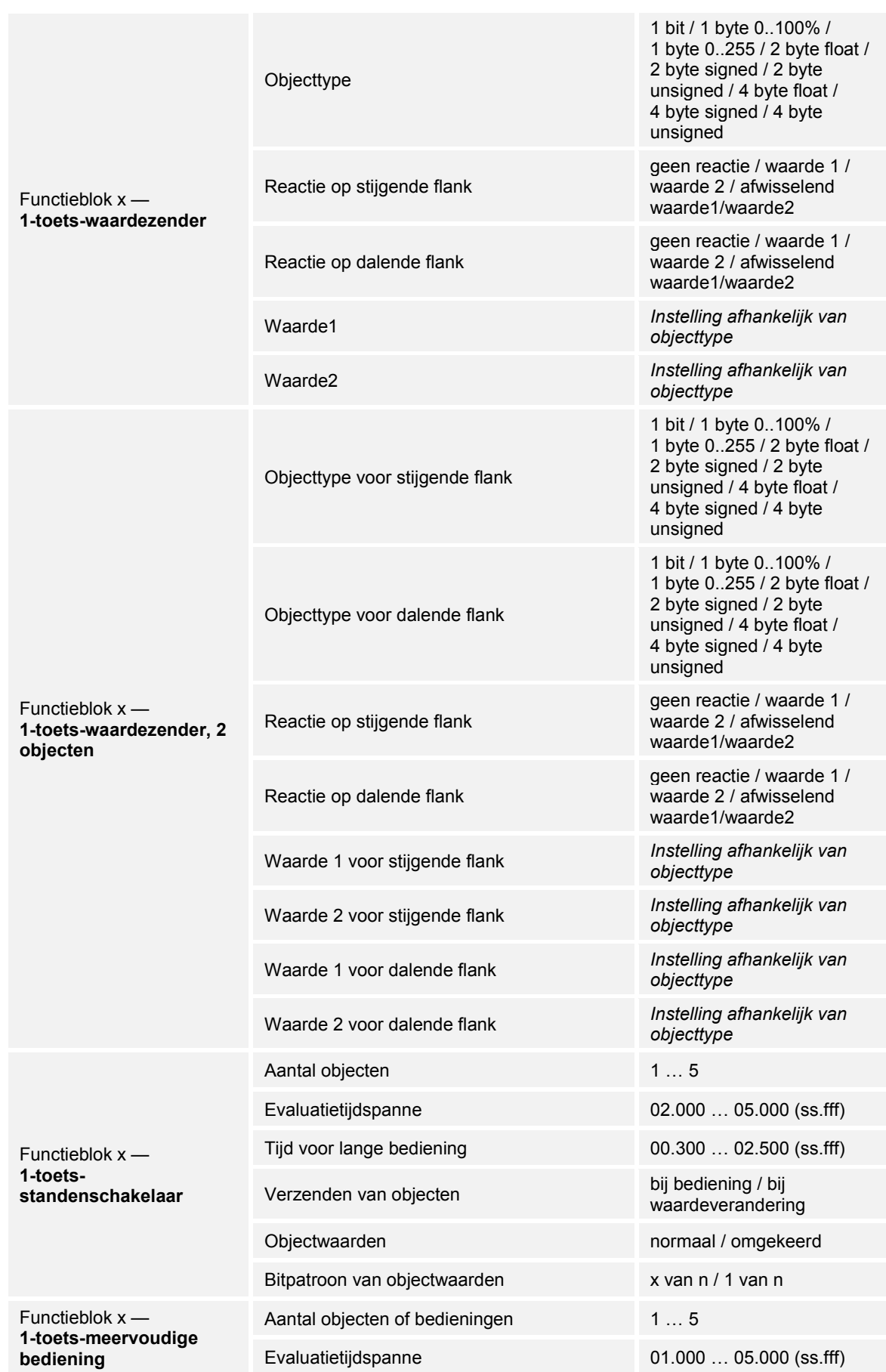

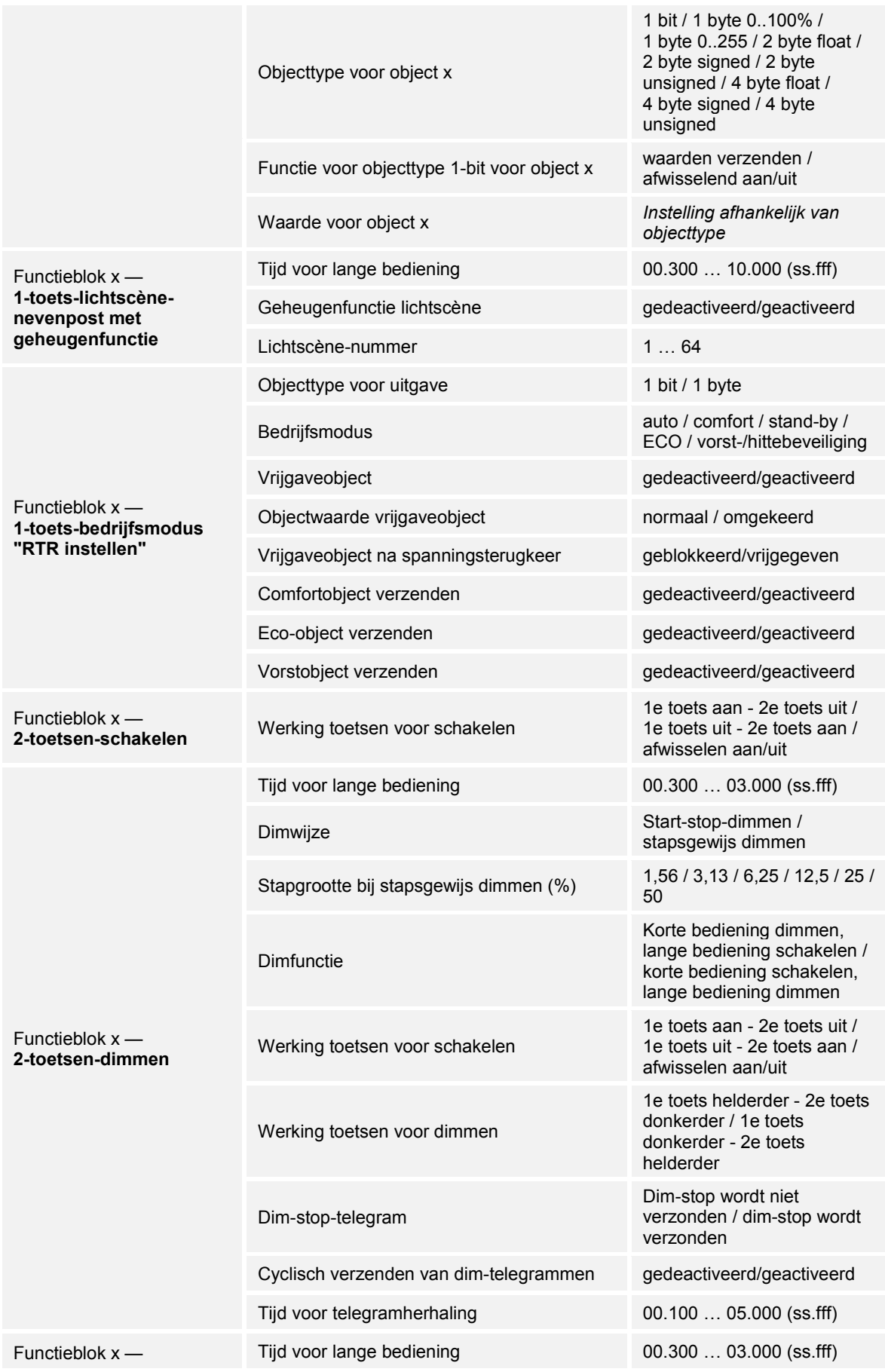

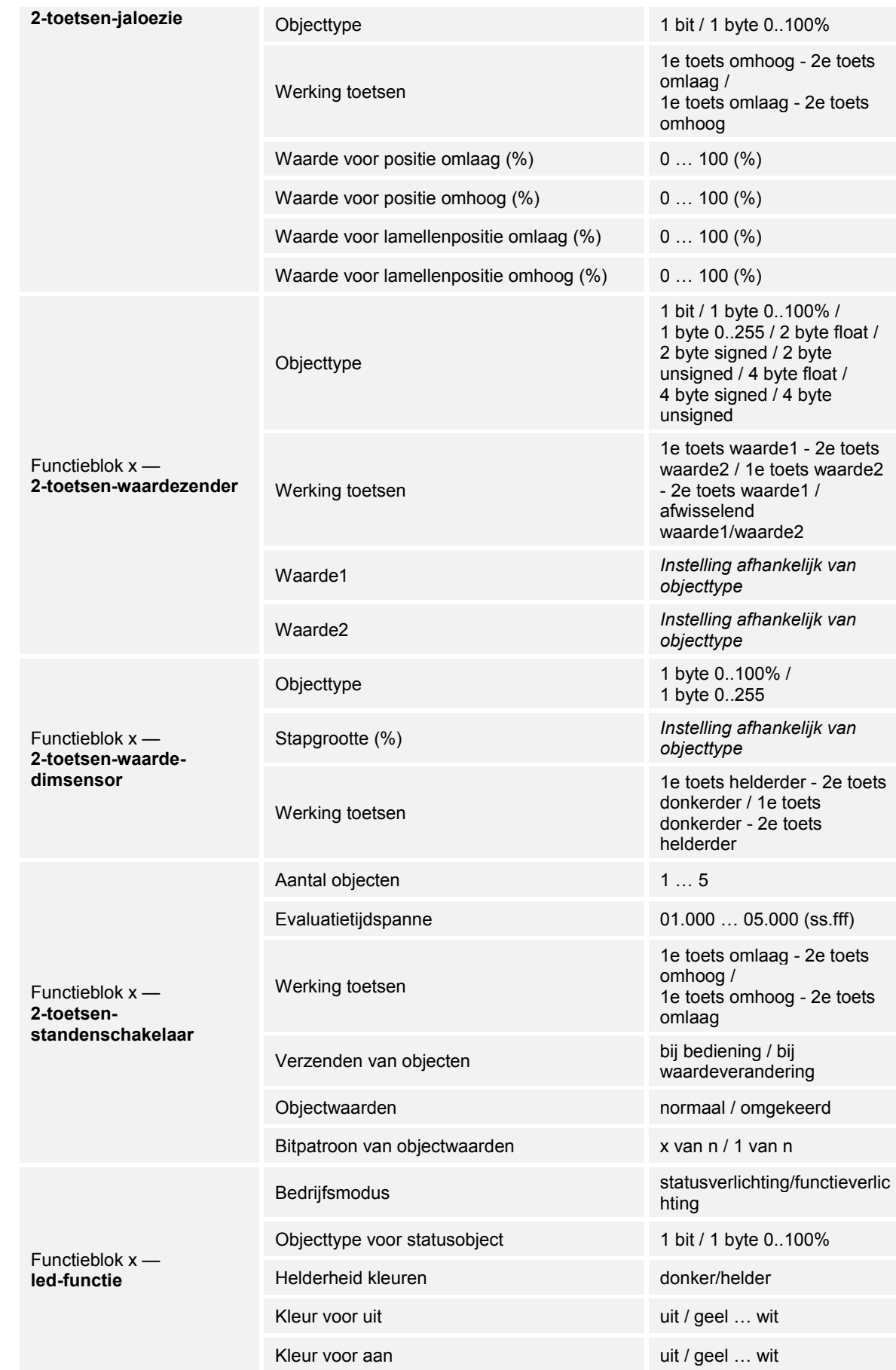
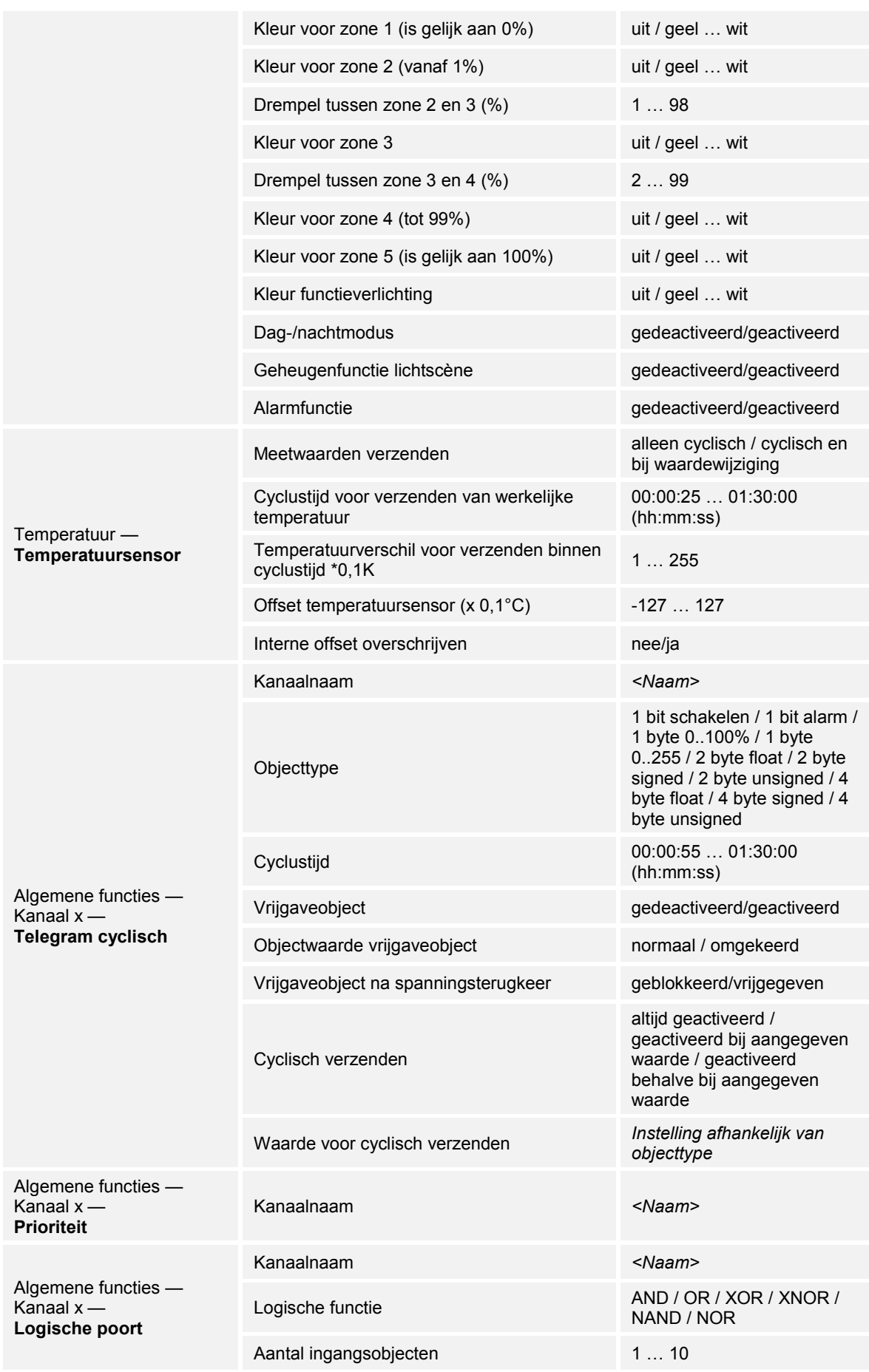

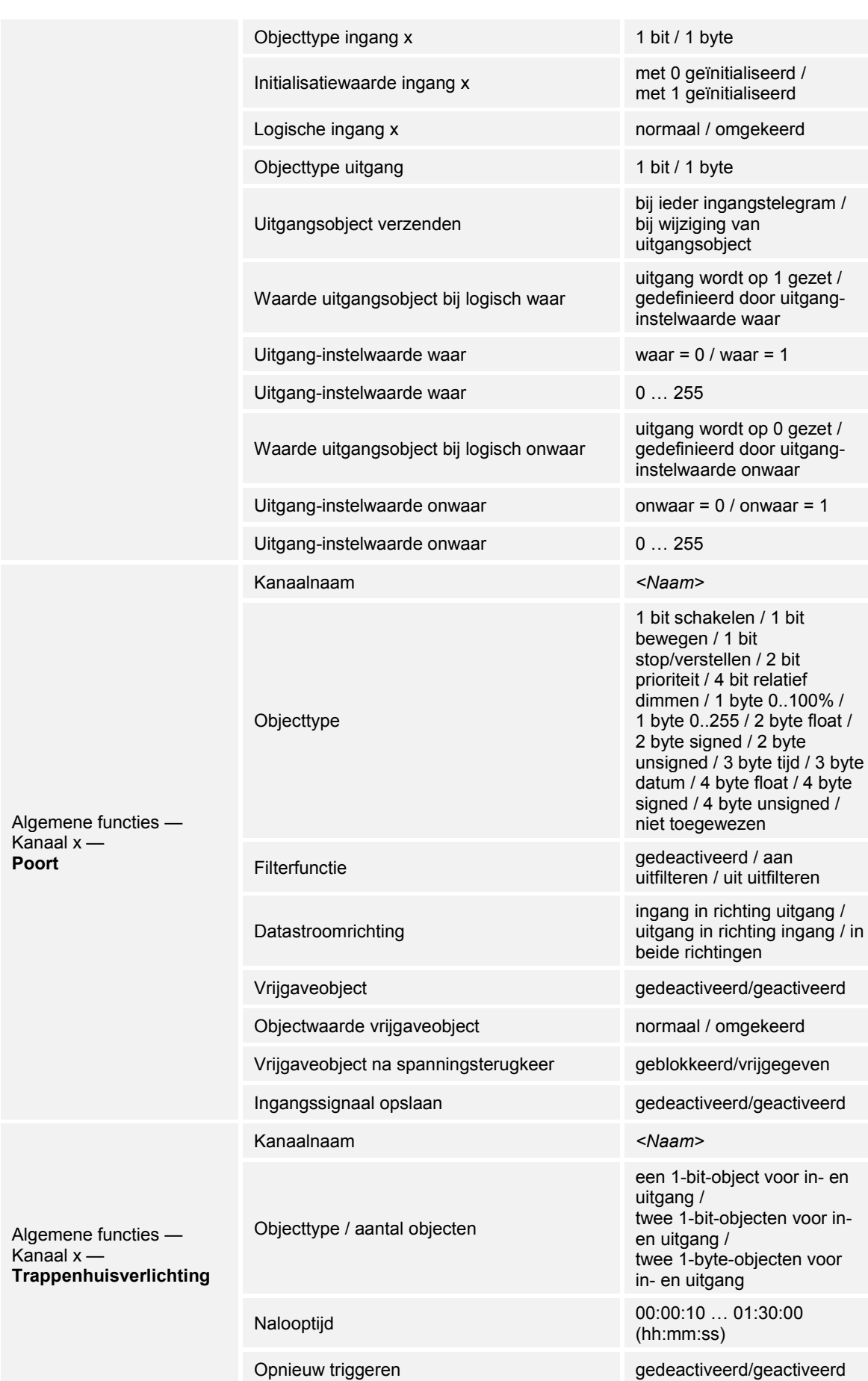

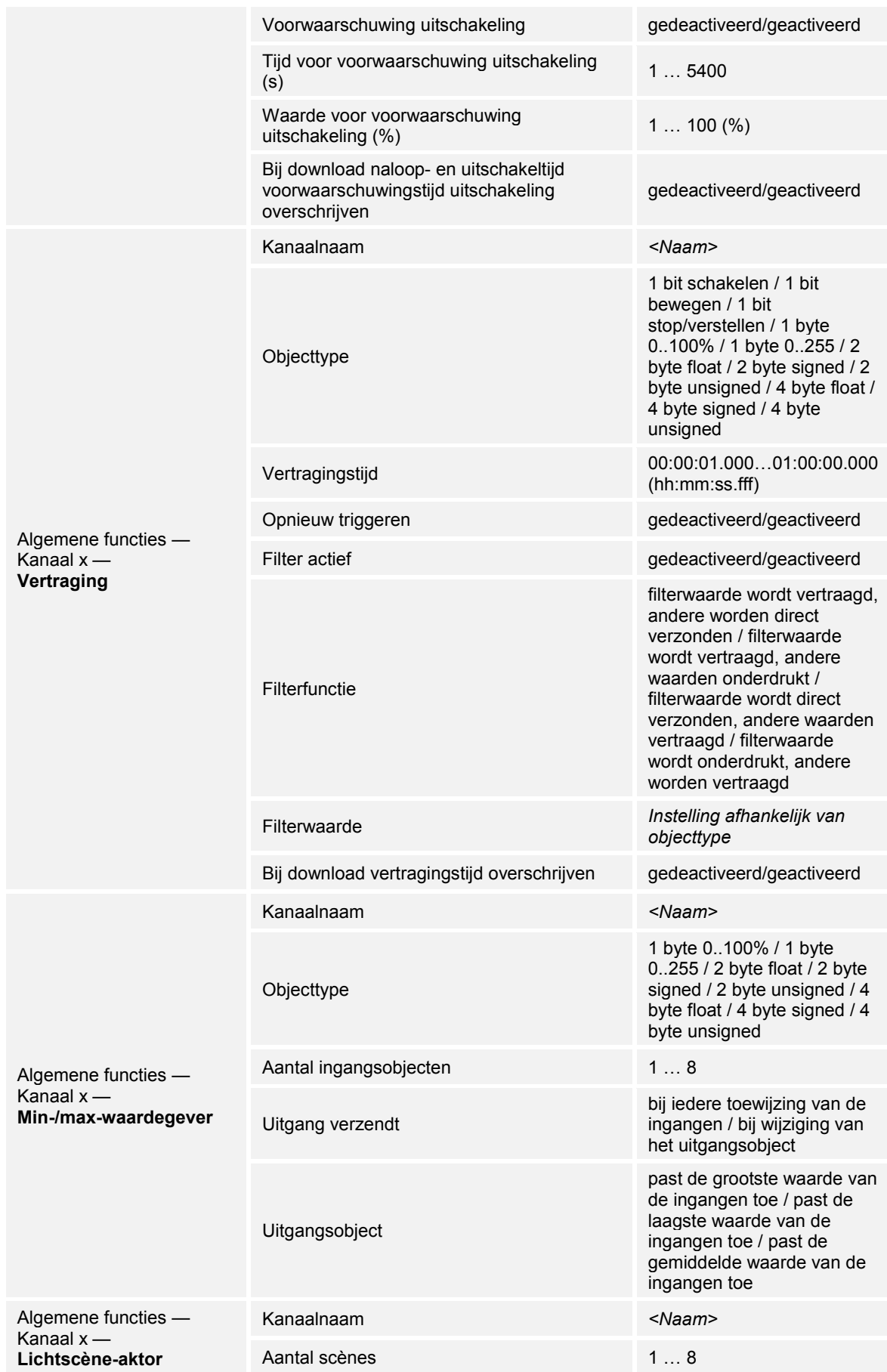

|  | Aantal aktorgroepen              | 18                                                                                         |
|--|----------------------------------|--------------------------------------------------------------------------------------------|
|  | Tijd voor telegramvertraging     | 00.100  10.000 (ss.fff)                                                                    |
|  | Scène bij download overschrijven | gedeactiveerd/geactiveerd                                                                  |
|  | Objecttype aktorgroep x          | lichtscène-nummer / 1 bit<br>schakelen / 1 bit jaloezie /<br>1 byte 0100% /<br>temperatuur |
|  | Scènenummer                      | 164                                                                                        |
|  | Scène kan opgeslagen worden      | gedeactiveerd/geactiveerd                                                                  |
|  | Aktorgroep x                     | gedeactiveerd/geactiveerd                                                                  |
|  | Lichtscène-nummer                | 164                                                                                        |
|  | Waarde                           | uit/aan                                                                                    |
|  | Waarde                           | omhoog/omlaag                                                                              |
|  | Waarde (%)                       | 0100                                                                                       |
|  | Temperatuur                      | $-33,593,5$                                                                                |

*Tab.4: Overzicht applicaties en functies* 

### **11.3 Applicatie "Apparaatinstellingen"**

### **11.3.1 Akoestische terugmelding – applicatie**

Opties: Inactief

Zoemer-applicatie

- Inactief:
	- De applicatie is niet actief.
- Zoemer-applicatie:
	- De applicatie is actief.

Met de applicatie wordt vastgelegd of bij het bedienen van de toetsen een akoestisch signaal wordt afgegeven. Dit signaal kan na activering individueel worden aangepast.

De volgende communicatieobjecten zijn beschikbaar:

- "BUZ: objectactivering van akoestische terugmelding"
- "BUZ: alarm activeren"
- "BUZ: tijd voor automatisch deactiveren van alarm"

De communicatieobjecten worden vrijgeschakeld in de bijbehorende parameter.

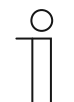

#### **Opmerking**

De volgende parameters kunnen alleen worden ingesteld, als de functie "Akoestische terugmelding" op "Zoemer-applicatie" is ingesteld. De parameters voor de applicatie "Akoestische terugmelding" kunnen worden opgeroepen via **Algemene parameters**.

### **11.3.1.1 Geselecteerd terugmeldingsgeluid is aan**

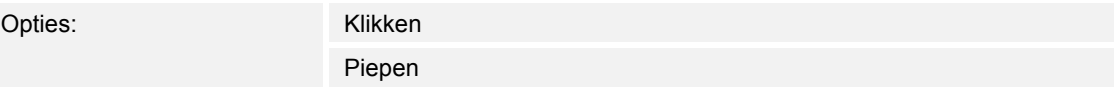

- Klikken:
	- Bij bediening van de toetsen klinkt een klikgeluid.
- Piepen:
	- Bij bediening van de toetsen klinkt een piepgeluid.

Met de parameter wordt het soort akoestisch signaal voor het terugmeldingsgeluid vastgelegd.

### **11.3.1.2 Akoestische terugmelding via object**

Opties: Gedeactiveerd

geactiveerd

Gedeactiveerd:

- Communicatieobject is niet vrijgeschakeld.
- Geactiveerd:
	- Communicatieobject is vrijgeschakeld.

Met de parameter kan een 1-bit-communicatieobject "BUZ: object activering akoestische terugmelding" worden vrijgeschakeld. De verdere differentiatie vindt plaats in de na de vrijschakeling beschikbare parameters.

#### **11.3.1.3 Activering akoestische terugmelding met**

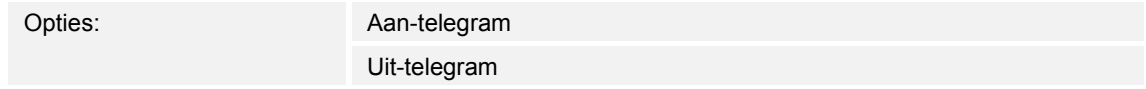

- aan-telegram:
	- Activering met aan-telegram.
- Uit-telegram:
	- Activering met uit-telegram.

Met de parameter wordt vastgelegd of de akoestische terugmelding door ontvangst van een aan-telegram of uit-telegram via het ingangsobject wordt geactiveerd.

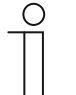

#### **Opmerking**

De parameter kan alleen worden ingesteld, als de parameter "Akoestische terugmelding via object" of de parameter "Akoestisch alarm via object" is geactiveerd.

### **11.3.1.4 Terugmelding is na terugkeer busspanning**

Opties: Gedeactiveerd

geactiveerd

Gedeactiveerd:

- Automatische deactivering na terugkeer busspanning.
- Geactiveerd:
	- Automatische activering na terugkeer busspanning.

Als na terugkeer van de busspanning de "Akoestische terugmelding via object" automatisch moet worden gestart, moet de parameter "Terugmelding is na terugkeer busspanning" op "geactiveerd" worden ingesteld.

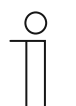

### **Opmerking**

De parameter kan alleen worden ingesteld, als de parameter "Akoestische terugmelding via object" is geactiveerd.

### **11.3.1.5 Akoestisch alarm via object**

Opties: Gedeactiveerd geactiveerd

- Gedeactiveerd:
	- Communicatieobject is niet vrijgeschakeld.
- Geactiveerd:
	- Communicatieobject is vrijgeschakeld.

Met de parameter kan een 1-bit-communicatieobject "BUZ: alarm activeren" worden vrijgeschakeld. De verdere differentiatie vindt plaats in de na de vrijschakeling beschikbare parameters.

De alarmfunctie kan bijvoorbeeld een windalarm of een open deur signaleren als de gebruiker een jaloezie of rolgordijn wil laten zakken.

### **11.3.1.6 Activering akoestische terugmelding met**

Opties: Aan-telegram

Uit-telegram

- aan-telegram:
	- Activering met aan-telegram.
- Uit-telegram:
	- Activering met uit-telegram.

Met de parameter wordt vastgelegd of de akoestische terugmelding door ontvangst van een aan-telegram of uit-telegram via het ingangsobject wordt geactiveerd.

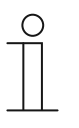

#### **Opmerking**

De parameter kan alleen worden ingesteld, als de parameter "Akoestische terugmelding via object" of de parameter "Akoestisch alarm via object" is geactiveerd.

### **11.3.1.7 Alarm met toets**

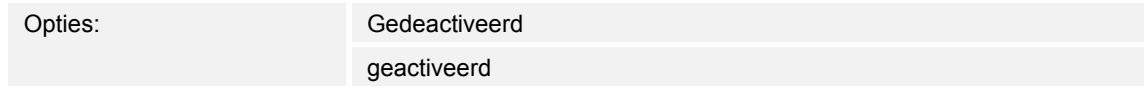

■ Gedeactiveerd:

– Het actieve alarm kan niet worden uitgeschakeld door het bedienen van de toets.

- Geactiveerd:
	- Het actieve alarm kan worden uitgeschakeld door het bedienen van de toets.

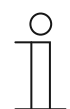

#### **Opmerking**

De parameter kan alleen worden ingesteld, als de parameter "Akoestisch alarm via object" is geactiveerd.

### **11.3.1.8 Alarm automatisch beëindigen**

Opties: Gedeactiveerd

geactiveerd

- Gedeactiveerd:
	- Het alarm wordt niet automatisch uitgeschakeld.
- Geactiveerd:
	- Het alarm wordt na een instelbare tijd automatisch uitgeschakeld.

Door de activering van de parameter wordt het alarm na een geparametriseerde tijd automatisch uitgeschakeld. De uitschakeltijd wordt in de parameter "Tijd voor automatisch beëindigen van alarm" ingesteld.

De verdere differentiatie vindt plaats in de na de vrijschakeling beschikbare parameters.

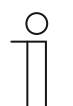

#### **Opmerking**

De parameter kan alleen worden ingesteld, als de parameter "Akoestisch alarm via object" is geactiveerd.

### **11.3.1.9 Tijd voor automatisch beëindigen van alarm**

Opties: Instelmogelijkheid van 00:00:10 tot 18:00:00 (hh:mm:ss)

De ingestelde waarde definieert de tijd voor het automatisch beëindigen van het actieve alarm.

De verdere differentiatie vindt plaats in de na de vrijschakeling beschikbare parameters.

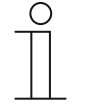

#### **Opmerking**

De parameter kan alleen worden ingesteld, als de parameters "Akoestisch alarm via object" en "Alarm automatisch beëindigen" zijn geactiveerd.

### **11.3.1.10 Tijd voor automatisch beëindigen via object**

Opties: Gedeactiveerd

geactiveerd

Gedeactiveerd:

- Communicatieobject is niet vrijgeschakeld.
- Geactiveerd:
	- Communicatieobject is vrijgeschakeld.

Met de parameter kan een 2-byte-communicatieobject "BUZ: tijd voor automatische activering van alarm" worden vrijgeschakeld. De verdere differentiatie vindt plaats in de na de vrijschakeling beschikbare parameters.

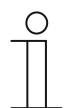

### **Opmerking**

De parameter kan alleen worden ingesteld, als de parameters "Akoestisch alarm via object" en "Alarm automatisch beëindigen" zijn geactiveerd.

### **11.3.1.11 Tijd voor automatisch beëindigen bij download overschrijven**

Opties: Gedeactiveerd

geactiveerd

- Gedeactiveerd:
	- Tijd voor automatisch beëindigen wordt bij download van de applicatie niet overschreven.
- Geactiveerd:
	- Tijd voor automatisch beëindigen wordt bij download van de applicatie overschreven.

Met de parameter kan de gebruiker bepalen of de via het communicatieobject "BUZ: tijd voor automatisch deactiveren van alarm" gewijzigde gegevens bij het downloaden van de applicatie worden overschreven of dat de tijden moeten worden bij behouden.

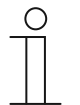

#### **Opmerking**

De parameter kan alleen worden ingesteld, als de volgende parameters zijn geactiveerd:

- "Akoestisch alarm via object"
- "Alarm automatisch beëindigen"
- "Tijd voor automatisch beëindigen via object"

### **11.3.2 Nadering — applicatie**

Opties: Inactief Naderingsapplicatie

- Inactief:
	- Applicatie is niet actief.
- Naderingsapplicatie
	- Applicatie is actief.

Met de applicatie wordt vastgelegd of wordt herkend dat een gebruiker het apparaat nadert. De applicatie kan ervoor gebruikt worden dat bijvoorbeeld het display en de leds pas inschakelen als de gebruiker voor het apparaat staat.

De volgende communicatieobjecten zijn beschikbaar:

- "NARX: Nadering"
- "NARX: Interne naderingstoestand"

De communicatieobjecten worden vrijgeschakeld in de bijbehorende parameter.

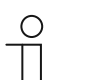

#### **Opmerking**

De volgende parameters kunnen alleen worden ingesteld, als de functie "Nadering" op "Naderingsapplicatie" is ingesteld.

De parameters voor de applicatie "Nadering" kunnen via **Algemene parameters** worden opgeroepen.

### **11.3.2.1 Externe nadering via object**

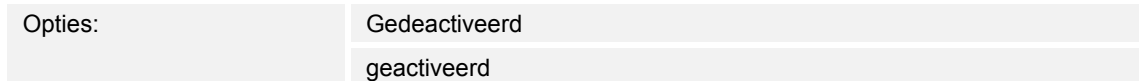

Gedeactiveerd:

– Communicatieobject is niet vrijgeschakeld.

- Geactiveerd:
	- Communicatieobject is vrijgeschakeld.

Met de parameter kan een 1-bit-communicatieobject "NARX: Nadering" worden vrijgeschakeld. Als op dit object een aan-telegram wordt ontvangen, is de benaderingsfunctie actief. Als op dit object een uit-telegram wordt ontvangen, is de benadering geblokkeerd.

### **11.3.2.2 Automatische omschakeltijd**

Opties: Instelmogelijkheid van 00:00:10 tot 18:00:00 (hh:mm:ss)

Het in- of omschakelen wordt altijd direct uitgevoerd als de gebruiker het apparaat genaderd is. Het uit- of omschakelen kan in de parameter "Automatische omschakeltijd" worden vertraagd. In dat geval blijft bijvoorbeeld het display nog enige tijd ingeschakeld, hoewel de gebruiker zich reeds van het apparaat verwijderd heeft.

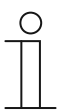

### **Opmerking**

De parameter kan alleen worden ingesteld, als de parameter "Externe nadering via object" is gedeactiveerd.

### **11.3.2.3 Helderheid leds bij blokkeren**

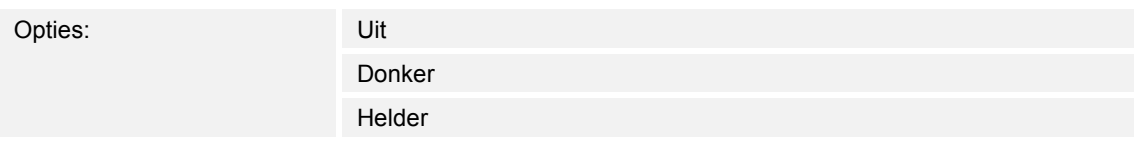

- Uit:
	- Led brandt niet bij blokkeren.
- Donker:
	- Led brandt donker bij blokkeren.
- Helder:
	- Led brandt helder bij blokkeren.

Met de parameter wordt vastgelegd of en met welke lichtsterkte de led brandt als het apparaat geblokkeerd is.

### **11.3.2.4 Led-kleur in geblokkeerde toestand**

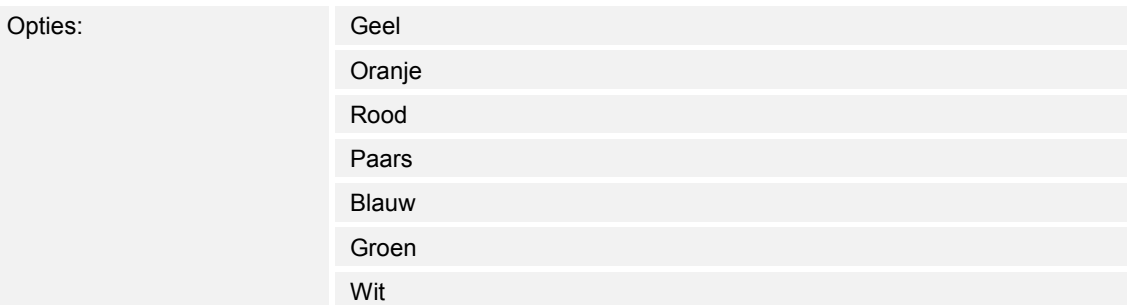

Geel ... wit:

– Led brandt bij blokkeren in de vastgelegde kleur.

Met de parameter wordt vastgelegd of en in welke kleur de led brandt als het apparaat geblokkeerd is.

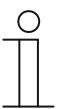

#### **Opmerking**

De parameter kan alleen worden ingesteld, als de parameter "Helderheid van led bij blokkeren" op "Donker" of "Helder" ingesteld is.

### **11.3.2.5 Interne naderingstoestand via object**

Opties: Gedeactiveerd geactiveerd

- Gedeactiveerd:
	- Communicatieobject is niet vrijgeschakeld.
- Geactiveerd:
	- Communicatieobject is vrijgeschakeld.

Met de parameter kan een 1-bit-communicatieobject "NARX: Interne naderingstoestand" worden vrijgeschakeld. Als de gebruiker het apparaat nadert, wordt via het vrijgeschakelde object een telegram naar de bus verzonden.

### **11.3.3 Apparaatvrijgave — applicatie**

Opties: Inactief

Vrijgave-applicatie

#### ■ Inactief:

- Applicatie is niet actief.
- Vrijgave-applicatie:
	- Applicatie is actief.

Als de applicatie is geactiveerd, kan het apparaat via het 1-bit-communicatieobject "EF: Vrijgave" tijdelijk worden geblokkeerd. Bij een blokkering worden geen telegrammen via de communicatieobjecten van het apparaat naar de bus verzonden. De vrijgave kan plaatsvinden via een aan-telegram of een uit-telegram.

De volgende communicatieobjecten zijn beschikbaar:

- "EF: Vrijgave"
- "EF: Automatische omschakeltijd"

De communicatieobjecten worden vrijgeschakeld in de bijbehorende parameter.

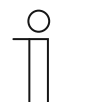

**Opmerking** 

De volgende parameters kunnen alleen worden ingesteld, als de functie "Apparaatvrijgave" op "Vrijgave-applicatie" is ingesteld. De parameters voor de applicatie "Apparaatvrijgave" kunnen via **Algemene parameters** worden opgeroepen.

#### **11.3.3.1 Vrijgave met**

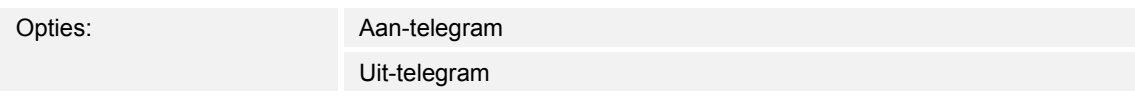

- Aan-telegram:
	- Apparaten worden via aan-telegram vrijgeschakeld.
- Uit-telegram:
	- Apparaten worden via uit-telegram vrijgeschakeld.

Normaal wordt met de ontvangst van een aan-telegram via het 1-bit communicatieobject "EF: Vrijgave" het apparaat vrijgegeven en met een uit-telegram geblokkeerd. Deze parameter kan het gedrag omkeren.

### **11.3.3.2 Apparaat is na terugkeer busspanning**

Opties: Geblokkeerd

Vrijgegeven

- Geblokkeerd:
	- Na terugkeer van de busspanning heeft het vrijgaveobject de waarde "1".
- Vrijgegeven:
	- Na terugkeer van de busspanning heeft het vrijgaveobject de waarde "0".

De parameter zorgt ervoor dat na de terugkeer van de busspanning een gedefinieerd gedrag op het communicatieobject "EF: Vrijgave" ingesteld is.

#### **11.3.3.3 Automatische vrijgave/blokkering gebruiken**

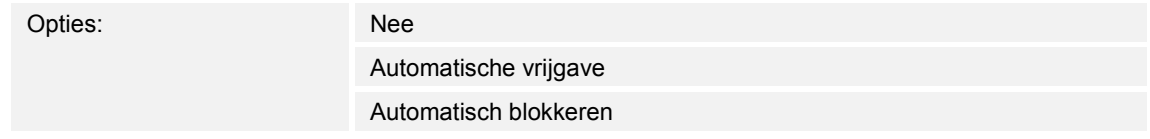

- Nee:
	- Geen automatische vrijgave of blokkering van het apparaat.
- Automatische vrijgave:
	- Functie "Automatische vrijgave" is actief.
- Automatisch blokkeren:
	- Functie "Automatisch blokkeren" is actief.

Met de parameter kan het apparaat ofwel automatisch vrijgegeven of automatisch geblokkeerd worden.

#### **11.3.3.4 Automatische omschakeltijd**

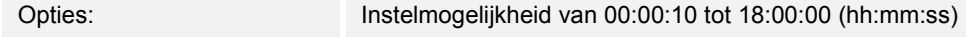

Het in- of omschakelen wordt altijd direct uitgevoerd als de gebruiker het apparaat genaderd is.

Met de parameter kan het uit- of omschakelen worden vertraagd. In dat geval blijft bijvoorbeeld het display nog enige tijd ingeschakeld, hoewel de gebruiker zich reeds van het apparaat verwijderd heeft.

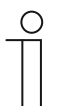

#### **Opmerking**

De parameter kan alleen worden ingesteld, als de parameter "Automatische vrijgave/blokkering gebruiken" op "Automatische vrijgave" of "Automatisch blokkeren" is ingesteld.

### **11.3.3.5 Omschakeltijd via object**

Opties: Gedeactiveerd

geactiveerd

- Gedeactiveerd:
	- Communicatieobject is niet vrijgeschakeld.
- Geactiveerd:
	- Communicatieobject is vrijgeschakeld.

Met de parameter kan een 2-byte-communicatieobject "EF: Automatische omschakeltijd" worden vrijgeschakeld. Daarna kan de tijd via de KNX-bus worden aangepast.

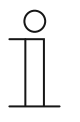

### **Opmerking**

De parameter kan alleen worden ingesteld, als de parameter "Automatische vrijgave/blokkering gebruiken" op "Automatische vrijgave" of "Automatisch blokkeren" is ingesteld.

#### **11.3.3.6 Omschakeltijd bij download overschrijven**

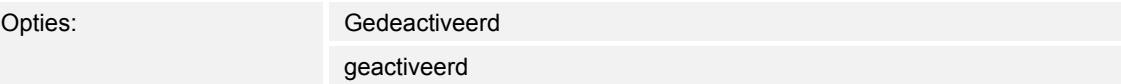

- Gedeactiveerd:
	- Omschakeltijd wordt bij download van de applicatie niet overschreven.
- Geactiveerd:
	- Omschakeltijd wordt bij download van de applicatie overschreven.

Met de parameter kan de gebruiker bepalen of de via het communicatieobject "EF: Automatische omschakeltijd" gewijzigde gegevens bij het downloaden van de applicatie worden overschreven of dat de tijden moeten worden bij behouden.

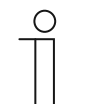

#### **Opmerking**

De parameter kan alleen worden ingesteld, als de parameter "Automatische vrijgave/blokkering gebruiken" op "Automatische vrijgave" of "Automatisch blokkeren" is ingesteld.

### **11.3.3.7 Helderheid leds bij blokkeren**

Opties: Uit

Donker

Helder

- Uit:
	- Led brandt niet bij blokkeren.
- Donker:
	- Led brandt donker bij blokkeren.
- Helder:
	- Led brandt helder bij blokkeren.

Met de parameter wordt vastgelegd of en met welke lichtsterkte de led brandt als het apparaat geblokkeerd is.

### **11.3.3.8 Led-kleur in geblokkeerde toestand**

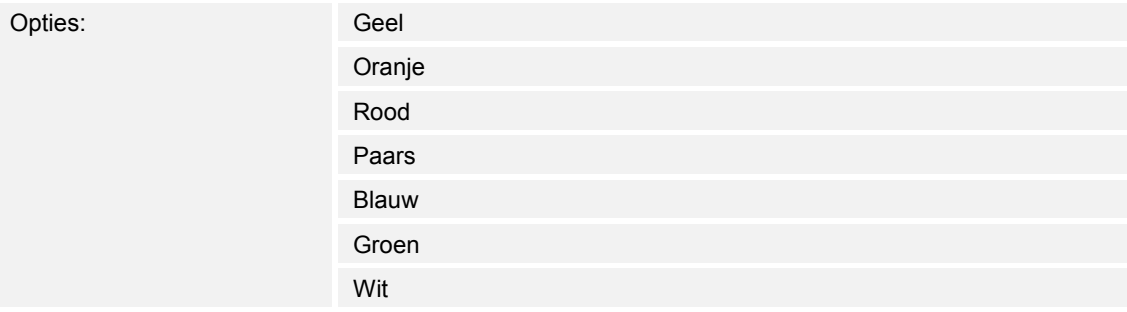

- Geel ... wit:
	- Led brandt bij blokkeren in de vastgelegde kleur.

Met de parameter wordt vastgelegd of en in welke kleur de led brandt als het apparaat geblokkeerd is.

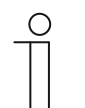

#### **Opmerking**

De parameter kan alleen worden ingesteld, als de parameter "Helderheid van led bij blokkeren" op "Donker" of "Helder" ingesteld is.

#### **11.3.4 In-bedrijf-functie – applicatie**

Opties: Inactief

In-bedrijf-object

- Inactief:
	- Applicatie is niet actief.
- In-bedrijf-object:
	- Applicatie is actief.

Met de applicatie kan het apparaat worden bewaakt. Via het communicatieobject "HB: Uitgang" wordt aan de KNX-bus cyclisch een 1-bit-telegram voor verdere evaluatie beschikbaar gesteld. Zo kan bijvoorbeeld bij het apparaat worden bewaakt via een visualisering. Als het apparaat wordt verwijderd, verstuurd het geen cyclisch telegram en verschijnt een storingsmelding op de visualisering.

Het volgende communicatieobject is beschikbaar:

"HB: Uitgang"

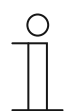

### **Opmerking**

De volgende parameters kunnen alleen worden ingesteld als de functie "Inbedrijf-functie" is ingesteld op "In-bedrijf-object". De parameters voor de applicatie "In-bedrijf-functie" kunnen via **Algemene** 

**parameters** worden opgeroepen.

### **11.3.4.1 Cyclustijd**

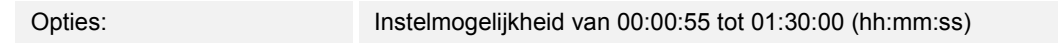

De telegrammen van het in-bedrijf-object worden cyclisch naar de bus verzonden.

De parameter legt het tijdsinterval vast waarna de telegrammen opnieuw worden verzonden.

### **11.3.4.2 Object verzendt cyclisch**

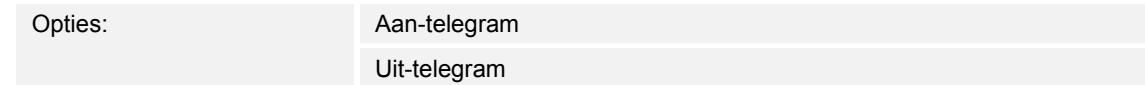

- aan-telegram:
	- In-bedrijf-object verzendt aan-telegram.
- Uit-telegram:
	- In-bedrijf-object verzendt uit-telegram.

Met de parameter wordt vastgelegd of in de geparametriseerde tijd via het communicatieobject "HB: Uitgang" een uit- of een aan-telegram cyclisch naar de KNX-bus wordt verzonden.

### **11.4 Applicatie "Primaire functie"**

### **11.4.1 Primaire functie — applicatie**

Opties: Inactief

1-toets-schakelen

- Inactief:
	- Applicatie is niet actief.
- 1-toets-schakelen:
	- Applicatie is actief.

Met de applicatie wordt de primaire functie van het apparaat vastgelegd. De primaire functie is de eerste functie van het apparaat die wordt uitgevoerd als de gebruiker toets 1 of 2 indrukt. De primaire functie is een functie die de gebruiker bijvoorbeeld bij het betreden van de ruimte gebruikt (bijvoorbeeld "Plafondlamp schakelen").

Als de applicatie actief is, wordt bij het indrukken en/of loslaten een schakeltelegram verzonden.

Het volgende communicatieobject is beschikbaar:

■ "PF: Schakelen"

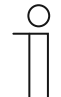

#### **Opmerking**

De volgende parameters kunnen alleen worden ingesteld als de functie "Primaire functie" op "1-toets-schakelen" is ingesteld. De parameters voor "Parameter" kunnen via **Algemene parameters** worden opgeroepen.

### **11.4.1.1 Objecttype**

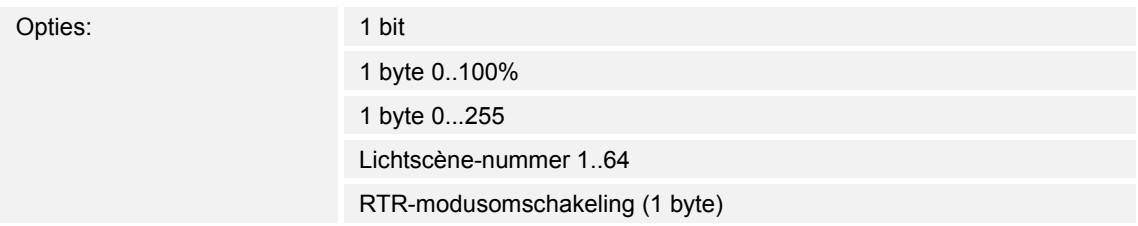

- 1 bit:
	- Waarde wordt als 1-bit-schakelcommando verzonden (0 of 1), bijvoorbeeld aan/uit, vrijgegeven/geblokkeerd, waar/onwaar.
- 1 byte 0..100%:
	- Waarde wordt als 1-byte-waarde zonder voorteken (procentwaarde) verzonden.  $(0 = 0 \%, 255 = 100 \%)$
- 1 byte 0..255:
	- Waarde wordt als 1-byte-waarde zonder voorteken verzonden. Willekeurige waarde 0 … 255.
- Lichtscène-nummer 1..64:
	- Waarde wordt als scènenummer of scènecontrole verzonden (1 … 64).
- RTR-modusomschakeling (1 byte):
	- Waarde wordt als 1-byte-waarde voor RTR-modusomschakeling verzonden, bijvoorbeeld Auto, Comfort, ECO als ruimtetemperatuurregelaars gekoppeld zijn.

De applicatie "1-toets-schakelen" stelt het communicatieobject "PF: Schakelen" gezamenlijk voor de ingang en uitgang beschikbaar. De bit-grootte van het communicatieobject wordt met de parameter "Objecttype" vastgelegd. Voor de verschillende toepassingen kan via "Objecttype" de grootte van het communicatieobject worden aangepast.

### **11.4.1.2 Reactie op stijgende flank**

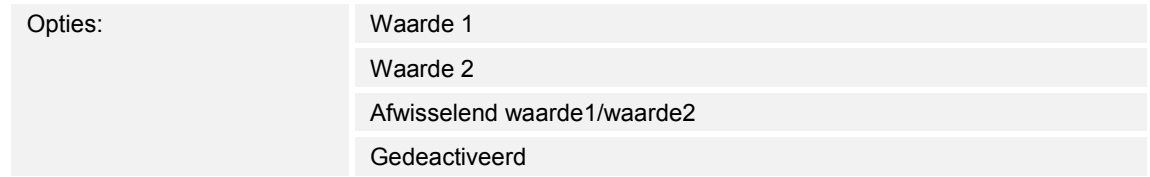

- Waarde 1:
	- Bij bediening van de toets (bij stijgende flank) wordt de waarde 1 verzonden.
- Waarde 2:
	- Bij bediening van de toets (bij stijgende flank) wordt de waarde 2 verzonden.
- Afwisselend waarde1/waarde2:
	- Bij bediening van de toets wordt afwisselend waarde 1 en waarde 2 verzonden.
- Gedeactiveerd:
	- Bij bediening van de toets wordt geen telegram verzonden.

De applicatie "1-toets-schakelen" detecteert het verschil tussen indrukken en loslaten van de toets. Het indrukken wordt als "stijgende flank" en het loslaten als "dalende flank" gedefinieerd.

Met de parameter wordt vastgelegd of bij stijgende flank een telegram met de waarde 1 of met de waarde 2 via het communicatieobject "PF: Schakelen" naar de bus wordt verzonden. Als verdere optie kan worden vastgelegd dat de telegrammen afwisselend worden verzonden. D.w.z. dat na het verzenden van waarde 1 bij de volgende bediening waarde 2 wordt verzonden. Na nog een druk op de toets wordt weer waarde 1 verzonden.

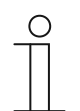

#### **Opmerking**

Met de parameters "Waarde 1" en "Waarde 2" wordt vastgelegd welke waarden worden verzonden.

### **11.4.1.3 Reactie op dalende flank**

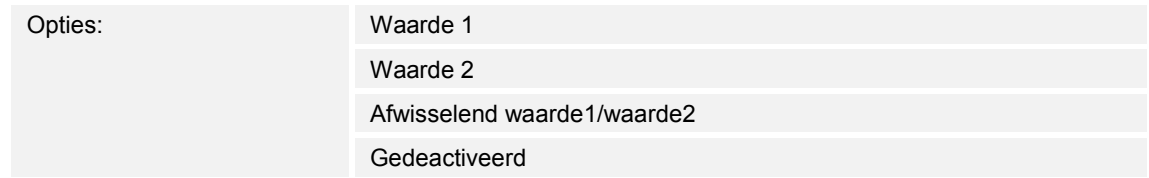

- Waarde 1:
	- Bij het loslaten van de toets (bij dalende flank) wordt de waarde 1 verzonden.
- Waarde 2:
	- Bij het loslaten van de toets (bij dalende flank) wordt de waarde 2 verzonden.
- Afwisselend waarde1/waarde2:
	- Bij het loslaten van de toets wordt afwisselend waarde 1 en waarde 2 verzonden.
- Gedeactiveerd:
	- Bij het loslaten van de toets wordt geen telegram verzonden.

De applicatie "1-toets-schakelen" detecteert het verschil tussen indrukken en loslaten van een toets. Het indrukken wordt als "stijgende flank" en het loslaten als "dalende flank" gedefinieerd.

Met de parameter wordt vastgelegd of bij dalende flank een telegram met de waarde 1 of met de waarde 2 via het communicatieobject "PF: Schakelen" naar de bus wordt verzonden. Als verdere optie kan worden vastgelegd dat de telegrammen afwisselend worden verzonden. D.w.z. dat na het verzenden van waarde 1 bij het opnieuw loslaten van de toets waarde 2 wordt verzonden. Na nog een keer loslaten wordt weer waarde 1 verzonden.

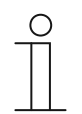

### **Opmerking**

Met de parameters "Waarde 1" en "Waarde 2" wordt vastgelegd welke waarden worden verzonden.

#### **11.4.1.4 Rekening houden met apparaatvrijgave**

Opties: Gedeactiveerd geactiveerd

- Gedeactiveerd:
	- Bij de primaire functie wordt geen rekening gehouden met de apparaatvrijgave.
- Geactiveerd:
	- Bij de primaire functie wordt rekening gehouden met de apparaatvrijgave.

Met deze parameter kan de primaire functie bij de apparaatvrijgave worden betrokken. Daarvoor moet de parameter worden geactiveerd. In de geblokkeerde toestand is een bediening van het apparaat via de primaire functie dan niet mogelijk.

Als de parameter gedeactiveerd is, heeft de apparaatvrijgave of de apparaatblokkering alleen effect op de individuele toetsen.

### **11.4.1.5 Waarde 1 / waarde 2**

De mogelijke opties zijn afhankelijk van de parameter "Objecttype". **Opties bij selectie "1 bit":** 

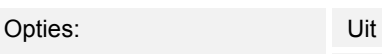

Aan

**Opties bij selectie "1 byte 0..100%":** 

Opties: Instelmogelijkheid van 0 tot 100 (%)

### **Opties bij selectie "1 byte 0..255":**

Opties: Instelmogelijkheid van 0 tot 255

#### **Opties bij selectie "Lichtscène-nummer 1..64":**

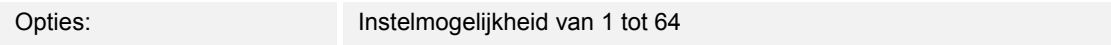

### **Opties bij selectie "RTR-modusomschakeling (1 byte)":**

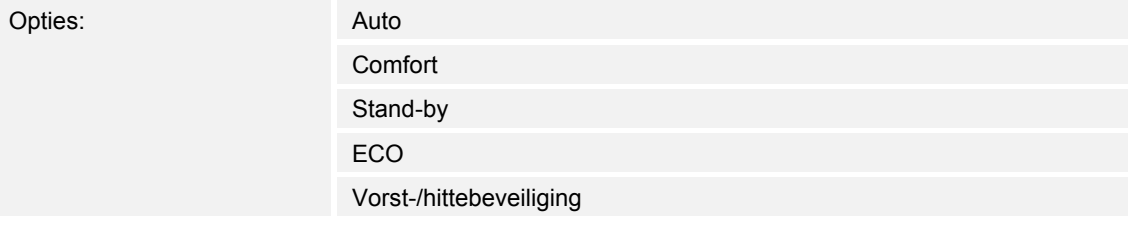

Met de parameter wordt de waarde 1 ingesteld die bij bediening van de toets wordt verzonden.

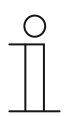

### **Opmerking**

De parameter kan alleen worden ingesteld als de parameter "Reactie op stijgende/dalende flank" op "Waarde 1" of "Afwisselend waarde1/waarde2" is ingesteld.

### **11.4.1.6 Waarde 2**

De mogelijke opties zijn afhankelijk van de parameter "Objecttype". **Opties bij selectie "1 bit":** 

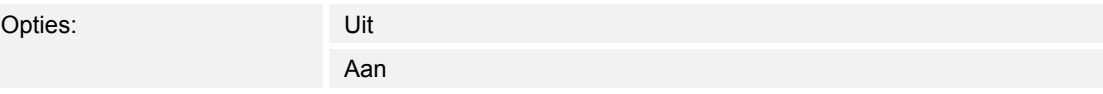

#### **Opties bij selectie "1 byte 0..100%":**

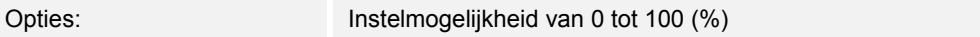

### **Opties bij selectie "1 byte 0..255":**

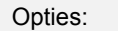

Instelmogelijkheid van 0 tot 255

#### **Opties bij selectie "Lichtscène-nummer 1..64":**

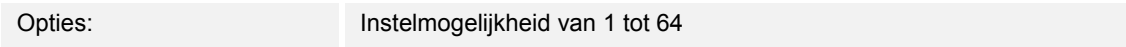

### **Opties bij selectie "RTR-modusomschakeling (1 byte)":**

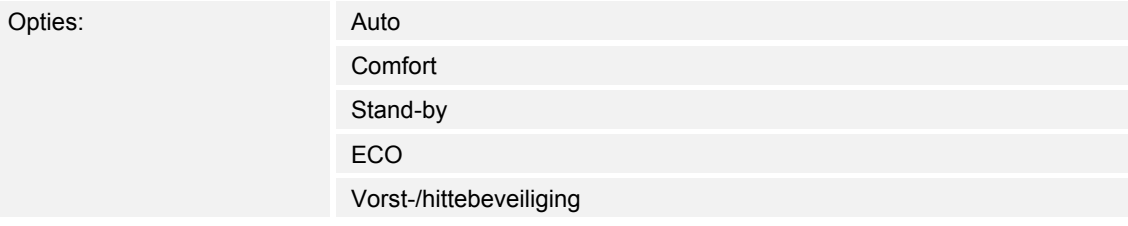

Met de parameter wordt de waarde 2 ingesteld die bij bediening van de toets wordt verzonden.

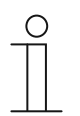

### **Opmerking**

De parameter kan alleen worden ingesteld als de parameter "Reactie op stijgende/dalende flank" op "Waarde 2" of "Afwisselend waarde1/waarde2" is ingesteld.

### **11.5 Applicatie "Functieblok x"**

Afhankelijk van het apparaattype zijn één tot zes functieblokken met toetsen en led-applicaties voor maximaal 12 toetsen beschikbaar:

- Functieblok 1: instellingen voor toets 1 en 2. Bij een 1-voudig apparaat is alleen een functieblok met 1-toets-applicaties beschikbaar.
- Functieblok 2: instellingen voor toets 3 en 4.
- Functieblok 3: instellingen voor toets 5 en 6.
- Functieblok 4: instellingen voor toets 7 en 8.
- Functieblok 5: instellingen voor toets 9 en 10.
- Functieblok 6: instellingen voor toets 11 en 12.

#### **11.5.1 Functieblok x — applicatie**

#### **Toetsapplicaties:**

Opties: 1-toets-schakelen 1-toets-dimmen 1-toets-jaloezie 1-toets-korte-lange-bediening 1-toets-waardezender 1-toets-waardezender, 2 objecten 1-toets-standenschakelaar 1-toets-meervoudige bediening 1-toets-lichtscène-nevenpost met geheugenfunctie 1-toets-bedrijfsmodus "RTR instellen" 2-toetsen-schakelen 2-toetsen-dimmen 2-toetsen-jaloezie 2-toetsen-waardezender 2-toetsen-waarde-dimsensor 2-toetsen-standenschakelaar Inactief

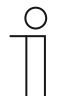

### **Opmerking**

De volgende parameters kunnen alleen worden ingesteld, als de bijbehorende applicatie (zie boven) is geselecteerd.

- 1-toets-schakelen:
	- Met de applicatie is het mogelijk om verlichting te schakelen met een toets. Meer informatie, zie 'Applicatie – 1-toets-schakelen' op pagina 64.
- 1-toets-dimmen:
	- Met de applicatie is het mogelijk om verlichting te dimmen en te schakelen met een toets. Meer informatie, zie 'Applicatie – 1-toets-dimmen' op pagina 66.
- 1-toets-jaloezie:
	- Met de applicatie is het mogelijk om jaloezieën en rolluiken met een toets te besturen. De lengte van de toetsbedieningen voor de verschillende bewegingscommando's kan worden ingesteld. Meer informatie, zie 'Applicatie – 1-toets-jaloezie' op pagina 68.
- 1-toets-korte-lange-bediening
	- Met de applicatie kan de waarde voor lange en korte toetsbedieningen worden ingesteld. Meer informatie, zie 'Applicatie – 1-toets-korte-lange-bediening'' op pagina 73.
- 1-toets-waardezender:
	- Met de applicatie is het mogelijk om bij het indrukken en loslaten van een toets verschillende ingestelde waarden via een gezamenlijk communicatieobject te verzenden. Meer informatie, zie 'Applicatie – "1-toets-waardezender"' op pagina 79.
- 1-toets-waardezender, 2 objecten
	- Met de applicatie is het mogelijk om bij het indrukken en loslaten van een toets verschillende ingestelde waarden via aparte communicatieobjecten te verzenden. Meer informatie, zie 'Applicatie – "1-toets-waardezender, 2 objecten"' op pagina 84.
- 1-toets-standenschakelaar:
	- Met de applicatie kunnen tot vijf schakelstanden voor een toets worden geactiveerd. Schakelstanden van de eerste toets kunnen met de schakelstanden van de tweede toets van een functieblok worden gecombineerd. Meer informatie, zie 'Applicatie – "1 toets-standenschakelaar"' op pagina 90.
- 1-toets-meervoudige bediening:
	- Met de applicatie kunnen een- tot vijfvoudige toetsbedieningen worden gemaakt. Voor iedere eenvoudige en meervoudige toetsbediening kunnen verschillende bit-groottes worden verzonden. Meer informatie, zie 'Applicatie – "1-toets-meervoudige-bediening"' op pagina 94.
- 1-toets-lichtscène-nevenpost met geheugenfunctie:
	- Met de applicatie kan door toetsbediening één van de 64 mogelijke lichtscènes opgeroepen en opgeslagen worden. Meer informatie, zie 'Applicatie – "1-toetslichtscène-nevenpost met geheugenfunctie"' op pagina 99.
- 1-toets-bedrijfsmodus "RTR instellen":
	- Met de applicatie kan de bedrijfsmodus van gekoppelde ruimtetemperatuurregelaars met een druk op de toets worden omgeschakeld. Meer informatie, zie 'Applicatie – 1 toets-bedrijfsmodus "RTR instellen"' op pagina 101.
- 2-toetsen-schakelen:
	- Met de applicatie is het mogelijk om verlichting te schakelen met een toetsenpaar. Meer informatie, zie 'Applicatie – 2-toetsen-schakelen' op pagina 108.
- 2-toetsen-dimmen:
	- Met de applicatie is het mogelijk om verlichting te dimmen en schakelen met een toetsenpaar. Meer informatie, zie 'Applicatie – 2-toetsen-dimmen' op pagina 109.
- 2-toetsen-jaloezie:
	- Met de applicatie is het mogelijk om jaloezieën en rolluiken met een toetsenpaar te besturen. Meer informatie, zie 'Applicatie -- 2-toetsen-jaloezie' op pagina 116.
- 2-toetsen-waardezender:
	- Met de applicatie is het mogelijk om met een toetsenpaar twee ingestelde waarden met dezelfde bit-grootte via een gezamenlijk communicatieobject te verzenden. Meer informatie, zie 'Applicatie – "2-toetsen-waardezender"' op pagina 120.
- 2-toetsen-waarde-dimsensor:
	- Met de applicatie is het mogelijk om met een toetsenpaar het licht helderder en donkerder te dimmen. De dimwaarde wordt daarbij via een gezamenlijk communicatieobject verzonden. Meer informatie, zie 'Applicatie – 2-toetsen-waardedimsensor'' op pagina 124.
- 2-toetsen-standenschakelaar:
	- Met de applicatie kunnen tot vijf schakelstanden voor een toetsenpaar worden geactiveerd. Met een toets worden standen omhoog geschakeld, met de andere toets omlaag. Meer informatie, zie 'Applicatie – "2-toetsen-standenschakelaar"' op pagina 126.
- Inactief:
	- Er zijn geen applicaties vrijgeschakeld.

### **11.5.2 Applicatie – 1-toets-schakelen**

Met de applicatie is het mogelijk om verlichting te schakelen met een toets.

Het volgende communicatieobject is beschikbaar:

"Sx: Schakelen"

De applicatie detecteert het verschil tussen indrukken en loslaten van een toets. Bij indrukken en loslaten wordt steeds één schakeltelegram verzonden.

De applicatie stelt voor de beide toetsen in het functieblok x ieder een eigen set parameters en communicatieobjecten beschikbaar. Aan de tweede toets van ieder functieblok kan een extra toetsfunctie worden toegewezen.

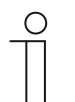

#### **Opmerking**

De parameters voor de applicatie "1-toets-schakelen" kunnen via **Algemene parameters** worden opgeroepen.

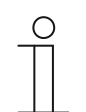

### **Opmerking**

Het nummer (S1 ... Sx) van het object is afhankelijk van het functieblok en het toetsnummer.

### **11.5.2.1 Reactie op stijgende flank**

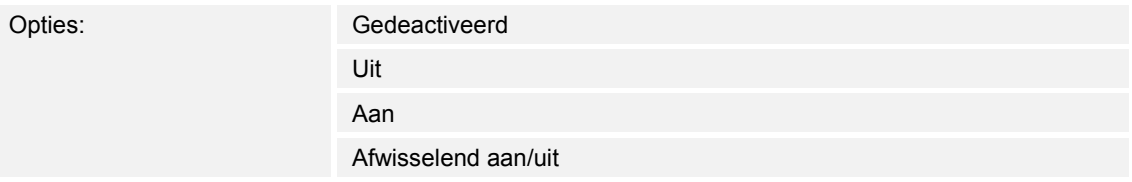

- Gedeactiveerd:
	- Bij bediening van de toets wordt geen telegram verzonden.
- Uit:
	- Bij bediening van de toets (bij stijgende flank) wordt de het telegram "Uit" verzonden.
- Aan:
	- Bij bediening van de toets (bij stijgende flank) wordt de het telegram "Aan" verzonden.
- Afwisselend aan/uit
	- Bij bediening van de toets wordt afwisselend "Aan" en "Uit" verzonden.

De applicatie "1-toets-schakelen" detecteert het verschil tussen indrukken en loslaten van de toets. Het indrukken wordt als "stijgende flank" en het loslaten als "dalende flank" gedefinieerd.

Met de parameter wordt vastgelegd of bij stijgende flank een aan- of uit-telegram via het 1-bitcommunicatieobject "Sx: Schakelen" naar de bus wordt verzonden. Als verdere optie kan worden vastgelegd dat de schakeltelegrammen afwisselend worden verzonden. D.w.z. dat na het verzenden van "Aan" bij de volgende bediening "Uit" wordt verzonden.

### **11.5.2.2 Reactie op dalende flank**

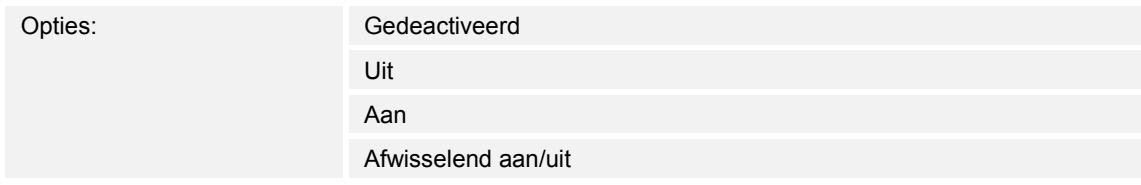

- Gedeactiveerd:
	- Bij het loslaten van de toets wordt geen telegram verzonden.
- Uit:
	- Bij het loslaten van de toets (bij dalende flank) wordt het telegram "Uit" verzonden.
- Aan:
	- Bij het loslaten van de toets (bij dalende flank) wordt het telegram "Aan" verzonden.
- Afwisselend aan/uit
	- Bij het loslaten van de toets wordt afwisselend "Aan" en "Uit" verzonden.

De applicatie "1-toets-schakelen" detecteert het verschil tussen indrukken en loslaten van de toets. Het indrukken wordt als "stijgende flank" en het loslaten als "dalende flank" gedefinieerd.

Met de parameter wordt vastgelegd of bij dalende flank een aan- of uit-telegram via het 1-bitcommunicatieobject "Sx: Schakelen" naar de bus wordt verzonden. Als verdere optie kan worden vastgelegd dat de schakeltelegrammen afwisselend worden verzonden. D.w.z. dat na het verzenden van "Aan" bij het opnieuw loslaten van de toets "Uit" wordt verzonden. Na nog een keer loslaten wordt weer "Aan" verzonden.

### **11.5.3 Applicatie – 1-toets-dimmen**

Met de applicatie is het mogelijk om verlichting te dimmen en te schakelen met een toets.

De volgende communicatieobjecten zijn beschikbaar:

- "Sx: Schakelen"
- "Sx: Relatief dimmen"

De toets heeft een schakelobject en een dimobject. Het verschil tussen een korte druk op de toets (schakelen) en een lange druk op de toets (dimmen) wordt gedetecteerd.

De applicatie stelt voor de beide toetsen in het functieblok x ieder een eigen set parameters en communicatieobjecten beschikbaar.

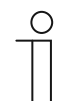

### **Opmerking**

De parameters voor de applicatie "1-toets-dimmen" kunnen via **Algemene parameters** worden opgeroepen.

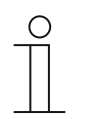

#### **Opmerking**

Het nummer (S1 ... Sx) van het object is afhankelijk van het functieblok en het toetsnummer.

### **11.5.3.1 Tijd voor lange bediening**

Opties: Instelmogelijkheid van 00.300 tot 03.000 (ss.fff)

De applicatie detecteert het verschil tussen een korte en lange druk op de toets. Bij een korte druk op de toets wordt een stand vooruit geschakeld. Bij een lange druk op de toets wordt de eerste stand geactiveerd. Zo kan met een lange druk op de toets vanaf iedere stand naar de eerste stand worden geschakeld, zonder dat de overige standen hoeven te worden doorlopen.

Met de parameter wordt de tijd vastgelegd vanaf welke een lange druk op de toets wordt herkend en de objectwaarden gereset worden. Een typische tijdswaarde voor een lange druk op de toets is 0,4 seconden.

### **11.5.3.2 Werking toetsen voor schakelen**

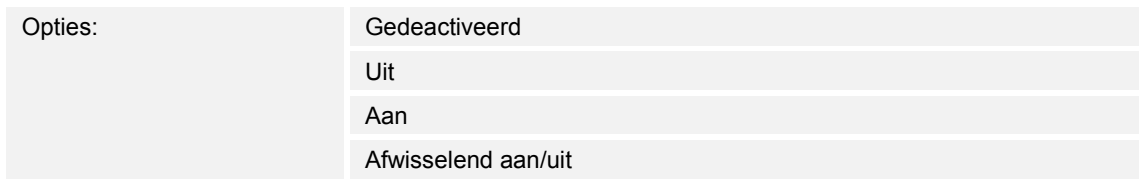

- Gedeactiveerd:
	- Bij bediening van de toets wordt geen commando verzonden.
- Uit:
	- Bij bediening van de toets wordt het commando "Uit" verzonden.
- Aan:
	- Bij bediening van de toets wordt het commando "Aan" verzonden.
- Afwisselend aan/uit
	- Bij bediening van de toets wordt afwisselend "Aan" en "Uit" verzonden.

Met de parameter wordt vastgelegd of bij een toetsbediening een aan- of een uit-commando via het 1-bit-communicatieobject "Sx: Schakelen" naar de bus wordt verzonden.

Als verdere optie kan worden vastgelegd dat de schakelcommando's afwisselend worden verzonden. D.w.z. dat na het verzenden van "Aan" bij de volgende bediening "Uit" wordt verzonden. Na nog een druk op de toets wordt weer "Aan" verzonden.

#### **11.5.3.3 Werking toetsen voor dimmen**

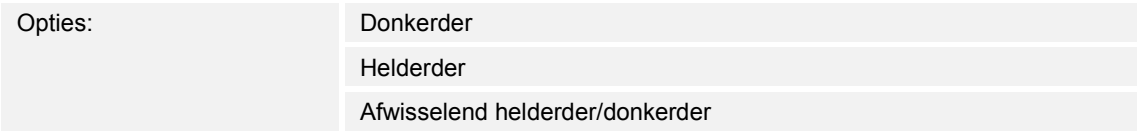

- Donkerder:
	- Bij een lange druk op de toets wordt het commando "Donkerder dimmen" verzonden.
- Helderder:
	- Bij een lange druk op de toets wordt het commando "Helderder dimmen" verzonden.
- Afwisselend helderder/donkerder:
	- Bij een lange druk op de toets wordt afwisselend "Donkerder dimmen" en "Helderder dimmen" verzonden.

Met de parameter wordt vastgelegd of bij een lange druk op de toets een telegram met het commando "Helderder dimmen" of "Donkerder dimmen" via het 3-bit communicatieobject "Sx: Relatief dimmen" naar de bus wordt verzonden.

Als verdere optie kan worden vastgelegd of de dimtelegrammen bij iedere lange druk op de toets afwisselend worden verzonden. D.w.z. dat na het verzenden van "Helderder dimmen" bij de volgende bediening "Donkerder dimmen" wordt verzonden. Na nog een druk op de toets wordt weer "Helderder" verzonden.

### **11.5.4 Applicatie – 1-toets-jaloezie**

Met de applicatie is het mogelijk om jaloezieën en rolluiken met een toets te besturen.

De volgende communicatieobjecten zijn beschikbaar:

- "Sx: Bewegen" (voor jaloezieën/rolluiken, 1 bit)
- "Sx: Verstellen" (voor jaloezieën 1 bit)
- "Sx: Positie" (voor jaloezieën, 1byte)
- "Sx: Lamellen-positie" (voor jaloezieën, 1byte)
- "Sx: Stop" (rolluiken, 1 bit)

Met de applicatie kan de lengte van de toetsbedieningen voor de bedieningsfunctie van jaloezieën en rolluiken worden ingesteld.

**Jaloezieën:** Door lange en korte toetsbedieningen worden bewegings- en lamellenverstelcommando's naar gekoppelde jaloezieaktoren verzonden. Een lange druk op de toets activeert een bewegingscommando. Een korte druk op de toets activeert een lamellenverstelcommando.

**Rolluiken:** Door lange en korte toetsbedieningen worden bewegings- en stopcommando's naar gekoppelde rolluikaktoren verzonden. Een lange druk op de toets activeert een bewegingscommando. Een korte druk op de toets activeert een stopcommando.

**Jaloezieën en rolluiken:** De sensor slaat het als laatste uitgevoerde commando van de toets, waaraan de applicatie is toegewezen, op. D.w.z. dat als bijvoorbeeld een jaloezie omlaag wordt bewogen en met een korte druk op de toets op halve hoogte is gestopt, wordt na de volgende lange druk op de toets de jaloezie omhoog bewogen.

De applicatie stelt voor de beide toetsen in het functieblok x ieder een eigen set parameters en communicatieobjecten beschikbaar.

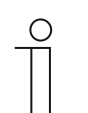

#### **Opmerking**

De parameters voor de applicatie "1-toets-jaloezie" kunnen via **Algemene parameters** en **Uitgebreide parameters** worden opgeroepen.

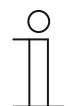

#### **Opmerking**

Het nummer (S1 ... Sx) van het object is afhankelijk van het functieblok en het toetsnummer.

### **11.5.4.1 Tijd voor lange bediening**

Opties: Instelmogelijkheid van 00.300 tot 03.000 (ss.fff)

De applicatie detecteert het verschil tussen een korte en lange druk op de toets. Bij een korte druk op de toets wordt een telegram met het commando "Jaloezie/rolluik bewegen" naar de bus verzonden. Bij een lange druk op de toets wordt een telegram met het commando "Lamellen verstellen" of "Rolluik stoppen" verzonden.

Met de parameter wordt vastgelegd vanaf welke tijd een lange druk op de toets wordt herkend. Pas na afloop van deze tijd wordt een telegram via het communicatieobject "Sx: Stop" naar de bus verzonden. Een typische tijdswaarde voor een lange druk op de toets is 0,4 seconden.

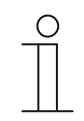

#### **Opmerking**

Het commando "Jaloezie bewegen" wordt direct na de toetsbediening verzonden. Het commando wordt ook verzonden als de toets lang ingedrukt wordt en door het lange bediening een commando "Lamellen verstellen" wordt verzonden. Daardoor maakt de jaloezie een korte ruk omdat het eerste commando voor de lamellenverstelling door een jaloezieaktor altijd als stopcommando wordt geïnterpreteerd.

### **11.5.4.2 Cyclustijd telegramherhaling**

Opties: Instelmogelijkheid van 00.100 tot 05.000 (ss.fff)

Zolang de toets wordt ingedrukt, worden via het communicatieobject "Sx:Verstellen" cyclisch telegrammen naar de jaloezieaktor verzonden.

Met de parameter worden de tijdsintervallen tussen de telegrammen ingesteld. Standaardinstelling is 1 seconde.

Deze functie wordt gebruikt om grotere lamellen die voor een volledige lamellenrotatie meer tijd nodig hebben, nauwkeuriger te positioneren. D.w.z. dat de gebruiker de toets ingedrukt kan houden en gericht kan loslaten als de lamellen in de gewenste positie staan.

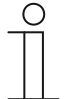

#### **Opmerking**

De parameter kan alleen worden ingesteld als de parameter "Objecttype" op "1 bit" en de parameter "Functieomschakeling jaloezie/rolluik" op "Jaloezie" ingesteld is.

#### **11.5.4.3 Objecttype**

Opties: 1 bit

1 byte 0..100%

- 1 bit:
	- Waarde wordt als 1-bit-schakelcommando verzonden (omhoog/omlaag of verstelstap).
- 1 byte 0..100%:
	- Waarde wordt als 1-byte-waarde zonder voorteken verzonden (positie in procent).

Met de parameter wordt de grootte van de communicatieobjecten voor de jaloeziesturing ingesteld. Bij selectie "1 bit" zijn de objecten "Sx: Bewegen" en "Sx: Verstellen" beschikbaar. Bij selectie "1 byte 0..100%" zijn de objecten "Sx: Positie" en "Sx: Lamellenpositie" beschikbaar.

Als de optie "1 byte 0..100%" wordt gekozen, kunnen de combinatieobjecten aan de 1-bytepositieobjecten van de jaloezieaktoren worden gekoppeld. Bovendien kan de gewenste positie van de jaloezie onder **Uitgebreide parameters** worden ingesteld. Voorbeeld: toets 1 beweegt de jaloezie altijd tot 50% naar beneden, met 50% gesloten lamellen. Toets 1 beweegt de jaloezie altijd tot 80% naar beneden, met 100% gesloten lamellen.

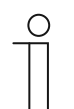

#### **Opmerking**

De parameter kan alleen worden ingesteld als de parameter "Functieomschakeling jaloezie/rolluik" op "Jaloezie" ingesteld is.

#### **11.5.4.4 Functieomschakeling jaloezie/rolluik**

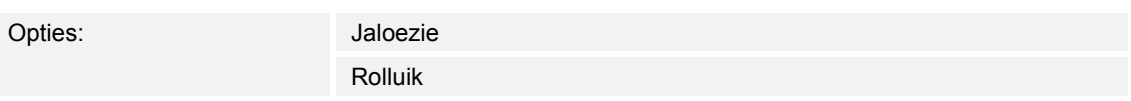

- Jaloezie:
	- Applicatie wordt op jaloeziesturing vastgelegd.
- Rolluik:
	- Applicatie wordt op rolluiksturing vastgelegd.

Met de parameter wordt vastgelegd of de sensor of de geselecteerde toets voor een jaloezie- of een rolluiksturing kan worden gebruikt.

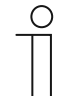

### **Opmerking**

Als de functie "Jaloezie" is geselecteerd en de parameter "Objecttype" op "1 byte 0..100%" is vastgelegd, zijn de volgende parameters beschikbaar.

### **11.5.4.5 Waarde voor positie omlaag (%)**

Opties: Instelmogelijkheid van 0 tot 100 (%)

Met de parameter wordt de positie ingesteld, tot welke een gekoppelde jaloezie omlaag moet bewegen. Het bijbehorende 1-byte-communicatieobject "Sx: Positie" moet daarbij gekoppeld zijn aan het 1-byte-positieobject van de jaloezieaktor.

Er kunnen procentwaarden in stappen van 1% worden ingesteld. Betekenis van procentwaarden:

- $0\%$  = jaloezie compleet omhoog bewogen.
- $100\%$  = jaloezie compleet omlaag bewogen.

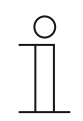

#### **Opmerking**

De parameter kan alleen worden ingesteld als de parameter "Functieomschakeling jaloezie/rolluik" op "Jaloezie" en de parameter "Objecttype" op "1-byte 0...100%" is ingesteld.

### **11.5.4.6 Waarde voor positie omhoog (%)**

Opties: Instelmogelijkheid van 0 tot 100 (%)

Met de parameter wordt de positie ingesteld, tot welke een gekoppelde jaloezie omhoog moet bewegen. Het bijbehorende 1-byte-communicatieobject "Sx: Positie" moet daarbij gekoppeld zijn aan het 1-byte-positieobject van de jaloezieaktor.

Er kunnen procentwaarden in stappen van 1% worden ingesteld. Betekenis van procentwaarden:

- 0% = jaloezie compleet omhoog bewogen.
- 100% = jaloezie compleet omlaag bewogen.

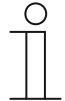

### **Opmerking**

De parameter kan alleen worden ingesteld als de parameter "Functieomschakeling jaloezie/rolluik" op "Jaloezie" en de parameter "Objecttype" op "1-byte 0...100%" is ingesteld.

### **11.5.4.7 Waarde voor lamellenpositie omlaag (%)**

Opties: Instelmogelijkheid van 0 tot 100 (%)

Met de parameter wordt de positie ingesteld, tot waar de lamellen van de gekoppelde jaloezie moet openen. Het bijbehorende 1-byte communicatieobject "Sx: Lamellenpositie" moet daarbij aan het 1-byte-lamellen-positieobject van een jaloezieaktor worden gekoppeld.

Er kunnen procentwaarden in stappen van 1% worden ingesteld. Betekenis van procentwaarden:

- $0\%$  = lamellen compleet geopend.
- $100\%$  = lamellen compleet gesloten.

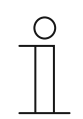

#### **Opmerking**

De parameter kan alleen worden ingesteld als de parameter "Functieomschakeling jaloezie/rolluik" op "Jaloezie" en de parameter "Objecttype" op "1-byte 0...100%" is ingesteld.

#### **11.5.4.8 Waarde voor lamellenpositie omhoog (%)**

Opties: Instelmogelijkheid van 0 tot 100 (%)

Met de parameter wordt de positie ingesteld, tot waar de lamellen van de gekoppelde jaloezie moet sluiten. Het bijbehorende 1-byte communicatieobject "Sx: Lamellenpositie" moet daarbij aan het 1-byte-lamellen-positieobject van een jaloezieaktor worden gekoppeld.

Er kunnen procentwaarden in stappen van 1% worden ingesteld. Betekenis van procentwaarden:

- 0% = lamellen compleet geopend.
- 100% = lamellen compleet gesloten.

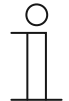

### **Opmerking**

De parameter kan alleen worden ingesteld als de parameter "Functieomschakeling jaloezie/rolluik" op "Jaloezie" en de parameter "Objecttype" op "1-byte 0...100%" is ingesteld.
# **11.5.5 Applicatie – 1-toets-korte-lange-bediening'**

Met de applicatie kan de waarde voor lange en korte toetsbedieningen worden ingesteld.

De volgende communicatieobjecten zijn beschikbaar:

- "Sx: Reactie bij korte bediening"
- "Sx: Reactie bij lange bediening"

De beide objecten kunnen verschillende groottes aannemen (1 bit … 4 byte, afhankelijk van het gekozen objecttype).

De applicatie stelt voor de beide toetsen in het functieblok x ieder een eigen set parameters en communicatieobjecten beschikbaar. Aan de tweede toets van ieder functieblok kan een extra toetsfunctie worden toegewezen.

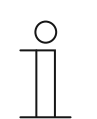

## **Opmerking**

De parameters voor de applicatie "1-toets-korte-lange-bediening" kunnen via **Algemene parameters** en **Uitgebreide parameters** worden opgeroepen.

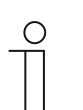

## **Opmerking**

Het nummer (S1 ... Sx) van het object is afhankelijk van het functieblok en het toetsnummer.

# **11.5.5.1 Objecttype**

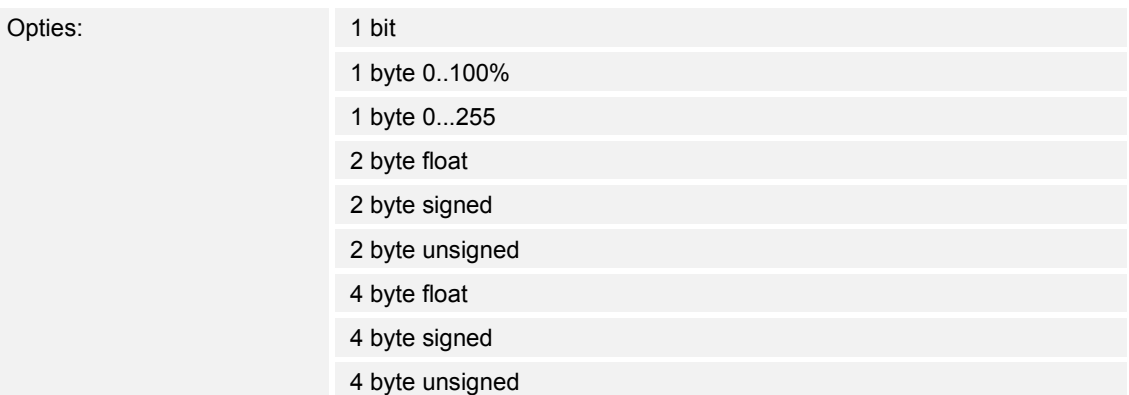

- 1 bit:
	- Waarde wordt als 1-bit-schakelcommando verzonden (0 of 1), bijvoorbeeld aan/uit, vrijgegeven/geblokkeerd, waar/onwaar.
- 1 byte 0..100%:
	- Waarde wordt als 1-byte-waarde zonder voorteken (procentwaarde) verzonden.  $(0 = 0 \%, 255 = 100 \%)$
- 1 byte 0..255:
	- Waarde wordt als 1-byte-waarde zonder voorteken verzonden. Willekeurige waarde 0 … 255.
- 2 byte float:
	- Waarde wordt als zwevendekommagetal verzonden (-671088,6 … 670760,9), bijv. temperatuur- of vochtigheidswaarde.
- 2 byte signed:
	- Waarde wordt als 2-byte-waarde met voorteken verzonden (-32768 … +32767), bijv. tijdverschil of procentverschil.
- 2 byte unsigned:
	- Waarde wordt als 2-byte-waarde zonder voorteken verzonden (0 … 65535), bijv. tijd- of helderheidswaarde.
- 4 byte float:
	- Waarde wordt als 4-byte-zwevendekommawaarde verzonden, natuurkundige waarden, bijv. lichtsterkte, elektrisch vermogen, druk.
- 4 byte signed:
	- Waarde wordt als 4-byte-waarde met voorteken verzonden (--2147483648 … 2147483647), bijv. telimpuls, tijdverschil.
- 4 byte unsigned:
	- Waarde wordt als 4-byte-waarde zonder voorteken verzonden (0 … 4294967295), bijv. telimpuls.

De ingestelde optie legt de bit-grootte van de communicatieobjecten "Sx: Reactie bij korte bediening" en "Sx: Reactie bij lange bediening" gezamenlijk vast.

# **11.5.5.2 Reactie bij korte bediening**

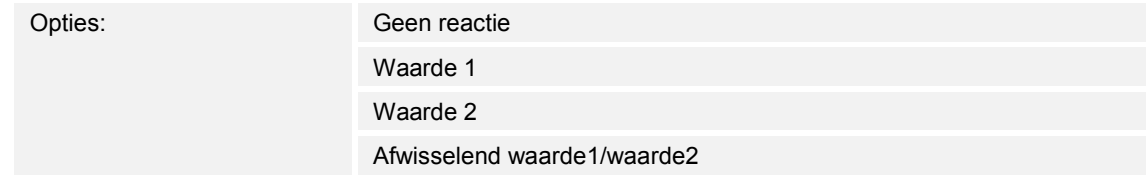

- Geen reactie:
	- Bij korte druk op de toets wordt geen telegram verzonden.
- Waarde 1:
	- Bij korte druk op de toets wordt waarde 1 verzonden.
- Waarde 2:
	- Bij korte druk op de toets wordt waarde 2 verzonden.
- Afwisselend waarde1/waarde2:
	- Bij korte druk op de toets wordt afwisselend waarde 1 en waarde 2 verzonden.

Met de parameter wordt vastgelegd of bij een korte druk op de toets waarde 1 of waarde 2 naar de bus wordt verzonden. Als verdere optie kan worden vastgelegd dat de telegrammen afwisselend worden verzonden. D.w.z. dat na het verzenden van waarde 1 bij de volgende druk op de toets waarde 2 wordt verzonden. Na nog een druk op de toets wordt weer waarde 1 verzonden.

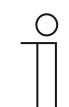

#### **Opmerking**

Met de parameter "Waarde x voor korte bediening" wordt vastgelegd welke waarden worden verzonden.

# **11.5.5.3 Reactie bij lange bediening**

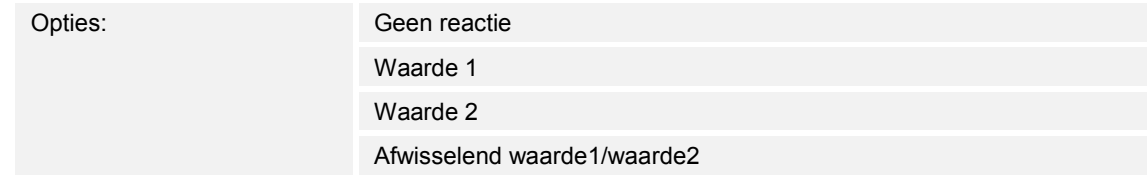

- Geen reactie:
	- Bij lange druk op de toets wordt geen telegram verzonden.
- Waarde 1:
	- Bij lange druk op de toets wordt waarde 1 verzonden.
- Waarde 2:
	- Bij lange druk op de toets wordt waarde 2 verzonden.
- Afwisselend waarde1/waarde2:
	- Bij lange druk op de toets wordt afwisselend waarde 1 en waarde 2 verzonden.

Met de parameter wordt vastgelegd of bij een lange druk op de toets waarde 1 of waarde 2 naar de bus wordt verzonden. Als verdere optie kan worden vastgelegd dat de telegrammen afwisselend worden verzonden. D.w.z. dat na het verzenden van waarde 1 bij de volgende druk op de toets waarde 2 wordt verzonden. Na nog een druk op de toets wordt weer waarde 1 verzonden.

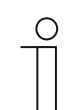

#### **Opmerking**

Met de parameter "Waarde x voor lange bediening" wordt vastgelegd welke waarden worden verzonden.

## **11.5.5.4 Tijd voor lange bediening**

Opties: Instelmogelijkheid van 00.300 tot 03.000 (ss.fff)

De applicatie detecteert het verschil tussen een korte en lange druk op de toets. Bij korte druk op de toets wordt een waarde via het communicatieobject "Sx: Waarde schakelen bij korte bediening" naar de bus verzonden. Bij een lange druk op de toets wordt een waarde via het communicatieobject "Sx: Waarde schakelen bij lange bediening" verzonden.

Met de parameter wordt vastgelegd vanaf welke tijd een lange druk op de toets wordt herkend. Een typische tijdswaarde voor een lange druk op de toets is 0,4 seconden.

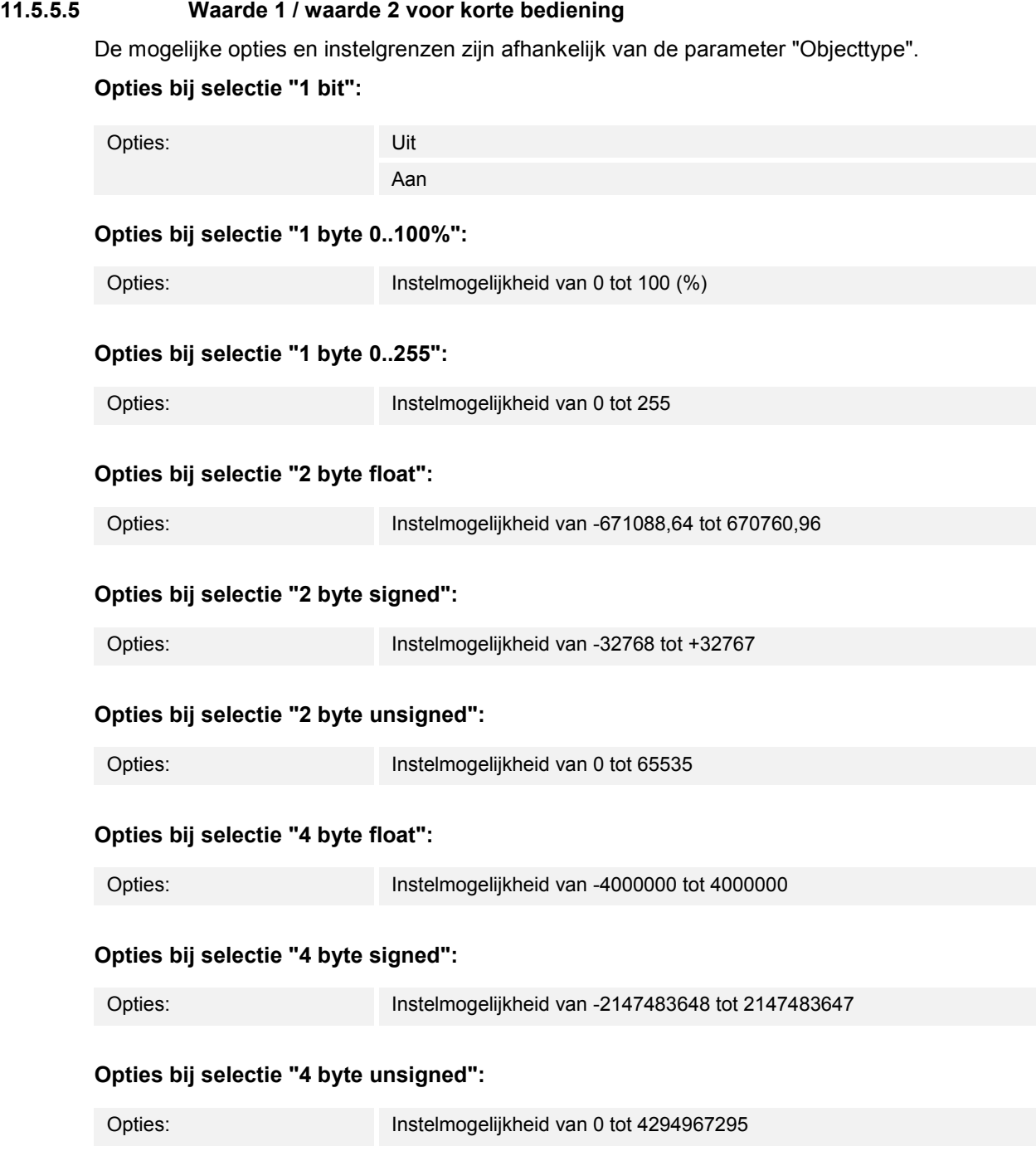

Met de parameter wordt waarde 1 ofwel waarde 2 ingesteld die bij korte bediening van de toets wordt verzonden.

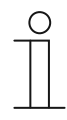

## **Opmerking**

De parameter "Waarde 1 voor korte bediening" kan alleen worden ingesteld als de parameter "Reactie bij korte bediening" op "Waarde1" of op "Afwisselend waarde1/waarde2" is ingesteld.

De parameter "Waarde 2 voor korte bediening" kan alleen worden ingesteld als de parameter "Reactie bij korte bediening" op "Waarde2" of op "Afwisselend waarde1/waarde2" is ingesteld.

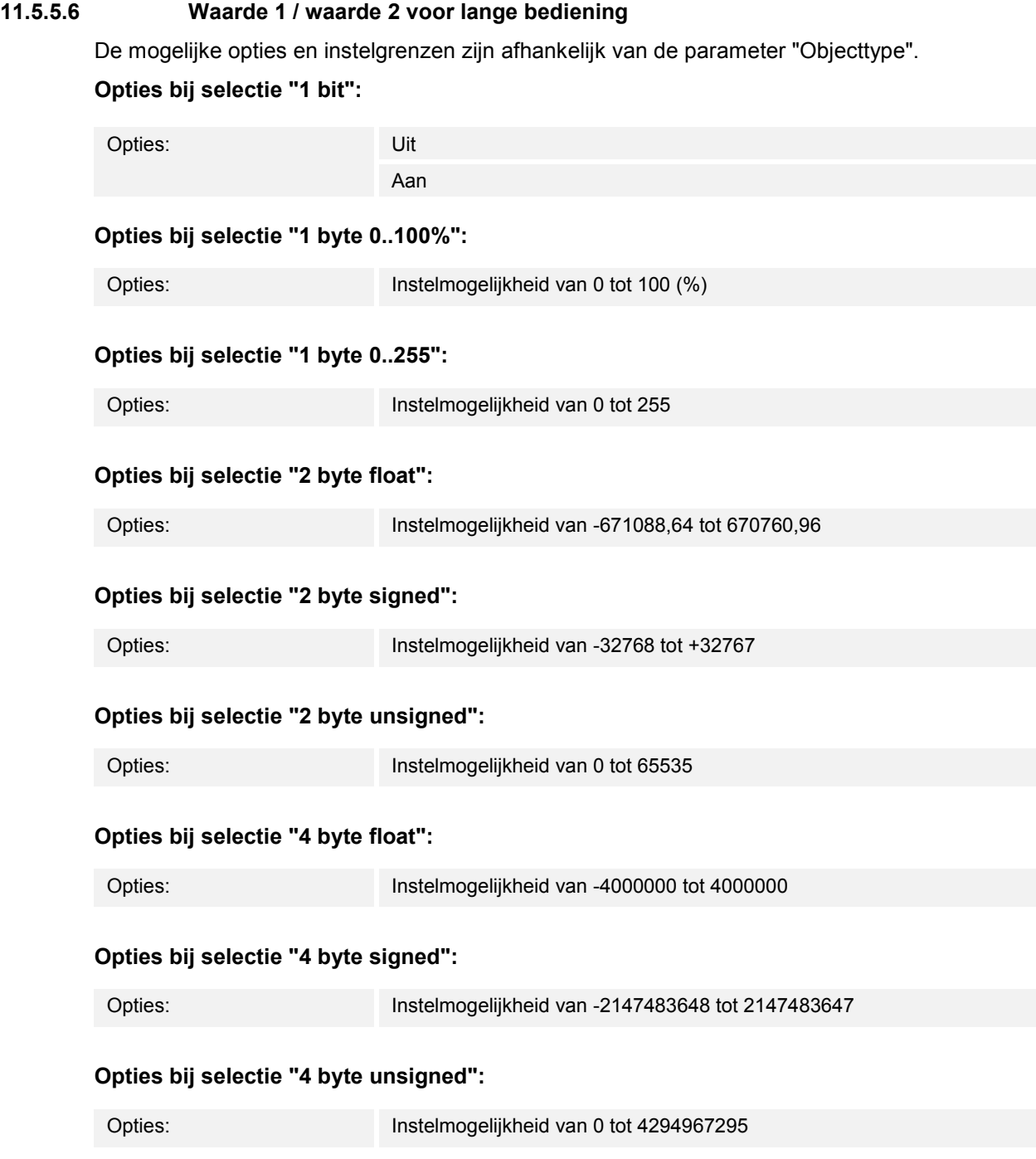

Met de parameter wordt waarde 1 ofwel waarde 2 ingesteld die bij lange bediening van de toets wordt verzonden.

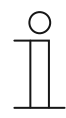

## **Opmerking**

De parameter "Waarde 1 voor lange bediening" kan alleen worden ingesteld als de parameter "Reactie bij lange bediening" op "Waarde1" of op "Afwisselend waarde1/waarde2" is ingesteld.

De parameter "Waarde 2 voor lange bediening" kan alleen worden ingesteld als de parameter "Reactie bij lange bediening" op "Waarde2" of op "Afwisselend waarde1/waarde2" is ingesteld.

#### **11.5.6 Applicatie – "1-toets-waardezender"**

Met de applicatie is het mogelijk om bij het indrukken en loslaten van een toets verschillende ingestelde waarden via een gezamenlijk communicatieobject te verzenden.

Het volgende communicatieobject is beschikbaar:

"Sx: Schakelen"

De applicatie detecteert het verschil tussen indrukken en loslaten van een toets (stijgende/dalende flank). Alle telegrammen hebben dezelfde bit-grootte.

De applicatie stelt voor de beide toetsen in het functieblok x ieder een eigen set parameters en communicatieobjecten beschikbaar. Aan de tweede toets van ieder functieblok kan een extra toetsfunctie worden toegewezen.

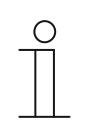

#### **Opmerking**

De parameters voor de applicatie "1-toets-waardezender" kunnen via **Algemene parameters** en **Uitgebreide parameters** worden opgeroepen.

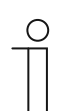

# **Opmerking**

Het nummer (S1 ... Sx) van het object is afhankelijk van het functieblok en het toetsnummer.

# **11.5.6.1 Objecttype**

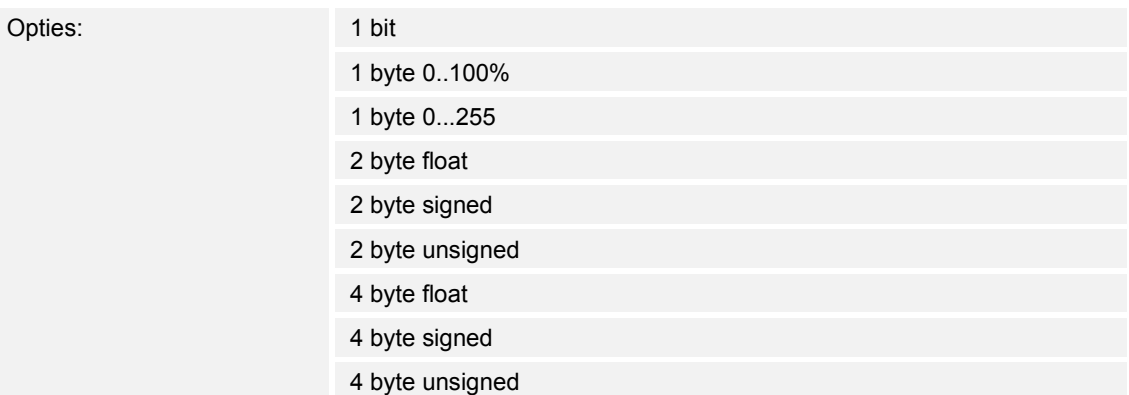

- 1 bit:
	- Waarde wordt als 1-bit-schakelcommando verzonden (0 of 1), bijvoorbeeld aan/uit, vrijgegeven/geblokkeerd, waar/onwaar.
- 1 byte 0..100%:
	- Waarde wordt als 1-byte-waarde zonder voorteken (procentwaarde) verzonden.  $(0 = 0 \%, 255 = 100 \%)$
- 1 byte 0..255:
	- Waarde wordt als 1-byte-waarde zonder voorteken verzonden. Willekeurige waarde 0 … 255.
- 2 byte float:
	- Waarde wordt als zwevendekommagetal verzonden (-671088,6 … 670760,9), bijv. temperatuur- of vochtigheidswaarde.
- 2 byte signed:
	- Waarde wordt als 2-byte-waarde met voorteken verzonden (-32768 … +32767), bijv. tijdverschil of procentverschil.
- 2 byte unsigned:
	- Waarde wordt als 2-byte-waarde zonder voorteken verzonden (0 … 65535), bijv. tijd- of helderheidswaarde.
- 4 byte float:
	- Waarde wordt als 4-byte-zwevendekommawaarde verzonden, natuurkundige waarden, bijv. lichtsterkte, elektrisch vermogen, druk.
- 4 byte signed:
	- Waarde wordt als 4-byte-waarde met voorteken verzonden (--2147483648 … +2147483647), bijv. telimpuls, tijdverschil.
- 4 byte unsigned:
	- Waarde wordt als 4-byte-waarde zonder voorteken verzonden (0 … 4294967295), bijv. telimpuls.

De ingestelde optie legt de bit-grootte van het communicatieobject "Sx: Schakelen" (ingang/uitgang) vast.

# **11.5.6.2 Reactie op stijgende flank**

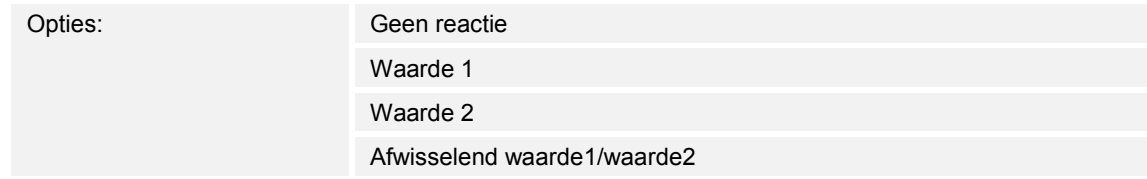

- Geen reactie:
	- Bij bediening van de toets wordt geen telegram verzonden.
- Waarde 1:
	- Bij bediening van de toets (bij stijgende flank) wordt de waarde 1 verzonden.
- Waarde 2:
	- Bij bediening van de toets (bij stijgende flank) wordt de waarde 2 verzonden.
- Afwisselend waarde1/waarde2:
	- Bij bediening van de toets wordt afwisselend waarde 1 en waarde 2 verzonden.

De applicatie "1-toets-waardezender" detecteert het verschil tussen indrukken en loslaten van de toets. Het indrukken wordt als "stijgende flank" en het loslaten als "dalende flank" gedefinieerd. Er is slechts één communicatieobject voor beide flanken beschikbaar.

Met de parameter wordt vastgelegd of bij stijgende flank een telegram met de waarde 1 of met de waarde 2 via het communicatieobject "Sx: Schakelen" naar de bus wordt verzonden. Als verdere optie kan worden vastgelegd dat de telegrammen afwisselend worden verzonden. D.w.z. dat na het verzenden van waarde 1 bij de volgende bediening waarde 2 wordt verzonden. Na nog een druk op de toets wordt weer waarde 1 verzonden.

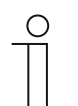

## **Opmerking**

Met de parameters "Waarde 1" en "Waarde 2" wordt vastgelegd welke waarden worden verzonden.

# **11.5.6.3 Reactie op dalende flank**

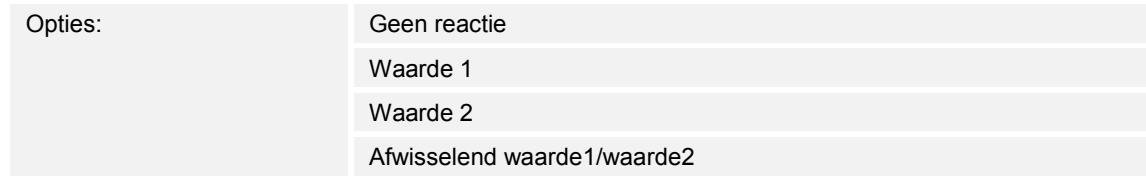

- Geen reactie:
	- Bij het loslaten van de toets wordt geen telegram verzonden.
- Waarde1:
	- Bij het loslaten van de toets (bij dalende flank) wordt de waarde 1 verzonden.
- Waarde2:
	- Bij het loslaten van de toets (bij dalende flank) wordt de waarde 2 verzonden.
- Afwisselend waarde1/waarde2:
	- Bij het loslaten van de toets wordt afwisselend waarde 1 en waarde 2 verzonden.

De applicatie "1-toets-waardezender" detecteert het verschil tussen indrukken en loslaten van een toets. Het indrukken wordt als "stijgende flank" en het loslaten als "dalende flank" gedefinieerd. Er is slechts één communicatieobject voor beide flanken beschikbaar.

Met de parameter wordt vastgelegd of bij dalende flank een telegram met de waarde 1 of met de waarde 2 via het communicatieobject "Sx: Schakelen" naar de bus wordt verzonden. Als verdere optie kan worden vastgelegd dat de telegrammen afwisselend worden verzonden. D.w.z. dat na het verzenden van waarde 1 bij het opnieuw loslaten van de toets waarde 2 wordt verzonden. Na nog een keer loslaten wordt weer waarde 1 verzonden.

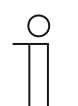

# **Opmerking**

Met de parameters "Waarde 1" en "Waarde 2" wordt vastgelegd welke waarden worden verzonden.

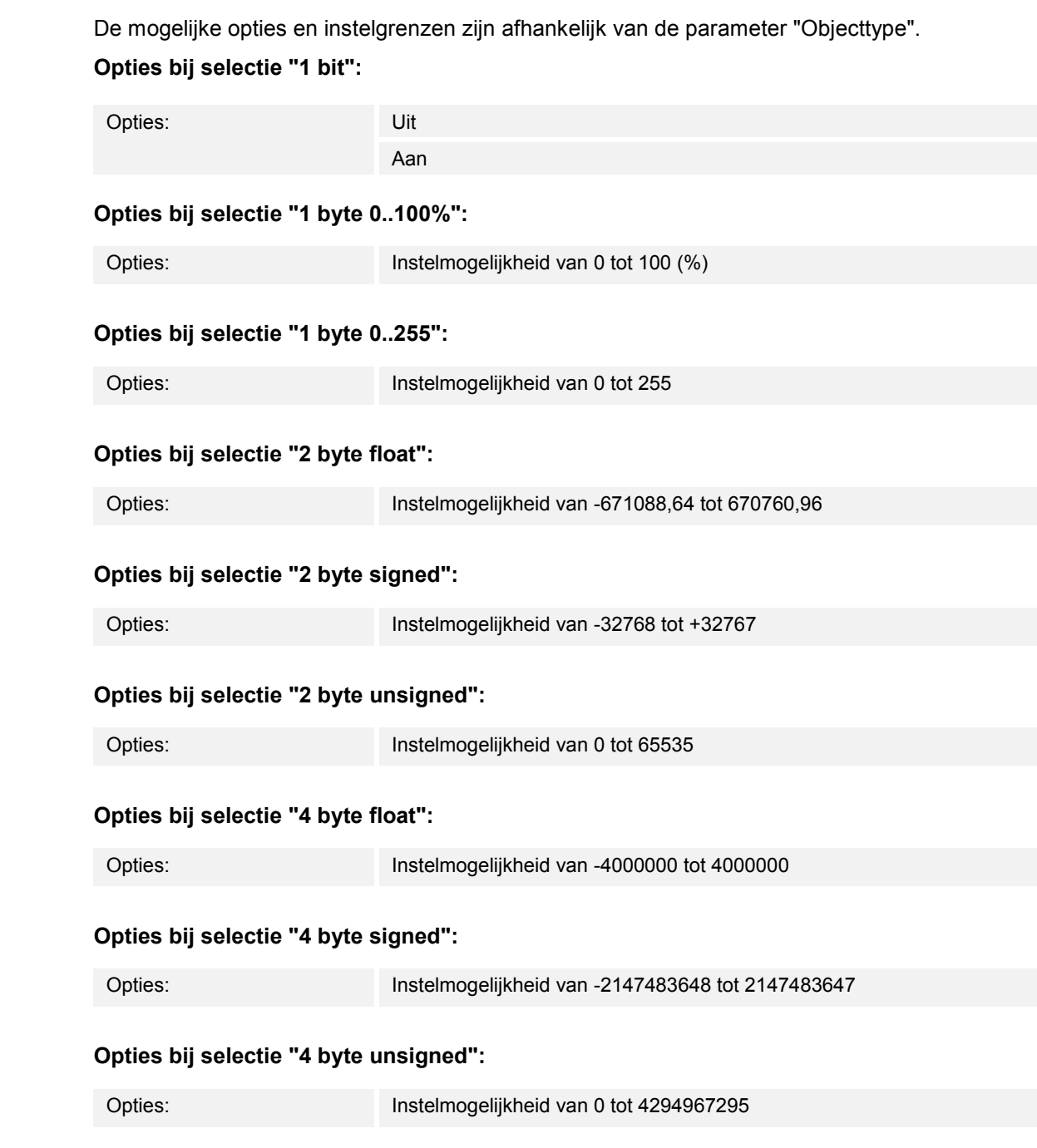

Met de parameter wordt waarde 1 ofwel waarde 2 ingesteld die bij stijgende of dalende flank wordt verzonden.

**11.5.6.4 Waarde 1 / waarde 2** 

# **11.5.7 Applicatie – "1-toets-waardezender, 2 objecten"**

Met de applicatie is het mogelijk om bij het indrukken en loslaten van een toets verschillende ingestelde waarden via aparte communicatieobjecten te verzenden.

De volgende communicatieobjecten zijn beschikbaar:

- "Sx: Schakelen (stijgende flank)"
- "Sx: Schakelen (dalende flank)"

De applicatie detecteert het verschil tussen indrukken en loslaten van een toets (stijgende/dalende flank). De telegrammen voor stijgende en dalende flank kunnen verschillende bit-groottes hebben. Op deze wijze kan bijvoorbeeld een schakelfunctie en een zwevendekommawaarde worden verzonden.

De applicatie stelt voor de beide toetsen in het functieblok x ieder een eigen set parameters en communicatieobjecten beschikbaar. Aan de tweede toets van ieder functieblok kan een extra toetsfunctie worden toegewezen.

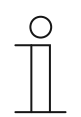

## **Opmerking**

De parameters voor de applicatie "1-toets-waardezender, 2 objecten" kunnen via **Algemene parameters** en **Uitgebreide parameters** worden opgeroepen.

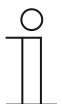

## **Opmerking**

Het nummer (S1 ... Sx) van het object is afhankelijk van het functieblok en het toetsnummer.

# **11.5.7.1 Objecttype voor stijgende/dalende flank**

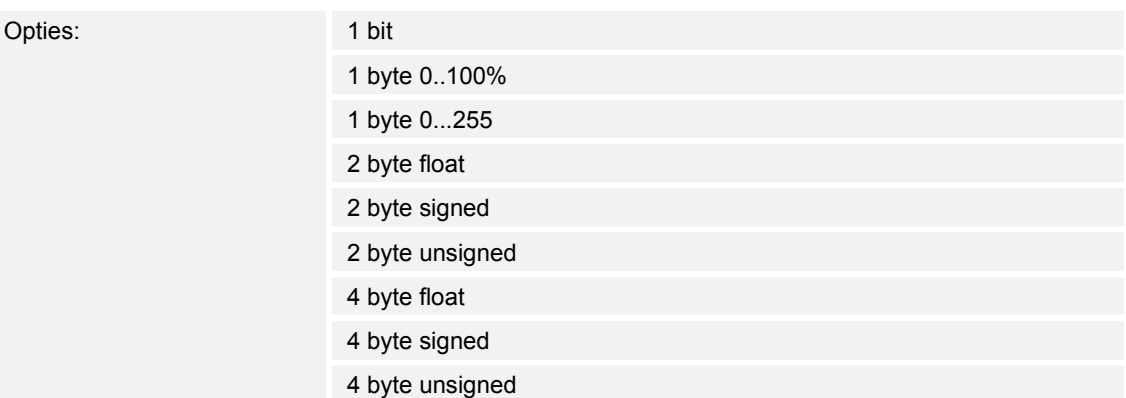

- 1 bit:
	- Waarde wordt als 1-bit-schakelcommando verzonden (0 of 1), bijvoorbeeld aan/uit, vrijgegeven/geblokkeerd, waar/onwaar.
- 1 byte 0..100%:
	- Waarde wordt als 1-byte-waarde zonder voorteken (procentwaarde) verzonden.  $(0 = 0 \%, 255 = 100 \%)$
- 1 byte 0..255:
	- Waarde wordt als 1-byte-waarde zonder voorteken verzonden. Willekeurige waarde 0 … 255.
- 2 byte float:
	- Waarde wordt als zwevendekommagetal verzonden (-671088,6 … 670760,9), bijv. temperatuur- of vochtigheidswaarde.
- 2 byte signed:
	- Waarde wordt als 2-byte-waarde met voorteken verzonden (-32768 … +32767), bijv. tijdverschil of procentverschil.
- 2 byte unsigned:
	- Waarde wordt als 2-byte-waarde zonder voorteken verzonden (0 … 65535), bijv. tijd- of helderheidswaarde.
- 4 byte float:
	- Waarde wordt als 4-byte-zwevendekommawaarde verzonden, natuurkundige waarden, bijv. lichtsterkte, elektrisch vermogen, druk.
- 4 byte signed:
	- Waarde wordt als 4-byte-waarde met voorteken verzonden (--2147483648 … +2147483647), bijv. telimpuls, tijdverschil.
- 4 byte unsigned:
	- Waarde wordt als 4-byte-waarde zonder voorteken verzonden (0 … 4294967295), bijv. telimpuls.

De ingestelde optie legt de bit-grootte van de communicatieobjecten "Sx: Schakelen (stijgende flank)" en "Sx: Schakelen (dalende flank)" van een toets onafhankelijk van elkaar vast.

# **11.5.7.2 Reactie op stijgende flank**

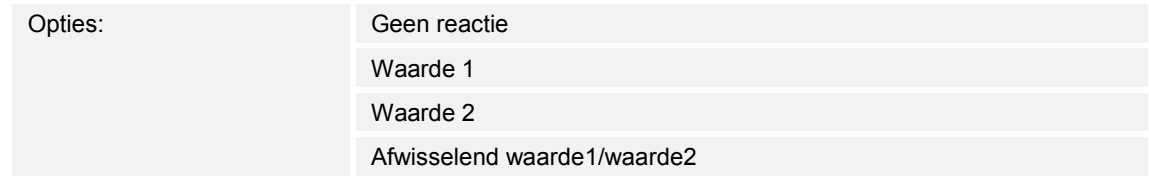

- Geen reactie:
	- Bij bediening van de toets wordt geen telegram verzonden.
- Waarde 1:
	- Bij bediening van de toets (bij stijgende flank) wordt de waarde 1 verzonden.
- Waarde 2:
	- Bij bediening van de toets (bij stijgende flank) wordt de waarde 2 verzonden.
- Afwisselend waarde1/waarde2:
	- Bij bediening van de toets wordt afwisselend waarde 1 en waarde 2 verzonden.

De applicatie "1-toets-waardezender, 2 objecten" detecteert het verschil tussen indrukken en loslaten van een toets. Het indrukken wordt als "stijgende flank" en het loslaten als "dalende flank" gedefinieerd. De applicatie stelt voor de stijgende en dalende flank van een toets twee eigen communicatieobjecten beschikbaar.

Met de parameter wordt vastgelegd of bij stijgende flank een telegram met de waarde 1 of met de waarde 2 via het communicatieobject "Sx: Schakelen (stijgende flank)" naar de bus wordt verzonden. Als verdere optie kan worden vastgelegd dat de telegrammen afwisselend worden verzonden. D.w.z. dat na het verzenden van waarde 1 bij de volgende bediening waarde 2 wordt verzonden. Na nog een druk op de toets wordt weer waarde 1 verzonden.

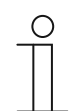

# **Opmerking**

Met de parameter "Waarde 1 voor stijgende flank" en "Waarde 2 voor stijgende flank" wordt vastgelegd welke waarden worden verzonden.

# **11.5.7.3 Reactie op dalende flank**

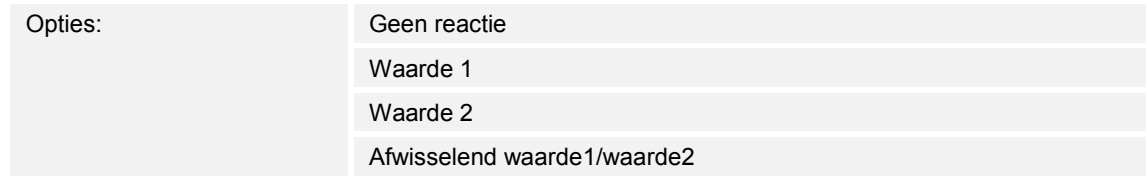

- Geen reactie:
	- Bij het loslaten van de toets wordt geen telegram verzonden.
- Waarde1:
	- Bij het loslaten van de toets (bij dalende flank) wordt de waarde 1 verzonden.
- Waarde2:
	- Bij het loslaten van de toets (bij dalende flank) wordt de waarde 2 verzonden.
- Afwisselend waarde1/waarde2:
	- Bij het loslaten van de toets wordt afwisselend waarde 1 en waarde 2 verzonden.

De applicatie "1-toets-waardezender, 2 objecten" detecteert het verschil tussen indrukken en loslaten van een toets. Het indrukken wordt als "stijgende flank" en het loslaten als "dalende flank" gedefinieerd. De applicatie stelt voor de stijgende en dalende flank van een toets twee eigen communicatieobjecten beschikbaar.

Met de parameter wordt vastgelegd of bij dalende flank een telegram met de waarde 1 of met de waarde 2 via het communicatieobject "Sx: Schakelen (dalende flank)" naar de bus wordt verzonden. Als verdere optie kan worden vastgelegd dat de telegrammen afwisselend worden verzonden. D.w.z. dat na het verzenden van waarde 1 bij het opnieuw loslaten van de toets waarde 2 wordt verzonden. Na nog een keer loslaten wordt weer waarde 1 verzonden.

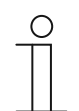

# **Opmerking**

Met de parameter "Waarde 1 voor dalende flank" en "Waarde 2 voor dalende flank" wordt vastgelegd welke waarden worden verzonden.

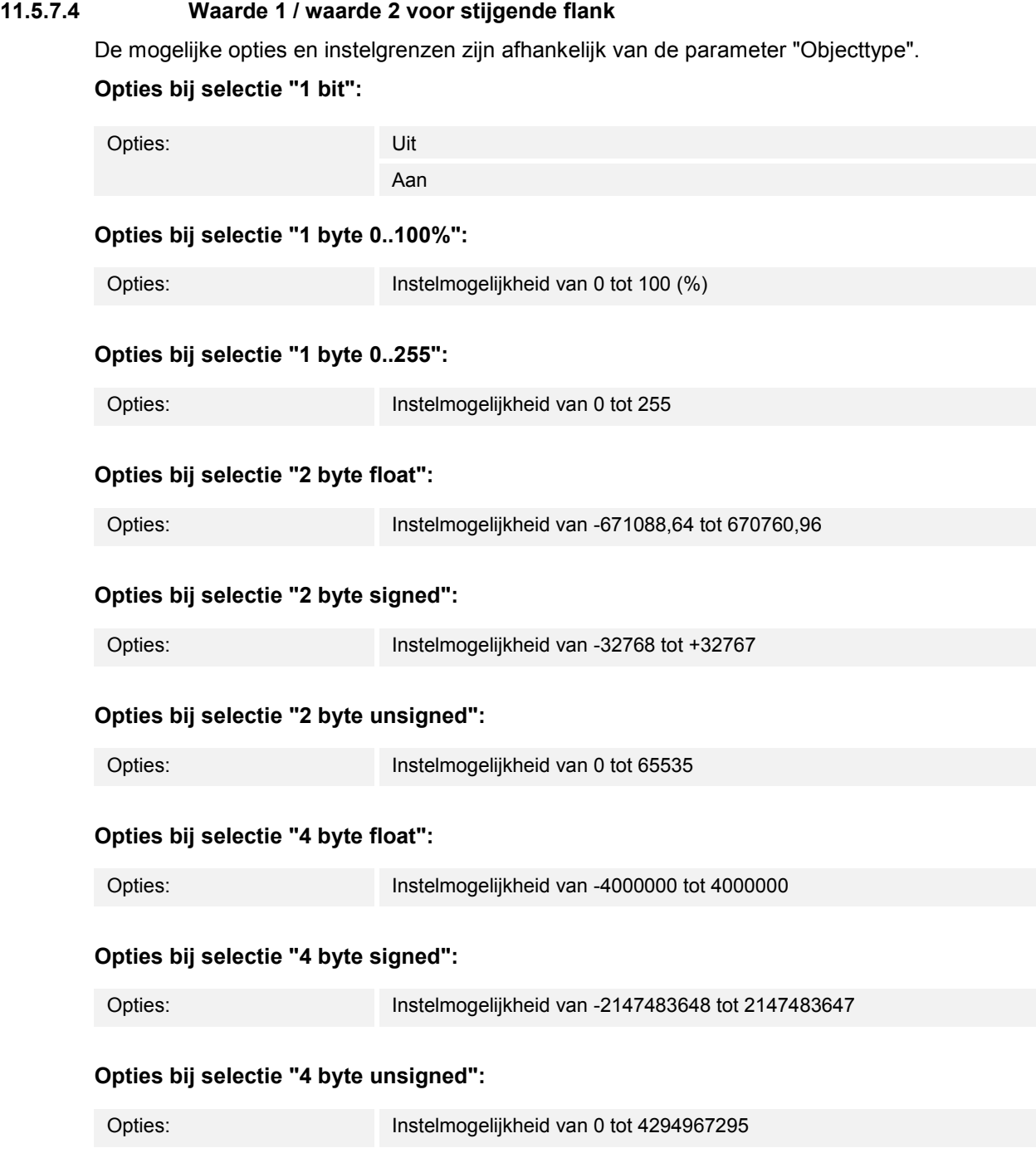

Met de parameter wordt waarde 1 ofwel waarde 2 ingesteld die bij stijgende flank wordt verzonden.

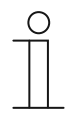

## **Opmerking**

De parameter "Waarde1 voor stijgende flank" kan alleen worden ingesteld als de parameter "Reactie op stijgende flank" ofwel op "Waarde1" of "Afwisselend waarde1/waarde2" is ingesteld.

De parameter "Waarde2 voor stijgende flank" kan alleen worden ingesteld als de parameter "Reactie op stijgende flank" ofwel op "Waarde2" of "Afwisselend waarde1/waarde2" is ingesteld.

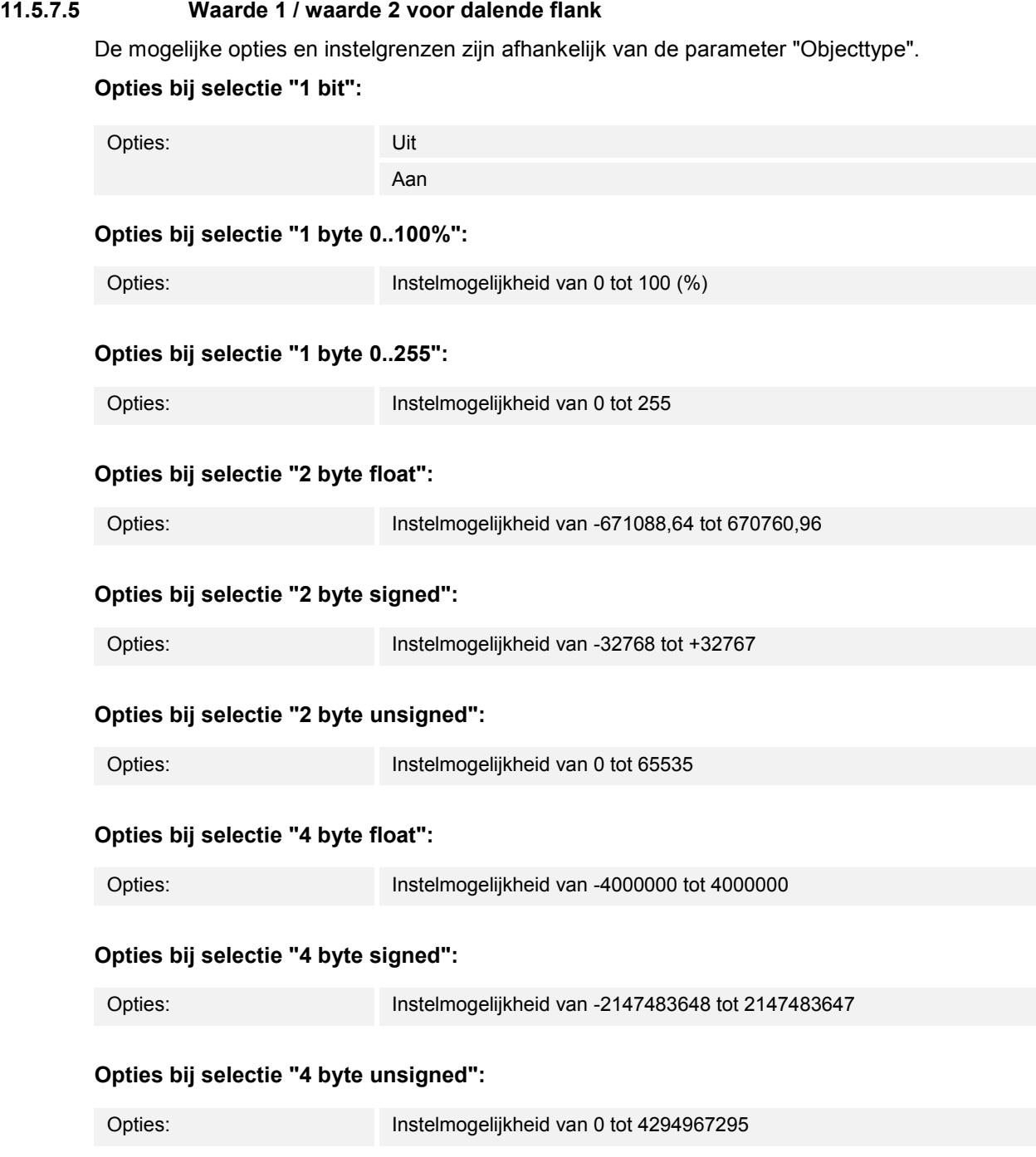

Met de parameter wordt waarde 1 ofwel waarde 2 ingesteld die bij dalende flank wordt verzonden.

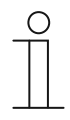

#### **Opmerking**

De parameter "Waarde1 voor dalende flank" kan alleen worden ingesteld als de parameter "Reactie op dalende flank" ofwel op "Waarde1" of "Afwisselend waarde1/waarde2" is ingesteld.

De parameter "Waarde2 voor dalende flank" kan alleen worden ingesteld als de parameter "Reactie op dalende flank" ofwel op "Waarde2" of "Afwisselend waarde1/waarde2" is ingesteld.

#### **11.5.8 Applicatie – "1-toets-standenschakelaar"**

Met de applicatie kunnen tot vijf schakelstanden voor een toets worden geactiveerd. De schakelstanden van de eerste toets kunnen met de schakelstanden van de tweede toets van een functieblok worden gecombineerd.

Het volgende communicatieobject is beschikbaar:

"Sx: Schakelen stand x"

Met de applicatie is het mogelijk om de ruimteverlichting stapsgewijs te schakelen. Bij iedere nieuwe druk op de geprogrammeerde toets wordt een andere schakelactiviteit geactiveerd.

De applicatie detecteert of de eerste of tweede toets van een functieblok wordt ingedrukt. Afhankelijk van de instelling kan daardoor één stand omhoog of één stand omlaag worden geschakeld.

Voorbeeld (1e toets omhoog, 2e toets omlaag):

[1e toets  $-$  1e bediening  $-$  stand 1] = schakelt lamp 1 in. [1e toets – 2e bediening – stand 2] = schakelt lamp 1 uit en lamp 2 in. [1e toets – 3e bediening – stand 3] = schakelt lamp 2 uit en lamp 3 in. [2e toets – 1e bediening – stand 2] = schakelt lamp 3 uit en lamp 2 in. [2e toets – 2e bediening – stand 1] = schakelt lamp 2 uit en lamp 1 in.

De applicatie stelt voor de beide toetsen in het functieblok x ieder een eigen set parameters en communicatieobjecten beschikbaar. Aan de tweede toets van ieder functieblok kan een extra toetsfunctie worden toegewezen.

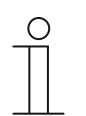

#### **Opmerking**

De parameters voor de applicatie "1-toets-standenschakelaar" kunnen via **Algemene parameters** en **Uitgebreide parameters** worden opgeroepen.

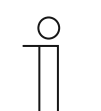

# **Opmerking**

Het nummer (S1 ... Sx) van het object is afhankelijk van het functieblok en het toetsnummer.

#### **11.5.8.1 Aantal objecten**

Opties: **Instelmogelijkheid van 1 tot 5** 

Met de parameter wordt het aantal communicatieobjecten of schakelstanden van een toets ingesteld.

Voor iedere stand is een eigen 1-bit-communicatieobject "Sx: Schakelen stand x" beschikbaar.

#### **11.5.8.2 Evaluatietijdspanne**

Opties: Instelmogelijkheid van 02.000 tot 05.000 (ss.fff)

De verlichting in de ruimte kan met een toets stapsgewijs worden geschakeld.

Om ervoor te zorgen dat na iedere bediening een schakeltelegram kan worden verzonden, heeft het apparaat een gedefinieerde tijdspanne (evaluatietijdspanne) nodig om te beslissen of het telegram moet worden verzonden.

Voorbeeld:

De toets wordt drie keer ingedrukt. Als binnen binnen de ingestelde evaluatietijdspanne geen verdere bediening plaatsvindt, wordt de waarde voor stand 3 verzonden.

#### **11.5.8.3 Tijd voor lange bediening**

Opties: Instelmogelijkheid van 00.300 tot 02.5000 (ss.fff)

De applicatie detecteert het verschil tussen een korte en lange druk op de toets. Bij een korte druk op de toets wordt een stand vooruit geschakeld. Bij een lange druk op de toets wordt de eerste stand geactiveerd. Zo kan met een lange druk op de toets vanaf iedere stand naar de eerste stand worden geschakeld, zonder dat de overige standen hoeven te worden doorlopen.

Met de parameter wordt de tijd vastgelegd vanaf welke een lange druk op de toets wordt herkend en de objectwaarden gereset worden. Een typische tijdswaarde voor een lange druk op de toets is 0,4 seconden.

#### **11.5.8.4 Verzenden van objecten**

Opties: Bij bediening Bij waardewijziging

- Bij bediening
	- Bij iedere druk op de toets worden telegrammen verzonden.
- Bij waardewijziging
	- Alleen bij wijziging van de objectwaarden worden telegrammen verzonden.

Met de parameter wordt vastgelegd of de objectwaarden bij iedere druk op de toets naar de bus verzonden worden of alleen als de objectwaarden sinds het laatste verzenden zijn gewijzigd.

#### **11.5.8.5 Objectwaarden**

Opties: Normaal

Omgekeerd

- Normaal:
	- Waarden van de individuele schakelstanden worden niet omgekeerd verzonden.
- Omgekeerd:
	- Waarden van de individuele schakelstanden worden omgekeerd verzonden.

Met de parameter wordt vastgelegd of de waarden van de 1-bit-communicatieobjecten "Sx: Schakelen stand x" normaal of omgekeerd worden verzonden.

Voorbeeld (vijf objecten, x van n):

De objectwaarde "10000" wordt omgekeerd als objectwaarde "01111" verzonden.

# **11.5.8.6 Bitpatroon van objectwaarden**

Opties: x van n

1 van n

De standen kunnen in twee verschillende bitpatronen worden geschakeld.

# **Objectwaarde voor bitpatroon "x van n"**

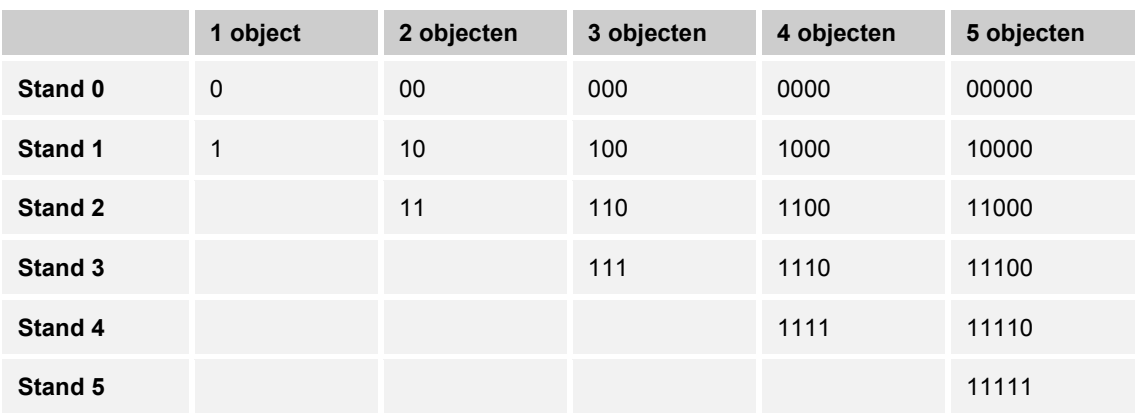

# **Objectwaarde voor bitpatroon "1 van n"**

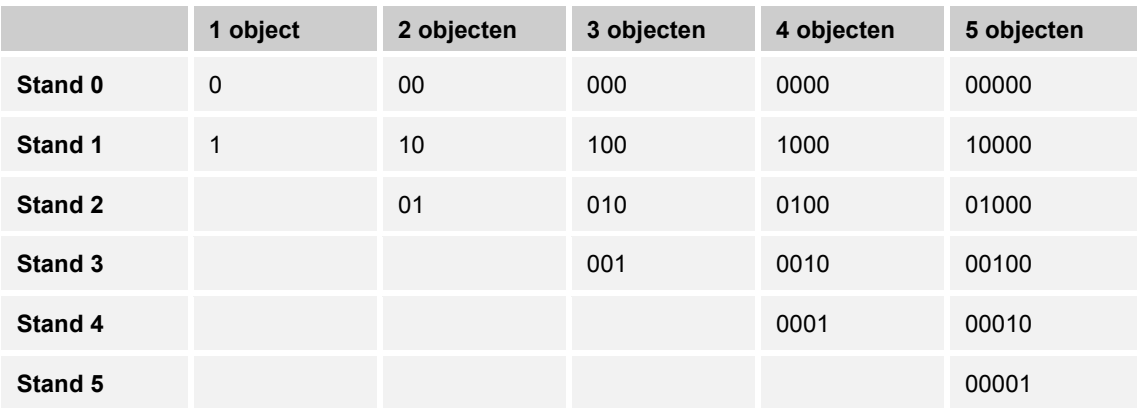

## **11.5.9 Applicatie – "1-toets-meervoudige-bediening"**

Met de applicatie kunnen een- tot vijfvoudige toetsbedieningen worden gemaakt. Voor iedere eenvoudige en meervoudige toetsbediening kunnen verschillende bit-waarden worden verzonden.

Voor iedere meervoudige bediening is een eigen communicatieobject beschikbaar:

- "Sx: Schakelen 1 bediening"
- "Sx: Schakelen x bedieningen"

De applicatie stelt voor de beide toetsen in het functieblok x ieder een eigen set parameters en communicatieobjecten beschikbaar. Aan de tweede toets van ieder functieblok kan een extra toetsfunctie worden toegewezen.

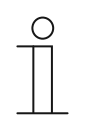

#### **Opmerking**

De parameters voor de applicatie "1-toets-meervoudige-bediening" kunnen via **Algemene parameters** en **Uitgebreide parameters** worden opgeroepen.

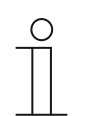

# **Opmerking**

Het nummer (S1 ... Sx) van het object is afhankelijk van het functieblok en het toetsnummer.

#### **11.5.9.1 Aantal objecten of bedieningen**

Opties: Instelmogelijkheid van 1 tot 5

Met de parameter wordt ingesteld hoeveel communicatieobjecten of meervoudige bedieningen voor een toets beschikbaar zijn.

Eén object: enkelvoudige bediening

Twee objecten: enkel- en tweevoudige bediening

Drie objecten: enkel-, twee- en drievoudige bediening

Vier objecten: enkel-, twee-, drie- en viervoudige bediening

Vijf objecten: enkel-, twee-, drie- en vier- of vijfvoudige bediening

#### **11.5.9.2 Evaluatietijdspanne**

Opties: Instelmogelijkheid van 01.000 tot 05.000 (ss.fff)

Met de parameter wordt de tijdspanne voor de meervoudige bediening van een toets ingesteld. Daardoor kan de gebruiker meerdere lampen tegelijkertijd schakelen. Na afloop van de evaluatietijdspanne worden met de geactiveerde communicatieobjecten parallel alle telegrammen verzonden.

Het apparaat herkent de in een gedefinieerde tijdspanne (evaluatietijdspanne) uitgevoerde toetsbedieningen als een meervoudige bediening. De tijd wordt na de eerste bediening gestart en loopt gedurende de ingestelde evaluatietijdspanne. Een typische waarde voor de evaluatietijdspanne bedraagt 3 seconden.

Voorbeeld (vijf objecten):

De vijf objecten "Sx: Schakelen x bediening(en)" zijn gekoppeld aan vijf aktorkanalen. Als de vijf kanalen tegelijkertijd moeten worden geschakeld, moet de toets vijf keer binnen de evaluatietijdspanne worden ingedrukt.

# **11.5.9.3 Objecttype voor object x**

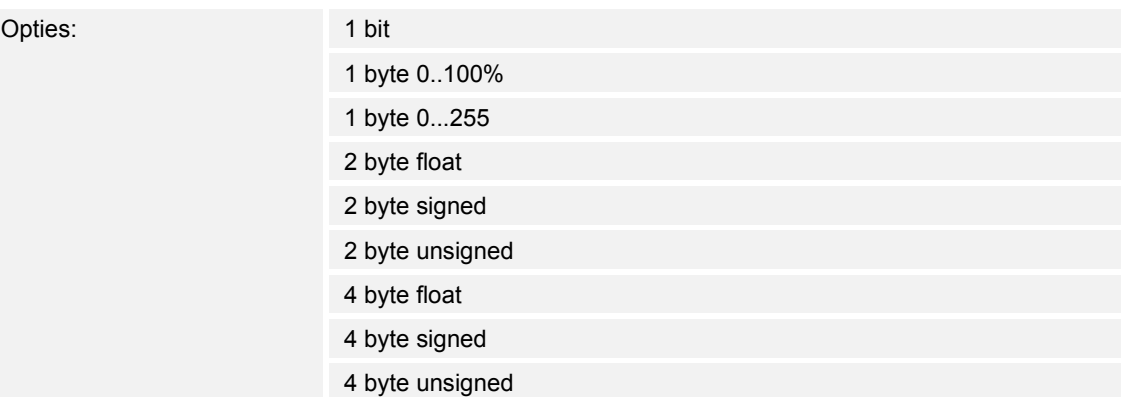

- 1 bit:
	- Waarde wordt als 1-bit-schakelcommando verzonden (0 of 1), bijvoorbeeld aan/uit, vrijgegeven/geblokkeerd, waar/onwaar.
- 1 byte 0..100%:
	- Waarde wordt als 1-byte-waarde zonder voorteken (procentwaarde) verzonden.  $(0 = 0 \%, 255 = 100 \%)$
- 1 byte 0..255:
	- Waarde wordt als 1-byte-waarde zonder voorteken verzonden. Willekeurige waarde 0 … 255.
- 2 byte float:
	- Waarde wordt als zwevendekommagetal verzonden (-671088,6 … 670760,9), bijv. temperatuur- of vochtigheidswaarde.
- 2 byte signed:
	- Waarde wordt als 2-byte-waarde met voorteken verzonden (-32768 … +32767), bijv. tijdverschil of procentverschil.
- 2 byte unsigned:
	- Waarde wordt als 2-byte-waarde zonder voorteken verzonden (0 … 65535), bijv. tijd- of helderheidswaarde.
- 4 byte float:
	- Waarde wordt als 4-byte-zwevendekommawaarde verzonden, natuurkundige waarden, bijv. lichtsterkte, elektrisch vermogen, druk.
- 4 byte signed:
	- Waarde wordt als 4-byte-waarde met voorteken verzonden (--2147483648 … +2147483647), bijv. telimpuls, tijdverschil.
- 4 byte unsigned:
	- Waarde wordt als 4-byte-waarde zonder voorteken verzonden (0 … 4294967295), bijv. telimpuls.

De ingestelde optie legt de bit-grootte van de communicatieobjecten "Sx: Schakelen 1 bediening" en "Sx: Schakelen x bedieningen" van een toets of een meervoudige bediening onafhankelijk van elkaar vast.

Voor iedere toepassing of functie met meervoudige bediening kan een andere bit-grootte en daarmee een andere functie worden gekozen.

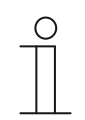

#### **Opmerking**

Het aantal instelbare parameters "objecttype voor object x" is afhankelijk van de instelling van de parameter "Aantal objecten of bedieningen".

#### **11.5.9.4 Functie voor objecttype 1-bit voor object x**

Opties: Waarde verzenden Afwisselend aan/uit

- Waarde verzenden
	- Bij bediening van de toets wordt de waarde verzonden die in de parameter "Waarde voor object x" is vastgelegd. D.w.z. er wordt een aan- of uit-telegram verzonden.
- Afwisselend aan/uit
	- Bij bediening van de toets wordt afwisselend "Aan" en "Uit" verzonden.

Met de parameter wordt vastgelegd of bij een toetsbediening een aan- of een uit-telegram via het 1-bit-communicatieobject "Sx: Schakelen x bediening(en)" wordt verzonden.

Als verdere optie kan worden vastgelegd dat de schakeltelegrammen afwisselend worden verzonden. D.w.z. dat na het verzenden van "Aan" bij de volgende bediening "Uit" wordt verzonden. Na nog een druk op de toets wordt weer "Aan" verzonden.

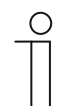

## **Opmerking**

De parameter kan alleen worden ingesteld als de parameter "Objecttype voor object x" op "1 bit" ingesteld is.

# **11.5.9.5 Waarde voor object x**  De mogelijke opties en instelgrenzen zijn afhankelijk van de parameter "Objecttype voor object x". **Opties bij selectie "1 bit":**  Opties: Uit Aan **Opties bij selectie "1 byte 0..100%":**  Opties: Instelmogelijkheid van 0 tot 100 (%) **Opties bij selectie "1 byte 0..255":**  Opties: Instelmogelijkheid van 0 tot 255 **Opties bij selectie "2 byte float":**  Opties: Instelmogelijkheid van -671088,64 tot 670760,96 **Opties bij selectie "2 byte signed":**  Opties: Instelmogelijkheid van -32768 tot +32767 **Opties bij selectie "2 byte unsigned":**  Opties: Instelmogelijkheid van 0 tot 65535 **Opties bij selectie "4 byte float":**  Opties: Instelmogelijkheid van -4000000 tot 4000000 **Opties bij selectie "4 byte signed":**  Opties: Instelmogelijkheid van -2147483648 tot 2147483647 **Opties bij selectie "4 byte unsigned":**  Opties: Instelmogelijkheid van 0 tot 4294967295

Met de parameter wordt de waarde ingesteld die bij meervoudige bediening van de toets wordt verzonden. Voor de enkelvoudige tot vijfvoudige toetsbediening kan ieder een eigen waarde worden ingesteld, afhankelijk van het aantal vrijgeschakelde communicatieobjecten.

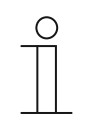

## **Opmerking**

De parameter kan alleen worden ingesteld als de parameter "Objecttype voor object x" op "1 bit" en de parameter "Functie voor objecttype 1-bit voor object x" op "Waarde verzenden" ingesteld is.

## **11.5.10 Applicatie – "1-toets-lichtscène-nevenpost met geheugenfunctie"**

Met de applicatie kan door toetsbediening één van de 64 mogelijke lichtscènes opgeroepen en opgeslagen worden.

Het volgende communicatieobject is beschikbaar:

"Sx: Lichtscène-nummer"

Met bediening van de toets x wordt de vastgelegde licht zijn opgeroepen. Met een lange druk op dezelfde toets kan een geheugencommando voor de lichtscène worden verzonden.

De applicatie stelt voor de beide toetsen in het functieblok x ieder een eigen set parameters en communicatieobjecten beschikbaar. Aan de tweede toets van ieder functieblok kan een extra toetsfunctie worden toegewezen.

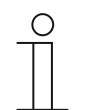

#### **Opmerking**

De parameters voor de applicatie "1-toets-lichtscène-nevenpost met geheugenfunctie" kunnen via de **Algemene parameters** worden opgeroepen.

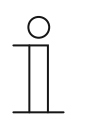

## **Opmerking**

Het nummer (S1 ... Sx) van het object is afhankelijk van het functieblok en het toetsnummer.

## **11.5.10.1 Tijd voor lange bediening**

Opties: Instelmogelijkheid van 00.300 tot 10.000 (ss.fff)

De applicatie detecteert het verschil tussen een normale en lange druk op de toets. Bij een normale druk op de toets wordt een 1-byte-waarde via het communicatieobject "Sx: Lichtscènenummer" naar de bus verzonden. Bij een lange druk op de toets wordt naast het lichtscènenummer ook een geheugen-bit verzonden.

Met de parameter wordt vastgelegd vanaf welke tijd een lange druk op de toets wordt herkend. Een typische tijdswaarde voor een lange druk op de toets is 5 seconden.

## **11.5.10.2 Geheugenfunctie lichtscène**

Opties: Gedeactiveerd

geactiveerd

- Gedeactiveerd:
	- Er wordt geen geheugencommando met de lichtscène-oproep verzonden.
- Geactiveerd:
	- Met een lange druk op de toets wordt een geheugencommando met lichtscène-oproep verzonden.

Met de parameter kan naast het lichtscène-nummer een geheugen-bit worden verzonden.

Binnen de 1-byte-waarde van het lichtscène-nummer wordt een geheugen-bit ingesteld. Als een lichtscène-bouwsteen (bijvoorbeeld Busch-ComfortTouch®) deze 1-byte-waarde ontvangt, kan de bouwsteen de bijbehorende lichtscène herkennen en een opslag activeren. Daarbij worden leescommando's naar alle gekoppelde aktoren verzonden, die antwoorden met hun actuele objectwaarden. De antwoorden worden door de lichtscène-bouwsteen opgeslagen en bij iedere nieuwe ontvangst van het lichtscène-nummer verzonden.

# **11.5.10.3 Lichtscène-nummer**

Opties: Instelmogelijkheid van 1 tot 64

Met de parameter wordt het lichtscène-nummer vastgelegd dat bij het indrukken van de toets via het 1-byte-communicatieobject "Sx: Lichtscène-nummer" wordt verzonden.

De toets fungeert uitsluitend als lichtscène-nevenpost, d.w.z. dat met de toets alleen het lichtscène-nummer wordt opgeroepen. De individuele waarden voor de in te stellen dim- of jaloezieaktoren zijn ofwel in de aktor of in de gekoppelde lichtscène-bouwstenen (bijvoorbeeld Busch-ComfortTouch®) opgeslagen. Een lichtscène-bouwsteen ontvangt het lichtscènenummer en verzendt daarna de opgeslagen lichtscène-waarden één voor één naar de gekoppelde aktoren.

## **11.5.11 Applicatie – 1-toets-bedrijfsmodus "RTR instellen"**

Met de applicatie kan de bedrijfsmodus van gekoppelde ruimtetemperatuurregelaars met een druk op de toets worden omgeschakeld.

De volgende communicatieobjecten zijn beschikbaar:

- "Sx: Vrijgave"
- "Sx: Bedrijfsmodus comfort"
- "Sx: Bedrijfsmodus eco"
- "Sx: Bedrijfsmodus vorst"

Het objecttype "1 bit" wordt gebruikt voor het aansturen van ruimtetemperatuurregelaars, die 1 bit-objecten voor omschakeling van de bedrijfsmodi hebben.

Het objecttype "1 byte" wordt gebruikt voor het aansturen van ruimtetemperatuurregelaars, die 1-byte-objecten voor omschakeling van de KNX-bedrijfsmodi hebben.

De volgende KNX-bedrijfsmodi en objectwaarden kunnen met de applicatie worden ingesteld:

- Auto (waarde "0")
- Comfort (waarde "1")
- Stand-by (waarde "2")
- Eco (waarde "3")
- Vorstbeveiliging, hittebeveiliging (waarde "4")

Via het 1-bit-communicatieobject "Sx: "Vrijgave" kan de functie tijdelijk geblokkeerd worden.

De applicatie stelt voor de beide toetsen in het functieblok x ieder een eigen set parameters en communicatieobjecten beschikbaar. Aan de tweede toets van ieder functieblok kan een extra toetsfunctie worden toegewezen.

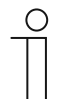

#### **Opmerking**

De parameters voor de applicatie "1-toets-bedrijfsmodus 'RTR instellen'" kunnen via **Algemene parameters** en **Uitgebreide parameters** worden opgeroepen.

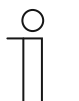

# **Opmerking**

Het nummer (S1 ... Sx) van het object is afhankelijk van het functieblok en het toetsnummer.

## **11.5.11.1 Objecttype voor uitgave**

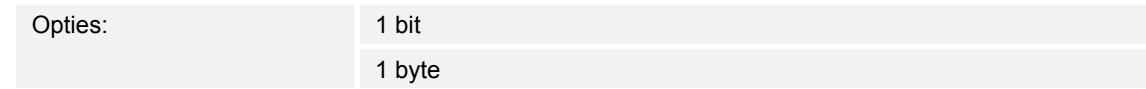

- 1 bit:
	- Objecttype voor de besturing van RTR's met 1-bit-communicatieobjecten voor de bedrijfsmodi-omschakeling.
- 1 byte:
	- Objecttype voor de besturing van RTR's met 1-byte-communicatieobjecten voor de Nbedrijfsmodi-omschakeling.

Met de parameter wordt de waarde van het object "Sx: Bedrijfsmodus ..." vastgelegd.

Bij de instelling "1 byte" worden de volgende waarden verzonden afhankelijk van de instelling van de parameter "Bedrijfsmodus":

- $0 =$  Auto
- 1 = Comfort
- $2 =$ Stand-by
- 3 = Nacht
- 4 = Vorst-/hittebeveiliging

# **11.5.11.2 Bedrijfsmodus**

De mogelijke opties zijn afhankelijk van de parameter "Objecttype voor uitgave".

#### **Opties bij objecttype "1 bit":**

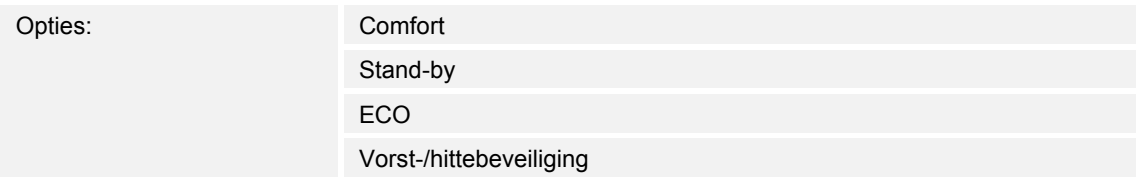

- Comfort:
	- Met het 1-bit-object wordt het schakelsignaal "Aan" verzonden en een gekoppelde RTR schakelt naar de comfort-modus.
- Stand-by:
	- Met het 1-bit-object wordt het schakelsignaal "Aan" verzonden en een gekoppelde RTR schakelt naar de stand-by-modus.
- ECO:
	- Met het 1-bit-object wordt het schakelsignaal "Aan" verzonden en een gekoppelde RTR schakelt naar de ECO-modus.
- Vorst-/hittebeveiliging
	- Met het 1-bit-object wordt het schakelsignaal "Aan" verzonden en een gekoppelde RTR schakelt naar de vorst-/hittebeveiliging-modus.

Met de parameter wordt de bedrijfsmodus vastgelegd, die bij het indrukken van de toets via het communicatieobject "Sx: Bedrijfsmodus ..." wordt verzonden.

# **Opties bij objecttype "1 byte":**

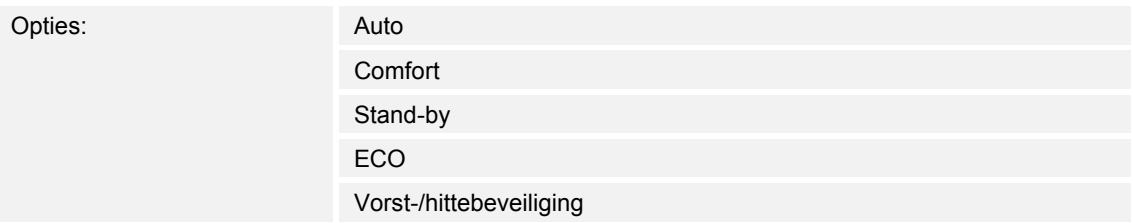

#### Auto:

- Met het 1-byte-object wordt de waarde "0" verzonden. Bij iedere druk op de toets wisselt een gekoppelde RTR tussen de bedrijfsmodi "Comfort", "sSand-by" en "ECO". Bij geactiveerde dwangsturing wordt met de optie "Auto" naar het standaardbedrijfsmodusobject geschakeld.
- Comfort:
	- Met het 1-byte-object wordt de waarde "1" verzonden en een gekoppelde RTR schakelt naar de comfort-modus.
- Stand-by:
	- Met het 1-byte-object wordt de waarde "2" verzonden en een gekoppelde RTR schakelt naar de stand-by-modus.
- ECO:
	- Met het 1-byte-object wordt de waarde "3" verzonden en een gekoppelde RTR schakelt naar de ECO-modus.
- Vorst-/hittebeveiliging
	- Met het 1-byte-object wordt de waarde "4" verzonden en een gekoppelde RTR schakelt naar de vorst-/hittebeveiliging-modus.

Met de parameter wordt de bedrijfsmodus vastgelegd, die bij het indrukken van de toets via het communicatieobject "Sx: Bedrijfsmodus ..." wordt verzonden.

## **11.5.11.3 Vrijgaveobject**

Opties: Gedeactiveerd

geactiveerd

- Gedeactiveerd:
	- Communicatieobject "Sx: Vrijgave" is niet vrijgeschakeld. Lokale bedrijfsmodiomschakelingen met de apparaattoets zijn altijd mogelijk en kunnen niet tijdelijk worden geblokkeerd.
- Geactiveerd:
	- Communicatieobject "Sx: Vrijgave" is vrijgeschakeld. Lokale bedrijfsmodiomschakelingen met de apparaattoets kunnen tijdelijk worden geblokkeerd.
	- Als via het vrijgeschakelde object een Aan-telegram (waarde "1") ontvangen wordt, is de lokale bedrijfsmodi-omschakeling mogelijk.
	- Als via het vrijgeschakelde object een Uit-telegram (waarde "0") ontvangen wordt, is de lokale bedrijfsmodi-omschakeling geblokkeerd. D.w.z. dat er geen telegram wordt verzonden via het uitgangsobject "Sx: Bedrijfsmodus ...".

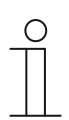

#### **Opmerking**

Als de parameter "Vrijgaveobject" geactiveerd is, kunnen de volgende parameters worden ingesteld:

- "Objectwaarde vrijgaveobject"
- "Vrijgaveobject na spanningsterugkeer"

## **11.5.11.4 Objectwaarde vrijgaveobject**

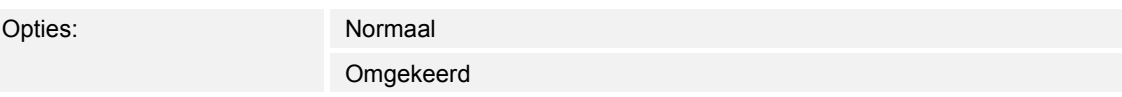

- Normaal:
	- Als via het communicatieobject "Sx: Vrijgave"een Aan-telegram (waarde "1") ontvangen wordt, is de lokale bedrijfsmodi-omschakeling mogelijk. Een Uit-telegram (waarde "0") deactiveert de functie, en er worden geen telegrammen naar de objecten "Sx: Bedrijfsmodus ..." verzonden.
- Omgekeerd:
	- Als via het communicatieobject "Sx: Vrijgave"een Uit-telegram (waarde "0") ontvangen wordt, is de lokale bedrijfsmodi-omschakeling mogelijk. Een Uit-telegram (waarde "1") deactiveert de functie, en er worden geen telegrammen naar de objecten "Sx: Bedrijfsmodus ..." verzonden.

Met de parameter wordt vastgelegd of de applicatie "1-toets-bedrijfsmodus 'RTR instellen'" bij de ontvangst van een aan- of uit-telegram tijdelijk wordt geblokkeerd.

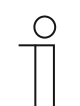

#### **Opmerking**

De parameter kan alleen worden ingesteld als de parameter "Vrijgaveobject" op "Geactiveerd" is ingesteld.

## **11.5.11.5 Vrijgaveobject na spanningsterugkeer**

Opties: Geblokkeerd

Vrijgegeven

- Geblokkeerd:
	- Na terugkeer van de busspanning wordt het object "Sx: Vrijgave" niet geactiveerd. De blokkeerfunctie is gedeactiveerd.
- Vrijgegeven:
	- Als het object "Sx: Vrijgave" voorafgaande aan het uitvallen van de busspanning geactiveerd was, wordt deze ook na de terugkeer van de busspanning geactiveerd.

De parameter zorgt ervoor dat na de terugkeer van de busspanning een gedefinieerde waarde op het communicatieobject "GF1: Vrijgave" aanwezig is.

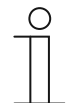

#### **Opmerking**

De parameter kan alleen worden ingesteld als de parameter "Vrijgaveobject" op "Geactiveerd" is ingesteld.

## **11.5.11.6 Comfortobject verzenden**

Opties: Gedeactiveerd

geactiveerd

- Gedeactiveerd:
	- Bij bediening van de toets voor de bedrijfsmodus-omschakeling wordt geen telegram via het object "Sx: Bedrijfsmodus Comfort" verzonden.
- Geactiveerd:
	- Bij bediening van de toets voor de bedrijfsmodus-omschakeling wordt een telegram via het object "Sx: Bedrijfsmodus Comfort" verzonden.
	- Het verzonden telegram heeft altijd de omgekeerde waarde van de als laatste verzonden waarde. D.w.z dat bij iedere druk op de toets via het object "Sx: Bedrijfsmodus Comfort" afwisselend "0" of "1" wordt verzonden (toggle-modus).

Met de parameter wordt vastgelegd of via het 1-bit-communicatieobject "Sx: Bedrijfsmodus Comfort" een telegram naar de bus wordt verzonden als de toets voor de bedrijfsmodiomschakeling wordt ingedrukt. Dit kan nodig zijn om de gekoppelde ruimtetemperatuurregelaar (RTR) in een gedefinieerde bedrijfsmodus te schakelen.

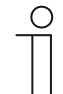

#### **Opmerking**

De parameter kan alleen worden ingesteld als de parameter "Objecttype voor uitgave" op "1 bit" en de parameter "Bedrijfsmodus" op "Comfort", "Stand-by" of "ECO" ingesteld is.

## **11.5.11.7 Eco-object verzenden**

Opties: Gedeactiveerd

geactiveerd

- Gedeactiveerd:
	- Bij bediening van de toets voor de bedrijfsmodus-omschakeling wordt geen telegram via het object "Sx: Bedrijfsmodus Eco" verzonden.
- Geactiveerd:
	- Op– Bij bediening van de toets voor de bedrijfsmodus-omschakeling wordt een telegram via het object "Sx: Bedrijfsmodus Eco" verzonden.
	- Het verzonden telegram heeft altijd de omgekeerde waarde van de als laatste verzonden waarde. D.w.z dat bij iedere druk op de toets via het object "Sx: Bedrijfsmodus Eco" afwisselend "0" of "1" wordt verzonden (toggle-modus).

Met de parameter wordt vastgelegd of via het 1-bit-communicatieobject "Sx: Bedrijfsmodus Eco" een telegram naar de bus wordt verzonden als de toets voor de bedrijfsmodi-omschakeling wordt ingedrukt. Dit kan nodig zijn om de gekoppelde ruimtetemperatuurregelaar (RTR) in een gedefinieerde bedrijfsmodus te schakelen.

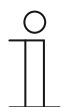

#### **Opmerking**

De parameter kan alleen worden ingesteld als de parameter "Objecttype voor uitgave" op "1 bit" en de parameter "Bedrijfsmodus" op "Stand-by" of "ECO" ingesteld is.

## **11.5.11.8 Vorstobject verzenden**

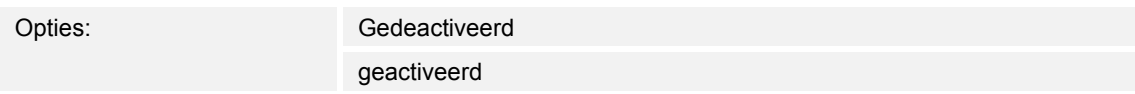

- Gedeactiveerd:
	- Bij bediening van de toets voor de bedrijfsmodus-omschakeling wordt geen telegram via het object "Sx: Bedrijfsmodus Vorst" verzonden.
- Geactiveerd:
	- Bij bediening van de toets voor de bedrijfsmodus-omschakeling wordt een telegram via het object "Sx: Bedrijfsmodus Vorst" verzonden.
	- Het verzonden telegram heeft altijd de omgekeerde waarde van de als laatste verzonden waarde. D.w.z dat bij iedere druk op de toets via het object "Sx: Bedrijfsmodus Vorst" afwisselend "0" of "1" wordt verzonden (toggle-modus).

Met de parameter wordt vastgelegd of via het 1-bit-communicatieobject "Sx: Bedrijfsmodus Vorst" een telegram naar de bus wordt verzonden als de toets voor de bedrijfsmodiomschakeling wordt ingedrukt. Dit kan nodig zijn om de gekoppelde ruimtetemperatuurregelaar (RTR) in een gedefinieerde bedrijfsmodus te schakelen.

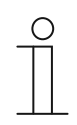

#### **Opmerking**

De parameter kan alleen worden ingesteld als de parameter "Objecttype voor uitgave" op "1 bit" en de parameter "Bedrijfsmodus" op "Comfort", "Stand-by" of "ECO" ingesteld is.

## **11.5.12 Applicatie – 2-toetsen-schakelen**

Met de applicatie is het mogelijk om verlichting te schakelen met een toetsenpaar.

Het volgende communicatieobject is beschikbaar:

■ "Sx: Schakelen"

Bij bediening van een van de beide toetsen wordt een schakelcommando via hetzelfde communicatieobject verzonden. De applicatie detecteert daarbij of de eerste of de tweede toets wordt ingedrukt.

De applicatie stelt voor de beide toetsen in het functieblok x ieder een gezamenlijke set parameters en communicatieobjecten beschikbaar.

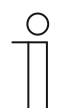

#### **Opmerking**

De parameters voor de applicatie "2-toetsen-schakelen" kunnen via **Algemene parameters** worden opgeroepen.

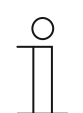

# **Opmerking**

Het nummer (S1 ... Sx) van het object is afhankelijk van het functieblok en het toetsnummer.

#### **11.5.12.1 Werking toetsen voor schakelen**

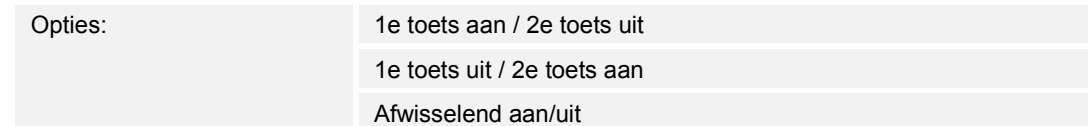

- 1e toets aan / 2e toets uit
	- Bij bediening van de eerste toets wordt het commando "Aan" en bij het bedienen van de tweede toets wordt het commando "Uit" verzonden.
- 1e toets uit / 2e toets aan
	- Bij bediening van de eerste toets wordt het commando "Uit" en bij het bedienen van de tweede toets wordt het commando "Aan" verzonden.
- Afwisselend aan/uit
	- Bij bediening van de eerste of tweede toets wordt afwisselend "Aan" en "Uit" verzonden.

Met de parameter wordt vastgelegd of bijvoorbeeld een lamp met de eerste en tweede toets inof uitgeschakeld wordt.

Als verdere optie kan worden vastgelegd of de schakelcommando's onafhankelijk van de ingedrukte toets afwisselend worden verzonden. D.w.z. dat na het verzenden van "Aan" bij de volgende bediening van één van de beide toetsen "Uit" wordt verzonden. Na de daarop volgende bediening van één van de twee toetsen wordt weer "Aan" verzonden.

Dit geldt ook voor waarden die via het bijbehorende 1-bit-communicatieobject "Sx: Schakelen" is ontvangen. D.w.z. dat als via het object "Sx: Schakelen" na het verzenden van een aancommando een uit-commando is ontvangen, bij de volgende bediening van de toets weer een aan-commando wordt verzonden. Daarbij moet erop worden gelet dat de S-flag (schrijven) van het communicatieobject is geactiveerd.
## **11.5.13 Applicatie – 2-toetsen-dimmen**

Met de applicatie is het mogelijk om verlichting te dimmen en schakelen met een toetsenpaar.

De volgende communicatieobjecten zijn beschikbaar:

- "Sx: Schakelen"
- "Sx: Relatief dimmen"

Het toetsenpaar heeft een gezamenlijk schakel- en dimobject. Met de applicatie wordt vastgelegd welke van de twee toetsen een schakeltelegram of een dimtelegram. Met de eerste toets kan bijvoorbeeld een lamp gedimd en met de tweede toets in- en uitgeschakeld worden.

Bovendien kan worden vastgelegd of de verlichting bij een korte of lange druk op de toets gedimd wordt.

De applicatie stelt voor de beide toetsen in het functieblok x ieder een gezamenlijke set parameters en communicatieobjecten beschikbaar.

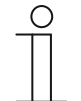

# **Opmerking**

De parameters voor de applicatie "2-toetsen-dimmen" kunnen via **Algemene parameters** en **Uitgebreide parameters** worden opgeroepen.

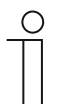

#### **Opmerking**

Het nummer (S1 ... Sx) van het object is afhankelijk van het functieblok en het toetsnummer.

#### **11.5.13.1 Tijd voor lange bediening**

Opties: Instelmogelijkheid van 00.300 tot 03.000 (ss.fff)

De applicatie detecteert het verschil tussen een korte en lange druk op de toets en kan daardoor een dim- of schakelsignaal activeren.

Met de parameter wordt de tijd vastgelegd vanaf welke een lange druk op de toets wordt herkend en de objectwaarden gereset worden. Een typische tijdswaarde voor een lange druk op de toets is 0,4 seconden.

## **11.5.13.2 Dimwijze**

Opties: Start-stop-dimmen

Stapsgewijs dimmen

- Start-stop-dimmen:
	- Bij indrukken van de toets wordt het commando "helderder dimmen" of "donkerder dimmen" verzonden. Bij het loslaten van de toets wordt het commando "stop dimmen" verzonden.
- Stapsgewijs dimmen:
	- Bij activering van een dimcommando wordt een gedefinieerde waarde, bijvoorbeeld "6,25% helderder dimmen" verzonden.

Met de parameter wordt vastgelegd op welke wijze de verlichting met een druk op de toets wordt gedimd.

Bij het start-stop-dimmen worden twee 3-bit-telegrammen voor het dimmen verzonden. Bij het indrukken van de toets wordt het eerste telegram met het commando "100% helderder dimmen" of "100% donkerder dimmen" naar de gekoppelde dimaktor verzonden. Bij het loslaten van de toets wordt het tweede telegram met het commando "stop dimmen" verzonden. Zo kan een gekoppelde dimaktor tijdens de dimfase op ieder ogenblik worden gestopt.

Bij het stapsgewijs dimmen wordt na activering van een dimcommando de gedefinieerde waarde, bijvoorbeeld "6,25% helderder dimmen" naar de gekoppelde dimaktor verzonden. Deze dimwijze is bijzonder geschikt voor installaties waarin dimsensoren en dimaktoren in verschillende lijnen geïnstalleerd zijn. Koppelaars kunnen in dit geval telegramvertragingen veroorzaken die tot verschillende helderheidswaarden leiden.

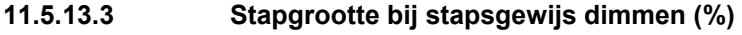

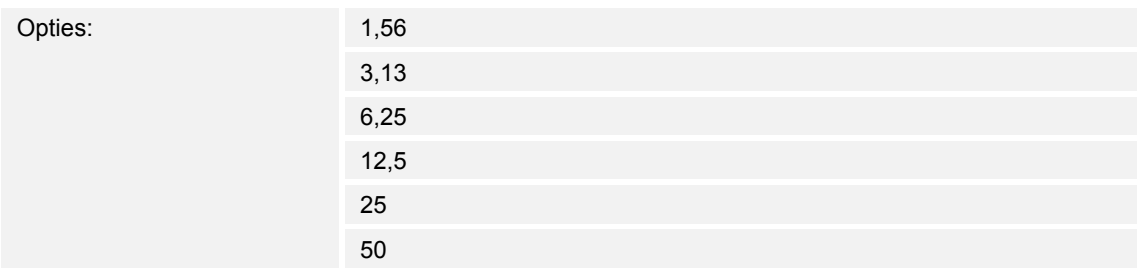

Met de parameter wordt vastgelegd met hoeveel procent het licht per stap wordt gedimd. De verzonden waarde heeft daarbij betrekking op de helderheidswaarde op dat moment.

Voorbeeld (instelling 12,5%):

Het licht is op een helderheidwaarde van 70% gedimd. Met een druk op de toets wordt het commando "12,5% helderder dimmen" verzonden. De dimaktor verhoogt na ontvangst van het dimcommando de helderheid tot 82,5%.

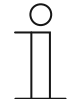

#### **Opmerking**

Als stapsgewijs dimmen wordt gebruikt om meerdere dimaktoren in verschillende lijnen gelijkmatig te dimmen; moet een relatief lage stapgrootte worden gekozen, bijvoorbeeld 3,13%. Tegelijkertijd moet het cyclisch verzenden van de dimtelegrammen worden geactiveerd. Daardoor worden continu dimtelegrammen verzonden zolang de toets wordt ingedrukt.

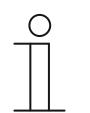

## **Opmerking**

De parameter kan alleen worden ingesteld als de parameter "Dimwijze" op "Stapsgewijs dimmen" is ingesteld.

## **11.5.13.4 Dimfunctie**

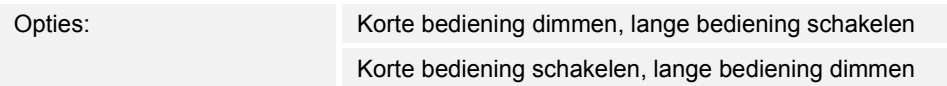

- Korte bediening dimmen, lange bediening schakelen:
	- Bij korte druk op de toets wordt het telegram "dimmen" verzonden. Bij lange druk op de toets wordt het telegram "schakelen" verzonden.
- Korte bediening schakelen, lange bediening dimmen:
	- Bij korte druk op de toets wordt het telegram "schakelen" verzonden. Bij lange druk op de toets wordt het telegram "dimmen" verzonden.

De applicatie detecteert het verschil tussen een korte en lange druk op de toets.

Met de parameter wordt vastgelegd of een schakeltelegram of dimtelegram bij korte of lange druk op de toets naar de bus wordt verzonden.

De tijd voor een lange druk op de toets wordt met de parameter "Tijd voor lange bediening" ingesteld.

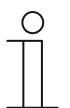

#### **Opmerking**

De parameter kan alleen worden ingesteld als de parameter "Dimwijze" op "Stapsgewijs dimmen" is ingesteld.

# **11.5.13.5 Werking toetsen voor schakelen**

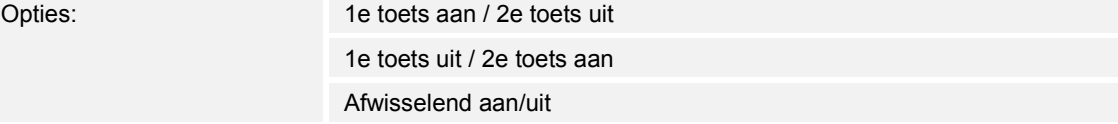

- 1e toets aan / 2e toets uit
	- Bij bediening van de eerste toets wordt het commando "Aan" en bij het bedienen van de tweede toets wordt het commando "Uit" verzonden.
- 1e toets uit / 2e toets aan
	- Bij bediening van de eerste toets wordt het commando "Uit" en bij het bedienen van de tweede toets wordt het commando "Aan" verzonden.
- Afwisselend aan/uit
	- Bij bediening van de eerste of tweede toets wordt afwisselend "Aan" en "Uit" verzonden.

Met de parameter wordt vastgelegd of bijvoorbeeld een lamp met de eerste en tweede toets inof uitgeschakeld wordt.

Als verdere optie kan worden vastgelegd of de schakelcommando's onafhankelijk van de ingedrukte toets afwisselend worden verzonden. D.w.z. dat na het verzenden van "Aan" bij de volgende bediening van één van de beide toetsen "Uit" wordt verzonden. Na de daarop volgende bediening van één van de twee toetsen wordt weer "Aan" verzonden.

Dit geldt ook voor waarden die via het bijbehorende 1-bit-communicatieobject "Sx: Schakelen" is ontvangen. D.w.z. dat als via het object "Sx: Schakelen" na het verzenden van een aancommando een uit-commando is ontvangen, bij de volgende bediening van de toets weer een aan-commando wordt verzonden. Daarbij moet erop worden gelet dat de S-flag (schrijven) van het communicatieobject is geactiveerd.

## **11.5.13.6 Werking toetsen voor dimmen**

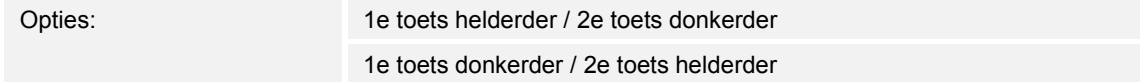

- 1e toets helderder / 2e toets donkerder
	- Bij bediening van de eerste toets wordt het commando "helderder dimmen" en bij het bedienen van de tweede toets wordt het commando "donkerder dimmen" verzonden.
- 1e toets donkerder / 2e toets helderder
	- Bij bediening van de eerste toets wordt het commando "donkerder dimmen" en bij het bedienen van de tweede toets wordt het commando "helderder dimmen" verzonden.

Met parameter wordt vastgelegd of het licht met de eerste of tweede toets helderder of donkerder gedimd wordt.

Bij het indrukken van de toets wordt via het 3-bit-communicatieobject "Sx: relatief dimmen" een telegram naar de dimaktor verzonden.

## **11.5.13.7 Dimmen-stop-telegram**

Opties: Dim-stop wordt niet verzonden

Dim-stop wordt verzonden

- Dim-stop wordt niet verzonden:
	- Bij het loslaten van de toets wordt geen commando "stop dimmen" verzonden.
- Dim-stop wordt verzonden:
	- Bij het loslaten van de toets wordt het commando "stop dimmen" verzonden.

Met de parameter wordt vastgelegd of bij het loslaten van de toets na een lange druk op de toets het commando "stop dimmen" wordt verzonden. Zo kan een gekoppelde dimaktor tijdens de dimfase op ieder ogenblik worden gestopt.

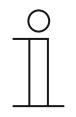

### **Opmerking**

De parameter kan alleen worden ingesteld als de parameter "Dimwijze" op "Stapsgewijs dimmen" en de parameter "Dimfunctie" op "Korte bediening schakelen, lange bediening dimmen" is ingesteld.

# **11.5.13.8 Cyclisch verzenden van dim-telegrammen**

Opties: Gedeactiveerd geactiveerd

- Gedeactiveerd:
	- Zolang de toets ingedrukt wordt, worden geen dim-telegrammen cyclisch verzonden.
- Geactiveerd:
	- Zolang de toets ingedrukt wordt, worden dim-telegrammen cyclisch verzonden.

Met de parameter wordt vastgelegd of dim-telegrammen cyclisch via het 3-bitcommunicatieobject "S1: Relatief dimmen" naar de bus worden verzonden zolang de toets ingedrukt wordt.

Na het loslaten van de toets wordt het cyclisch verzenden van de dim-telegrammen gestopt. De cyclustijd wordt met de parameter "Tijd voor telegramherhaling" vastgelegd.

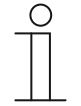

#### **Opmerking**

De parameter kan alleen worden ingesteld als de parameter "Dimwijze" op "Stapsgewijs dimmen" en de parameter "Dimfunctie" op "Korte bediening schakelen, lange bediening dimmen" is ingesteld.

# **11.5.13.9 Tijd voor telegramherhaling**

Opties: Instelmogelijkheid van 00.100 tot 05.000 (ss.fff)

Zolang de toets wordt ingedrukt, worden via het communicatieobject "Sx: Relatief dimmen" cyclisch telegrammen naar de dimaktor verzonden.

Met de parameter worden de tijdsintervallen tussen de telegrammen ingesteld. Standaardinstelling is 1 seconde.

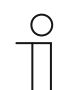

#### **Opmerking**

De parameter is alleen via de volgende instellingen beschikbaar:

- Parameter "Dimwijze" is op "Stapsgewijs dimmen" ingesteld en
- Parameter ""Dimfunctie" is op "Korte bediening schakelen, lange bediening dimmen" ingesteld
	- en
- Parameter Cyclisch verzenden van dim-telegrammen" is op "Geactiveerd" ingesteld.

## **11.5.14 Applicatie -- 2-toetsen-jaloezie**

Met de applicatie is het mogelijk om jaloezieën en rolluiken met een toetsenpaar te besturen. De volgende communicatieobjecten zijn beschikbaar:

- "Sx: Bewegen" (1-bit-object)
- "Sx: Verstellen" (1-bit-object)
- "Sx: Positie" (1-byte-object)
- "Sx: Lamellen-positie" (1-byte-object)

Met de applicatie wordt vastgelegd of de eerste of tweede toets het bewegingscommando "Omhoog" of "Omlaag" activeert. Bovendien kunnen omhoog- en omlaag-posities en de lamellenpositie ingesteld worden.

Door lange en korte toetsbedieningen worden bewegings- en lamellen-verstelcommando's naar gekoppelde jaloezieaktoren verzonden. Een lange druk op de toets activeert een bewegingscommando. Een korte druk op de toets activeert een lamellen-verstelcommando.

De sensor slaat het als laatste uitgevoerde commando van de toets, waaraan de applicatie is toegewezen, op. D.w.z. dat als bijvoorbeeld een jaloezie omlaag wordt bewogen en met een korte druk op de toets op halve hoogte is gestopt, wordt na de volgende lange druk op de toets de jaloezie omhoog bewogen.

De applicatie stelt voor de beide toetsen in het functieblok x ieder een gezamenlijke set parameters en communicatieobjecten beschikbaar.

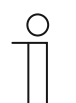

## **Opmerking**

De parameters voor de applicatie "2-toetsen-jaloezie" kunnen via **Algemene parameters** en **Uitgebreide parameters** worden opgeroepen.

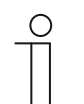

## **Opmerking**

Het nummer (S1 ... Sx) van het object is afhankelijk van het functieblok en het toetsnummer.

# **11.5.14.1 Tijd voor lange bediening**

Opties: Instelmogelijkheid van 00.300 tot 03.000 (ss.fff)

De applicatie detecteert het verschil tussen een korte en lange druk op de toets. Bij een korte druk op de toets wordt een telegram met het commando "Jaloezie bewegen/positioneren" naar de bus verzonden. Bij een lange druk op de toets wordt een telegram met het commando "Lamellen verstellen/positioneren" verzonden.

Met de parameter wordt vastgelegd vanaf welke tijd een lange druk op de toets wordt herkend. Pas na afloop van deze tijd wordt een telegram via het communicatieobject "Sx: Verstellen" of "Sx: Lamellenpositie" naar de bus verzonden. Een typische tijdswaarde voor een lange druk op de toets is 0,4 seconden.

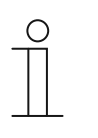

#### **Opmerking**

Het commando "Jaloezie bewegen/positioneren" wordt direct na de toetsbediening verzonden. Het commando wordt ook verzonden als de toets lang ingedrukt wordt en door het lange bediening een commando "Lamellen verstellen/positioneren" wordt verzonden. Daardoor maakt de jaloezie een korte ruk omdat het eerste commando voor de lamellenverstelling door een jaloezieaktor altijd als stopcommando wordt geïnterpreteerd.

# **11.5.14.2 Objecttype**

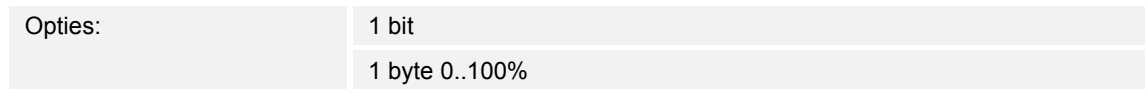

- 1 bit:
	- Waarde wordt als 1-bit-schakelcommando verzonden (omhoog/omlaag of verstelstap).
- 1 byte 0..100%:
	- Waarde wordt als 1-byte-waarde zonder voorteken verzonden (positie in procent).

Met de parameter wordt de grootte van de communicatieobjecten voor de jaloeziesturing ingesteld. Bij selectie "1 bit" zijn de objecten "Sx: Bewegen" en "Sx: Verstellen" beschikbaar. Bij selectie "1 byte 0..100%" zijn de objecten "Sx: Positie" en "Sx: Lamellenpositie" beschikbaar.

Als de optie "1 byte 0..100%" wordt gekozen, kunnen de combinatieobjecten aan de 1-bytepositieobjecten van de jaloezieaktoren worden gekoppelde. Bovendien kan de gewenste positie van de jaloezie onder **Uitgebreide parameters** worden ingesteld. Voorbeeld: toets 1 beweegt de jaloezie altijd tot 50% naar beneden, met 50% gesloten lamellen. Toets 1 beweegt de jaloezie altijd tot 80% naar beneden, met 100% gesloten lamellen.

## **11.5.14.3 Werking toetsen**

Opties: 1e toets omhoog / 2e toets omlaag

1e toets omlaag / 2e toets omhoog

- 1e toets omhoog / 2e toets omlaag
	- Bij bediening van de eerste toets wordt het commando "Omhoog" en bij het bedienen van de tweede toets wordt het commando "Omlaag" verzonden.
- 1e toets omlaag / 2e toets omhoog
	- Bij bediening van de eerste toets wordt het commando "Omlaag" en bij het bedienen van de tweede toets wordt het commando "Omhoog" verzonden.

Met de parameter wordt vastgelegd of de eerste of tweede toets het bewegingscommando "omhoog" of "omlaag" activeert.

#### **11.5.14.4 Waarde voor positie omlaag (%)**

Opties: Instelmogelijkheid van 0 tot 100 (%)

Met de parameter wordt de positie ingesteld, tot welke een gekoppelde jaloezie omlaag moet bewegen. Het bijbehorende 1-byte-communicatieobject "Sx: Positie" moet daarbij gekoppeld zijn aan het 1-byte-positieobject van de jaloezieaktor.

Er kunnen procentwaarden in stappen van 1% worden ingesteld. Betekenis van procentwaarden:

- $0\%$  = jaloezie compleet omhoog bewogen.
- $100\%$  = jaloezie compleet omlaag bewogen.

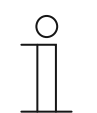

### **Opmerking**

De parameter kan alleen worden ingesteld als de parameter "Objecttype" op "1 byte 0...100" is ingesteld.

#### **11.5.14.5 Waarde voor positie omhoog (%)**

Opties: Instelmogelijkheid van 0 tot 100 (%)

Met de parameter wordt de positie ingesteld, tot welke een gekoppelde jaloezie omhoog moet bewegen. Het bijbehorende 1-byte-communicatieobject "Sx: Positie" moet daarbij gekoppeld zijn aan het 1-byte-positieobject van de jaloezieaktor.

Er kunnen procentwaarden in stappen van 1% worden ingesteld. Betekenis van procentwaarden:

- $0\%$  = jaloezie compleet omhoog bewogen.
- 100% = jaloezie compleet omlaag bewogen.

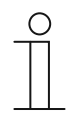

### **Opmerking**

De parameter kan alleen worden ingesteld als de parameter "Objecttype" op "1 byte 0...100" is ingesteld.

# **11.5.14.6 Waarde voor lamellenpositie omlaag (%)**

Opties: Instelmogelijkheid van 0 tot 100 (%)

Met de parameter wordt de positie ingesteld, tot waar de lamellen van de gekoppelde jaloezie moet openen. Het bijbehorende 1-byte communicatieobject "Sx: Lamellenpositie" moet daarbij aan het 1-byte-lamellen-positieobject van een jaloezieaktor worden gekoppeld.

Er kunnen procentwaarden in stappen van 1% worden ingesteld. Betekenis van procentwaarden:

- $0\%$  = lamellen compleet geopend.
- $100\%$  = lamellen compleet gesloten.

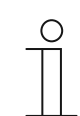

#### **Opmerking**

De parameter kan alleen worden ingesteld als de parameter "Objecttype" op "1 byte 0...100" is ingesteld.

#### **11.5.14.7 Waarde voor lamellenpositie omhoog (%)**

Opties: Instelmogelijkheid van 0 tot 100 (%)

Met de parameter wordt de positie ingesteld, tot waar de lamellen van de gekoppelde jaloezie moet sluiten. Het bijbehorende 1-byte communicatieobject "Sx: Lamellenpositie" moet daarbij aan het 1-byte-lamellen-positieobject van een jaloezieaktor worden gekoppeld.

Er kunnen procentwaarden in stappen van 1% worden ingesteld. Betekenis van procentwaarden:

- $0\%$  = lamellen compleet geopend.
- $100%$  = lamellen compleet gesloten.

#### **Opmerking**

De parameter kan alleen worden ingesteld als de parameter "Objecttype" op "1 byte 0...100" is ingesteld.

#### **11.5.15 Applicatie – "2-toetsen-waardezender"**

Met de applicatie is het mogelijk om met een toetsenpaar twee ingestelde waarden via een gezamenlijk communicatieobject te verzenden.

Het volgende communicatieobject is beschikbaar:

"Sx: Waarde schakelen"

Bij bediening van de eerste toets wordt een telegram met de waarde 1 verzonden. Bij bediening van de tweede toets wordt een telegram met de waarde 2 verzonden. Beide waarden hebben dezelfde bit-grootte en worden via het communicatieobject "Sx: Waarde schakelen" naar de bus verzonden. De bit-grootte wordt via de parameter "Objecttype" vastgelegd.

De applicatie stelt voor de beide toetsen in het functieblok x ieder een gezamenlijke set parameters en communicatieobjecten beschikbaar.

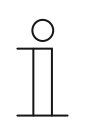

#### **Opmerking**

De parameters voor de applicatie "2-toetsen-waardezender" kunnen via **Algemene parameters** worden opgeroepen.

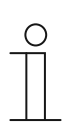

#### **Opmerking**

Het nummer (S1 ... Sx) van het object is afhankelijk van het functieblok en het toetsnummer.

# **11.5.15.1 Objecttype**

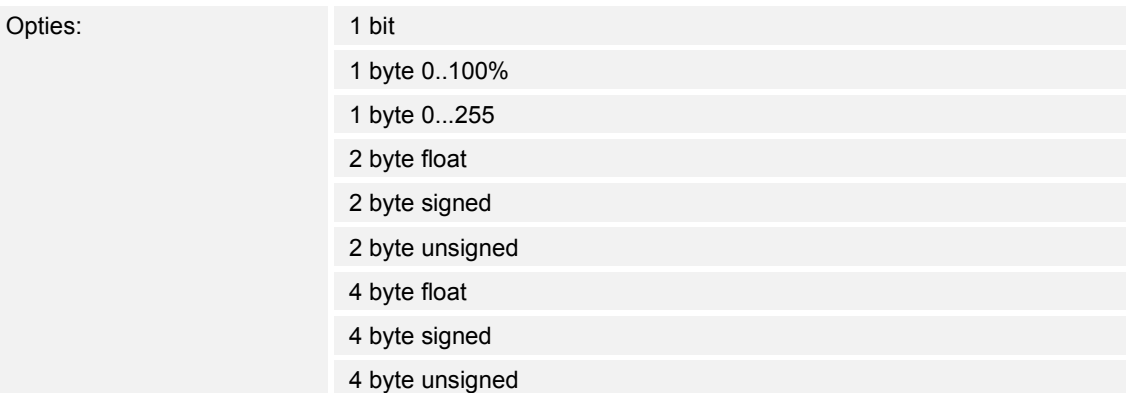

- 1 bit:
	- Waarde wordt als 1-bit-schakelcommando verzonden (0 of 1), bijvoorbeeld aan/uit, vrijgegeven/geblokkeerd, waar/onwaar.
- 1 byte 0..100%:
	- Waarde wordt als 1-byte-waarde zonder voorteken (procentwaarde) verzonden.  $(0 = 0 \%, 255 = 100 \%)$
- 1 byte 0..255:
	- Waarde wordt als 1-byte-waarde zonder voorteken verzonden. Willekeurige waarde 0 … 255.
- 2 byte float:
	- Waarde wordt als zwevendekommagetal verzonden (-671088,6 … 670760,9), bijv. temperatuur- of vochtigheidswaarde.
- 2 byte signed:
	- Waarde wordt als 2-byte-waarde met voorteken verzonden (-32768 … +32767), bijv. tijdverschil of procentverschil.
- 2 byte unsigned:
	- Waarde wordt als 2-byte-waarde zonder voorteken verzonden (0 … 65535), bijv. tijd- of helderheidswaarde.
- 4 byte float:
	- Waarde wordt als 4-byte-zwevendekommawaarde verzonden, natuurkundige waarden, bijv. lichtsterkte, elektrisch vermogen, druk.
- 4 byte signed:
	- Waarde wordt als 4-byte-waarde met voorteken verzonden (--2147483648 … +2147483647), bijv. telimpuls, tijdverschil.
- 4 byte unsigned:
	- Waarde wordt als 4-byte-waarde zonder voorteken verzonden (0 … 4294967295), bijv. telimpuls.

De ingestelde optie legt de bit-grootte van het communicatieobject "Sx: Waarde schakelen" (ingang/uitgang) vast voor een toetsenpaar.

# **11.5.15.2 Werking toetsen**

Opties: 1e toets waarde1 / 2e toets waarde2

1e toets waarde2 / 2e toets waarde1

Afwisselend waarde1/waarde2

- 1e toets waarde1 / 2e toets waarde2:
	- Bij bediening van de eerste toets wordt waarde 1 en bij het bedienen van de tweede toets waarde 2 verzonden.
- 1e toets waarde2 / 2e toets waarde1:
	- Bij bediening van de eerste toets wordt waarde 2 en bij het bedienen van de tweede toets waarde 1 verzonden.
- Afwisselend waarde1/waarde2:
	- Bij bediening van de eerste of tweede toets wordt afwisselend waarde 1 en waarde 2 verzonden.

Met de parameter wordt vastgelegd welke waarde bij bediening van de eerste of tweede toets via het communicatieobject "Sx: Waarde schakelen" naar de bus wordt verzonden.

Als verdere optie kan worden vastgelegd of de waarden onafhankelijk van de ingedrukte toets afwisselend worden verzonden. D.w.z. dat na het verzenden van waarde 1 bij de volgende bediening van één van de beide toetsen waarde 2 wordt verzonden. Na de daarop volgende bediening van één van de twee toetsen wordt weer waarde 1 verzonden.

Dit geldt ook voor waarden die via het bijbehorende object "Sx: Waarde schakelen" worden ontvangen. D.w.z. dat als via het object "Sx: Waarde schakelen" na het verzenden van waard 1 de waarde 2 is ontvangen, bij de volgende bediening van de toets weer waarde 1 wordt verzonden. Daarbij moet erop worden gelet dat de S-flag (schrijven) van het communicatieobject is geactiveerd.

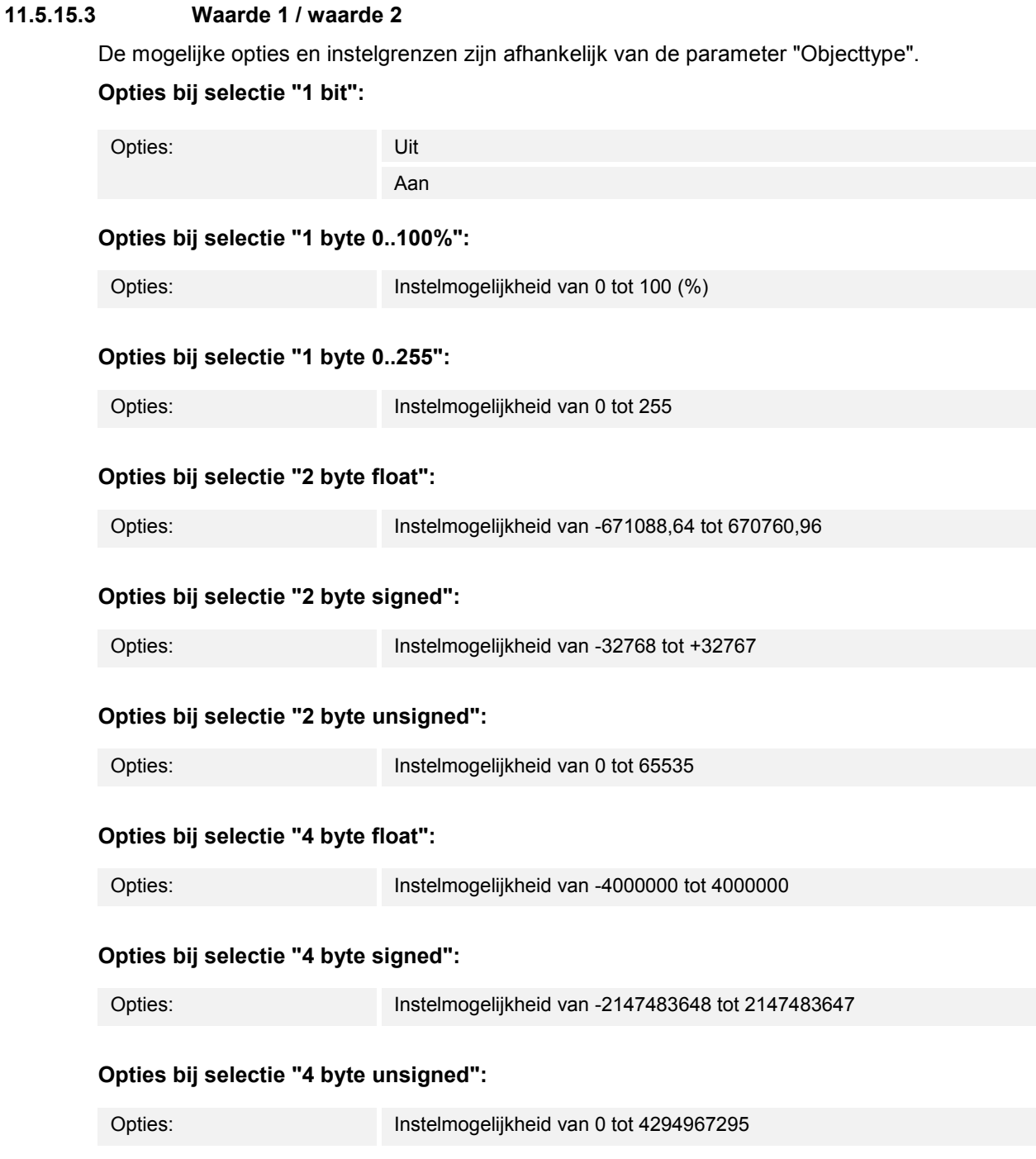

Met de parameter wordt waarde 1 ofwel waarde 2 ingesteld die bij bediening van één van beide toetsen van het functieblok wordt verzonden.

#### **11.5.16 Applicatie – 2-toetsen-waarde-dimsensor'**

Met de applicatie is het mogelijk om met een toetsenpaar het licht helderder en donkerder te dimmen. De dimwaarde wordt daarbij via een gezamenlijk communicatieobject verzonden.

Het volgende communicatieobject is beschikbaar:

■ "Sx: Waarde"

Met parameter wordt vastgelegd of het licht met de eerste of tweede toets helderder of donkerder gedimd wordt.

Bij het indrukken van de toets wordt via het 1-byte-communicatieobject "Sx: Waarde" een waardetelegram naar de gekoppelde dimaktor verzonden. De bit-grootte wordt voor beide toetsen gezamenlijk via de parameter "Objecttype" vastgelegd.

De applicatie stelt voor de beide toetsen in het functieblok x ieder een gezamenlijke set parameters en communicatieobjecten beschikbaar.

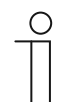

#### **Opmerking**

De parameters voor de applicatie "2-toetsen-waarde-dimsensor" kunnen via **Algemene parameters** worden opgeroepen.

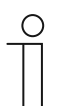

#### **Opmerking**

Het nummer (S1 ... Sx) van het object is afhankelijk van het functieblok en het toetsnummer.

# **11.5.16.1 Objecttype**

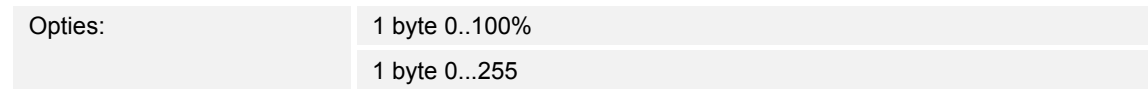

- 1 byte 0..100%:
	- Waarde wordt als 1-byte-waarde zonder voorteken (procentwaarde) verzonden. Bij iedere toetsbediening wordt de actuele dimwaarde met een vastgelegde procentuele waarde verhoogd of verlaagd.
- 1 byte 0..255:
	- Waarde wordt als 1-byte-waarde zonder voorteken verzonden. Bij iedere toetsbediening wordt de actuele dimwaarde met een vastgelegde absolute waarde verhoogd of verlaagd.

De ingestelde optie legt de bit-grootte van het communicatieobject "Sx: Waarde" (ingang/uitgang) vast voor een toetsenpaar.

De grootte van de procentuele of absolute waarde wordt vastgelegd met de parameter "Stapgrootte".

# **11.5.16.2 Stapgrootte (%)**

De mogelijke opties en instelgrenzen zijn afhankelijk van de parameter "Objecttype". **Opties bij selectie "1 byte 0..100%":** 

Opties: Instelmogelijkheid van 1 tot 50 (%)

## **Opties bij selectie "1 byte 0..255":**

Opties: Instelmogelijkheid van 1 tot 128

Met de parameter wordt vastgelegd met welke waarde het licht per stap wordt gedimd. De verzonden waarde heeft daarbij betrekking op de helderheidswaarde op dat moment.

Selectie objecttype "1 byte 0..100%": de actuele waarde wordt bij een toetsbediening met de ingestelde procentwaarde verhoogd of verlaagd.

Voorbeeld: De actuele waarde van de dimaktor bedraagt 40%.

Als de parameter op stapgrootte "10" is ingesteld, wordt de actuele waarde bij een toetsbediening van 40% tot 50% verhoogd of tot 30% verlaagd.

Selectie objecttype "1 byte 0..255": de actuele waarde wordt bij een toetsbediening met de ingestelde absolute waarde verhoogd of verlaagd.

Voorbeeld: De actuele waarde van de dimaktor bedraagt 100.

Als de parameter op stapgrootte "20" is ingesteld, wordt de actuele waarde bij een toetsbediening van 100 tot 120 verhoogd of tot 80 verlaagd.

## **11.5.16.3 Werking toetsen**

Opties:<br>
1e toets helderder / 2e toets donkerder 1e toets donkerder / 2e toets helderder

- 1e toets helderder / 2e toets donkerder
	- Bij bediening van de eerste toets wordt het commando "helderder dimmen" en bij het bedienen van de tweede toets wordt het commando "donkerder dimmen" verzonden.
- 1e toets donkerder / 2e toets helderder
	- Bij bediening van de eerste toets wordt het commando "donkerder dimmen" en bij het bedienen van de tweede toets wordt het commando "helderder dimmen" verzonden.

Met parameter wordt vastgelegd of het licht met de eerste of tweede toets helderder of donkerder gedimd wordt.

Bij het indrukken van de toets wordt via het 1-byte-communicatieobject "Sx: Waarde" de waarde naar de dimaktor verzonden die via de parameter "Stapgrootte" ingesteld is.

### **11.5.17 Applicatie – "2-toetsen-standenschakelaar"**

Met de applicatie kunnen tot vijf schakelstanden voor een toetsenpaar worden geactiveerd. Met een toets worden standen omhoog geschakeld, met de andere toets omlaag.

Het volgende communicatieobject is beschikbaar:

"Sx: Schakelen stand x"

Met de applicatie is het mogelijk om de ruimteverlichting stapsgewijs te schakelen. Bij iedere nieuwe druk op de geprogrammeerde toets wordt een andere schakelactiviteit geactiveerd.

De applicatie detecteert of de eerste of tweede toets van een functieblok wordt ingedrukt. Afhankelijk van de instelling kan daardoor één stand omhoog of één stand omlaag worden geschakeld.

Voorbeeld (1e toets omhoog, 2e toets omlaag):

[1e toets  $-$  1e bediening  $-$  stand 1] = schakelt lamp 1 in. [1e toets – 2e bediening – stand  $2$ ] = schakelt lamp 1 uit en lamp 2 in. [1e toets – 3e bediening – stand 3] = schakelt lamp 2 uit en lamp 3 in. [2e toets – 1e bediening – stand 2] = schakelt lamp 3 uit en lamp 2 in. [2e toets – 2e bediening – stand 1] = schakelt lamp 2 uit en lamp 1 in.

De applicatie stelt voor de beide toetsen in het functieblok x ieder een gezamenlijke set parameters en communicatieobjecten beschikbaar.

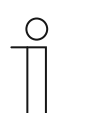

#### **Opmerking**

De parameters voor de applicatie "2-toetsen-standenschakelaar" kunnen via **Algemene parameters** en **Uitgebreide parameters** worden opgeroepen.

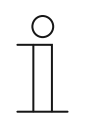

## **Opmerking**

Het nummer (S1 ... Sx) van het object is afhankelijk van het functieblok en het toetsnummer.

### **11.5.17.1 Aantal objecten**

Opties: Instelmogelijkheid van 1 tot 5

Met de parameter wordt het aantal communicatieobjecten of schakelstanden van een toets ingesteld.

Voor iedere stand is een eigen 1-bit-communicatieobject "Sx: Schakelen stand x" beschikbaar.

## **11.5.17.2 Evaluatietijdspanne**

Opties: Instelmogelijkheid van 01.000 tot 05.000 (ss.fff)

De verlichting in de ruimte kan met een toets stapsgewijs worden geschakeld.

Om ervoor te zorgen dat na iedere bediening een schakeltelegram kan worden verzonden, heeft het apparaat een gedefinieerde tijdspanne (evaluatietijdspanne) nodig om te beslissen of het telegram moet worden verzonden.

Voorbeeld:

De toets wordt drie keer ingedrukt. Als binnen binnen de ingestelde evaluatietijdspanne geen verdere bediening plaatsvindt, wordt de waarde voor stand 3 verzonden.

## **11.5.17.3 Werking toetsen**

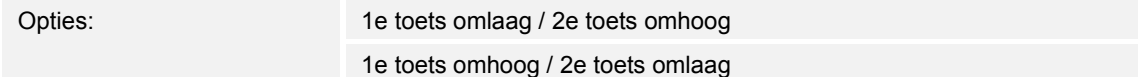

- 1e toets omlaag / 2e toets omhoog:
	- Bij bediening van de eerste toets wordt het commando "stand omlaag" en bij het bedienen van de tweede toets wordt het commando "stand omhoog" verzonden.
- 1e toets omhoog / 2e toets omlaag:
	- Bij bediening van de eerste toets wordt het commando "stand omhoog" en bij het bedienen van de tweede toets wordt het commando "stand omlaag" verzonden.

Met de parameter wordt vastgelegd of de eerste of tweede toets het bewegingscommando "stand omhoog" of "stand omlaag" activeert.

#### **11.5.17.4 Verzenden van objecten**

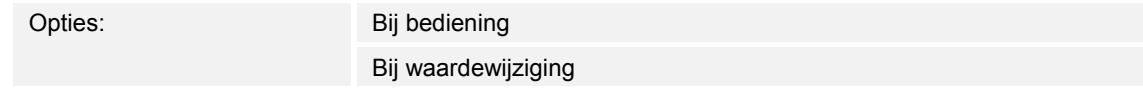

- Bij bediening
	- Bij iedere druk op de toets worden telegrammen verzonden.
- Bij waardewijziging
	- Alleen bij wijziging van de objectwaarden worden telegrammen verzonden.

Met de parameter wordt vastgelegd of de objectwaarden bij iedere druk op de toets naar de bus verzonden worden of alleen als de objectwaarden sinds het laatste verzenden zijn gewijzigd.

## **11.5.17.5 Objectwaarden**

Opties: Normaal

Omgekeerd

- Normaal:
	- Waarden van de individuele schakelstanden worden niet omgekeerd verzonden.
- Omgekeerd:
	- Waarden van de individuele schakelstanden worden omgekeerd verzonden.

Met de parameter wordt vastgelegd of de waarden van de 1-bit-communicatieobjecten "Sx: Schakelen stand x" normaal of omgekeerd worden verzonden.

Voorbeeld (vijf objecten, x van n): De objectwaarde "10000" wordt omgekeerd als objectwaarde "01111" verzonden.

### **11.5.17.6 Bitpatroon van objectwaarden**

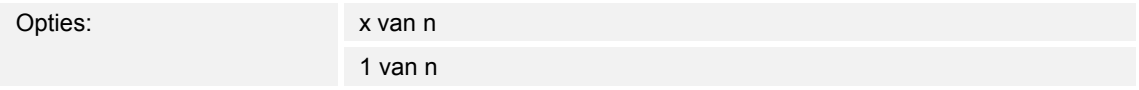

De standen kunnen in twee verschillende bitpatronen worden geschakeld.

### **Objectwaarde voor bitpatroon "x van n"**

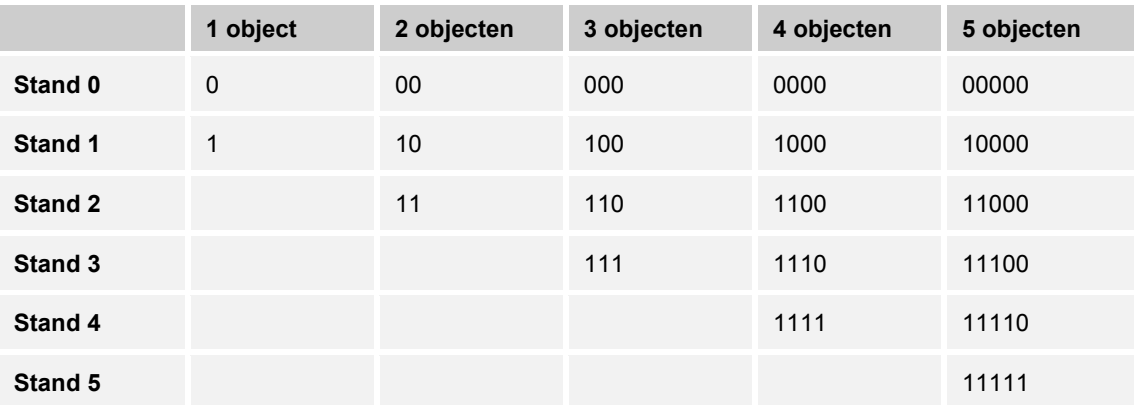

### **Objectwaarde voor bitpatroon "1 van n"**

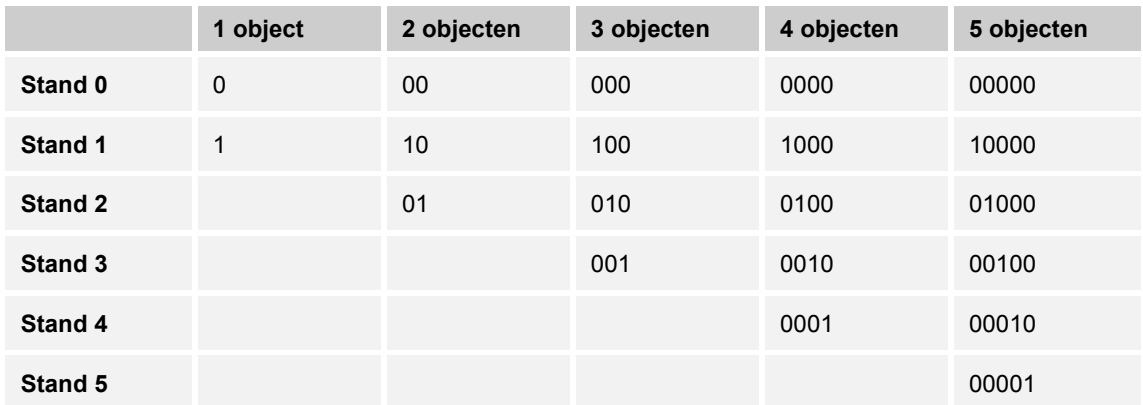

### **11.5.18 Applicatie – led-functie**

Met de applicatie kunnen de toets-leds voor de statusindicatie of functieaanduiding worden geconfigureerd.

De volgende communicatieobjecten zijn beschikbaar:

- "Lx: Status led"
- "Lx: Dag-/nachtmodus"
- "Lx: Alarm"
- "Lx: Scène-opslag"

De led van toets x kan in verschillende kleuren en lichtsterktes branden. Voor de alarmindicatie en/of indicatie voor scène-opslag kan de led knipperen.

De applicatie stelt voor de beide leds in het functieblok x ieder een eigen set parameters en communicatieobjecten beschikbaar. Aan de tweede toets van ieder functieblok kan een extra toetsfunctie worden toegewezen.

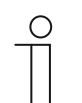

#### **Opmerking**

De parameters voor de applicatie "Led-functie" kunnen in ieder functieblok via **Algemene parameters** en **Uitgebreide parameters** worden opgeroepen.

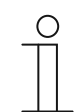

# **Opmerking**

Het nummer (S1 ... Sx) van het object is afhankelijk van het functieblok en het toetsnummer.

### **11.5.18.1 Bedrijfsmodus**

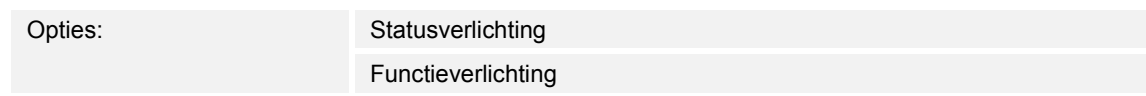

- Statusverlichting:
	- De led geeft de apparaatstatus met verschillende kleuren aan.
- Functieverlichting:
	- De led geeft de apparaatfuncties met verschillende kleuren aan.

Met de parameter wordt vastgelegd of de led de actuele apparaatstatus of de geselecteerde apparaatfunctie met een kleur aangeeft.

Als de bedrijfsmodus "Statusverlichting" geselecteerd is, heeft de led het 1-bit- of 1-bytecommunicatieobject "Lx: Status led". Als een telegram via het statusobject wordt ontvangen, brandt de led in de kleur van de ontvangen waarde.

Als de bedrijfsmodus "Functieverlichting" is geselecteerd, kan de kleur voor de geconfigureerde toetsfunctie (bijvoorbeeld licht, jaloezie of scène) met de parameter "Kleur functieverlichting" vast worden ingesteld.

## **11.5.18.2 Objecttype voor statusobject**

Opties: 1 bit

1 byte 0..100%

- 1 bit:
	- Waarde wordt als 1-bit-schakelcommando verzonden (aan/uit) en de led brandt in de kleur voor aan of uit.
- 1 byte 0..100%:
	- Waarde wordt als 1-byte-waarde verzonden (procent) en de led brandt in de kleur voor de bijbehorende zone (1 … 5).

Met de parameter wordt de grootte van de communicatieobjecten voor de led-kleur ingesteld.

Bij selectie "1 bit" is het 1-bit-object "Sx: Status led" beschikbaar. Als via het object een aantelegram wordt ontvangen, brandt de led in de kleur die in de parameter "Kleur voor aan" ingesteld is. Als via het object een uit-telegram wordt ontvangen, brandt de led in de kleur die in de parameter "Kleur voor uit" is ingesteld. De led kan ook worden uitgeschakeld.

Bij selectie "1 byte 0..100%" is het 1-byte-object "Sx: Status led" beschikbaar. Als via het object een waardetelegram wordt ontvangen, brandt de led in de kleur die in de parameters "Kleur voor zone ..." ingesteld is. De led kan ook voor iedere zone individueel uitgeschakeld worden.

De vijf instelbare zones hebben het volgende gedrag:

- Zone 1: 0 %
- Zone 2: 1 %  $\leq$  waarde  $\leq$  S1
- Zone 3:  $S1 \leq$  waarde  $\leq S2$
- Zone 4: S2  $\leq$  waarde  $\leq$  99 %
- Zone 5: 100 %

De drempelwaarde S1 wordt in de parameter "Drempel tussen zone 2 en 3 (%)" ingesteld. De drempelwaarde S2 wordt in de parameter "Drempel tussen zone 3 en 4 (%)" ingesteld.

## **Opmerking**

De parameter kan alleen worden ingesteld als de parameter "Bedrijfsmodus" op "Statusverlichting" is ingesteld.

### **11.5.18.3 Helderheid kleuren**

Opties: Donker

Helder

- Donker:
	- Led brandt met lage helderheid.
- Helder:
	- Led brandt met hoge helderheid.

Met de parameter wordt vastgelegd of de led continu donker of helder brandt. Er wordt geen verschil gemaakt tussen dag- en nachtmodus.

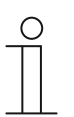

# **Opmerking**

De parameter kan alleen worden ingesteld als de parameter "Dag-/nachtmodus" op "Gedeactiveerd" ingesteld is.

# **11.5.18.4 Kleur voor uit**

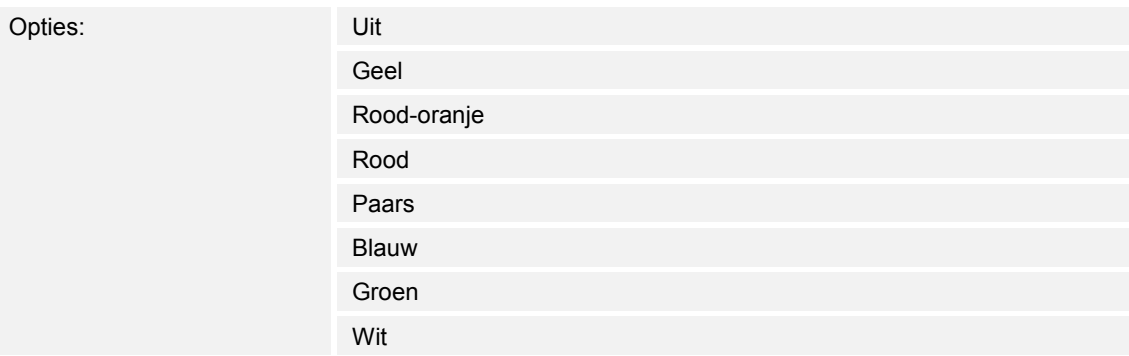

- Uit:
	- Toets-leds zijn uitgeschakeld.
- Geel ... wit:
	- Toets-leds branden bij schakelsignaal "Uit" in de vastgelegde kleur.

Met de parameter wordt vastgelegd in welke kleur de toets-led brandt als het apparaat een uittelegram via het 1-bit-communicatieobject "Lx: Status led" ontvangt. Standaard ingesteld is "groen".

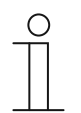

#### **Opmerking**

De parameter kan alleen worden ingesteld, als de parameter "Bedrijfsmodus" op "Statusverlichting" is ingesteld en de parameter "Objecttype voor statusobject" op "1 bit" is ingesteld.

## **11.5.18.5 Kleur voor aan**

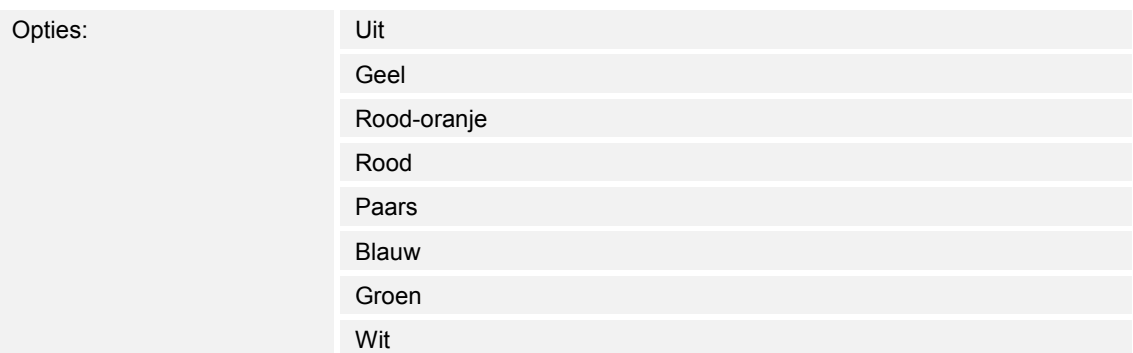

■ Uit:

– Led is uitgeschakeld.

- Geel … wit:
	- Led brandt bij schakelsignaal "Aan" in de vastgelegde kleur.

Met de parameter wordt vastgelegd in welke kleur de toets-led brandt als het apparaat een aantelegram via het 1-bit-communicatieobject "Lx: Status led" ontvangt. Standaard ingesteld is "rood".

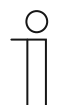

# **Opmerking**

De parameter kan alleen worden ingesteld, als de parameter "Bedrijfsmodus" op "Statusverlichting" is ingesteld en de parameter "Objecttype voor statusobject" op "1 bit" is ingesteld.

# **11.5.18.6 Kleur voor zone 1 (is gelijk aan 0%)**

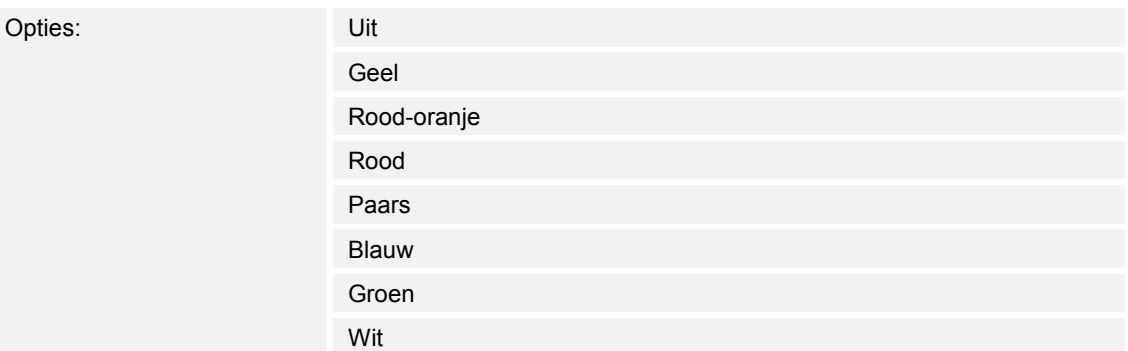

■ Uit:

– Led is uitgeschakeld.

- Geel ... wit:
	- Led brandt bij waardetelegrammen voor zone 1 in de vastgelegde kleur.

Met de parameter wordt vastgelegd in welke kleur de led brandt als via het 1-bytecommunicatieobject "Lx: Status led" een telegram met de waarde "0%" wordt ontvangen. Standaard ingesteld is "groen".

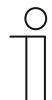

# **Opmerking**

De parameter kan alleen worden ingesteld, als de parameter "Bedrijfsmodus" op "Statusverlichting" is ingesteld en de parameter "Objecttype voor statusobject" op "1 byte 0..100%" is ingesteld.

# **11.5.18.7 Kleur voor zone 2 (vanaf 1%)**

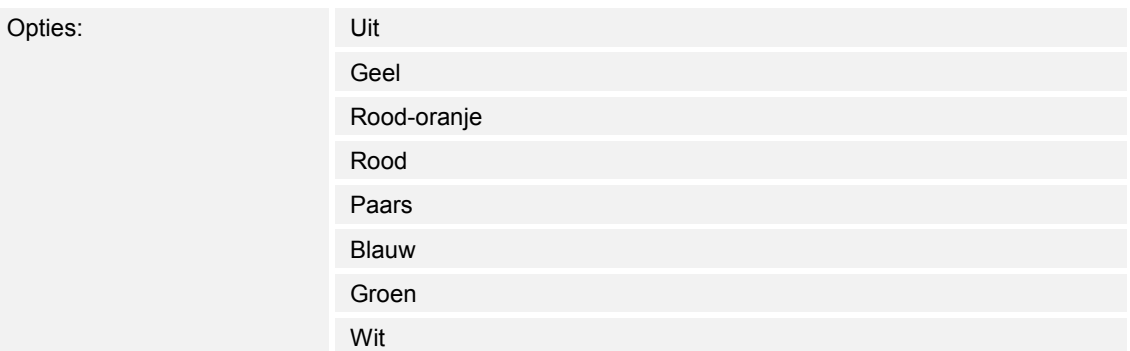

■ Uit:

– Led is uitgeschakeld.

- Geel wit:
	- Led brandt bij waardetelegrammen voor zone 2 in de vastgelegde kleur.

Met de parameter wordt vastgelegd in welke kleur de led brandt als via het 1-bytecommunicatieobject "Lx: Status led" een telegram met een waarde wordt ontvangen, die aan de volgende voorwaarden voldoet:

- Waarde is  $≥ 1%$  en
- Waarde is  $<$  S1.

Standaard ingesteld is "geel".

De drempel S1 wordt in de parameter "Drempel tussen zone 2 en 3 (%)" ingesteld.

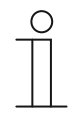

#### **Opmerking**

De parameter kan alleen worden ingesteld, als de parameter "Bedrijfsmodus" op "Statusverlichting" is ingesteld en de parameter "Objecttype voor statusobject" op "1 byte 0..100%" is ingesteld.

#### **11.5.18.8 Drempel tussen zone 2 en 3 (%)**

Opties: Instelmogelijkheid van 1 tot 98

Met de parameter wordt de drempel (S1) tussen de zones 2 of 3 ingesteld.

Als de ontvangen waarde < S1 en  $\geq$  1 % is, brandt de led in de kleur voor zone 2.

Als de ontvangen waarde ≥ S1 en < S2 is, brandt de led in de kleur voor zone 3.

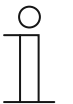

#### **Opmerking**

De parameter kan alleen worden ingesteld als parameter "Bedrijfsmodus" op Statusverlichting" en de parameter "Objecttype voor statusobject" op "1 byte 0..100%" wordt ingesteld.

## **11.5.18.9 Kleur voor zone 3**

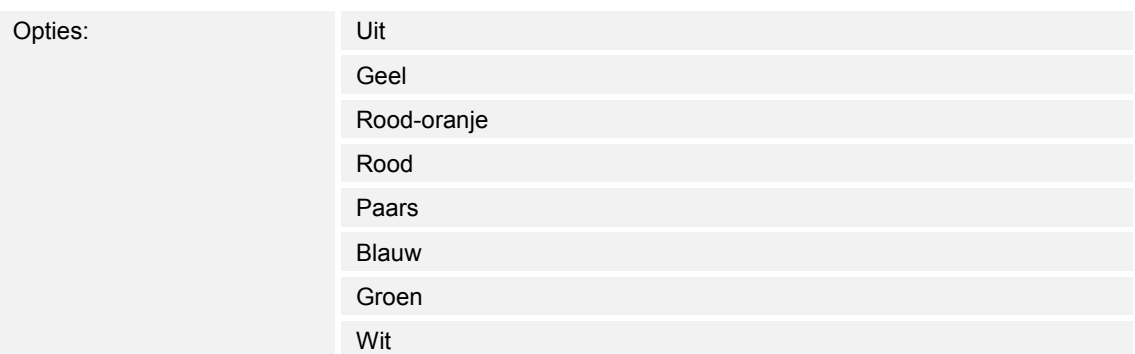

■ Uit:

– Led is uitgeschakeld.

- Geel ... wit:
	- Led brandt bij waardetelegrammen voor zone 3 in de vastgelegde kleur.

Met de parameter wordt vastgelegd in welke kleur de led brandt als via het 1-bytecommunicatieobject "Lx: Status led" een telegram met een waarde wordt ontvangen, die aan de volgende voorwaarden voldoet:

- Waarde is  $≥$  S1 en
- Waarde is  $<$  S2.

Standaard ingesteld is "wit".

De drempels S1 en S2 worden vastgelegd met de parameters "Drempel tussen zone 2 en 3 (%)" en "Drempel tussen zone 3 en 4 (%)".

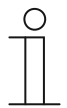

#### **Opmerking**

De parameter kan alleen worden ingesteld, als de parameter "Bedrijfsmodus" op "Statusverlichting" is ingesteld en de parameter "Objecttype voor statusobject" op "1 byte 0..100%" is ingesteld.

#### **11.5.18.10 Drempel tussen zone 3 en 4 (%)**

Opties: Instelmogelijkheid van 2 tot 99

Met de parameter wordt de drempel (S2) tussen de zones 3 of 4 ingesteld.

Als de ontvangen waarde ≥ S1 en < S2 is, brandt de led in de kleur voor zone 3.

Als de ontvangen waarde ≥ S2 en ≤ 99 % is, brandt de led in de kleur voor zone 4.

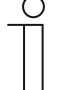

#### **Opmerking**

De parameter kan alleen worden ingesteld als parameter "Bedrijfsmodus" op Statusverlichting" en de parameter "Objecttype voor statusobject" op "1 byte 0..100%" wordt ingesteld.

# **11.5.18.11 Kleur voor zone 4 (tot 99%)**

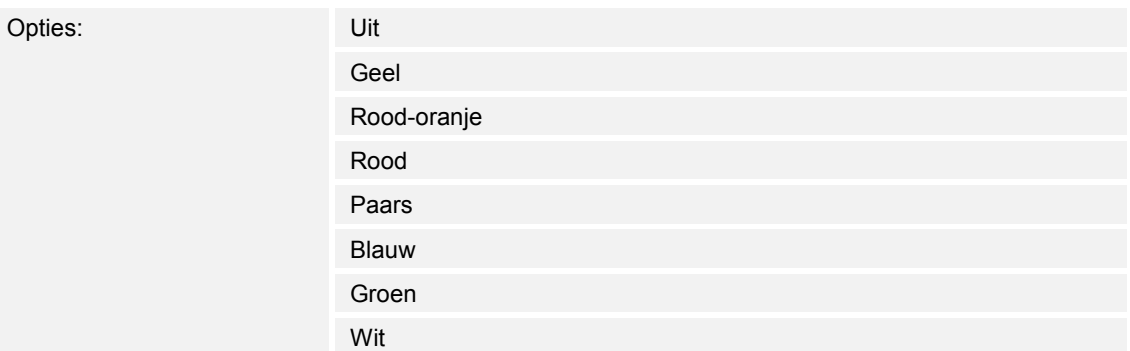

■ Uit:

– Led is uitgeschakeld.

- Geel ... wit:
	- Led brandt bij waardetelegrammen voor zone 4 in de vastgelegde kleur.

Met de parameter wordt vastgelegd in welke kleur de led brandt als via het 1-bytecommunicatieobject "Lx: Status led" een telegram met een waarde wordt ontvangen, die aan de volgende voorwaarden voldoet:

- Waarde is ≥ S2 en
- Waarde is  $\leq 99 \%$ .

Standaard ingesteld is "rood-oranje".

De drempel S2 wordt met de parameter "Drempel tussen zone 3 en 4 (%)" ingesteld.

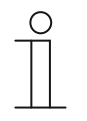

#### **Opmerking**

De parameter kan alleen worden ingesteld, als de parameter "Bedrijfsmodus" op "Statusverlichting" is ingesteld en de parameter "Objecttype voor statusobject" op "1 byte 0..100%" is ingesteld.

# **11.5.18.12 Kleur voor zone 5 (is gelijk aan 100%)**

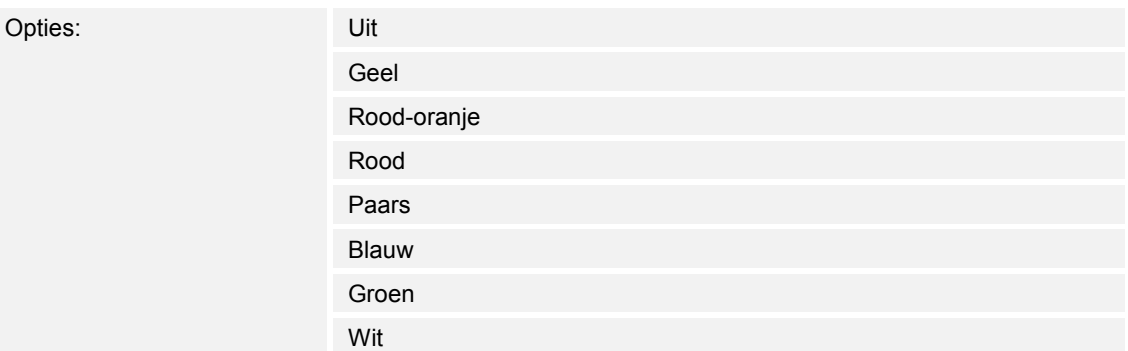

■ Uit:

– Led is uitgeschakeld.

- Geel … wit:
	- Led brandt bij waardetelegrammen voor zone 5 in de vastgelegde kleur.

Met de parameter wordt vastgelegd in welke kleur de led brandt als via het 1-bytecommunicatieobject "Lx: Status led" een telegram met de waarde "100%" wordt ontvangen. Standaard ingesteld is "rood".

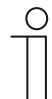

# **Opmerking**

De parameter kan alleen worden ingesteld, als de parameter "Bedrijfsmodus" op "Statusverlichting" is ingesteld en de parameter "Objecttype voor statusobject" op "1 byte 0..100%" is ingesteld.

# **11.5.18.13 Kleur functieverlichting**

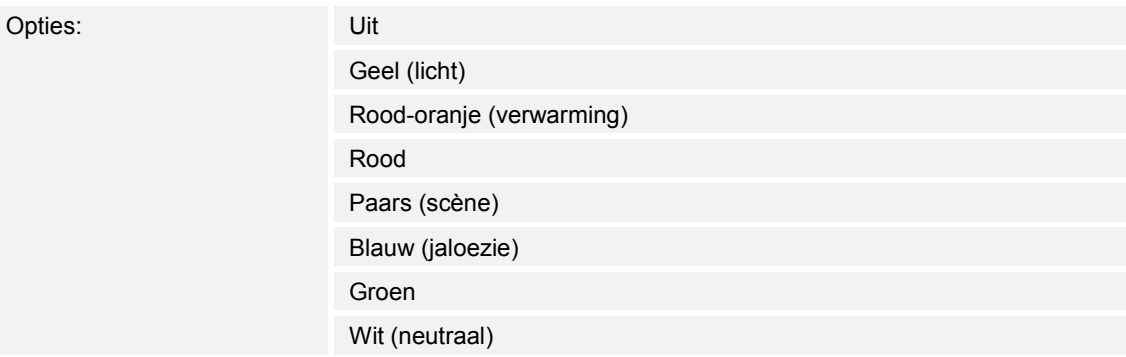

■ Uit:

– Led is uitgeschakeld.

- Geel … wit:
	- Led brandt in de gekozen kleur.

Met de parameter wordt vastgelegd in welke kleur het bijbehorende functiesymbool van het apparaat brandt.

De led fungeert bovendien als oriëntatie, d.w.z dat de toets in het donker herkenbaar is. De led kan ook worden uitgeschakeld, bijvoorbeeld als het apparaat in de slaapkamer wordt gebruikt.

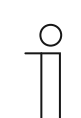

## **Opmerking**

De parameter kan alleen worden ingesteld, als de parameter "Bedrijfsmodus" op "Functieverlichting" is ingesteld.

## **11.5.18.14 Dag-/nachtmodus**

Opties: Gedeactiveerd

geactiveerd

- Gedeactiveerd:
	- Communicatieobject "Lx: Dag-/nachtmodus" is niet vrijgeschakeld.
- Geactiveerd:
	- Communicatieobject "Lx: Dag-/nachtmodus" is vrijgeschakeld.
	- Als via het object een telegram met de waarde "1" wordt ontvangen, brandt de led helder. Bij ontvangst van een telegram met de waarde "0" brandt de led donker.

De led van de toets kan in twee verschillende lichtsterkten branden. Met de parameter wordt vastgelegd of de led tussen helder en donker omgeschakeld kan worden.

Extra functie: als de parameter "Bedrijfsmodus" op "Statusverlichting" ingesteld wordt, kan het communicatieobject "Lx: Dag-/nachtmodus" ook voor de statusindicatie worden gebruikt.

Voorbeeld: Aan de toets is de applicatie '1-toets-schakelen' toegewezen en de toets is gekoppeld aan een schakelaktor die een groep met armaturen schakelt. De led van de toets is op "Statusverlichting" en een kleur ingesteld. Als bovendien het object "Lx: Dag-/nachtmodus" met het terugmeldingsobject van het schakelvlak toch via een groepsadres of actie wordt gekoppeld en het licht ingeschakeld is, brandt de led helder. Als het licht uitgeschakeld is, brandt de led donker.

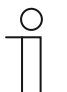

### **Opmerking**

De parameter is via de volgende instellingen beschikbaar:

- Parameter "Bedrijfsmodus" is op "Statusverlichting" ingesteld en
- Parameter "Objecttype voor statusobject" is ingesteld op "1 bit" en
- Parameter "Kleur voor uit" is op een kleur en niet op "Uit" ingesteld of
- Parameter "Kleur voor aan" is op een kleur en niet op "Uit" ingesteld.

De parameter is bovendien via de volgende instellingen beschikbaar:

- Parameter "Bedrijfsmodus" is op "Statusverlichting" ingesteld en
- Parameter "Objecttype voor statusobject" is ingesteld op "1 byte 0..100%" en
- Minimaal één parameter "Kleur voor zone x" is op een kleur en niet op "Uit" ingesteld.

De parameter is bovendien via de volgende instellingen beschikbaar:

- Parameter "Bedrijfsmodus" is op "Functieverlichting" ingesteld en
- Parameter "Kleur functieverlichting" is op een kleur en niet op "Uit" ingesteld.

## **11.5.18.15 Geheugenfunctie lichtscène**

Opties: Gedeactiveerd

geactiveerd

- Gedeactiveerd:
	- Communicatieobject "Lx: Scène-opslag" is niet vrijgeschakeld.
- Geactiveerd:
	- Communicatieobject "Lx: Scène-opslag" is vrijgeschakeld.

Met de parameter kan het 1-byte-communicatieobject "Lx: Scène-opslag" vrijgeschakeld worden. Bovendien wordt vastgelegd of de led van de toets gedurende drie seconden knippert en daarna continu brandt, als via het vrijgeschakelde object een telegram voor scène-opslag wordt ontvangen.

De led knippert in de kleur die voor de status- of functieverlichting ingesteld is. Als het object "Lx: Dag-/nachtmodus" vrijgeschakeld is, knippert de led helder of donker.

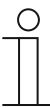

### **Opmerking**

De parameter is via de volgende instellingen beschikbaar:

- Parameter "Bedrijfsmodus" is op "Statusverlichting" ingesteld en
- Parameter "Objecttype voor statusobject" is ingesteld op "1 bit" en
- Parameter "Kleur voor uit" is op een kleur en niet op "Uit" ingesteld en
- Parameter "Kleur voor aan" is op een kleur en niet op "Uit" ingesteld.

De parameter is bovendien via de volgende instellingen beschikbaar:

- Parameter "Bedrijfsmodus" is op "Statusverlichting" ingesteld en
- Parameter "Objecttype voor statusobject" is ingesteld op "1 byte 0..100%" en
- Alle parameters "Kleur voor zone x" zijn op een kleur en niet op "Uit" ingesteld.

De parameter is bovendien via de volgende instellingen beschikbaar:

- Parameter "Bedrijfsmodus" is op "Functieverlichting" ingesteld en
- Parameter "Kleur functieverlichting" is op een kleur en niet op "Uit" ingesteld.

### **11.5.18.16 Alarmfunctie**

Opties: Gedeactiveerd

geactiveerd

- Gedeactiveerd:
	- Communicatieobject "Lx: Alarm" is niet vrijgeschakeld.
- Geactiveerd:
	- Communicatieobject "Lx: Alarm" is vrijgeschakeld.

Met de parameter kan het 1-byte-communicatieobject "Lx: Alarm" vrijgeschakeld worden. Als via het object een aan-telegram wordt ontvangen, knippert de led van de toets. Als via het object een uit-telegram wordt ontvangen, brandt de led continu.

De led knippert in de kleur die voor de status- of functieverlichting ingesteld is. Als het object "Lx: Dag-/nachtmodus" vrijgeschakeld is, knippert de led helder of donker.

De alarmfunctie kan bijvoorbeeld een windalarm of een open deur signaleren als de gebruiker een jaloezie of rolgordijn wil laten zakken.

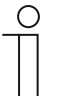

#### **Opmerking**

De parameter is via de volgende instellingen beschikbaar:

- Parameter "Bedrijfsmodus" is op "Statusverlichting" ingesteld en
- Parameter "Objecttype voor statusobject" is ingesteld op "1 bit" en
- Parameter "Kleur voor uit" is op een kleur en niet op "Uit" ingesteld en
- Parameter "Kleur voor aan" is op een kleur en niet op "Uit" ingesteld.

De parameter is bovendien via de volgende instellingen beschikbaar:

- Parameter "Bedrijfsmodus" is op "Statusverlichting" ingesteld en
- Parameter "Objecttype voor statusobject" is ingesteld op "1 byte 0..100%" en
- Alle parameters "Kleur voor zone x" zijn op een kleur en niet op "Uit" ingesteld.

De parameter is bovendien via de volgende instellingen beschikbaar:

- Parameter "Bedrijfsmodus" is op "Functieverlichting" ingesteld en
- Parameter "Kleur functieverlichting" is op een kleur en niet op "Uit" ingesteld.

## **11.6 Applicatie "Temperatuur"**

Temperatuur – applicatie

Opties: Inactief

Temperatuursensor

- Inactief:
	- Applicatie is niet actief.
- Temperatuursensor:
	- Applicatie is actief.

De applicatie schakelt de temperatuursensor van het apparaat vrij en legt de voorwaarden voor het verzenden van meetwaarden vast.

De volgende communicatieobjecten zijn beschikbaar:

- "TS: Werkelijke temperatuur"
- "TS: Werkelijke temperatuur voor temperatuuraanpassing"

De temperatuursensor kan voor een ruimtetemperatuurregelaar (RTR) worden gebruikt. Daarbij is de temperatuursensor het slave-apparaat en de RTR het master-apparaat. Slave-apparaten moeten via als zodanig gekenmerkte communicatieobjecten worden gekoppeld aan het masterapparaat. Het slave-apparaat bedient de RTR-functies van de master.

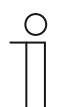

# **Opmerking**

De volgende parameters kunnen alleen worden ingesteld, als de functie "Temperatuur" op "Temperatuursensor" is ingesteld.

De parameters voor "Temperatuur" kunnen via **Algemene parameters** worden opgeroepen.

## **11.6.1.1 Meetwaarden verzenden**

Opties: Alleen cyclisch

Cyclisch en bij waardewijziging

- Alleen cyclisch:
	- Werkelijke temperatuur (ruimtetemperatuurregelaar) wordt in vaste tijdsintervallen verzonden. Het tijdsinterval wordt met de parameter "Cyclustijd voor verzenden van werkelijke temperatuur" ingesteld.
- Cyclisch en bij waardewijziging:
	- Werkelijke temperatuur wordt in vaste tijdsintervallen en bij wijziging van de ruimtetemperatuur verzonden.

## **11.6.1.2 Cyclustijd voor verzenden van werkelijke temperatuur**

Opties: Instelmogelijkheid van 00:00:25 tot 01:30:00 (hh:mm:ss)

De werkelijke temperatuur (ruimtetemperatuur) wordt cyclisch naar de bus verzonden.

Met de parameter wordt het tijdsinterval vastgelegd waarin de gemeten ruimtetemperatuur naar de gekoppelde RTR wordt verzonden.

#### **11.6.1.3 Temperatuurverschil voor verzenden binnen cyclustijd \*0,1K**

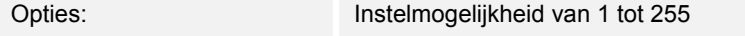

Als de temperatuur binnen de ingestelde cyclustijd snel oploopt of daalt, kan het zinvol zijn om de werkelijke temperatuur extra te verzenden.

Met de parameter kan de wijzigingswaarde worden ingesteld vanaf welke de werkelijke temperatuur tijdens de cyclustijd wordt verzonden (instelwaarde x 0,1 kelvin =  $\Delta T$ ).

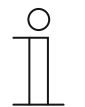

#### **Opmerking**

De "Cyclustijd voor verzenden van werkelijke temperatuur" start opnieuw nadat de werkelijke temperatuur op grond van een overschrijding van het ingestelde temperatuurverschil is verzonden.

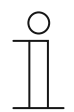

#### **Opmerking**

De parameter kan alleen worden ingesteld, als de parameter "Meetwaarden verzenden" op "Cyclisch en bij waardewijziging" ingesteld is.

#### **11.6.1.4 Offset temperatuursensor (x 0,1°C)**

Opties: Instelmogelijkheid van -127 tot 127

Als de gemeten temperatuur door externe invloeden vervalst wordt of als het apparaat op een plek gemonteerd is, waar constant te hoog of te laag gemeten wordt, kan een aanpassingswaarde van de temperatuurmeting worden ingesteld.

Met de parameter wordt de aanpassingswaarde ingesteld. De montageplek van de temperatuursensor en de juiste parameterinstellingen zijn bepalend voor een goede temperatuurmeting.

## **11.6.1.5 Interne offset overschrijven**

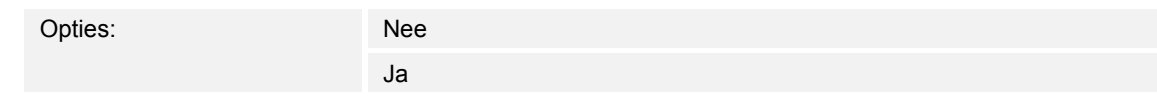

- Nee:
	- De in de parameter "Offset temperatuursensor (x 0,1°C)" ingestelde offset wordt niet overschreven.
- Ja:
	- De ingestelde offset wordt door het communicatieobject "TS: Werkelijke temperatuur voor temperatuuraanpassing" overschreven.

Bij selectie "Ja" kan via het object, zonder de ETS-applicatie te openen, een reële temperatuurwaarde naar het apparaat worden verzonden die de geparametriseerde offset overschrijft.
### **11.7 Applicatie 'Algemene functies'**

Er kunnen tot vijf kanalen voor toepassing van de in dit deel beschreven applicaties worden geactiveerd.

### **11.7.1 Kanaal x — applicatie**

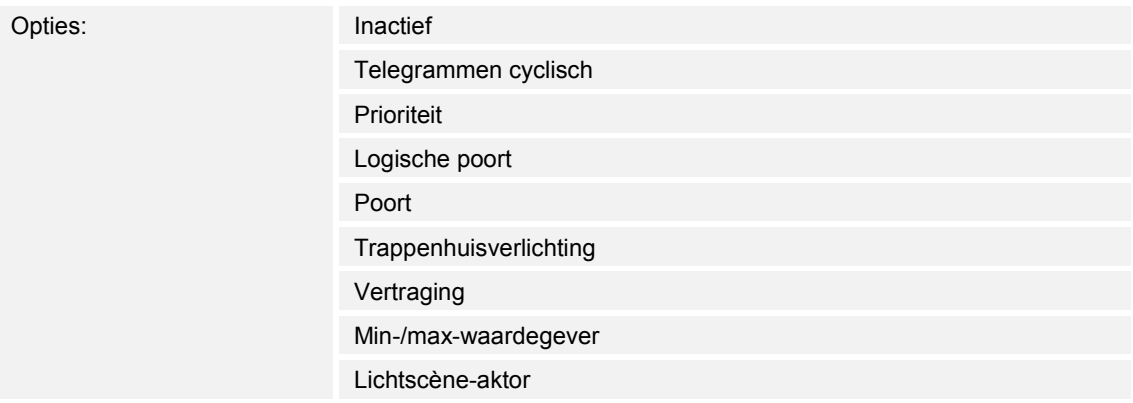

■ Inactief:

– De applicatie is niet actief. Er zijn geen parameters beschikbaar.

- Telegrammen cyclisch:
	- Na ontvangst van een telegram op het object "GFx: Ingang" wordt een telegram met dezelfde inhoud via het object "GFx: Uitgang" cyclisch verzonden. Meer informatie, zie 'Applicatie — telegrammen cyclisch' op pagina 147.
- Prioriteit:
	- De via het communicatieobject "GFx: Ingang schakelen" ontvangen telegrammen worden afhankelijk van de toestand van het object "GFx: Ingang prioriteit" naar het object "GFx: gang" doorgestuurd. Meer informatie, zie 'Applicatie — prioriteit' op pagina 152.
- Logische poort:
	- Met de applicatie wordt vastgelegd aan welke logische poort de communicatieobjecten "GFx: Ingang 1", "GFx: Ingang 2" en "GFx: Uitgang" worden gekoppeld. Meer informatie, zie 'Applicatie — logische poort' op pagina 153.
- Poort:
	- Met de applicatie kunnen bepaalde signalen gefilterd en de signaalstroom tijdelijk worden geblokkeerd. Meer informatie, zie 'Applicatie — poort' op pagina 159.
- Trappenhuisverlichting:
	- Met de applicatie kan aan schakeltelegrammen of waardetelegrammen een nalooptijd worden toegewezen. Meer informatie, zie 'Applicatie — trappenhuisverlichting' op pagina 165.
- Vertraging:
	- Met de applicatie kunnen via het object "GFx: Ingang" telegrammen ontvangen worden. Meer informatie, zie 'Applicatie — vertraging' op pagina 169.
- Min-/max-waardegever:
	- Met de applicatie kunnen tot acht ingangswaarden met elkaar worden vergeleken. Meer informatie, zie 'Applicatie — min-/max-waardegever' op pagina 175.
- Lichtscène-aktor:
	- Met de toepassing kunnen scènes, die in het apparaat zijn opgeslagen, via de ontvangst van een scènenummer op het 1-byte-communicatieobject "GFx: Scène-oproep" worden opgeroepen. Meer informatie, zie 'Applicatie — lichtscène-aktor ' op pagina 178.

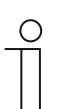

#### **Opmerking**

De volgende parameters kunnen alleen worden ingesteld, als de bijbehorende applicatie (zie boven) is geselecteerd.

### **11.7.2 Applicatie — telegrammen cyclisch**

Met de applicatie kunnen telegrammen onder vastgelegde voorwaarden cyclisch naar de bus worden verzonden.

De volgende communicatieobjecten zijn beschikbaar:

- "GFx: Ingang"
- "GFx: Uitgang"
- "GFx: Vrijgave" (1-bit-object)

De objecten "GFx: Ingang" en "GFx: Uitgang" kunnen verschillende groottes aannemen (1 bit … 4 byte, afhankelijk van het gekozen objecttype). Voor de verschillende toepassingssituaties kunnen de bit-groottes van de objecten "GFx: Ingang" en "GFx: gang" gezamenlijk worden aangepast.

Met de applicatie wordt na ontvangst van een telegram aan het object "GFx: Ingang" een telegram met de zelfde inhoud via het object "GFx: gang" cyclisch naar de bus worden verzonden. Voor de verschillende toepassingssituaties moeten de parameters van de objecttypen voor "GFx: Ingang" en "GFx: Uitgang" gezamenlijk worden geparametriseerd. De tijden voor het cyclische verzenden via het object "GFx: Uitgang" zijni instelbaar.

Met het extra object "GFx: Vrijgave" is het mogelijk de functie tijdelijk te blokkeren.

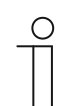

# **Opmerking**

De parameters voor de applicatie "Telegrammen cyclisch" kunnen via **Algemene parameters** en **Uitgebreide parameters** worden opgeroepen.

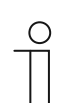

### **Opmerking**

Het nummer (GF1 … GFx) van het object is afhankelijk van het gebruikte kanaal.

### **11.7.2.1 Kanaalnaam**

Invoer: <Naam>

Met de parameter kan aan het gekozen kanaal een naam worden toegewezen. De ingestelde naam "Kanaal" kan worden gewijzigd in een willekeurige naam. De naam mag maximaal 30 tekens lang zijn.

# **11.7.2.2 Objecttype**

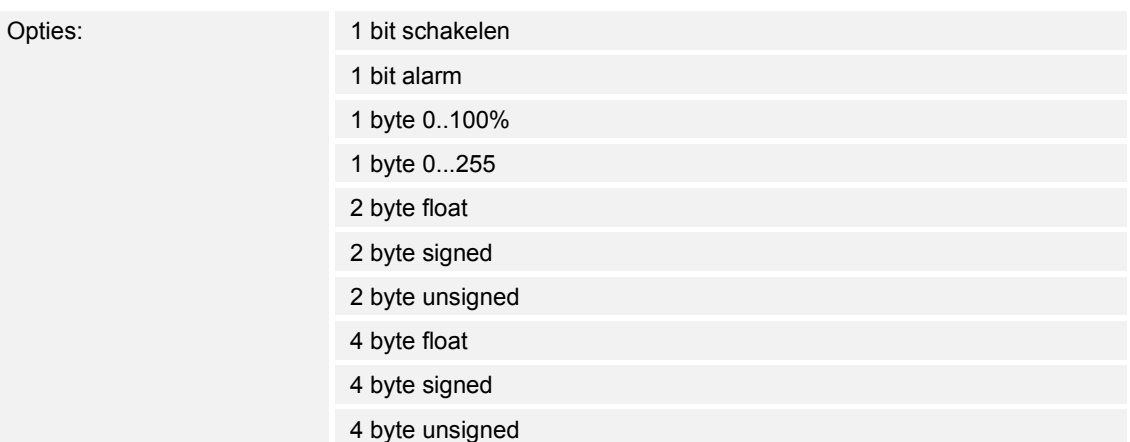

- 1 bit schakelen:
	- Waarde wordt als 1-bit-schakelcommando verzonden (0 of 1), bijvoorbeeld aan/uit, vrijgegeven/geblokkeerd, waar/onwaar.
- 1 bit alarm:
	- Waarde wordt als 1-bit-schakelcommando verzonden (0 of 1), alarmfuncties aan/uit.
- 1 byte 0..100%:
	- Waarde wordt als 1-byte-waarde zonder voorteken (procentwaarde) verzonden.  $(0 = 0\%$ , 255 = 100 %)
- 1 byte 0..255:
	- Waarde wordt als 1-byte-waarde zonder voorteken verzonden. Willekeurige waarde 0 … 255.
- 2 byte float:
	- Waarde wordt als zwevendekommagetal verzonden (-671088,6 … 670760,9), bijv. temperatuur- of vochtigheidswaarde.
- 2 byte signed:
	- Waarde wordt als 2-byte-waarde met voorteken verzonden (-32768 … +32767), bijv. tijdverschil of procentverschil.
- 2 byte unsigned:
	- Waarde wordt als 2-byte-waarde zonder voorteken verzonden (0 … 65535), bijv. tijd- of helderheidswaarde.
- 4 byte float:
	- Waarde wordt als 4-byte-zwevendekommawaarde verzonden, natuurkundige waarden, bijv. lichtsterkte, elektrisch vermogen, druk.
- 4 byte signed:
	- Waarde wordt als 4-byte-waarde met voorteken verzonden (--2147483648 … 2147483647), bijv. telimpuls, tijdverschil.
- 4 byte unsigned:
	- Waarde wordt als 4-byte-waarde zonder voorteken verzonden (0 … 4294967295), bijv. telimpuls.

De ingestelde optie legt de bit-grootte van het ingangs- en uitgangsobject gezamenlijk vast.

### **11.7.2.3 Cyclustijd**

Opties: Instelmogelijkheid van 00:00:55 tot 01:30:00 (hh:mm:ss)

De telegrammen van het in-bedrijf-object worden cyclisch naar de bus verzonden.

De parameter legt het tijdsinterval vast waarna de telegrammen opnieuw worden verzonden.

### **11.7.2.4 Vrijgaveobject**

Opties: Gedeactiveerd geactiveerd

- Gedeactiveerd:
	- Het object "GFx: Vrijgave" is niet vrijgeschakeld.
- Geactiveerd:
	- Het object "GFx: Vrijgave" is vrijgeschakeld. De functie "Telegram cyclisch" kan via het object tijdelijk worden geblokkeerd.

Met de parameter wordt het 1 bit-communicatieobject "GFx: Vrijgave" vrijgeschakeld.

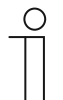

# **Opmerking**

Als de parameter "Vrijgaveobject" geactiveerd is, kunnen de volgende parameters worden ingesteld:

- "Objectwaarde vrijgaveobject"
- "Vrijgaveobject na spanningsterugkeer"

# **11.7.2.5 Objectwaarde vrijgaveobject**

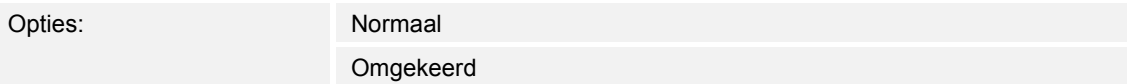

- Normaal:
	- Als via het object "GFx: Vrijgave" een uit-telegram wordt ontvangen, wordt de functie "Telegram cyclisch" geblokkeerd. Een aan-telegram heft de blokkering weer op.
- Omgekeerd:
	- Als via het object "GFx: Vrijgave" een aan-telegram wordt ontvangen, wordt de functie "Telegram cyclisch" geblokkeerd. Een uit-telegram heft de blokkering weer op.

Met de parameter wordt vastgelegd of de functie "Telegram cyclisch" bij ontvangst van een aanof uit-telegram tijdelijk wordt geblokkeerd.

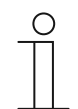

#### **Opmerking**

De parameter kan alleen worden ingesteld als de parameter "Vrijgaveobject" op "Geactiveerd" is ingesteld.

### **11.7.2.6 Vrijgaveobject na spanningsterugkeer**

Opties: Geblokkeerd

Vrijgegeven

Geblokkeerd:

- Na terugkeer van de busspanning wordt het object "GFx: Vrijgave" niet geactiveerd. De blokkeerfunctie is gedeactiveerd.
- Vrijgegeven:
	- Als het object "GFx: Vrijgave" voorafgaande aan het uitvallen van de busspanning geactiveerd was, wordt deze ook na de terugkeer van de busspanning geactiveerd.

De parameter zorgt ervoor dat na de terugkeer van de busspanning een gedefinieerde waarde op het communicatieobject "GFx: Vrijgave" aanwezig is.

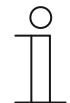

#### **Opmerking**

De parameter kan alleen worden ingesteld als de parameter "Vrijgaveobject" op "Geactiveerd" is ingesteld.

### **11.7.2.7 Cyclisch verzenden**

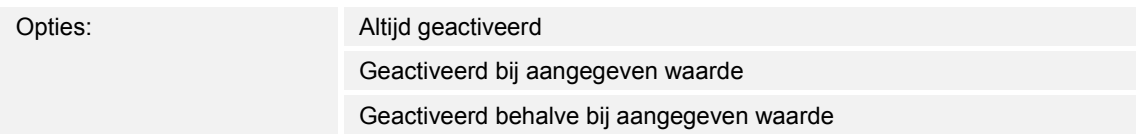

- Altijd geactiveerd:
	- Telegrammen die op het object "GFx: Ingang" ontvangen worden, worden direct doorgestuurd naar het object "GFx: Uitgang" en daar cyclisch verzonden.
- Geactiveerd bij aangegeven waarde:
	- Alleen bij ontvangst van een bepaalde, ingestelde waarde wordt deze waarde via het object "GFx: Ingang" cyclisch verzonden. Als een andere waarde op het object "GFx: Ingang" wordt ontvangen, wordt geen telegram via het object "GFx: Uitgang" verzonden.
- Geactiveerd behalve bij aangegeven waarde:
	- Alleen bij ontvangst van een van de ingestelde waarde afwijkende waarde wordt deze afwijkende waarde via het object "GFx: Uitgang" cyclisch verzonden.

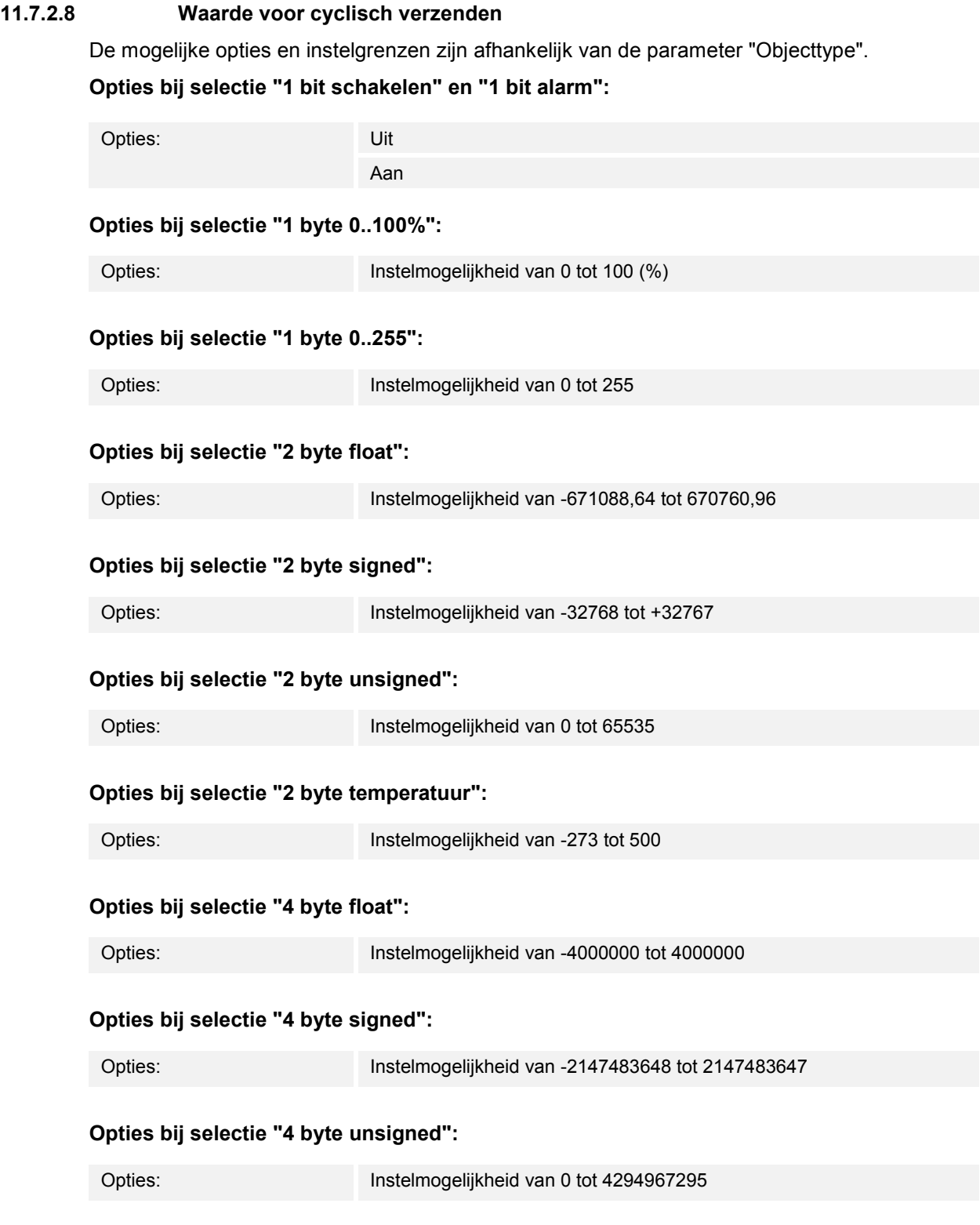

Met de parameter wordt vastgelegd welke waarde op object "GFx: Ingang" moet worden ontvangen zodat via het object "GFx: Uitgang" dezelfde waarde cyclisch wordt verzonden. De bit-grootte is afhankelijk van de parameter "Objecttype".

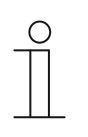

### **Opmerking**

De parameter kan alleen worden ingesteld als de parameter "Cyclisch verzenden" op "Geactiveerd bij aangegeven waarde" of op "Geactiveerd behalve bij aangegeven waarde" is ingesteld.

### **11.7.3 Applicatie — prioriteit**

Met de applicatie kan voor schakeluitgangen een dwangsturing (prioriteit) worden geactiveerd.

De volgende communicatieobjecten zijn beschikbaar:

- "GFx: Ingang schakelen" (1-bit-object)
- "GFx: Ingang prioriteit" (2-bit-object)
- "GFx: Uitgang" (1-bit-object)

De op de "GFx: Ingang schakelen" ontvangen telegrammen worden afhankelijk van de toestand van het object "GFx: Ingang prioriteit" naar het object "GFX: Uitgang" doorgestuurd.

Het 2-bit-object "'GFx: Ingang prioriteit" kan vier verschillende waarden ontvangen en onderscheiden (0, 1, 2 en 3). Hiermee wordt het object "GFx: Uitgang" gedwongen gestuurd. Daarbij worden drie verschillende toestanden onderscheiden:

- "GFx: Ingang prioriteit" heeft de waarde "3". De waarde op "GFx: Ingang schakelen" heeft geen betekenis. Het object "GFx: Uitgang" is gedwongen ingeschakeld en heeft de waarde "1".
- "GFx: Ingang prioriteit" heeft de waarde "2". De waarde op "GFx: Ingang schakelen" heeft geen betekenis. Het object "GFx: Uitgang" is gedwongen uitgeschakeld en heeft de waarde "0".
- "GFx: Ingang prioriteit" heeft de waarde "1" of "0". Het object "GFx: Uitgang" wordt niet gedwongen gestuurd. Het object "GFx: Ingang schakelen" wordt aan de toestand-bit van het prioriteitsobject OF gekoppeld en doorgestuurd naar het object "GFx: Uitgang".

Tijdens een dwangsturing worden wijzigingen van het object "GFx: Ingang schakelen" opgeslagen, ook als de actuele toestand op het object "GFx: Uitgang" hierdoor niet onmiddellijk wijzigt. Als de dwangsturing wordt beëindigd, verzendt het object "GFx: Uitgang" een telegram overeenkomstig de actuele waarde van het object "GFx: Ingang schakelen".

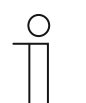

### **Opmerking**

De parameters voor de applicatie "Prioriteit" kunnen via **Algemene parameters** worden opgeroepen.

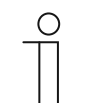

#### **Opmerking**

Het nummer (GF1 … GFx) van het object is afhankelijk van het gebruikte kanaal.

#### **11.7.3.1 Kanaalnaam**

Invoer: <Naam>

Met de parameter kan aan het gekozen kanaal een naam worden toegewezen. De ingestelde naam "Kanaal" kan worden gewijzigd in een willekeurige naam. De naam mag maximaal 30 tekens lang zijn.

### **11.7.4 Applicatie — logische poort**

Met de applicatie kunnen tot tien ingangswaarden aan elkaar worden gekoppeld.

De volgende communicatieobjecten zijn beschikbaar:

- "GFx: Uitgang"
- "GFx: Ingang x"

Alle ingangsobjecten en het uitgangsobject kunnen onafhankelijk van elkaar de grootte 1 bit of 1 byte aannemen.

Met de applicatie wordt vastgelegd aan welke logische poort de vrijgeschakelde ingangsobjecten worden gekoppeld. Bij ontvangst van nieuwe telegrammen op de ingangen, worden deze op basis van de gekozen functie geschakeld. Bovendien kunnen de ingangen individueel omgekeerd worden.

Via het uitgangsobject wordt het aan de hand van de ingangen bepaalde resultaat verzonden. De instelwaarde die bij een positief resultaat moet worden verzonden is instelbaar.

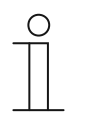

#### **Opmerking**

De parameters voor de applicatie "Logische poort" kunnen via **Algemene parameters**, **Uitgebreide parameters** en **Parameters uitgang** worden opgeroepen.

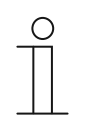

#### **Opmerking**

Het nummer (GF1 … GFx) van het object is afhankelijk van het gebruikte kanaal.

#### **11.7.4.1 Kanaalnaam**

Invoer: <Naam>

Met de parameter kan aan het gekozen kanaal een naam worden toegewezen. De ingestelde naam "Kanaal" kan worden gewijzigd in een willekeurige naam. De naam mag maximaal 30 tekens lang zijn.

# **11.7.4.2 Logische functie**

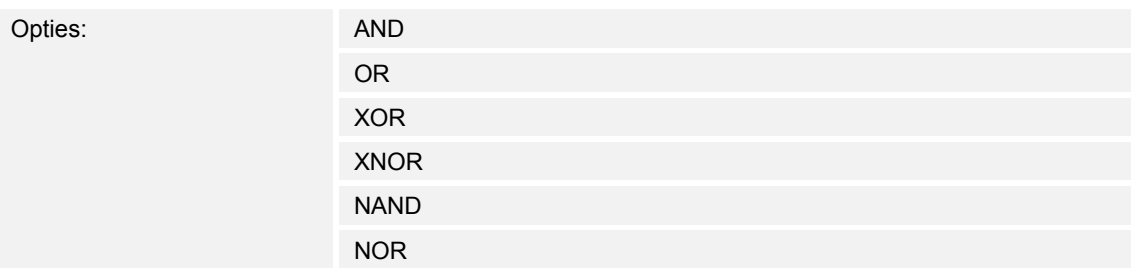

# AND ... NOR:

– Logische poorten waaraan communicatieobjecten kunnen worden gekoppeld.

Met parameter wordt vastgelegd aan welke logische poort de communicatieobjecten worden gekoppeld.

# **11.7.4.3 Aantal ingangsobjecten**

Opties: Instelmogelijkheid van 1 tot 10

Met de parameter wordt ingesteld hoeveel ingangsobjecten in de logische functie worden gekoppeld.

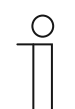

# **Opmerking**

Als de parameter op "1" wordt ingesteld, wordt de parameter "Logische functie" op "NOT" vastgelegd.

# **11.7.4.4 Objecttype ingang x**

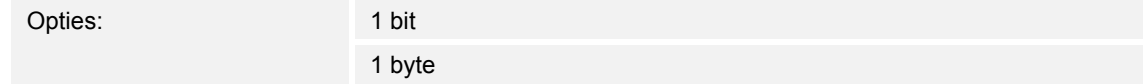

- 1 bit:
	- Ingangsobject kan de waarde "0" of "1" aannemen.
- 1 byte:
	- Ingangsobject kan de waarde 0 tot 255 aannemen.

Met de parameter wordt de bit-grootte voor het ingangsobject vastgelegd.

### **11.7.4.5 Initialisatiewaarde ingang x**

Opties: Met 0 geïnitialiseerd

Met 1 geïnitialiseerd

- Met 0 geïnitialiseerd:
	- Na de eerste inbedrijfname en na terugkeer van de spanning is op de ingang de waarde "0" aanwezig.
- Met 1 geïnitialiseerd:
	- Na de eerste inbedrijfname en na terugkeer van de spanning is op de ingang de waarde "1" aanwezig.

Met de parameter wordt vastgelegd welke ingangswaarde na de eerste inbedrijfname en na terugkeer van de spanning op de ingang aanwezig moet zijn. Zo kunnen geen ongedefinieerde toestanden ontstaan.

### **11.7.4.6 Logische ingang x**

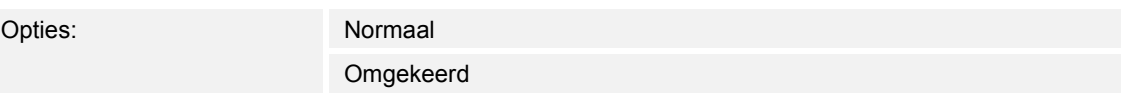

- Normaal:
	- Ingangssignaal van het kanaal wordt niet omgekeerd.
- Omgekeerd:
	- Ingangssignaal van het kanaal wordt omgekeerd.

Met de parameter kan het ingangssignaal van het kanaal worden omgekeerd.

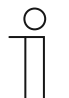

# **Opmerking**

Bij een ingangsobject met de grootte 1 byte betekent de instelling "Omgekeerd" dat alleen bij de ontvangst van de waarde "0" een logische "1" op de ingang aanwezig is. Alle overige waarden (1 tot 255) zorgen voor een logische "0" op de ingang.

### **11.7.4.7 Objecttype uitgang**

Opties: 1 bit

1 byte

■ 1 bit:

- Object "GFx: Uitgang" bestaat uit een 1-bit-waarde (0/1).
- 1 byte:
	- Object "GFx: Uitgang" bestaat uit een 1-byte-waarde (0 … 255).

Iedere logische functie heeft een uitgangsobject. Het aan de hand van de ingangen bepaalde resultaat wordt via het uitgangsobject naar de bus verzonden.

Met de parameter wordt de bit-grootte voor het uitgangsobject vastgelegd.

### **11.7.4.8 Uitgangsobject verzenden**

Opties: Bij ieder ingangstelegram

Bij wijziging uitgangsobject

- Bij ieder ingangstelegram:
	- Als een telegram via het ingangsobject wordt ontvangen, verzendt het communicatieobject altijd de waarde van het uitgangsobject naar de bus. Dit gebeurt ook als de waarde van het uitgangsobject niet gewijzigd is.
- Bij wijziging uitgangsobject:
	- Het communicatieobject verzendt alleen een telegram als de waarde van het uitgangsobject is gewijzigd.

Met de parameter wordt vastgelegd of bij iedere ontvangst van een telegram of alleen bij wijziging van het uitgangsobject een telegram wordt verzonden via het communicatieobject "GFx: Uitgang".

# **11.7.4.9 Waarde uitgangsobject bij logisch waar**

Opties: Uitgang wordt op 1 gezet

Gedefinieerd door uitgang-instelwaarde waar

- Uitgang wordt op 1 gezet:
	- Op het moment dat aan de logische functie is voldaan, is op de uitgang een logische "1" aanwezig. Dit is ook het geval als de parameter "Objecttype uitgang" op "1 byte" ingesteld is.
- Gedefinieerd door uitgang-instelwaarde waar:
	- De waarde die op de uitgang aanwezig is als aan de logische functie is voldaan, kan met de parameter "Uitgang-instelwaarde waar" worden ingesteld.

Met de parameter wordt vastgelegd welke waarde het uitgangsobject in de logische toestand "Waar" heeft.

#### **11.7.4.10 Uitgang-instelwaarde waar**

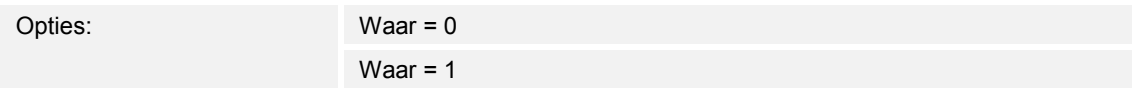

- $Waar = 0$ :
	- Als aan de logische functie is voldaan, is de waarde "0" op het communicatieobject "GFx: Uitgang" aanwezig.
- Waar =  $1$ :
	- Als aan de logische functie is voldaan, is de waarde "1" op het communicatieobject "GFx: Uitgang" aanwezig.

Met de parameter wordt vastgelegd met welke waarde het 1-bit-communicatieobject "GFx: Uitgang" wordt verzonden als aan de voorwaarden voldaan is (waar).

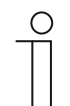

#### **Opmerking**

De parameter kan alleen worden ingesteld als de parameter "Objecttype uitgang" op "1 bit" en de parameter "Waarde uitgangsobject bij logisch waar" op "Gedefinieerd door uitgang-instelwaarde waar" is ingesteld.

### **11.7.4.11 Uitgang-instelwaarde waar**

Opties: Instelmogelijkheid van 0 tot 255

Met de parameter wordt ingesteld met welke waarde het 1-byte-communicatieobject "GFx: Uitgang" wordt verzonden als aan de voorwaarden voldaan is (waar).

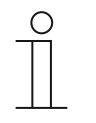

#### **Opmerking**

De parameter kan alleen worden ingesteld als de parameter "Objecttype uitgang" op "1 byte" en de parameter "Waarde uitgangsobject bij logisch waar" op "Gedefinieerd door uitgang-instelwaarde waar" is ingesteld.

### **11.7.4.12 Waarde uitgangsobject bij logisch onwaar**

Opties: Uitgang wordt op 0 gezet

Gedefinieerd door uitgang-instelwaarde onwaar

- Uitgang wordt op 0 gezet:
	- Op het moment dat aan de logische functie is voldaan, is op de uitgang een logische "0" aanwezig. Dit is ook het geval als de parameter "Objecttype uitgang" op "1 byte" ingesteld is.
- Gedefinieerd door uitgang-instelwaarde onwaar:
	- De waarde die op de uitgang aanwezig is als aan de logische functie is voldaan, kan met de parameter "Uitgang-instelwaarde onwaar" worden ingesteld.

De parameter legt vast welke waarde via het object "GFx: Uitgang" wordt verzonden als niet is voldaan aan een voorwaarde (onwaar).

#### **11.7.4.13 Uitgang-instelwaarde onwaar**

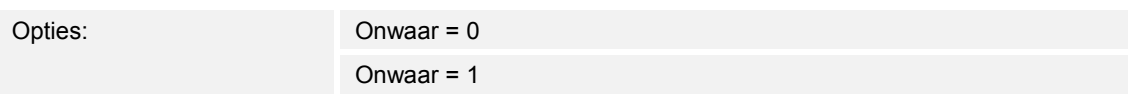

- Onwaar =  $0$ :
	- Als aan de logische functie niet is voldaan, is de waarde "0" op het communicatieobject "GFx: Uitgang" aanwezig.
- Onwaar =  $1$ :
	- Als aan de logische functie niet is voldaan, is de waarde "1" op het communicatieobject "GFx: Uitgang" aanwezig.

Met de parameter wordt vastgelegd met welke waarde het 1-bit-communicatieobject "GFx: Uitgang" wordt verzonden als niet aan de voorwaarden voldaan is (onwaar).

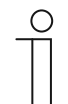

#### **Opmerking**

De parameter kan alleen worden ingesteld als de parameter "Objecttype uitgang" op "1 bit" en de parameter "Waarde uitgangsobject bij logisch onwaar" op "Gedefinieerd door uitgang-instelwaarde onwaar" is ingesteld.

#### **11.7.4.14 Uitgang-instelwaarde onwaar**

Opties: Instelmogelijkheid van 0 tot 255

Met de parameter wordt ingesteld met welke waarde het 1-byte-communicatieobject "GFx: Uitgang" wordt verzonden als niet aan de voorwaarden voldaan is (onwaar).

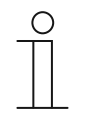

#### **Opmerking**

De parameter kan alleen worden ingesteld als de parameter "Objecttype uitgang" op "1 byte" en de parameter "Waarde uitgangsobject bij logisch onwaar" op "Gedefinieerd door uitgang-instelwaarde onwaar" is ingesteld.

#### **11.7.5 Applicatie — poort**

Met de applicatie kunnen bepaalde signalen worden gefilterd en kan de signaalstroom tijdelijk worden geblokkeerd.

De volgende communicatieobjecten zijn beschikbaar:

- "GFx: Ingang"
- "GFx: Uitgang"
- "GFx: Stuuringang" (1-bit-object)

De objecten "GFx: Ingang" en "GFx: Uitgang" kunnen verschillende groottes aannemen (1 bit … 4 byte, afhankelijk van het gekozen objecttype).

Voor de verschillende toepassingssituaties kunnen de bit-groottes van de objecten "GFx: Ingang" en "GFx: gang" gezamenlijk worden aangepast.

Met de instelling "Niet toegewezen" van de parameter "Objecttype" kan de bit-grootte vrij worden toegewezen. Dat betekent, dat het/de eerste interne of externe groepsadres/actie, dat/die wordt toegewezen en al aan een ander communicatie-object gekoppeld is, de grootte bepaalt.

De besturing kan van "Ingang naar uitgang" of ook van "Uitgang naar ingang" plaatsvinden als de stuuringang dit toelaat. De vrijgave via de stuuringang kan met een aan- of een uit-telegram worden gegeven.

Als bijvoorbeeld de instelling "Stuuringang" op "aan-telegram" wordt ingesteld, worden alleen telegrammen van de ingang naar de uitgang doorgestuurd. Voorwaarde is dat eerder de stuur ingang een aan-telegram heeft ontvangen.

Bovendien is het mogelijk om signalen met de instelling "Filterfunctie" te blokkeren. Er wordt "Niets uitgefilterd", het signaal "Aan uitgefilterd" of het signaal "uit uitgefilterd". Deze functie is bijvoorbeeld nodig als een sensor alleen het aan-telegram nodig heeft en het apparaat in zijn applicatieprogramma geen filterfunctie aanbiedt.

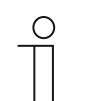

### **Opmerking**

De parameters voor de applicatie "Poort" kunnen via **Algemene parameters** en **Uitgebreide parameters** worden opgeroepen.

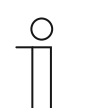

#### **Opmerking**

Het nummer (GF1 … GFx) van het object is afhankelijk van het gebruikte kanaal.

#### **11.7.5.1 Kanaalnaam**

Invoer: <Naam>

Met de parameter kan aan het gekozen kanaal een naam worden toegewezen. De ingestelde naam "Kanaal" kan worden gewijzigd in een willekeurige naam. De naam mag maximaal 30 tekens lang zijn.

### **11.7.5.2 Objecttype**

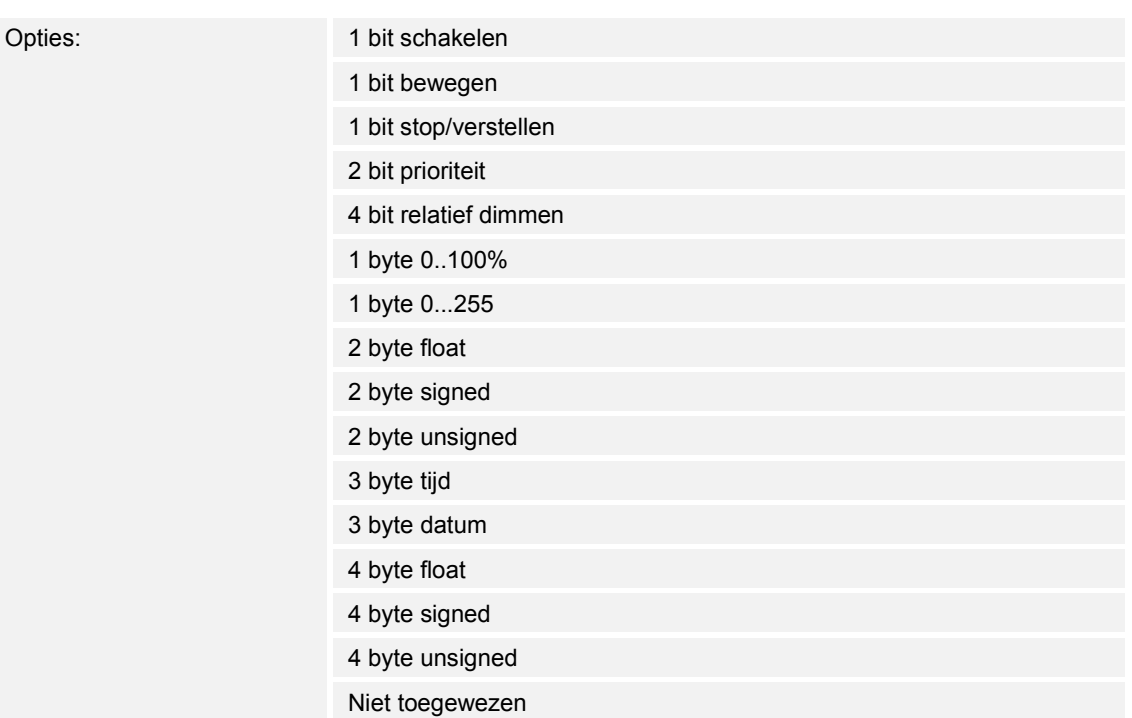

- 1 bit schakelen:
	- Waarde wordt als 1-bit-schakelcommando verzonden (0 of 1), bijvoorbeeld aan/uit, vrijgegeven/geblokkeerd, waar/onwaar.
- 1 bit bewegen:
	- Waarde wordt als 1-bit-schakelcommando verzonden, bijvoorbeeld omhoog of omlaag bewegen.
- 1 bit stop/verstellen:
	- Waarde wordt als 1-bit-schakelcommando verzonden, bijvoorbeeld beweging stoppen, lamellen verstellen.
- 2 bit prioriteit:
	- Waarde wordt als 2-bit-schakelcommando verzonden, bijvoorbeeld met prioriteit verzonden.
- 4 bit relatief dimmen:
	- Waarde wordt als 4-bit-helderheidstap verzonden.
- 1 byte 0..100%:
	- Waarde wordt als 1-byte-waarde zonder voorteken (procentwaarde) verzonden.  $(0 = 0 \%, 255 = 100 \%)$
- 1 byte 0..255:
	- Waarde wordt als 1-byte-waarde zonder voorteken verzonden. Willekeurige waarde 0 … 255.
- 2 byte float:
	- Waarde wordt als zwevendekommagetal verzonden (-671088,6 … 670760,9), bijv. temperatuur- of vochtigheidswaarde.
- 2 byte signed:
	- Waarde wordt als 2-byte-waarde met voorteken verzonden (-32768 … +32767), bijv. tijdverschil of procentverschil.
- 2 byte unsigned:
	- Waarde wordt als 2-byte-waarde zonder voorteken verzonden (0 … 65535), bijv. tijd- of helderheidswaarde.
- 3 byte tijd:
	- Waarde wordt als 3-byte-dagtijdswaarde verzonden.
- 3 byte datum:
	- Waarde wordt als 3-byte-datumwaarde verzonden.
- 4 byte float:
	- Waarde wordt als 4-byte-zwevendekommawaarde verzonden, natuurkundige waarden, bijv. lichtsterkte, elektrisch vermogen, druk.
- 4 byte signed:
	- Waarde wordt als 4-byte-waarde met voorteken verzonden (--2147483648 … 2147483647), bijv. telimpuls, tijdverschil.
- 4 byte unsigned:
	- Waarde wordt als 4-byte-waarde zonder voorteken verzonden (0 … 4294967295), bijv. telimpuls.
- Niet toegewezen:
	- Bit-grootte kan vrij toegewezen worden. D.w.z. dat het/de eerste interne of externe groepsadres/actie, dat/die wordt toegewezen en al aan een ander communicatie-object gekoppeld is, de grootte bepaalt.

De ingestelde optie legt de bit-grootte van het ingangs- en uitgangsobject gezamenlijk vast.

# **11.7.5.3 Filterfunctie**

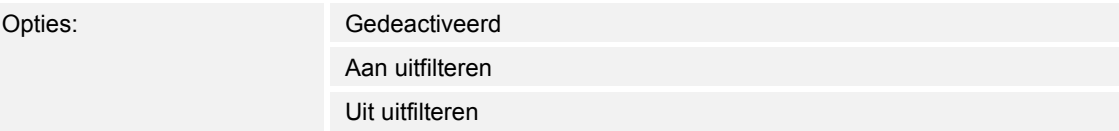

- Gedeactiveerd:
	- Er worden geen telegrammen uitgefilterd.
- Aan uitfilteren:
	- Aan-telegrammen worden uitgefilterd.
- Uit uitfilteren:
	- Uit-telegrammen worden uitgefilterd.

Met de parameter kunnen aan- of uit-telegrammen (1 bit) worden uitgefilterd. De functie wordt bijvoorbeeld gebruikt als een sensor slechts het aan-telegram nodig heeft en de sensor in zijn applicatieprogramma geen filterfunctie aanbiedt.

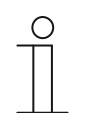

### **Opmerking**

De parameter kan alleen worden ingesteld als de parameter "Objecttype" op "1 bit schakelen" is ingesteld.

# **11.7.5.4 Datastroomrichting**

Opties: Ingang in richting uitgang

Uitgang in richting ingang

In beide richtingen

- Uitgang in richting ingang:
	- Telegrammen worden van het object "GFx: Ingang" naar het object "GFx: Uitgang" doorgestuurd.
- Uitgang in richting ingang:
	- Telegrammen worden van het object "GFx: Uitgang" naar het object "GFx: Ingang" doorgestuurd.
- In beide richtingen:
	- Telegrammen worden in beide richtingen doorgestuurd.

Met de parameter wordt vastgelegd in welke richting het signaal doorgestuurd moet worden.

# **11.7.5.5 Vrijgaveobject**

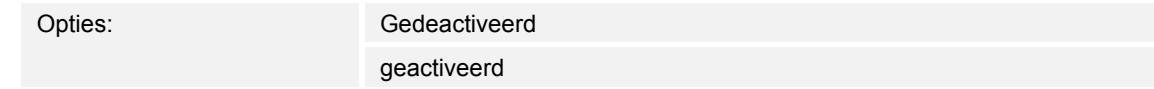

- Gedeactiveerd:
	- Het object "GFx: Stuuringang" is niet vrijgeschakeld.
- Geactiveerd:
	- Het object "GFx: Stuuringang" is vrijgeschakeld. De functie "Poort" kan via het object "GFx: Stuuringang" tijdelijk worden geblokkeerd.

Met de parameter wordt het 1 bit-communicatieobject "GFx: Stuuringang" vrijgeschakeld.

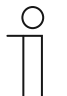

#### **Opmerking**

Als de parameter "Vrijgaveobject" geactiveerd is, kunnen de volgende parameters worden ingesteld:

- "Objectwaarde vrijgaveobject"
- "Vrijgaveobject na spanningsterugkeer"
- "Ingangssignaal opslaan"

### **11.7.5.6 Objectwaarde vrijgaveobject**

Opties: Normaal

Omgekeerd

- Normaal:
	- Als via het object "GFx: Stuuringang" een uit-telegram wordt ontvangen, wordt de functie "Poort" geblokkeerd. Een aan-telegram heft de blokkering weer op.
- Omgekeerd:
	- Als via het object "GFx: Stuuringang" een aan-telegram wordt ontvangen, wordt de functie "Poort" geblokkeerd. Een uit-telegram heft de blokkering weer op.

Met de parameter wordt vastgelegd of de functie "Poort" bij ontvangst van een aan- of uittelegram tijdelijk wordt geblokkeerd.

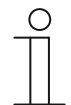

#### **Opmerking**

De parameter kan alleen worden ingesteld als de parameter "Vrijgaveobject" op "Geactiveerd" is ingesteld.

#### **11.7.5.7 Vrijgaveobject na spanningsterugkeer**

Opties: Geblokkeerd Vrijgegeven

- Geblokkeerd:
	- Na terugkeer van de busspanning wordt het object vrijgaveobject niet geactiveerd. De blokkeerfunctie is gedeactiveerd.
- Vrijgegeven:
	- Als het vrijgaveobject voorafgaande aan het uitvallen van de busspanning geactiveerd was, wordt deze ook na de terugkeer van de busspanning geactiveerd.

De parameter zorgt ervoor dat na de terugkeer van de busspanning een gedefinieerde waarde op het communicatieobject "GFx: Stuuringang" aanwezig is.

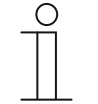

#### **Opmerking**

De parameter kan alleen worden ingesteld als de parameter "Vrijgaveobject" op "Geactiveerd" is ingesteld.

### **11.7.5.8 Ingangssignaal opslaan**

Opties: Gedeactiveerd

geactiveerd

- Gedeactiveerd:
	- Tijdens de blokkeringsfase worden ingangstelegrammen niet opgeslagen.
- Geactiveerd:
	- Tijdens de blokkeringsfase worden ingangstelegrammen opgeslagen.

Met de parameter wordt vastgelegd of tijdens de blokkeringsfase ingangssignalen worden opgeslagen. Het verdere gedrag is afhankelijk van de instelling in de parameter "Datastroomrichting".

Voorbeeld:

Datastroomrichting: ingang in richting uitgang.

Als de instelling "Geactiveerd" is gekozen, verzendt de uitgang na de blokkeringsfase zijn waarde, als tijdens de blokkeringsfase op de ingang een telegram ontvangen is.

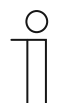

#### **Opmerking**

De parameter kan alleen worden ingesteld als de parameter "Vrijgaveobject" op "Geactiveerd" is ingesteld.

### **11.7.6 Applicatie — trappenhuisverlichting**

Met de applicatie kan aan schakeltelegrammen en waardetelegrammen een nalooptijd worden toegewezen.

De applicatie beschikt over de volgende communicatieobjecten:

- "GFx: Ingang"
- "GFx: Ingang\_uitgang" (1-bit-object)
- "GFx: Nalooptijd" (2-byte-object)
- "GFx: Voorwaarschuwingstijd uitschakeling" (2-byte-object)
- "GFx: Uitgang"

De objecten "GFx: Ingang" en "GFx: Uitgang" kunnen de groottes 1 bit op 1 byte aannemen, afhankelijk van het gekozen objecttype.

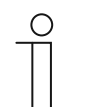

### **Opmerking**

De parameters voor de applicatie "Trappenhuisverlichting" kunnen via **Algemene parameters** en **Uitgebreide parameters** worden opgeroepen.

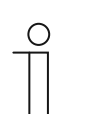

#### **Opmerking**

Het nummer (GF1 … GFx) van het object is afhankelijk van het gebruikte kanaal.

# **11.7.6.1 Kanaalnaam**

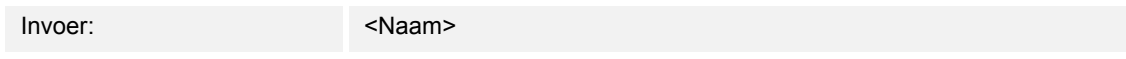

Met de parameter kan aan het gekozen kanaal een naam worden toegewezen. De ingestelde naam "Kanaal" kan worden gewijzigd in een willekeurige naam. De naam mag maximaal 30 tekens lang zijn.

### **11.7.6.2 Objecttype / aantal objecten**

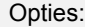

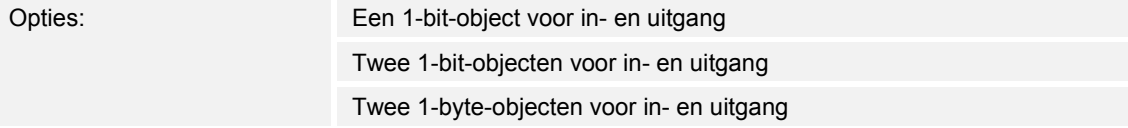

- Een 1-bit-object voor in- en uitgang:
	- Als via het object "GFx Ingang\_uitgang" een aan-telegram wordt ontvangen, start een instelbare nalooptijd. Na afloop van de nalooptijd wordt via het object "GFx: Ingang\_uitgang' een uit-telegram (1 bit) verzonden.
- Twee 1-bit-objecten voor in- en uitgang:
	- Als via het object "GFx Ingang" een schakeltelegram (aan of uit) wordt ontvangen, start een instelbare nalooptijd. Tegelijkertijd wordt een telegram met dezelfde waarde als het op de ingang ontvangen telegram (aan of uit) via het object "GFx: Uitgang" verzonden. Na afloop van de nalooptijd wordt via het object "GFx: Uitgang" een uit-telegram (1 bit) verzonden.
- Twee 1-byte-objecten voor in- en uitgang:
	- Als via het object "GFx Ingang" een waardetelegram wordt ontvangen, start een instelbare nalooptijd. Tegelijkertijd wordt een telegram met dezelfde waarde als het op de ingang ontvangen telegram (1 byte) via het object "GFx: Uitgang" verzonden. Na afloop van de nalooptijd wordt via het object "GFx: Uitgang" een telegram met de waarde "0" (1 byte) verzonden.

Met de parameter wordt de grootte van de communicatieobjecten en het aantal communicatieobjecten voor de applicatie "Trappenhuisverlichting" vastgelegd.

De nalooptijd van de trappenhuisverlichting wordt met de parameter "Nalooptijd" ingesteld.

# **11.7.6.3 Nalooptijd**

Opties: Instelmogelijkheid van 00:00:10 tot 01:30:00 (hh:mm:ss)

Met de parameter wordt de nalooptijd van de trappenhuisverlichting ingesteld. De nalooptijd kan in stappen van een seconde worden ingesteld.

Op welk moment de nalooptijd wordt gestart, is afhankelijk van de instelling van de parameter "Objecttype/-aantal". De parameter "Objecttype/-aantal" legt bovendien vast of na afloop van de nalooptijd een uit-telegrammen (1 bit) of een telegram met de waarde "0" (1 byte) wordt verzonden.

### **11.7.6.4 Opnieuw triggeren**

Opties: Gedeactiveerd

geactiveerd

- Gedeactiveerd:
	- De ingestelde nalooptijd loopt altijd tot het einde zodat na afloop van de vertragingstijd altijd een telegram wordt verzonden via het object "GFx: Uitgang".
- Geactiveerd:
	- De nalooptijd wordt altijd opnieuw gestart als een telegram via het object "GFx Ingang" wordt ontvangen.

Met de parameter wordt vastgelegd of de nalooptijd opnieuw wordt gestart als nog een telegram via het object "GFx: Ingang" wordt ontvangen. Dit gedrag wordt opnieuw triggeren genoemd.

Opnieuw triggeren is bijvoorbeeld zinvol bij een nalooptijd van bewegingsmelders. Zo wordt de nalooptijd altijd weer gereset zolang beweging wordt gedetecteerd.

Als in de fase opnieuw triggeren telegrammen met verschillende waarden worden ontvangen, wordt na afloop van de nalooptijd altijd alleen de laatste ontvangen waarde via het object "GFx: Uitgang" verzonden.

#### **11.7.6.5 Voorwaarschuwing uitschakeling**

Opties: Gedeactiveerd

geactiveerd

- Gedeactiveerd:
	- De trappenhuisverlichting gaat uit zonder knipperen aan het einde van de nalooptijd.
- Geactiveerd:
	- De trappenhuisverlichting knippert voor afloop van de nalooptijd.

Voordat de trappenhuisverlichting wordt uitgeschakeld, wordt door een kort knipperen of omlaag dimmen van de verlichting het einde van de verlichtingstijd aangegeven. De gebruiker kan het licht dan op tijd opnieuw inschakelen.

Met de parameter wordt vastgelegd of een extra waarde via het uitgangsobject kort voor afloop van de nalooptijd wordt verzonden.

### **11.7.6.6 Tijd voor voorwaarschuwing uitschakeling (s)**

Opties: Instelmogelijkheid van 1 tot 5400

Met de parameter wordt vastgelegd op welk moment de trappenhuisverlichting door knipperen of omlaag dimmen voor het einde van de nalooptijd moeten waarschuwen. De waarschuwing vindt plaats na de ingestelde tijd voor afloop van de nalooptijd.

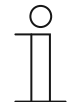

**Opmerking** 

De parameter kan alleen worden ingesteld als de parameter "Voorwaarschuwing uitschakeling" op "Geactiveerd" is ingesteld.

### **11.7.6.7 Waarde voor voorwaarschuwing uitschakeling (%)**

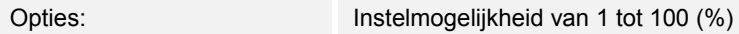

Met de parameter wordt de waarde ingesteld die via het object "GFx: Uitgang" wordt verzonden. De waarde wordt op het tijdstip verzonden dat in de parameter "Tijd voor voorwaarschuwing uitschakeling" is ingesteld.

De ingestelde procentwaarde wordt eenmalig verzonden en na ca. een seconde door de oorspronkelijke uitgangswaarde vervangen.

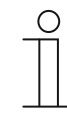

### **Opmerking**

De parameter kan alleen worden ingesteld als de parameter "Objecttype/-aantal" op "Twee 1-byte-objecten voor aan- en uitgang" en de parameter "Voorwaarschuwing uitschakeling" op "Geactiveerd" is ingesteld.

### **11.7.6.8 Bij download nalooptijd en voorwaarschuwingstijd uitschakeling overschrijven**

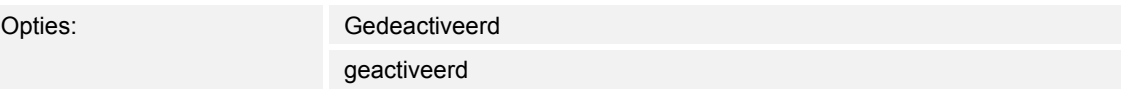

- Gedeactiveerd:
	- Nalooptijd en voorwaarschuwingstijd uitschakeling worden bij een nieuwe programmering van het apparaat niet overschreven.
- Geactiveerd:
	- Nalooptijd en voorwaarschuwingstijd uitschakeling worden bij een nieuwe programmering van het apparaat overschreven.

Via de communicatieobjecten "GFx: Nalooptijd" en "GFx: Tijd voor voorwaarschuwing uitschakeling" kunnen telegrammen met nieuwe tijden worden ontvangen. De ontvangen 2 byte-waarden worden in het geheugen van het apparaat opgeslagen en blijven ook bij spanningsuitval en behouden.

Met de parameter wordt vastgelegd of de ontvangen geheugenwaarden bij een nieuwe programmering van het apparaat behouden blijven of worden vervangen door de waarden die in de parametriseersoftware vastgelegd zijn.

### **11.7.7 Applicatie — vertraging**

Met de applicatie kunnen via het object "Ingang" telegrammen ontvangen worden. Na een ingestelde vertragingstijd worden de ontvangen telegrammen via het object "Uitgang" verzonden.

De applicatie beschikt over de volgende communicatieobjecten:

- "GFx: Ingang"
- "GFx: Uitgang"
- "GFx: Vertragingstijd" (2-byte-object)

De objecten "GFx: Ingang" en "GFx: Uitgang" kunnen verschillende groottes aannemen (1 bit … 4 byte, afhankelijk van het gekozen objecttype).

Voor de verschillende toepassingssituaties kunnen de bit-groottes van de objecten "GFx: Ingang" en "GFx: gang" gezamenlijk worden aangepast.

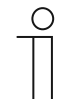

### **Opmerking**

De parameters voor de applicatie "Vertraging" kunnen via **Algemene parameters** en **Uitgebreide parameters** worden opgeroepen.

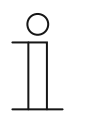

#### **Opmerking**

Het nummer (GF1 … GFx) van het object is afhankelijk van het gebruikte kanaal.

#### **11.7.7.1 Kanaalnaam**

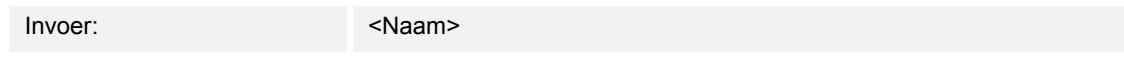

Met de parameter kan aan het gekozen kanaal een naam worden toegewezen. De ingestelde naam "Kanaal" kan worden gewijzigd in een willekeurige naam. De naam mag maximaal 30 tekens lang zijn.

### **11.7.7.2 Objecttype**

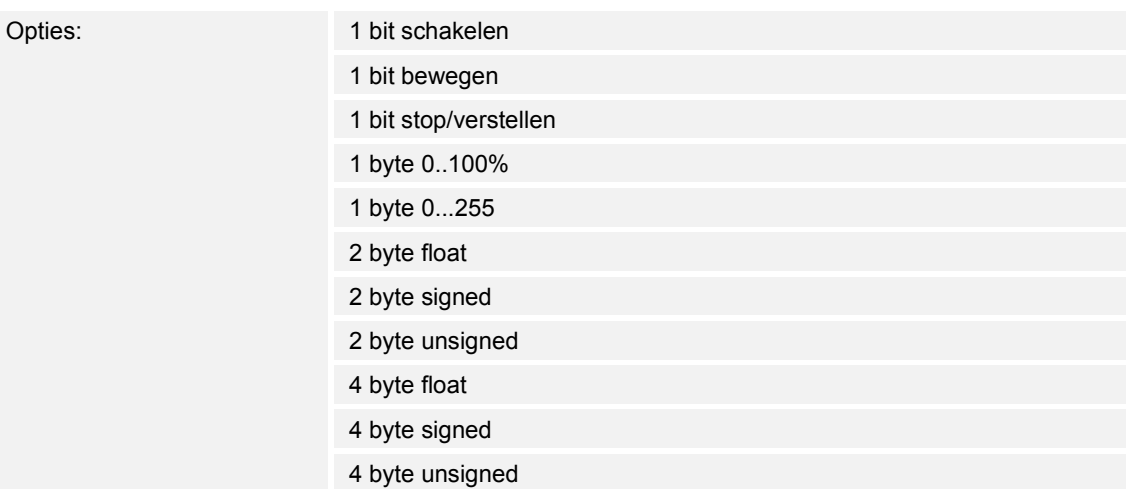

- 1 bit schakelen:
	- Waarde wordt als 1-bit-schakelcommando verzonden (0 of 1), bijvoorbeeld aan/uit, vrijgegeven/geblokkeerd, waar/onwaar.
- 1 bit bewegen:
	- Waarde wordt als 1-bit-schakelcommando verzonden, bijvoorbeeld omhoog of omlaag bewegen.
- 1 bit stop/verstellen:
	- Waarde wordt als 1-bit-schakelcommando verzonden, bijvoorbeeld beweging stoppen, lamellen verstellen.
- 1 byte 0..100%:
	- Waarde wordt als 1-byte-waarde zonder voorteken (procentwaarde) verzonden.  $(0 = 0\%, 255 = 100\%)$
- 1 byte 0..255:
	- Waarde wordt als 1-byte-waarde zonder voorteken verzonden. Willekeurige waarde 0 … 255.
- 2 byte float:
	- Waarde wordt als zwevendekommagetal verzonden (-671088,6 … 670760,9), bijv. temperatuur- of vochtigheidswaarde.
- 2 byte signed:
	- Waarde wordt als 2-byte-waarde met voorteken verzonden (-32768 … +32767), bijv. tijdverschil of procentverschil.
- 2 byte unsigned:
	- Waarde wordt als 2-byte-waarde zonder voorteken verzonden (0 … 65535), bijv. tijd- of helderheidswaarde.
- 4 byte float:
	- Waarde wordt als 4-byte-zwevendekommawaarde verzonden (-4000000 bis 4000000), natuurkundige waarden, bijv. lichtsterkte, vermogen, druk.
- 4 byte signed:
	- Waarde wordt als 4-byte-waarde met voorteken verzonden (--2147483648 … 2147483647), bijv. telimpuls, tijdverschil.
- 4 byte unsigned:
	- Waarde wordt als 4-byte-waarde zonder voorteken verzonden (0 … 4294967295), bijv. telimpuls.

De ingestelde optie legt de bit-grootte van het ingangs- en uitgangsobject gezamenlijk vast.

#### **11.7.7.3 Vertragingstijd**

Opties: Instelmogelijkheid van 00:00:01.000 tot 01:00:00.000 (hh:mm:ss.fff)

Met de parameter wordt ingesteld met welke vertraging de via het object "GFx: Ingang" ontvangen telegrammen via het object "GFx: Uitgang" worden verzonden.

De vertragingstijd het kan in stappen van een milliseconden worden ingesteld.

### **11.7.7.4 Opnieuw triggeren**

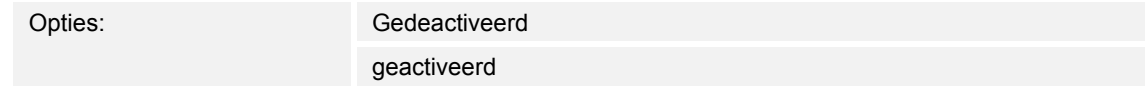

- Gedeactiveerd:
	- De ingestelde nalooptijd loopt altijd tot het einde zodat na afloop van de vertragingstijd altijd een telegram wordt verzonden via het object "GFx: Uitgang".
- Geactiveerd:
	- De nalooptijd wordt altijd opnieuw gestart als een telegram via het object "GFx Ingang" wordt ontvangen.

Met de parameter wordt vastgelegd of de nalooptijd opnieuw wordt gestart als nog een telegram via het object "GFx: Ingang" wordt ontvangen. Dit gedrag wordt opnieuw triggeren genoemd.

Opnieuw triggeren is bijvoorbeeld zinvol bij een nalooptijd van bewegingsmelders. Zo wordt de nalooptijd altijd weer gereset zolang beweging wordt gedetecteerd.

Als in de fase opnieuw triggeren telegrammen met verschillende waarden worden ontvangen, wordt na afloop van de nalooptijd altijd alleen de laatste ontvangen waarde via het object "GFx: Uitgang" verzonden.

#### **11.7.7.5 Filter actief**

Opties: Gedeactiveerd geactiveerd

- Gedeactiveerd:
	- Filter is niet actief.
- Geactiveerd:
	- Filter is actief. Filterfunctie en filterwaarde kunnen worden ingesteld.

Met de parameter wordt vastgelegd of een filter voor de vertraging van telegrammen wordt gebruikt.

#### **11.7.7.6 Filterfunctie**

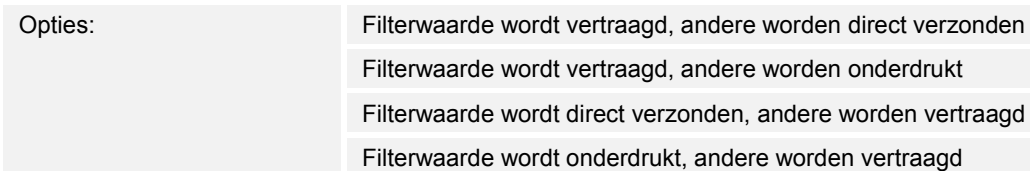

- Filterwaarde wordt vertraagd, andere worden direct verzonden:
	- Alleen de filterwaarde wordt vertraagd verzonden. Alle overige waarden worden direct verzonden.
- Filterwaarde wordt vertraagd, andere worden onderdrukt:
	- Alleen de filterwaarde wordt vertraagd verzonden. Alle overige waarden worden geblokkeerd.
- Filterwaarde wordt direct verzonden, andere worden vertraagd:
	- Alleen de filterwaarde wordt direct verzonden. Alle overige waarden worden vertraagd verzonden.
- Filterwaarde wordt onderdrukt, andere worden vertraagd:
	- Alleen de filterwaarde wordt geblokkeerd. Alle overige waarden worden vertraagd verzonden.

Met de parameter kan een voorwaarde voor het verzenden van de filterwaarde tegenover alle overige waarden worden vastgelegd.

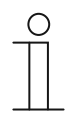

#### **Opmerking**

De parameter is alleen instelbaar als de parameter "Filter actief" op "Geactiveerd" is ingesteld.

#### **11.7.7.7 Filterwaarde**

De mogelijke opties en instelgrenzen zijn afhankelijk van de parameter "Objecttype".

**Opties bij selectie "1 bit schakelen":** 

Opties: Uit

Aan

### **Opties bij selectie "1 bit bewegen" en "1 bit stop/verstellen":**

Opties: Omhoog

Omlaag

#### **Opties bij selectie "1 byte 0..100%":**

Opties: Instelmogelijkheid van 0 tot 100 (%)

#### **Opties bij selectie "1 byte 0..255":**

Opties: Instelmogelijkheid van 0 tot 255

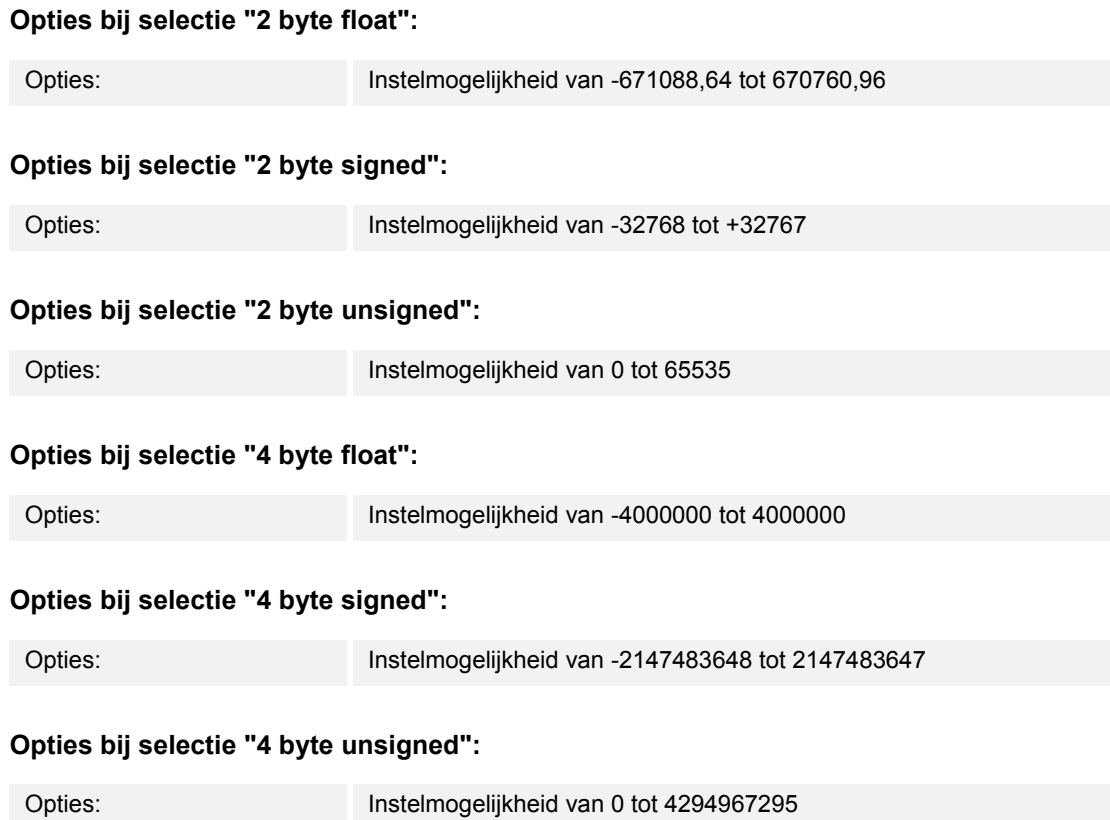

Met de parameter wordt de waarde vastgelegd die bijzonder bewaakt wordt. De bit-grootte is afhankelijk van de parameter "Objecttype".

De verbonden parameter "Filterfunctie" legt een voorwaarde vast voor het verzenden van de filterwaarde.

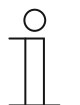

#### **Opmerking**

De parameter is alleen instelbaar als de parameter "Filter actief" op "Geactiveerd" is ingesteld.

# **11.7.7.8 Bij download vertragingstijd overschrijven**

Opties: Gedeactiveerd geactiveerd

- Gedeactiveerd:
	- Vertragingstijd wordt bij een nieuwe programmering van het apparaat niet overschreven.
- Geactiveerd:
	- Vertragingstijd wordt bij een nieuwe programmering van het apparaat overschreven.

Via het 2-byte communicatieobject "GFx: Vertragingstijd" kan een telegram met een nieuwe vertragingstijd (s) ontvangen worden. De ontvangen 2-byte-waarde wordt in het geheugen van het apparaat opgeslagen en blijft ook na een spanningsuitval behouden.

Met de parameter wordt vastgelegd of de ontvangen geheugenwaarde bij een nieuwe programmering van het apparaat behouden blijft of wordt vervangen door de waarde die in de parametriseersoftware vastgelegd is.

#### **11.7.8 Applicatie — min-/max-waardegever**

Met de applicatie kunnen tot acht ingangswaarden met elkaar worden vergeleken.

De volgende communicatieobjecten zijn beschikbaar:

- "GFx: Uitgang"
- "GFx: Ingang x"

De objecten "GFx: Ingang x" en "GFx: Uitgang" kunnen verschillende groottes aannemen (1 byte … 4 byte, afhankelijk van het gekozen objecttype).

Voor de verschillende toepassingssituaties kunnen de bit-groottes van de objecten "GFx: Ingang x" en "GFx: gang" gezamenlijk worden aangepast.

De applicatie kan via het uitgangsobject ofwel de hoogste ingangswaarde, de laagste ingangswaarde of het gemiddelde van alle ingangswaarden verzenden. De waarden worden ofwel bij iedere toewijzing van de ingangen of bij wijziging van het uitgangsobject verzonden.

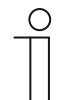

### **Opmerking**

De parameters voor de applicatie "min-/max-waardegever" kunnen via **Algemene parameters** worden opgeroepen.

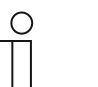

#### **Opmerking**

Het nummer (GF1 … GFx) van het object is afhankelijk van het gebruikte kanaal.

#### **11.7.8.1 Kanaalnaam**

Invoer: <Naam>

Met de parameter kan aan het gekozen kanaal een naam worden toegewezen. De ingestelde naam "Kanaal" kan worden gewijzigd in een willekeurige naam. De naam mag maximaal 30 tekens lang zijn.

# **11.7.8.2 Objecttype**

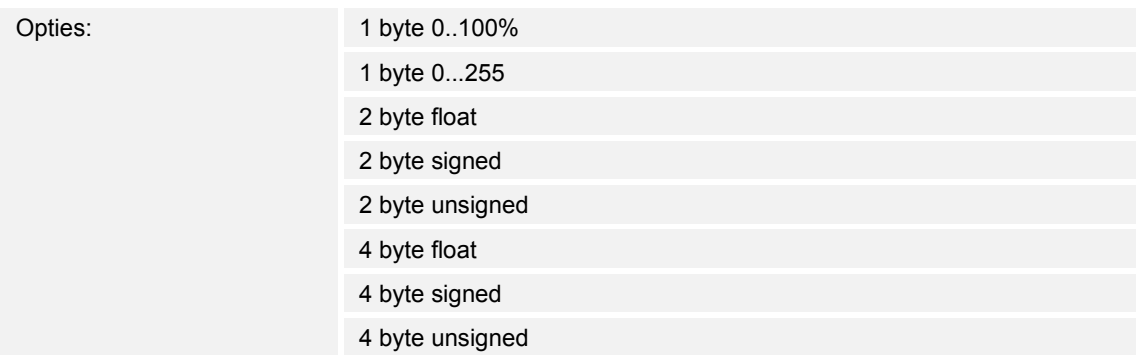

- 1 byte 0..100%:
	- Waarde wordt als 1-byte-waarde zonder voorteken (procentwaarde) verzonden.  $(0 = 0\%$ , 255 = 100 %)
- 1 byte 0..255:
	- Waarde wordt als 1-byte-waarde zonder voorteken verzonden. Willekeurige waarde 0 … 255.
- 2 byte float:
	- Waarde wordt als zwevendekommagetal verzonden (-671088,6 … 670760,9), bijv. temperatuur- of vochtigheidswaarde.
- 2 byte signed:
	- Waarde wordt als 2-byte-waarde met voorteken verzonden (-32768 … +32767), bijv. tijdverschil of procentverschil.
- 2 byte unsigned:
	- Waarde wordt als 2-byte-waarde zonder voorteken verzonden (0 … 65535), bijv. tijd- of helderheidswaarde.
- 4 byte float:
	- Waarde wordt als 4-byte-zwevendekommawaarde verzonden, natuurkundige waarden, bijv. lichtsterkte, elektrisch vermogen, druk.
- 4 byte signed:
	- Waarde wordt als 4-byte-waarde met voorteken verzonden (--2147483648 … 2147483647), bijv. telimpuls, tijdverschil.
- 4 byte unsigned:
	- Waarde wordt als 4-byte-waarde zonder voorteken verzonden (0 … 4294967295), bijv. telimpuls.

De ingestelde optie legt de bit-grootte van het ingangs- en uitgangsobject gezamenlijk vast.

### **11.7.8.3 Aantal ingangsobjecten**

Opties: Instelmogelijkheid van 1 tot 8

Met de parameter wordt ingesteld hoeveel ingangenstelegrammen met elkaar worden vergeleken.

### **11.7.8.4 Uitgang verzendt**

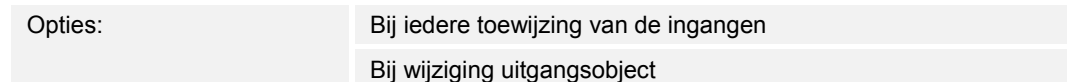

- Bij jedere toewijzing van de ingangen:
	- Altijd als een telegram op een van de ingangsobjecten wordt ontvangen, wordt via het uitgangsobject een telegram verzonden.
- Bij wijziging uitgangsobject:
	- Alleen als de waarde van het uitgangsobject wijzigt, wordt een uitgangstelegram verzonden.

Met de parameter wordt vastgelegd onder welke voorwaarden een telegram wordt verzonden.

Bij de instelling "Bij iedere toewijzing van de ingangen" wordt bij ontvangst van een telegram op één van de ingangen altijd een uitgangstelegram verzonden. In dit geval wordt ook een uitgangstelegram verzonden als de waarde van de uitgang niet gewijzigd is.

### **11.7.8.5 Uitgangsobject**

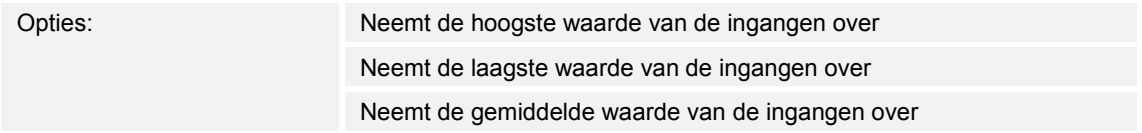

- Neemt de hoogste waarde van de ingangen over:
	- De hoogste waarde van alle ingangstelegrammen wordt via het uitgangsobject verzonden.
- Neemt de laagste waarde van de ingangen over:
	- De laagste waarde van alle ingangstelegrammen wordt via het uitgangsobject verzonden.
- Neemt de gemiddelde waarde van de ingangen over:
	- De gemiddelde waarde van alle ingangstelegrammen wordt via het uitgangsobject verzonden.

De applicatie "Min-/max-waardegever" vergelijkt de op de ingangsobjecten aanwezige waarden met elkaar.

Met de parameter kan worden vastgelegd of de hoogste, laagste of gemiddelde waarden van alle ingangswaarden wordt verzonden. Als de gemiddelde waarden wordt verzonden, berekent de applicatie de rekenkundige gemiddelde waarde van de ingangen. Decimalen worden daarbij naar boven of beneden afgerond.

#### Voorbeeld:

- Objecttype: "2 byte signed", 2 ingangsobjecten
- Ingang 1: waarde "4"
- Ingang 2: waarde "5"

(ingang  $1 + \text{in}$ gang  $2$ ) /  $2 = \text{rekenkundige gemiddelde waarde}$ :  $(4 + 5)$  /  $2 = 4.5$ 

Verzonden gemiddelde waarde: 5

#### **11.7.9 Applicatie — lichtscène-aktor**

Met de applicatie kunnen tot acht scènes en acht aktorgroepen worden gemaakt.

De volgende communicatieobjecten zijn beschikbaar:

- "GFx: Scène-oproep"
- "GFx: Aktorgroep x"

Het ingangsobject "Scène-oproep" heeft de grootte 1 byte. De uitgangsobjecten kunnen verschillende groottes aannemen (1 bit … 4 byte, afhankelijk van het gekozen objecttype).

Met de applicatie kunnen in het apparaat opgeslagen scènes worden opgeroepen. Dit gebeurt met de ontvangst van het scènenummer op het object "Scène-oproep".

Voor de aansturing van diverse aktoren kan de grootte van de objecten "GFx: Aktorgroep x" met de parameter "Objecttype aktorgroep" worden ingesteld.

De gebruiker heeft de mogelijkheid scènes op te slaan. Daarvoor moet een overeenkomstig opslagtelegram ontvangen worden.

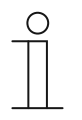

#### **Opmerking**

De parameters voor de applicatie "Lichtscène-aktor" kunnen via **Algemene parameters**, **Configuratie aktorobjecten** en **Configuratie scène x** worden opgeroepen.

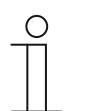

#### **Opmerking**

Het nummer (GF1 … GFx) van het object is afhankelijk van het gebruikte kanaal.

#### **11.7.9.1 Kanaalnaam**

Invoer: <Naam>

Met de parameter kan aan het gekozen kanaal een naam worden toegewezen. De ingestelde naam "Kanaal" kan worden gewijzigd in een willekeurige naam. De naam mag maximaal 30 tekens lang zijn.

#### **11.7.9.2 Aantal scènes**

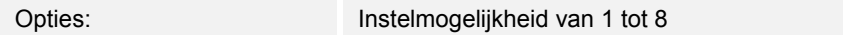

Met de parameter kunnen tot acht scènes voor de lichtscène-aktor worden geconfigureerd.

#### **11.7.9.3 Aantal aktorgroepen**

Opties: Instelmogelijkheid van 1 tot 8

Met de parameter kunnen tot acht aktorgroepen voor de lichtscène-aktor worden geconfigureerd.

Bij de oproep van een scène worden via het communicatieobject "GFx: Aktorgroep x" achtereenvolgens telegrammen verzonden. Als bijvoorbeeld bij het oproepen van een scène vier lichtgroepen, een jaloezie en een absolute temperatuurwaarde moeten worden verzonden, moet de parameter op "6" aktorgroepen worden ingesteld.

De bit-grootte van de communicatieobjecten "GFx: Aktorgroep x" wordt met de parameter "Objecttype aktorgroep x" ingesteld.

# **11.7.9.4 Tijd voor telegramvertraging**

Opties: Instelmogelijkheid van 00.100 tot 10.000 (ss.fff)

Bij de oproep van een scène worden via e communicatieobjecten "GFx: Aktorgroep x" achtereenvolgens telegrammen verzonden. De volgorde is vastgelegd. Eerst wordt het telegram van de aktorgroep A, daarna het telegram van de aktorgroep B etc. verzonden.

Met de parameter wordt de vertragingstijd tussen de individuele telegrammen ingesteld.

#### **11.7.9.5 Scènes bij download overschrijven**

Opties: Gedeactiveerd geactiveerd

- Gedeactiveerd:
	- Door de gebruiker opgeslagen scènewaarden blijven in het apparaat.
- Geactiveerd:
	- Bij een programmering van het apparaat worden de door de gebruiker opgeslagen waarden met de in de parametriseersoftware ingestelde waarden overschreven.

Met een lange toetsbediening op het apparaat kan een opgeslagen scène verwijderd worden. De communicatieobjecten "GFx: Aktorgroep x" verzenden leescommando's naar de gekoppelde aktoren. Als bij de objecten van de gekoppelde aktoren de L-flag is ingesteld, verzenden de aktoren een antwoordtelegram met hun actuele waarde naar het apparaat.

Als de parameter geactiveerd is, worden de actuele scènewaarden opgeslagen en overschrijven daarbij de vorige waarden.

# **11.7.9.6 Objecttype aktorgroep x**

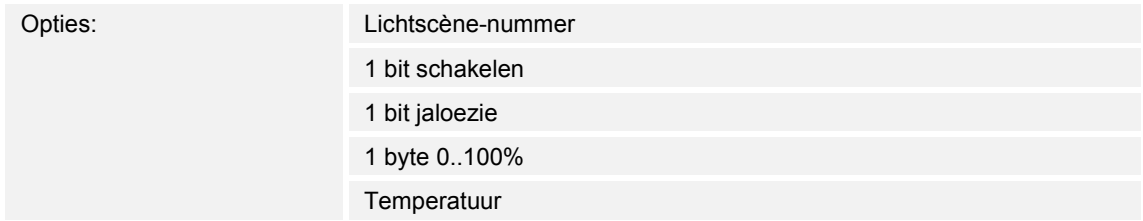

- 1 bit schakelen:
	- Waarde wordt als 1-bit-schakelcommando verzonden (0 of 1), bijvoorbeeld aan/uit, vrijgegeven/geblokkeerd, waar/onwaar.
- 1 bit jaloezie:
	- Waarde wordt als 1-bit-schakelcommando verzonden, bijvoorbeeld omhoog of omlaag bewegen.
- 1 byte 0..100%:
	- Waarde wordt als 1-byte-waarde zonder voorteken (procentwaarde) verzonden.  $(0 = 0 \%, 255 = 100 \%)$
- Temperatuur:
	- Waarde wordt als 2-byte-zwevendekommawaarde verzonden (-671088,6 … 670760,9).

Met de parameter wordt de bit-grootte van het communicatieobject "GFx: Aktorgroep x" voor verschillende toepassingssituaties ingesteld.

### **11.7.9.7 Scènenummer**

Opties: Instelmogelijkheid van 1 tot 64

Met de parameter wordt vastgelegd welke lichtscène wordt gestart.
#### **11.7.9.8 Scène kan opgeslagen worden**

Opties: Gedeactiveerd

geactiveerd

- Gedeactiveerd:
	- Opgeslagen scènewaarden die bij de scène-oproep via de verschillende aktorobjecten worden verzonden, kunnen door de gebruiker niet worden gewijzigd en overschreven.
- Geactiveerd:
	- Actuele scènewaarden van de aktorobjecten kunnen door de gebruiker in het apparaat overschreven en opgeslagen worden.

Met parameter wordt vastgelegd of de gebruiker een opgeslagen scène kan verwijderen. De communicatieobjecten "GFx: Aktorgroep x" verzenden in dit geval leescommando's naar de gekoppelde aktoren. Indien bij de communicatieobjecten van de gekoppelde aktoren de L-flag is geplaatst, verzenden deze hun actuele waarden met een antwoordtelegram naar het apparaat. De waarden worden in het geheugen opgeslagen en overschrijven de vorige waarden. Deze gaan ook bij een spanningsuitval niet verloren.

#### **11.7.9.9 Aktorgroep x**

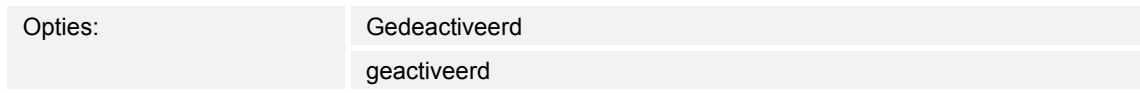

- Gedeactiveerd:
	- Bij het oproepen van de scène wordt de waarde van de aktorgroep x niet verzonden.
- Geactiveerd:
	- Bij het oproepen van de scène wordt de waarde van de aktorgroep x verzonden.

Met de parameter wordt vastgelegd of bij een oproep van de lichtscène een telegram van de aktorgroep x wordt verzonden.

De mogelijke opties en instelgrenzen zijn afhankelijk van de parameter "Objecttype aktorgroep x".

#### **11.7.9.10 Lichtscène-nummer**

Opties: Instelmogelijkheid van 1 tot 64

Instelmogelijkheid als de parameter "Objecttype aktorgroep x" op "Lichtscène-nummer" ingesteld is.

#### **11.7.9.11 Waarde**

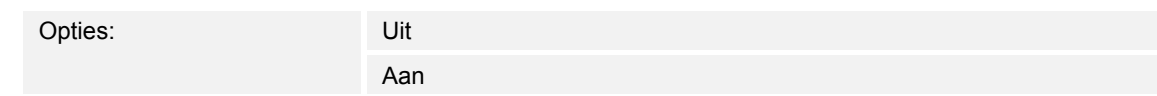

Instelbare opties als de parameter "Objecttype aktorgroep x" op "1 bit schakelen" ingesteld is.

#### **11.7.9.12 Waarde**

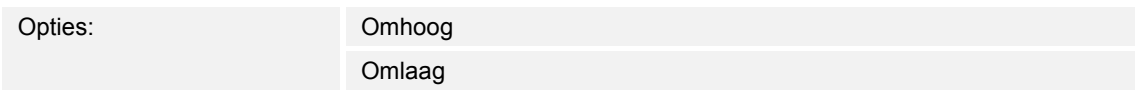

Instelbare opties als de parameter "Objecttype aktorgroep x" op "1 bit jaloezie" ingesteld is.

#### **11.7.9.13 Waarde (%)**

Opties: Instelmogelijkheid van 0 tot 100 (%)

Instelmogelijkheid als de parameter "Objecttype aktorgroep x" op "1 byte 0..100%" ingesteld is.

#### **11.7.9.14 Temperatuur**

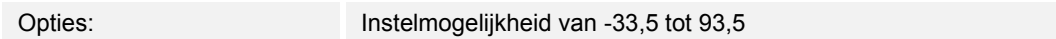

Instelmogelijkheid als de parameter "Objecttype aktorgroep x" op "Temperatuur" ingesteld is.

# 12 Notities

# 13 Index

# **A**

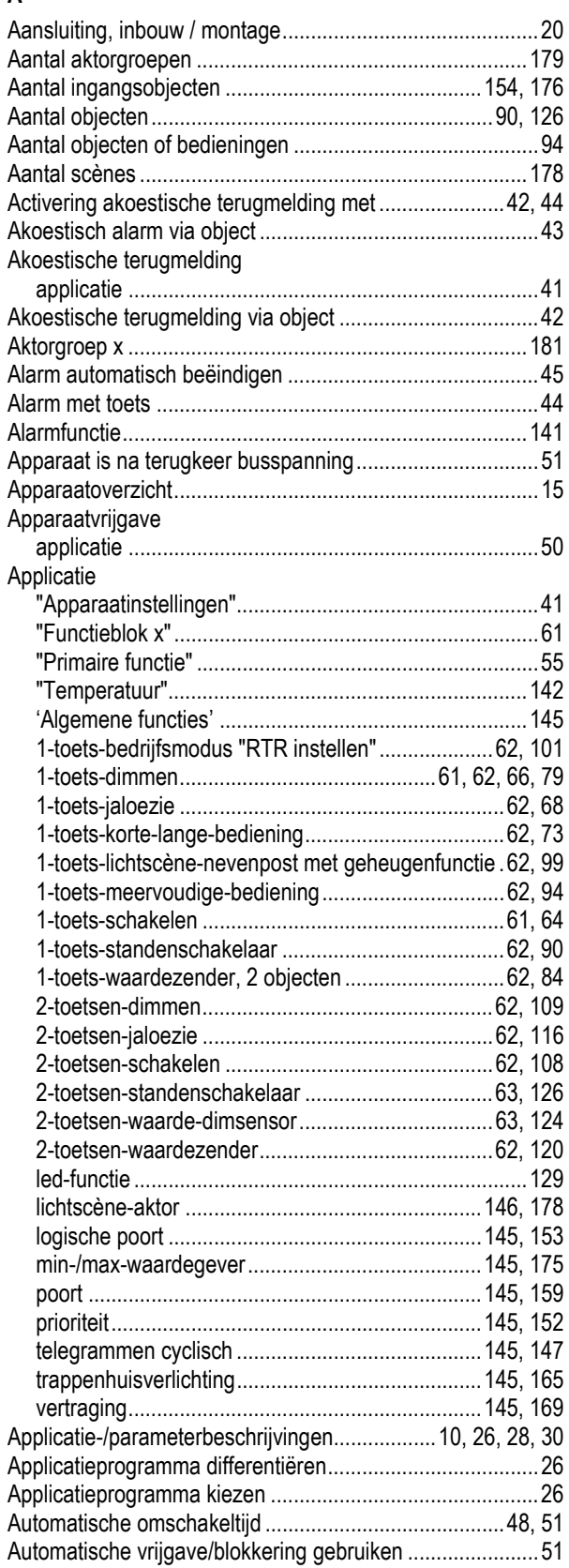

## **B**

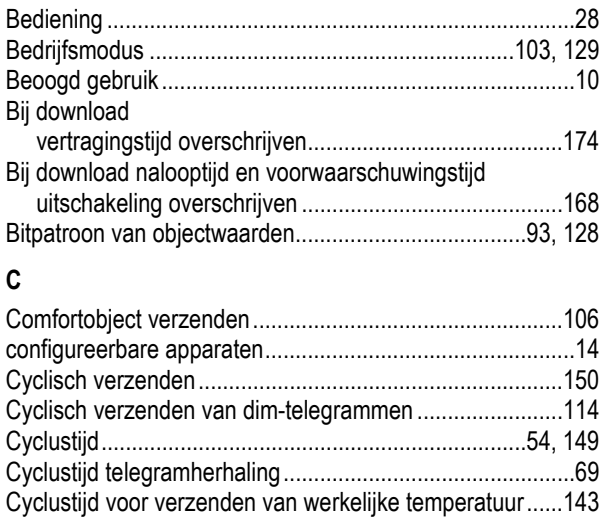

## **D**

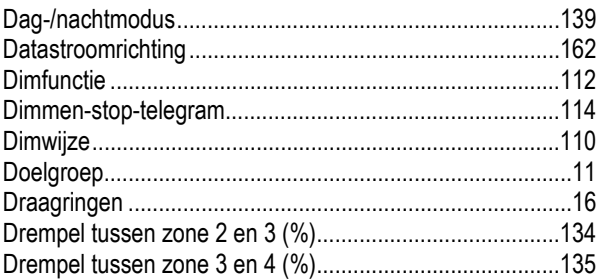

# **E**

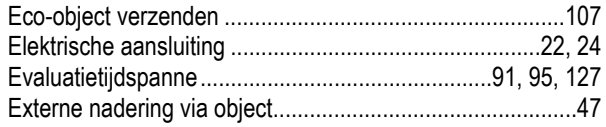

# **F**

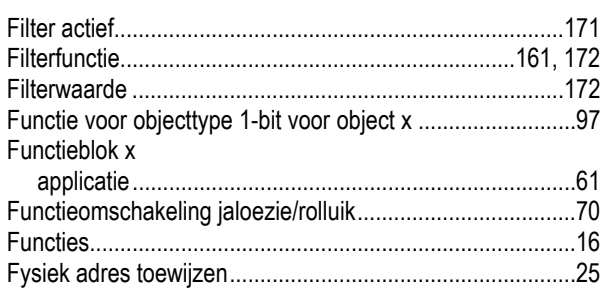

# **G**

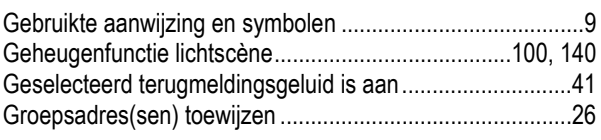

# **H**

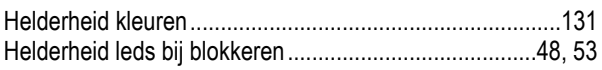

## **I**

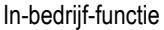

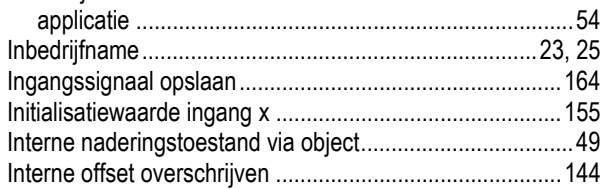

# **K**

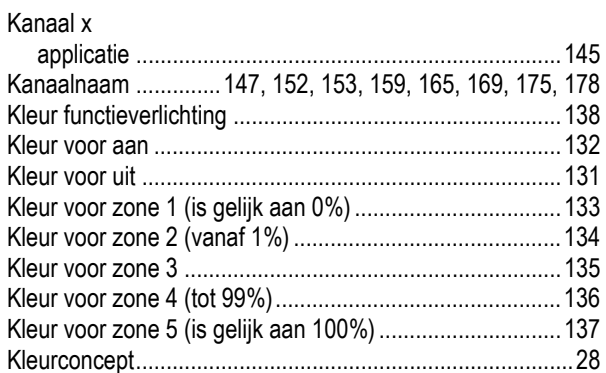

# **L**

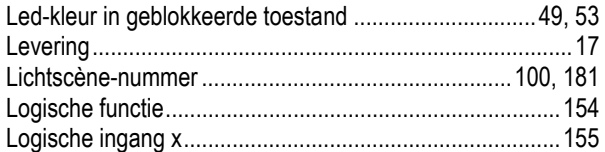

# **M**

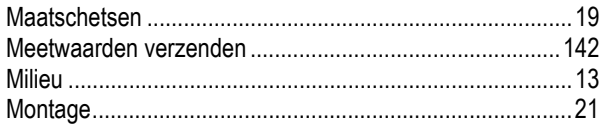

## **N**

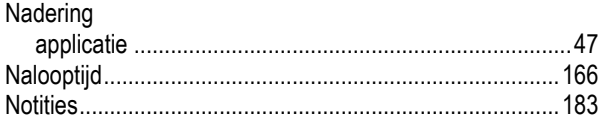

# **O**

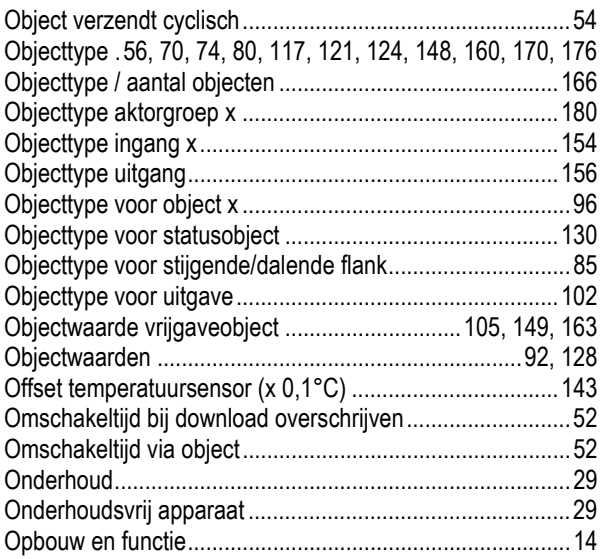

### Opmerkingen over de handleiding .........................................8 Opmerkingen over milieubescherming.................................13 Opnieuw triggeren ......................................................167, 171 Overzicht ..............................................................................15 **P**

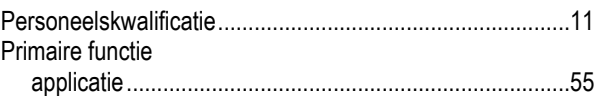

## **R**

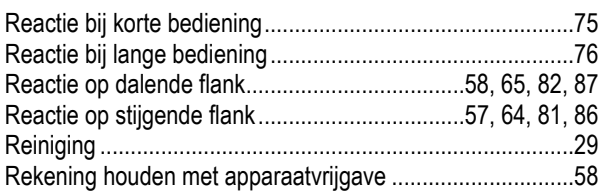

### **S**

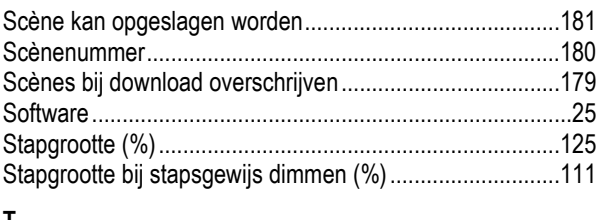

#### **T**

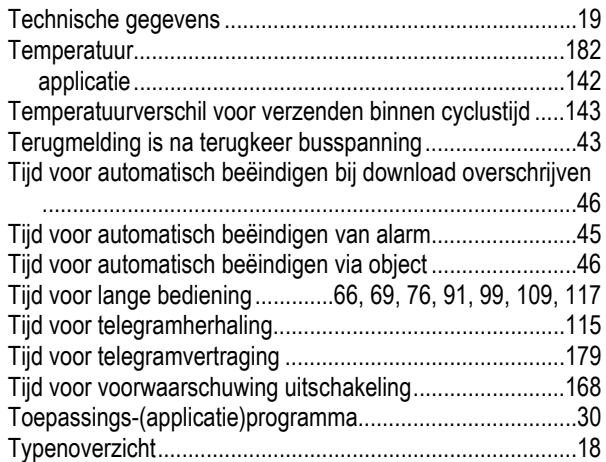

### **U**

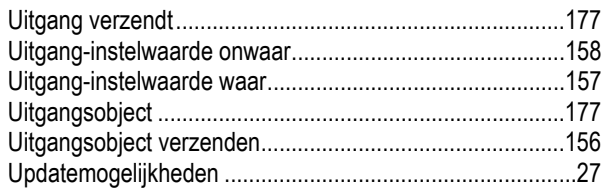

## **V**

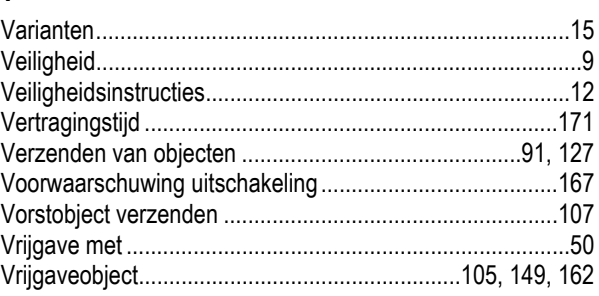

Vrijgaveobject na spanningsterugkeer .............. 106, 150, 163

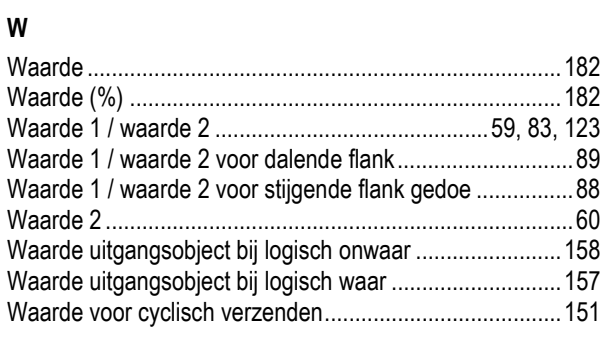

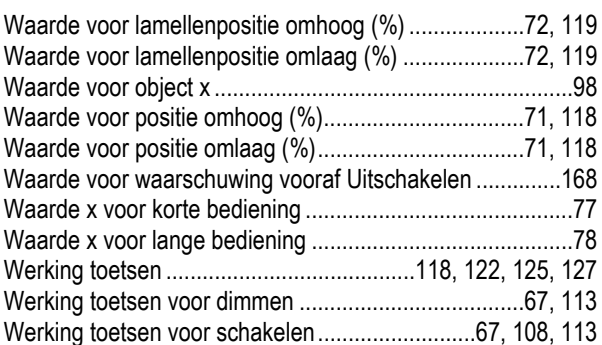

Een onderneming van de ABB-groep

#### **Busch-Jaeger Elektro GmbH**  Postbus

6710 BC Ede

Frankeneng 15 6716 AA Ede

**www.BUSCH-JAEGER.de**  info.bje@de.abb.com

#### **Centrale verkoopservice:**

Tel.: +49 2351 956-1600 Fax: +49 2351 956-1700

#### Aanwijzing

Wij behouden ons te allen tijde het recht voor technische wijzigingen en wijzigingen van de inhoud van dit document aan te brengen zonder voorafgaande melding. Bij bestellingen gelden de overeengekomen gedetailleerde opgaven. ABB aanvaardt geen enkele verantwoordelijkheid voor eventuele fouten of onvolledige gegevens in dit document.

Wij behouden ons alle rechten op dit document en de zich daarin bevindende thema's en afbeeldingen voor. Vermenigvuldiging, bekendmaking aan derden of toepassing van de inhoud, ook als uittreksel, is zonder voorafgaande schriftelijke toestemming van ABB verboden.

Copyright© 2018 Busch-Jaeger Elektro GmbH Alle rechten voorbehouden

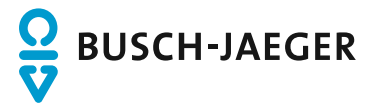